<span id="page-0-0"></span>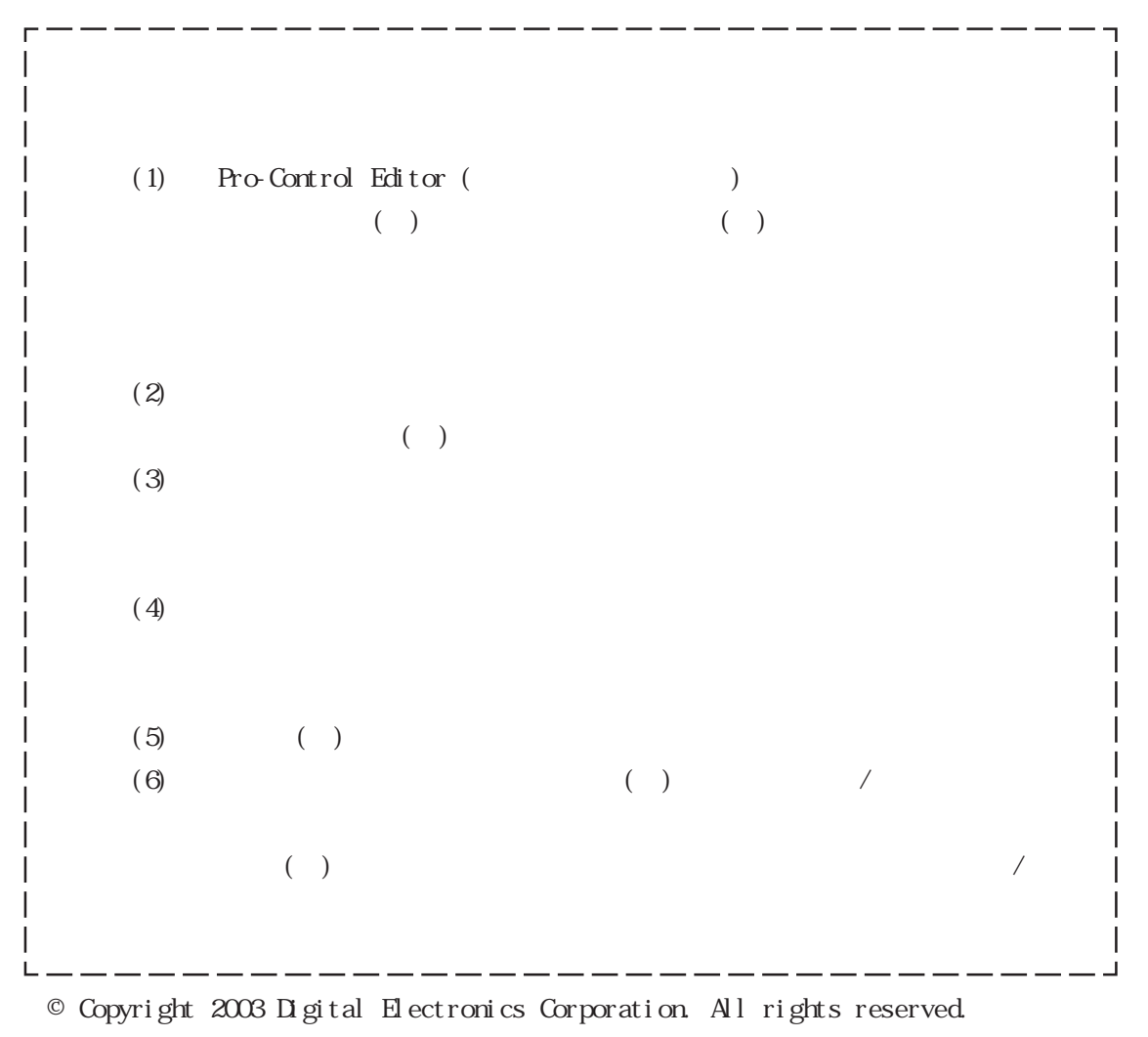

(
) 2003 September

 $($ 

<span id="page-1-0"></span>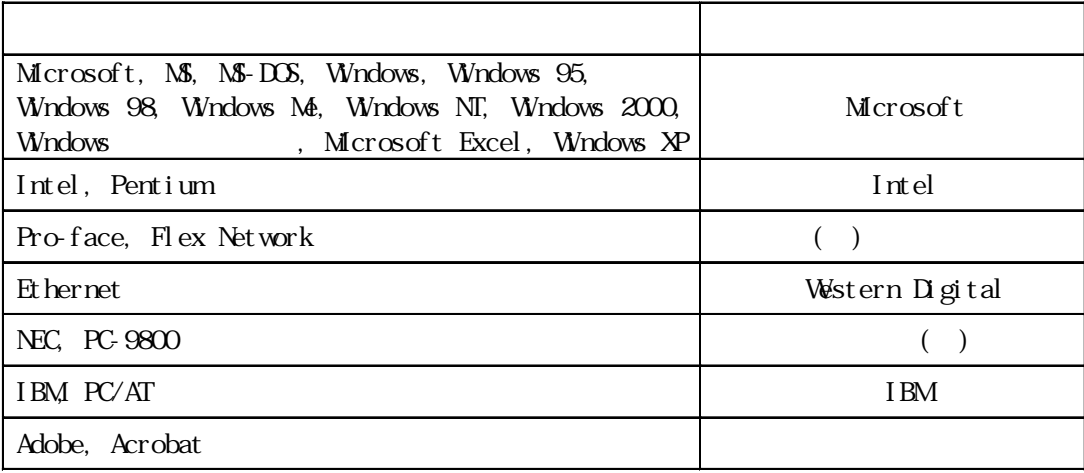

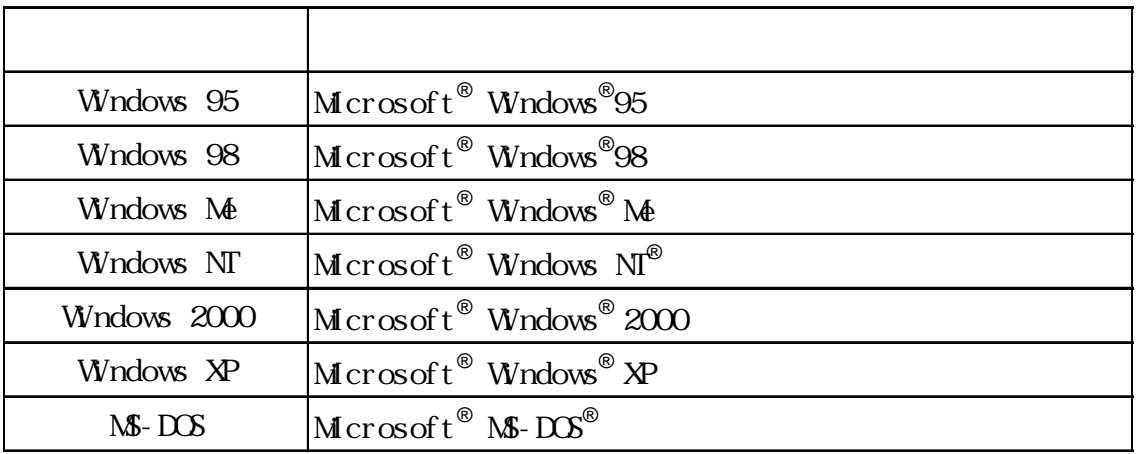

Pro-Control Editor Ver. 4.3

なシリーズ名または商品名を用いて説明します。下表の「GPタイプ」とは、GP-PRO/PBⅢ for

Windows Ver. 6.3

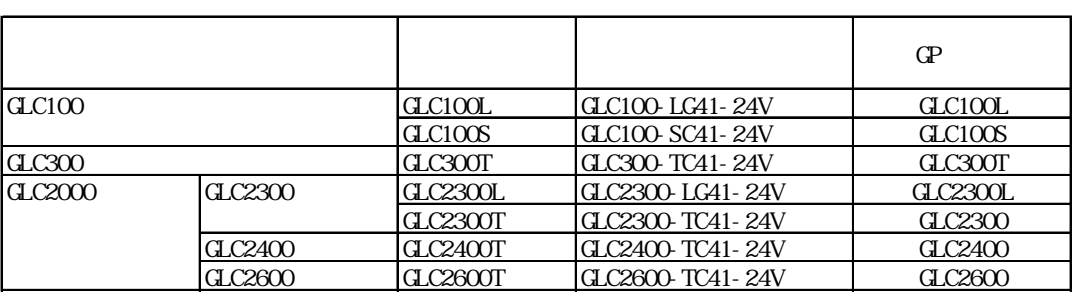

<span id="page-2-0"></span>CP-PRO/PB C-Package02 7 PDF CD-ROM(Disc2)

 $\overline{\text{PDF}}$ 

Pro-face ProPB3 C-Package

CP-PRO/PB GP GP GLC GP GLC ※ 上記のPDFマニュアル、また、この中にはオンラインへのご覧ください。 インラインベルス はんしゃ しゅうしょう しょうしょうしょう アルバー しゅうしょください しゅうしょください しゅうしょください しゅうしょく GLC GLC Pro-Control Editor GP-PRO/PB GP画面を作成するソフトウェアの操作手  $GP$ GP<br>GP GP PLC という場合についています。 PLC GP-PRO/PB C-Package02 Pro-Control Editor Ver. 4.3 GP-PRO/PB for Windows Ver.6.3  $($   $)$ 

Microsoft Excel

Microsoft Excel

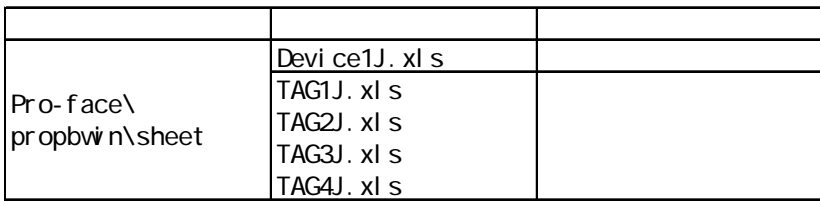

<span id="page-3-0"></span>Pro-Control Editor

 $9:00$  17:00 TEL (06) 6613-3115 TEL (03) 5821-1105 TEL (052) 932-4093 17:00 19:00 TEL (06)6613-3206  $(12 \t31 \t1 \t3 \t) 9:00 \t17:00$ TEL (06)6613-3206

URL http://www.proface.co.jp/

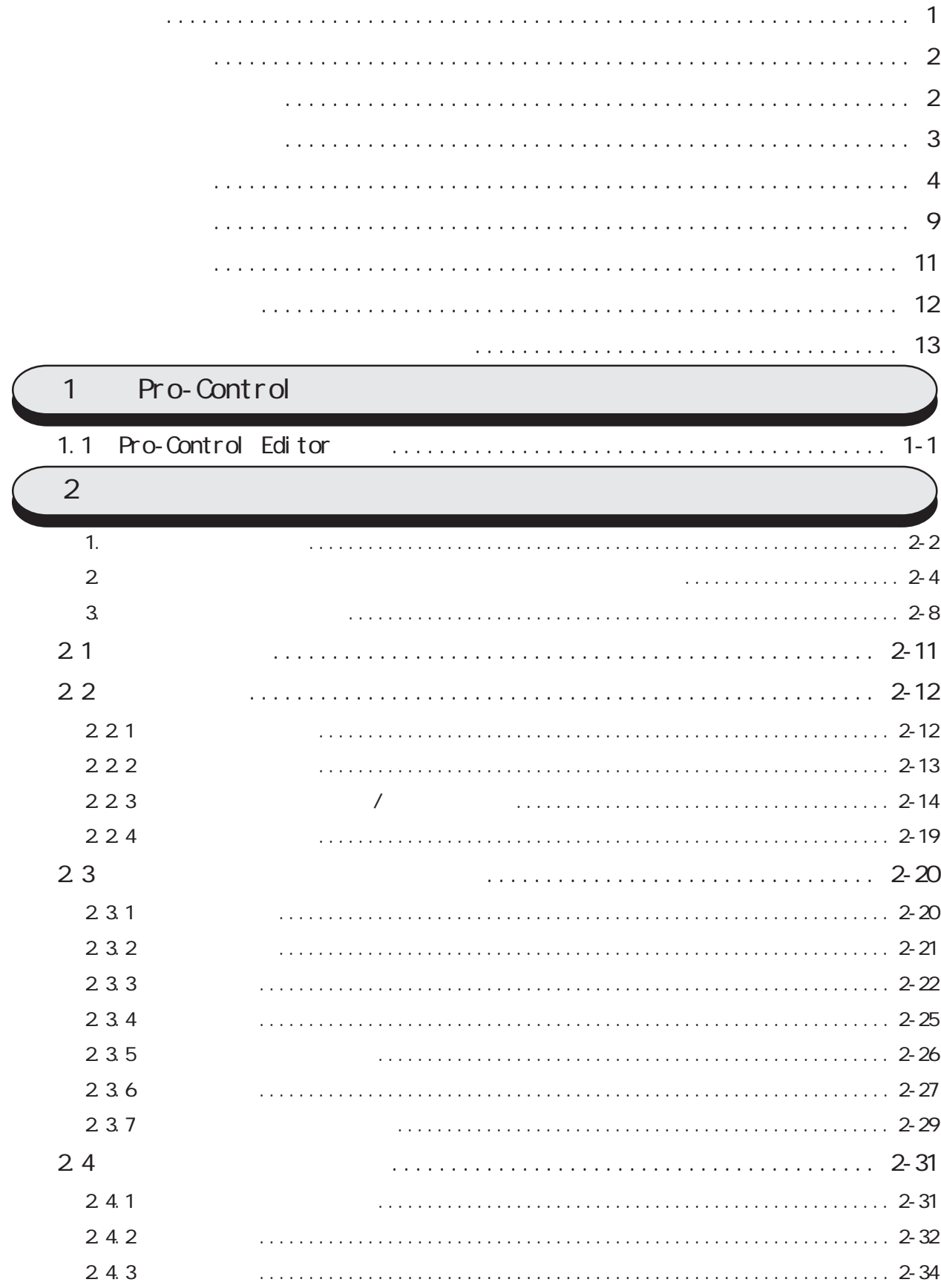

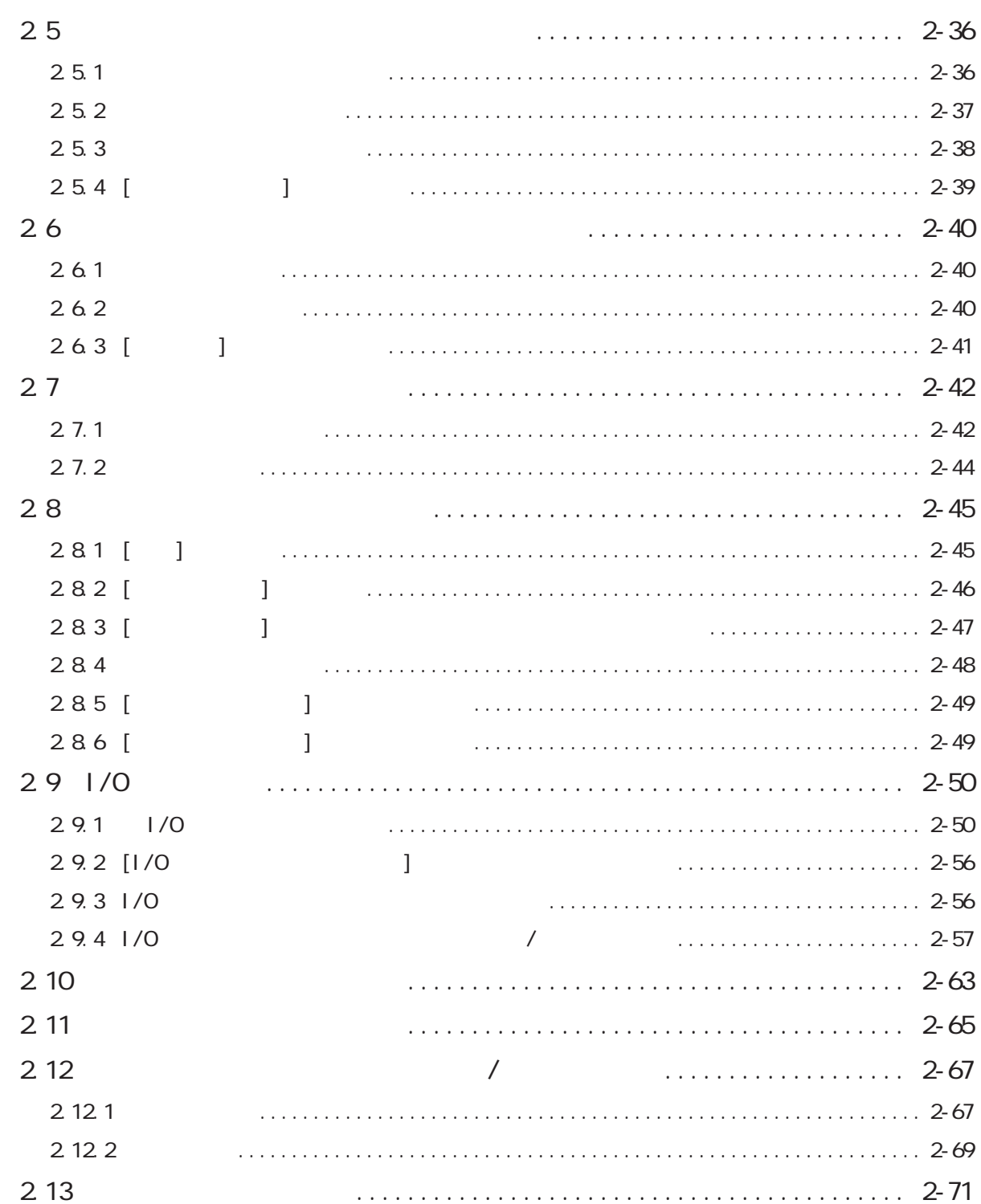

┃

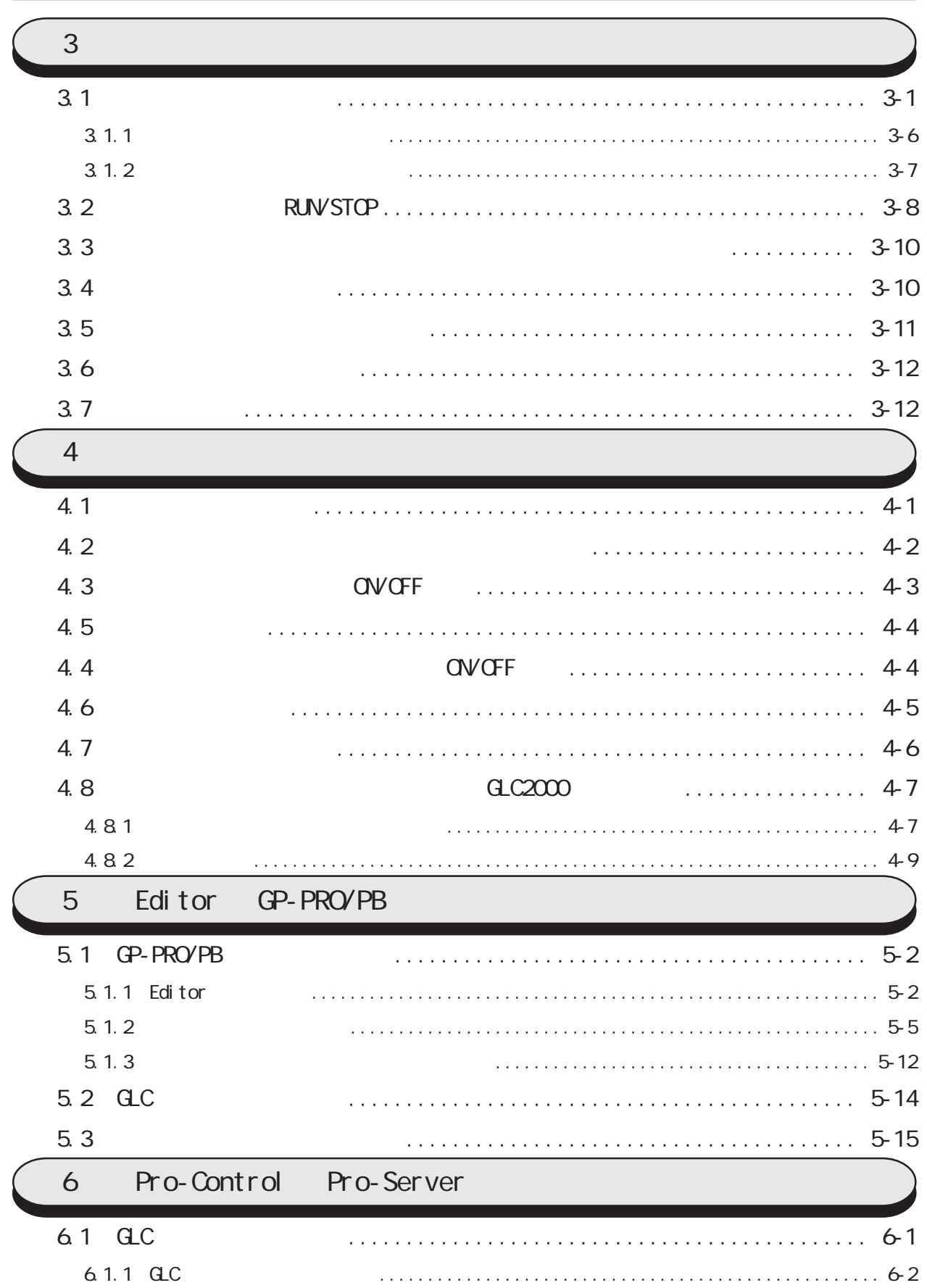

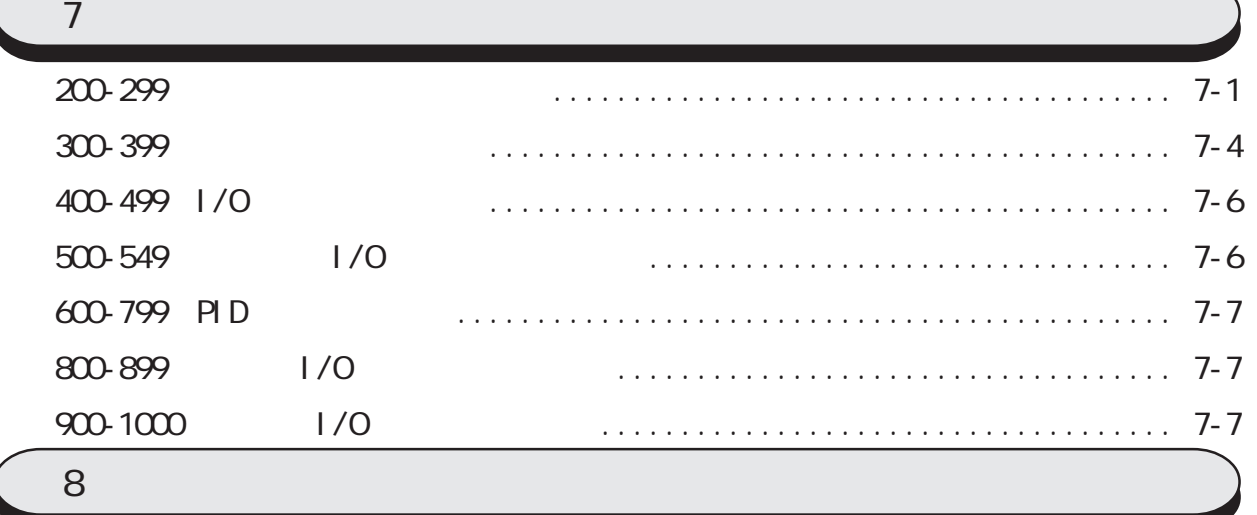

<span id="page-8-0"></span> $(+)$ Windows

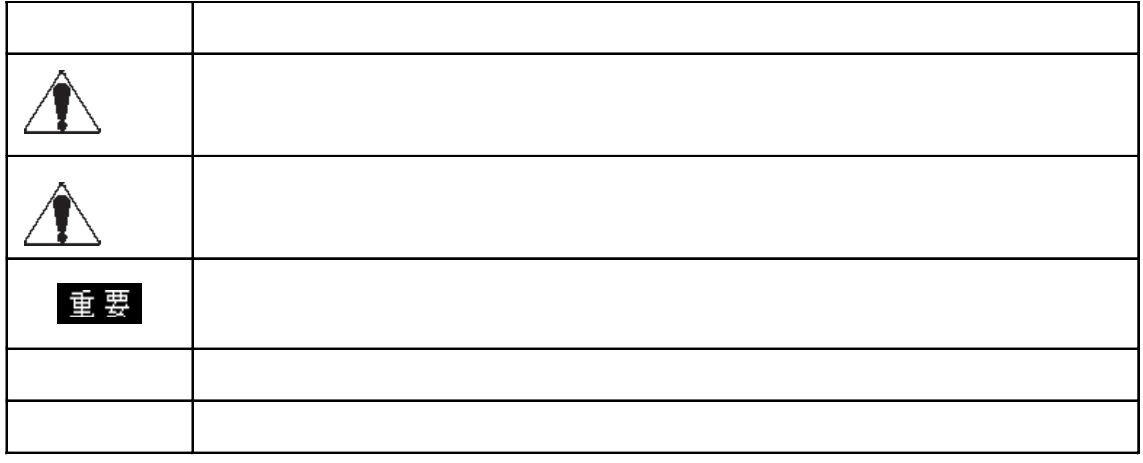

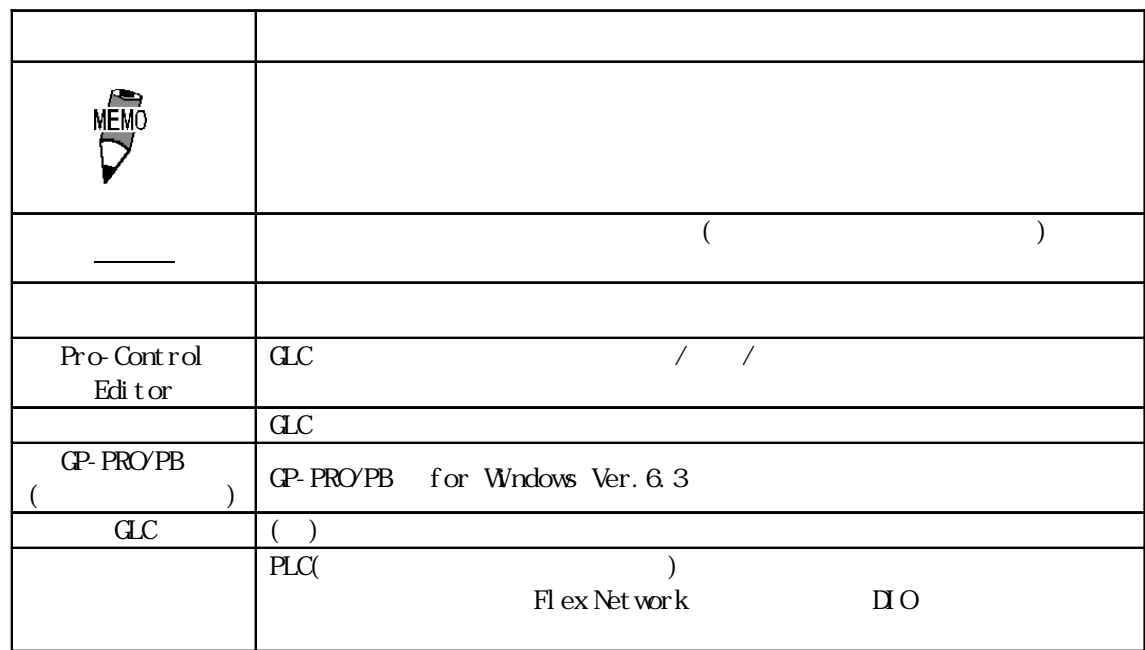

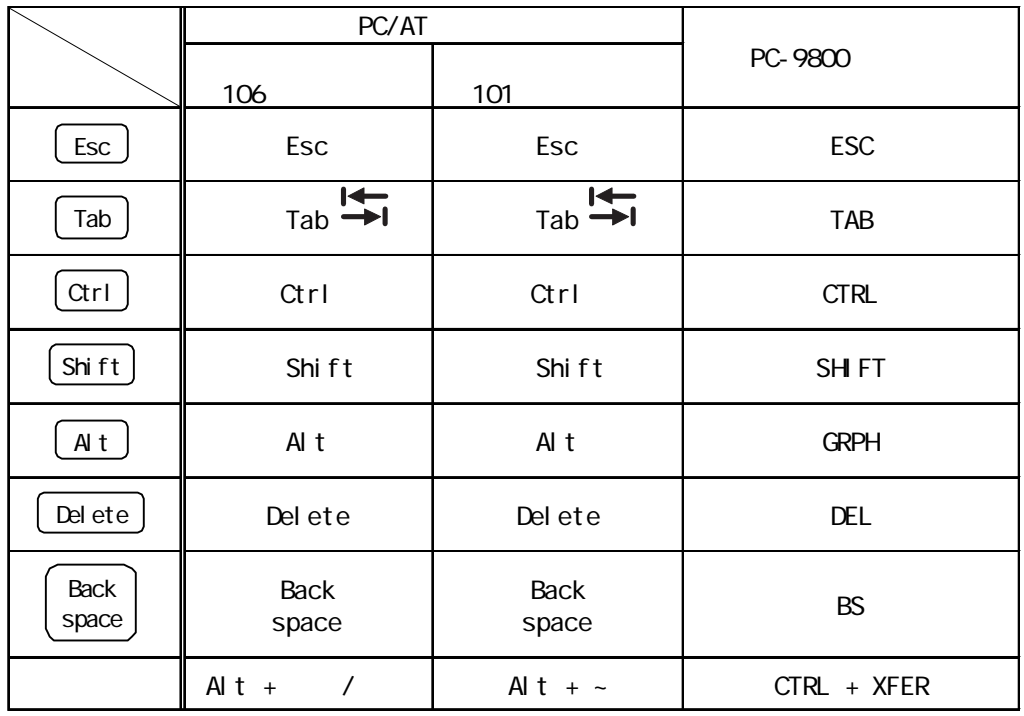

 $\overline{P}$  /  $\overline{P}$   $\overline{P}$   $\over$ 

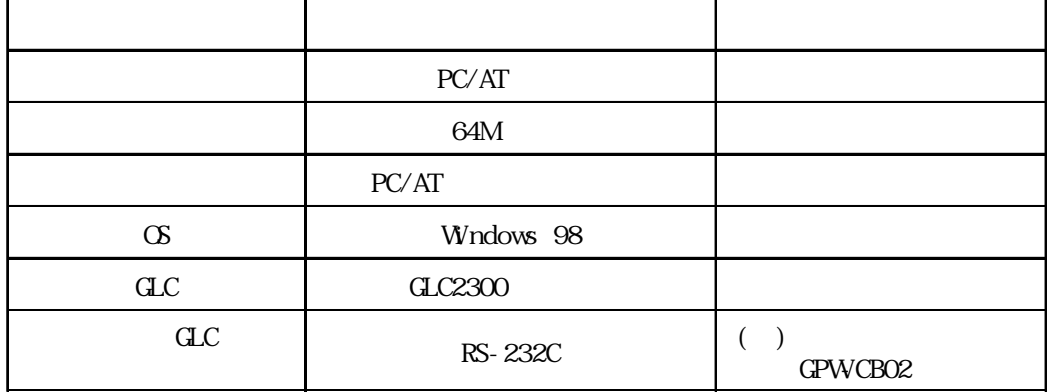

 $\overline{\phantom{a}}$ 

<span id="page-10-0"></span>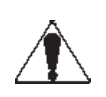

 $\mathbf{G}$ .  $\mathbf{C}$ 

 $C$ 

 $\overline{C}$  OFF  $\overline{C}$ 

 $\frac{1}{2}$ 

 $\rm GC$   $\rm GC$ 

重要 Administrator

and the contract of the contract of the contract of the contract of the contract of the contract of the contract of the contract of the contract of the contract of the contract of the contract of the contract of the contra  $CD$ -ROM cD-ROM  $\alpha$ 

<span id="page-11-0"></span>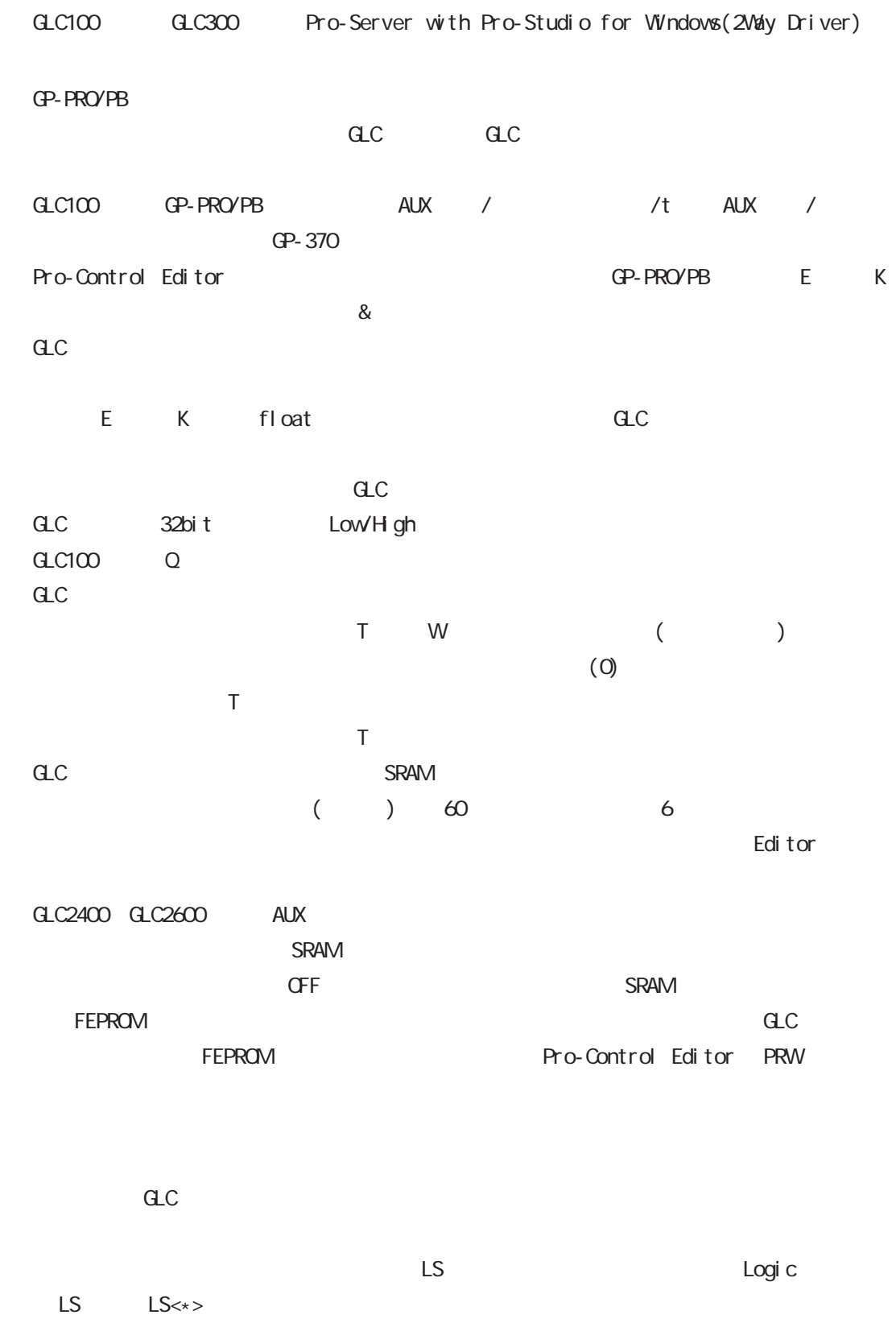

12

<span id="page-12-0"></span>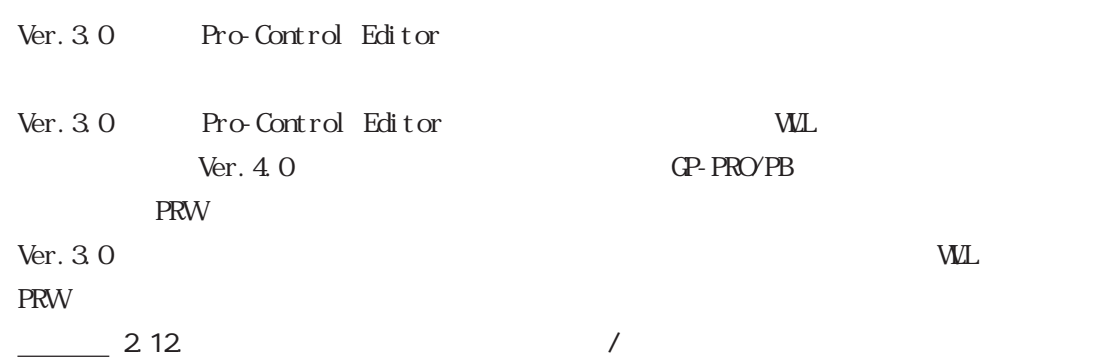

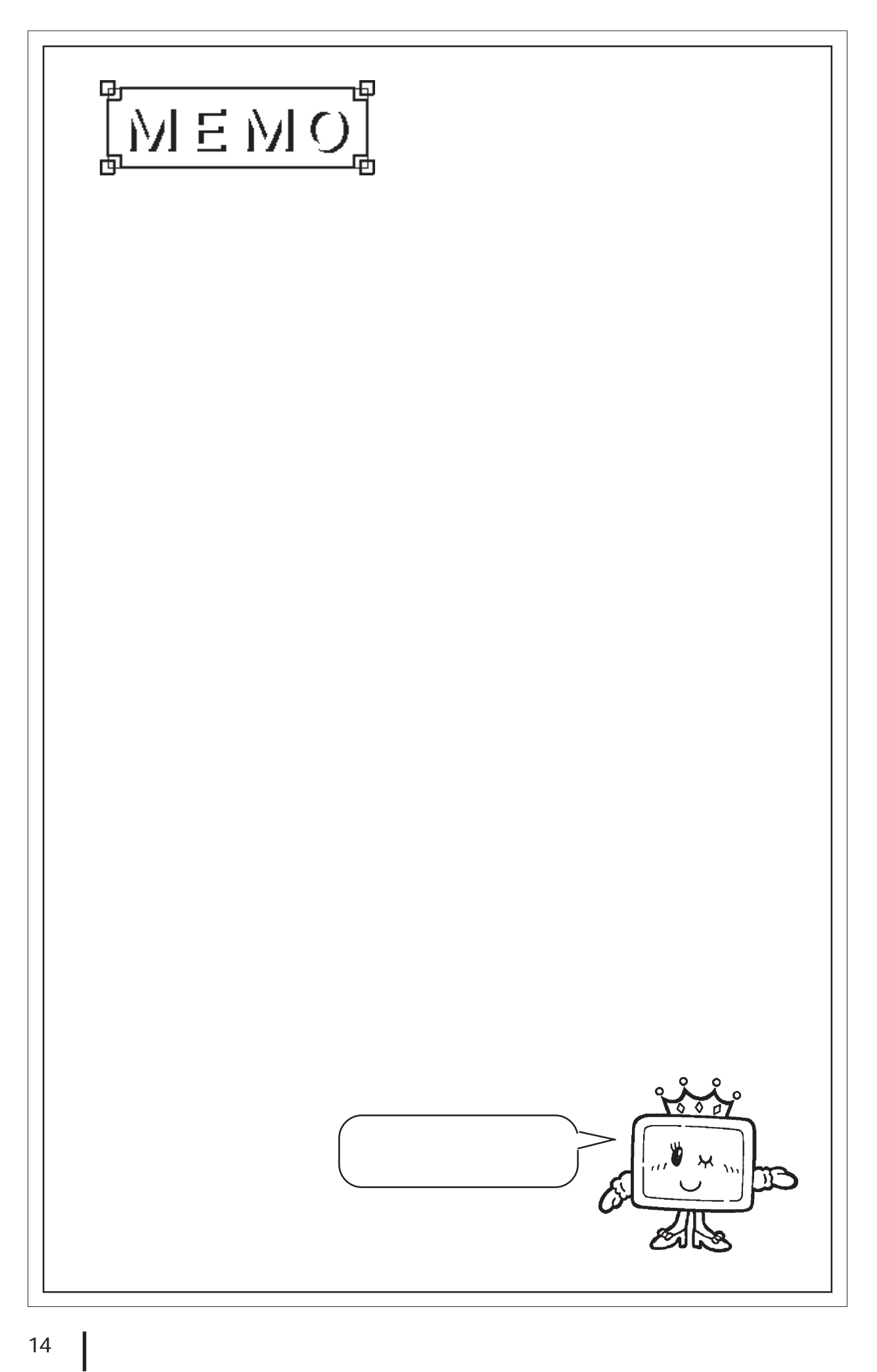

# <span id="page-14-0"></span>第1章 Pro-Control

## 1.1 Pro-Control Editor

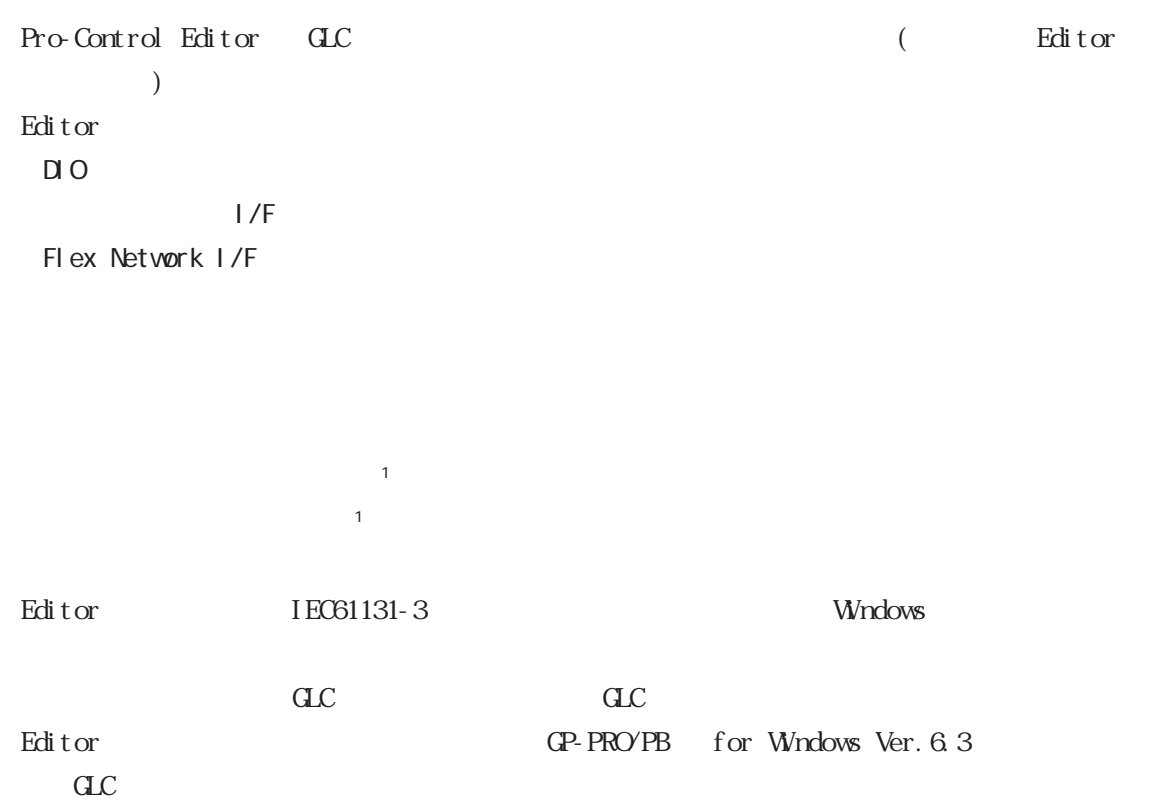

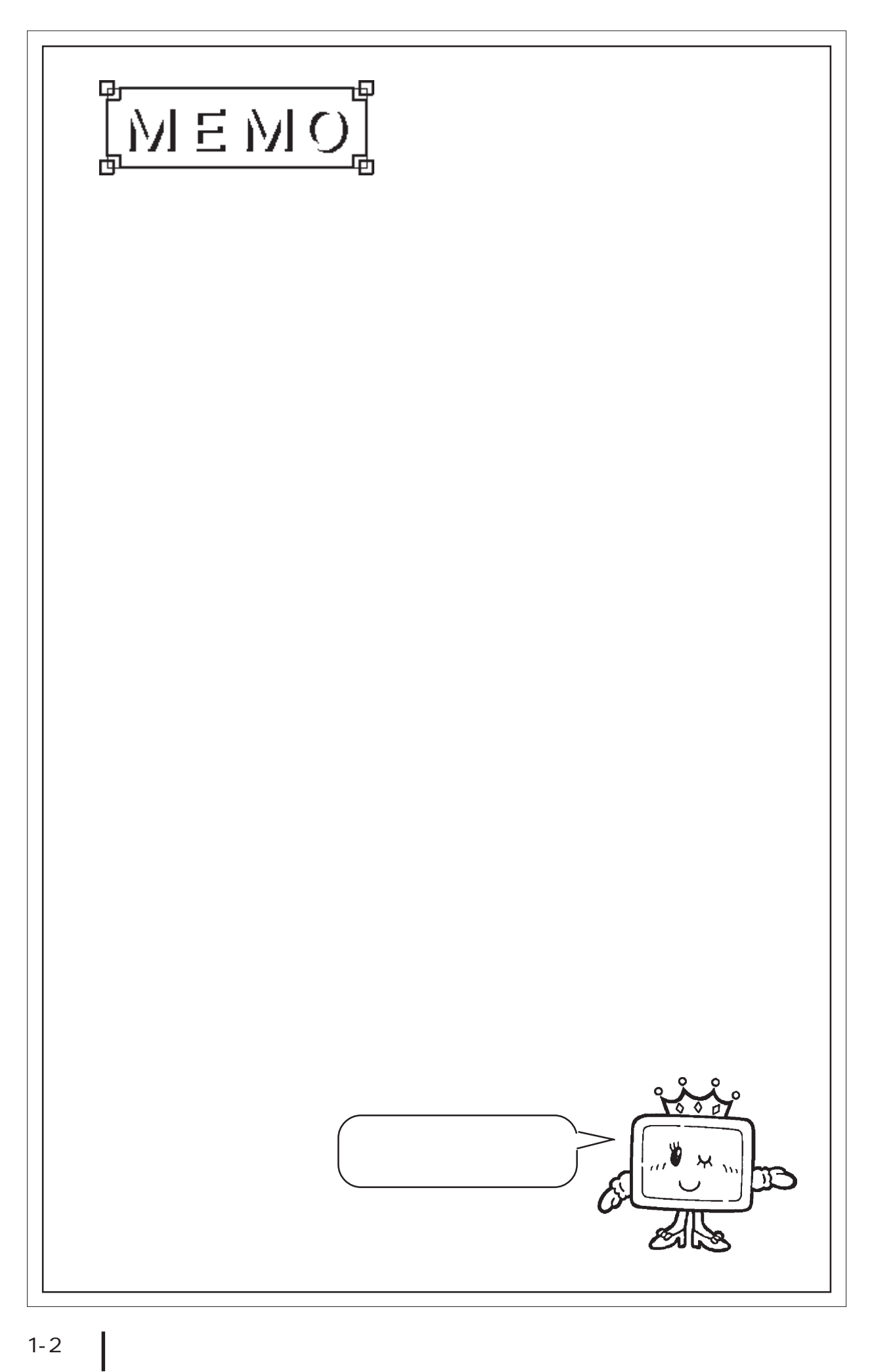

<span id="page-16-0"></span>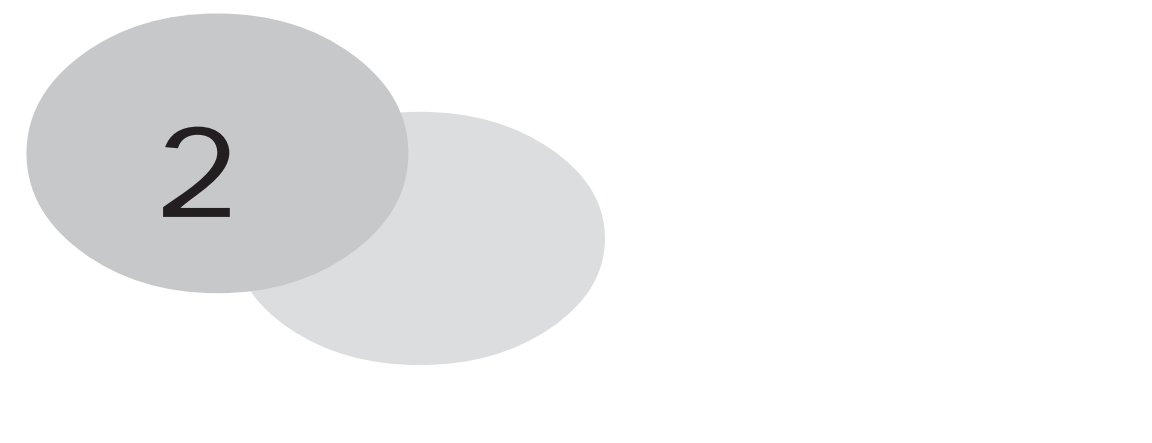

editor to reflect that  $\mathbb{R}$  is the contract of  $\mathbb{R}$  in the contract of  $\mathbb{R}$  is the contract of  $\mathbb{R}$  is the contract of  $\mathbb{R}$  is the contract of  $\mathbb{R}$  is the contract of  $\mathbb{R}$  is the contract of  $\math$ 

Editor GP-PRO/PB 1.2  $\text{Edi} \text{ to } \text{c}$ 

<span id="page-17-0"></span>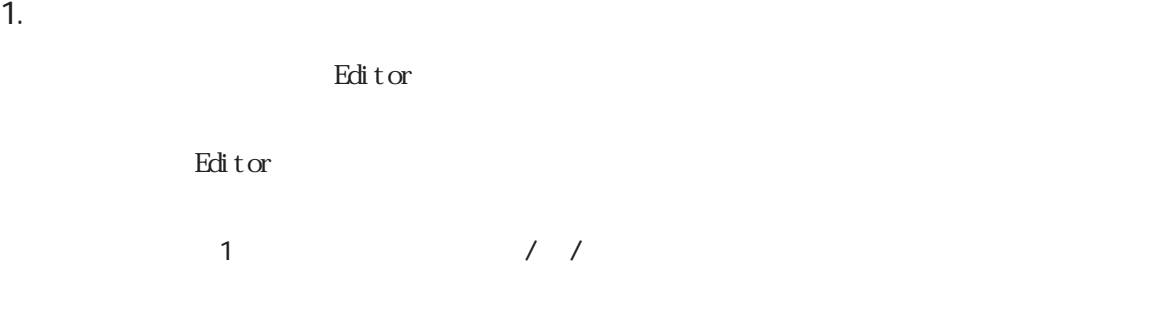

face\ProPBWn\GLC\_Samples Soda.prw

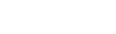

Editor contracts to the state of the state of the state of the state of the state of the state of the state of the state of the state of the state of the state of the state of the state of the state of the state of the sta

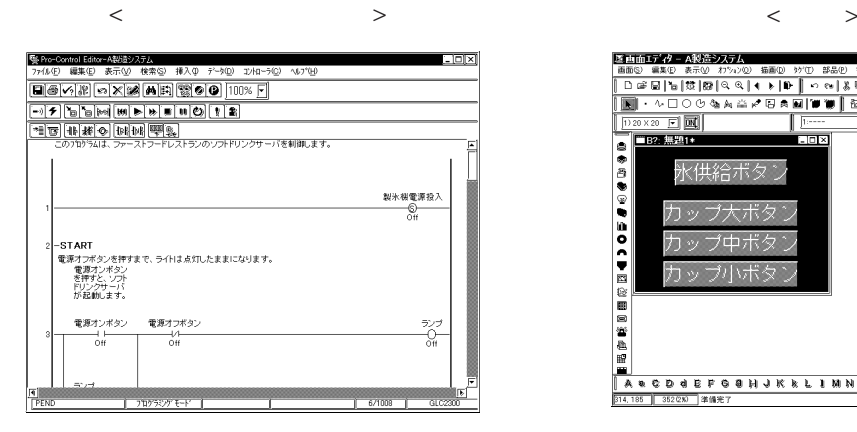

C: \Program Files\Pro-

■画面エディターA製造システム  $\overline{\Box}$ ib ·  $\frac{1}{1}$ できもちを下すり担けに時付近

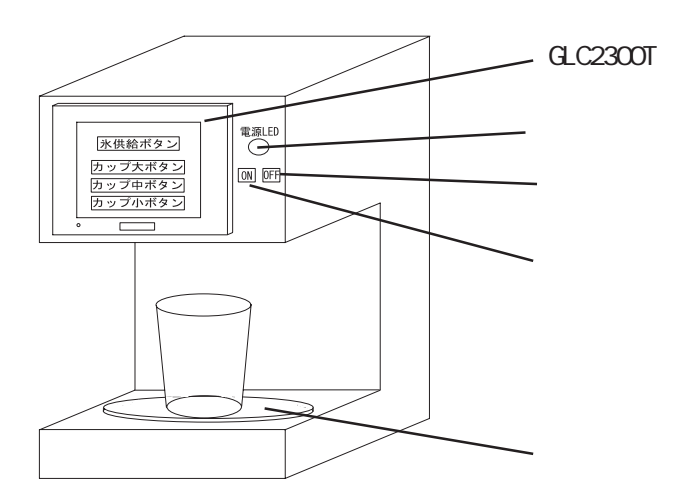

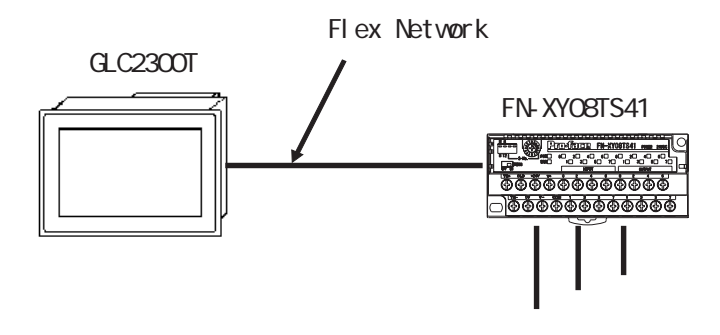

 $1/0$ 

 $\bf{GL}$ 

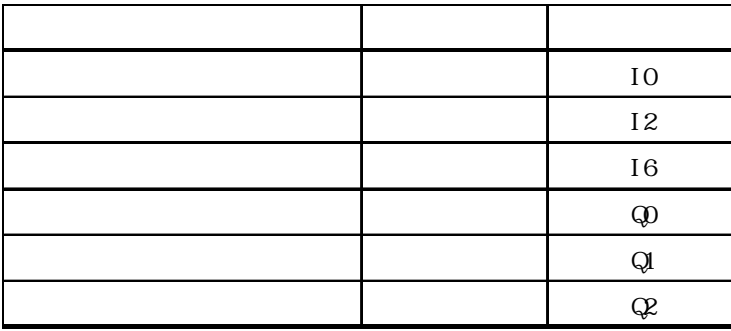

<span id="page-19-0"></span> $2$  $Edi$  tors  $\begin{bmatrix} 1 & 1 & 1 \end{bmatrix}$ 1. [ ] [ ] [ ] オフジョン  $\overline{\mathbb{R}^n}$ 編集 |モタ | 確認 | 機能 | 例の休みド | ■ 命令追加時の自動編集(E) ■「レートごとのウィントウ状態の保存(K) ■ ランケまたは命令をフォーカスの後に追加(P) 厂 プログラミンクモードへの移行時の画面消去(C)  $\frac{1}{\sqrt{1-\frac{1}{2}}}\left[\frac{1}{\sqrt{1-\frac{1}{2}}}\right]$ - 適周(@) |  $\overline{\phantom{a}}$   $\wedge$ 2.  $\blacksquare$ [オプション]ダイアログボックスの中の各項目の意味は、次頁の表の通りです。オフ<sup>ゃ</sup>ョン  $|| \cdot || \times ||$ 編集 王々 確認 機能 列ッポード ☑ 命令追加時の自動編集(E) ■ モードごとのウィントウ状態の保存(K) ■ ランクまたは命令をフォーカスの後に追加(P) □ プログラミンクモードへの移行時の画面消去()

 $\sqrt{8}$ キャンセル 適開燈  $\overline{\wedge}$ 

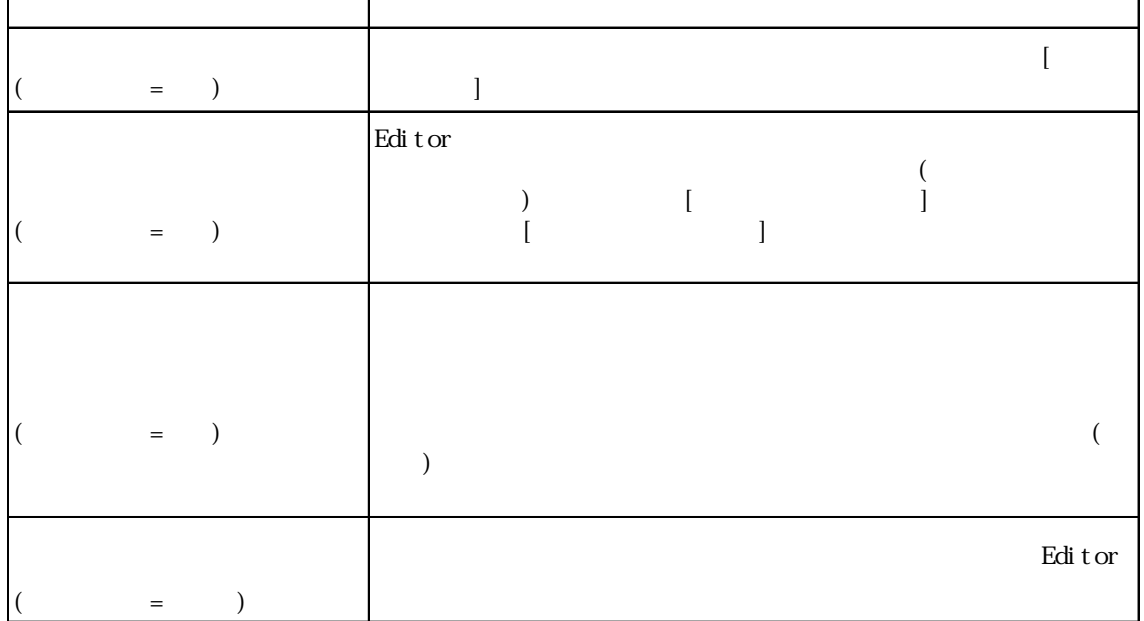

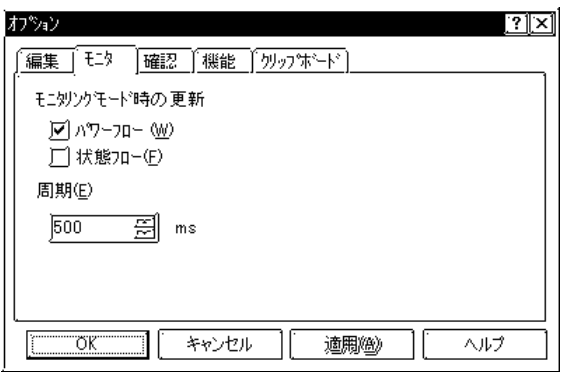

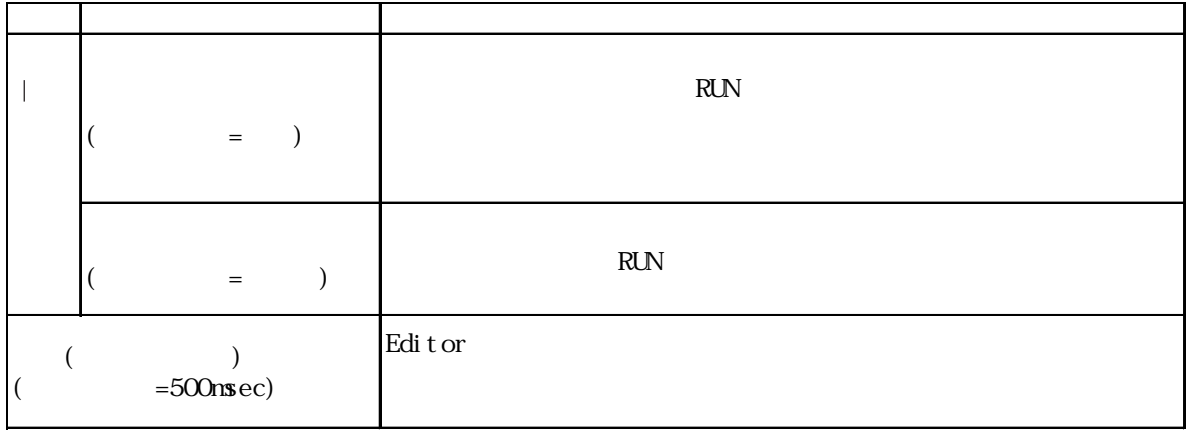

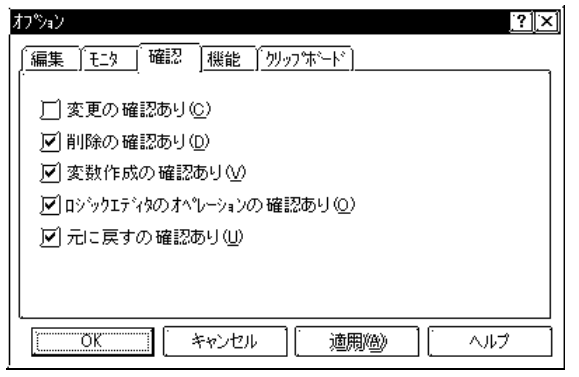

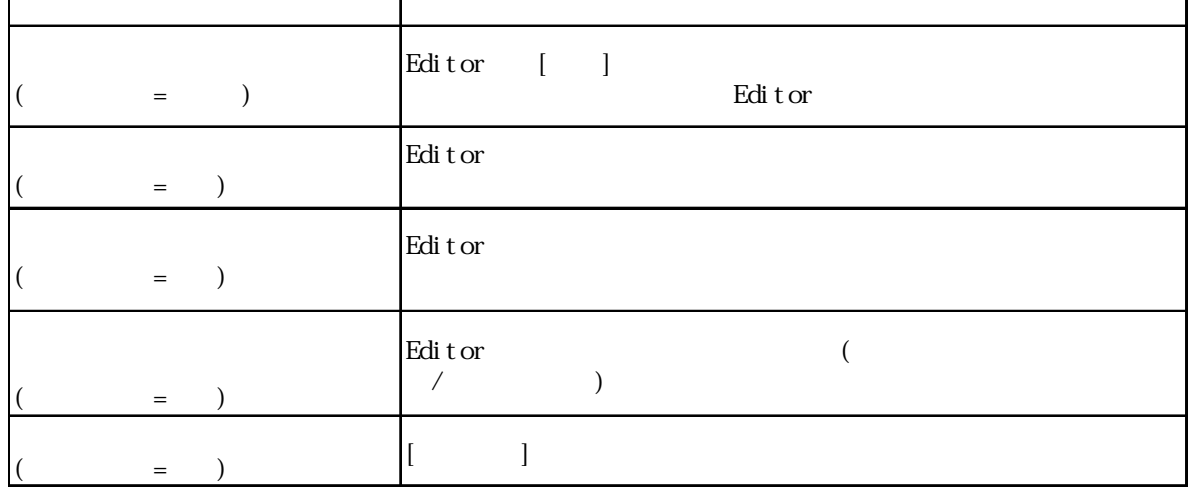

 $\overline{2}$ 

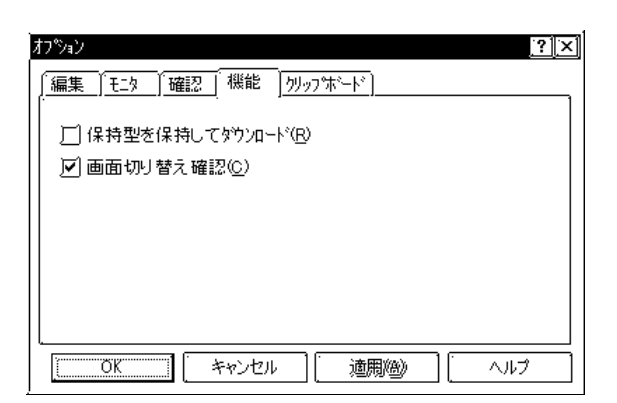

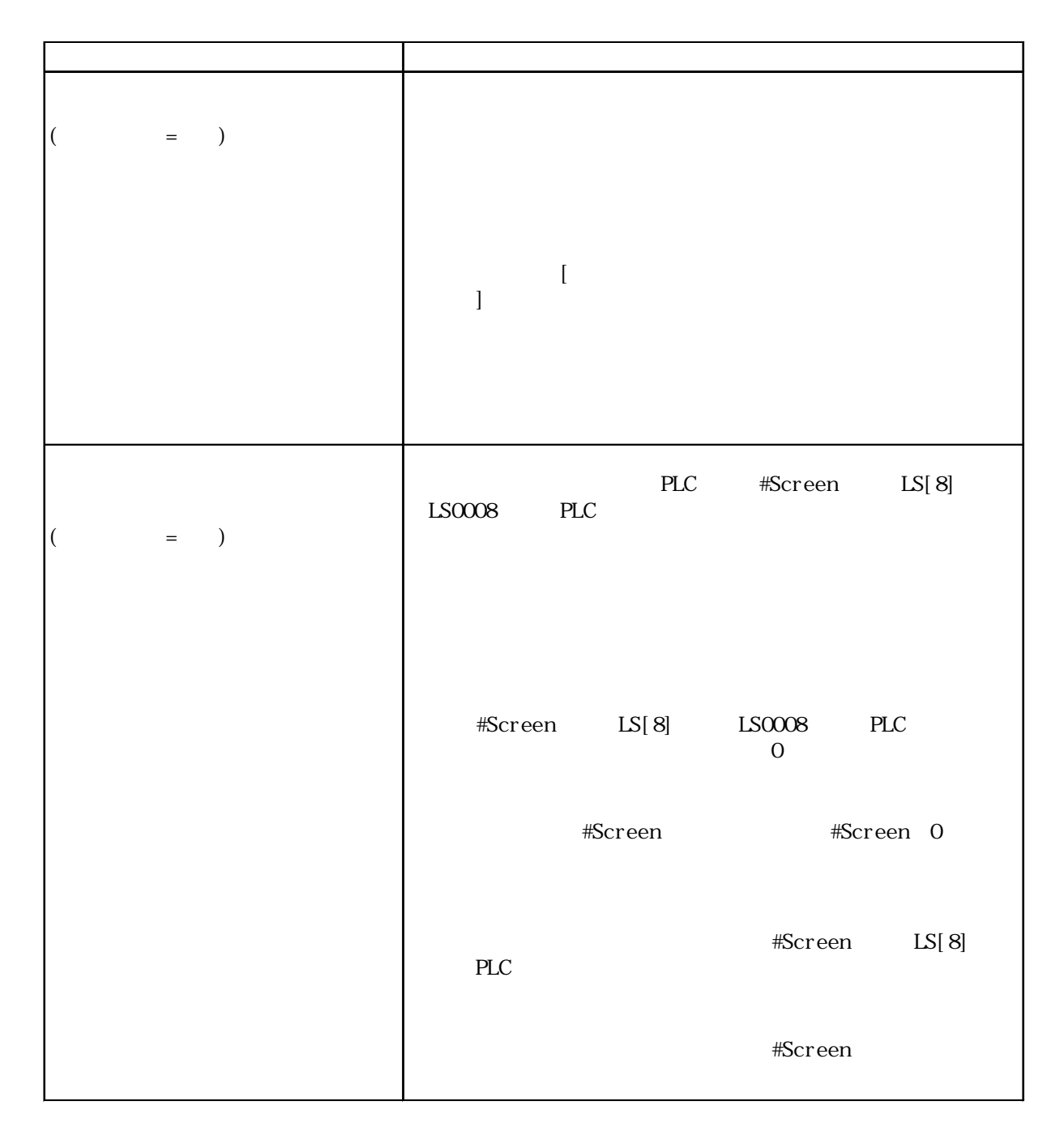

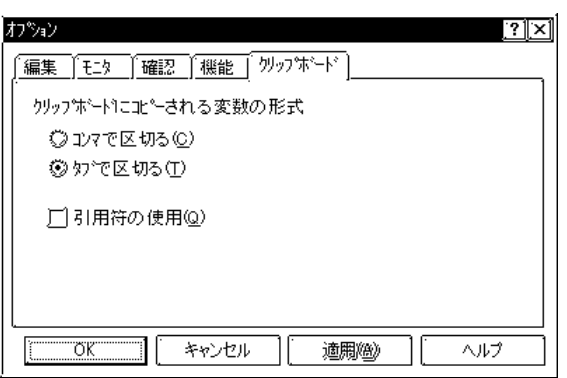

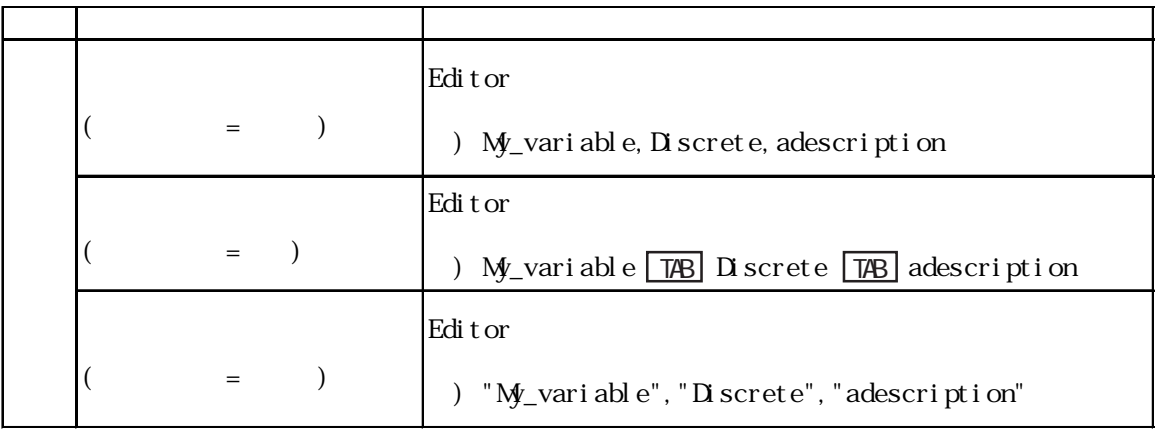

 $\begin{bmatrix} \bullet & \bullet & \bullet \end{bmatrix} \qquad \qquad \begin{bmatrix} \bullet & \bullet & \bullet \end{bmatrix}$ 

 $2x$ 

 $\mathbb{I}$ 

 $\gamma$  –  $\mathbb{L} \wedge^{\mathbb{L}}(\underline{\mathbb{T}})$ 

追加()

|| ||<br>|||<br>| ファイル(E) || 編集(E) || 表示(<u>V</u>) || 検索(S) || 挿入(D) テ<sup>ミ</sup>ータ(<u>D</u>) || コントローラ(<u>C</u>) || ヘルプ(仕)|

 $\fbox{100\%} \begin{tabular}{|c|c|c|c|c|} \hline \hline \multicolumn{3}{|c|}{\textbf{[a]}$\otimes$} \hline \multicolumn{3}{|c|}{\textbf{[b]}$\otimes$} \hline \multicolumn{3}{|c|}{\textbf{[c]}$\otimes$} \hline \multicolumn{3}{|c|}{\textbf{[c]}$\otimes$} \hline \multicolumn{3}{|c|}{\textbf{[c]}$\otimes$} \hline \multicolumn{3}{|c|}{\textbf{[c]}$\otimes$} \hline \multicolumn{3}{|c|}{\textbf{[c]}$\otimes$} \hline \multicolumn{$ 

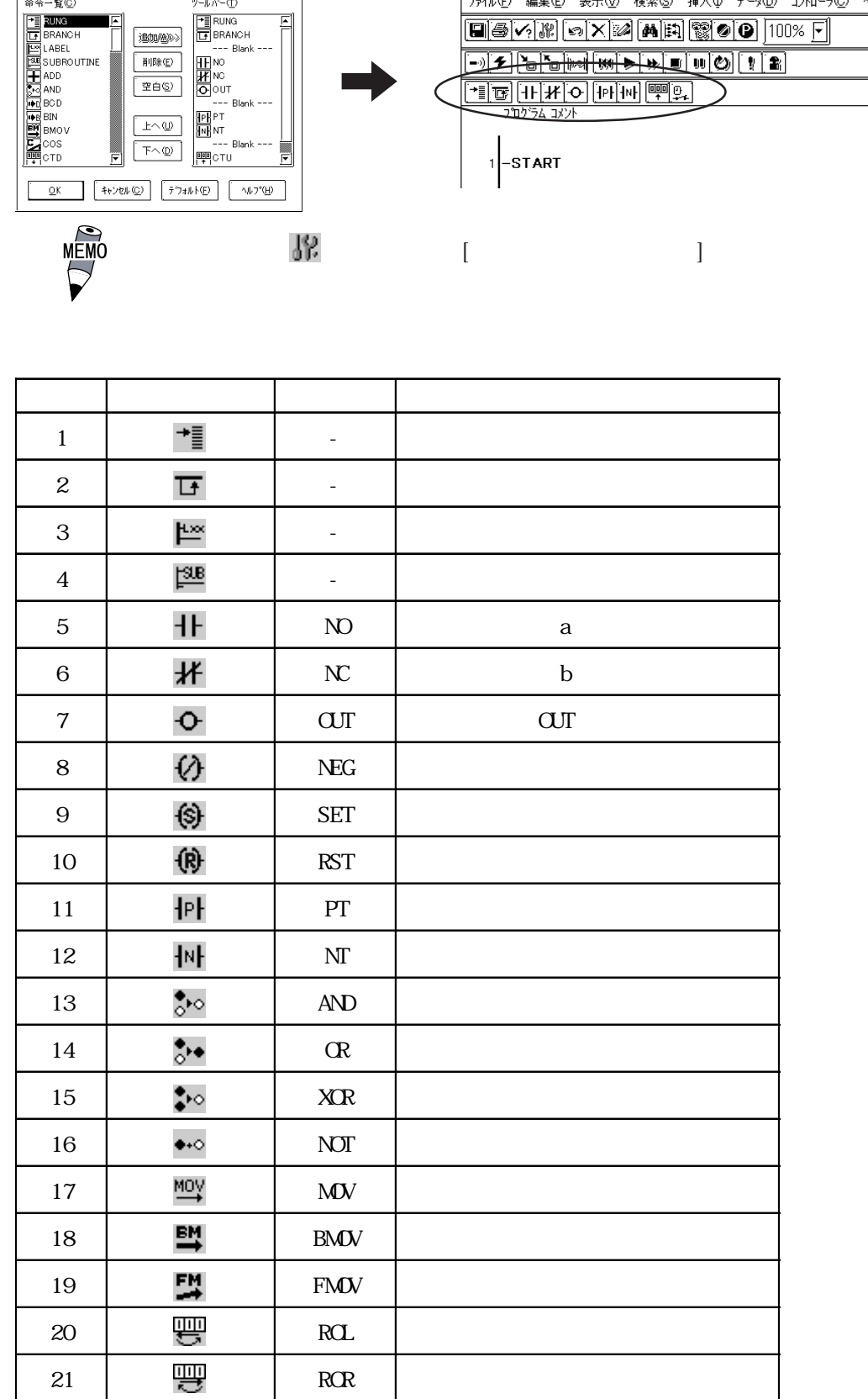

 $3.$ 

<span id="page-23-0"></span> $2 \angle$ 

命令ツールバーの設定

命令一覧(C)

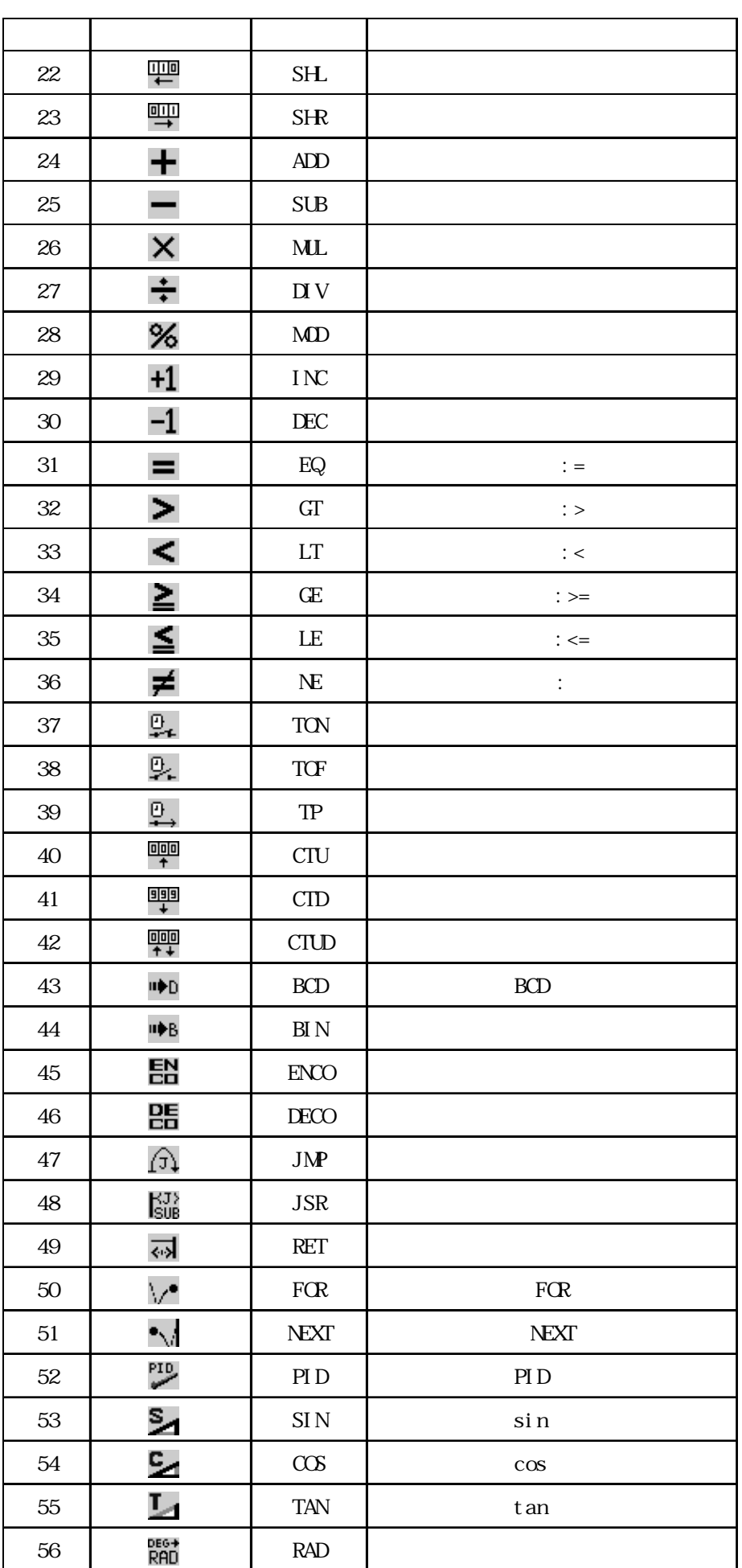

1. GP-PRO/PB C-Package  $-$  2.1 2. GLC /  $\frac{21}{2}$  $3<sub>1</sub>$ 1. Editor では、これはこれは、これはこれは、これはこれはこれはこれます。また、これはこれはこれはこれはこれは、これはこれはこれはこれはいいで、これはこれはこれはいいで、これはこれはこれはこれは、これはこれはいいです。  $\frac{22}{\pi}$  $2.$  $\frac{2.3}{2.3}$  $3.$  $\frac{24}{\pi}$  $4.$  $\frac{2.5}{\sqrt{2.5}}$ 5. 追加  $\frac{26}{\pi}$  2.6 6. サブルーチン  $\frac{27}{2}$ 7. 検索  $\frac{1}{28}$  2.8 8. I/O  $I/O$  $\frac{2.91}{0}$  2.9 I/O 9. エラーチェック  $\frac{2.10}{2.10}$  $10^{\circ}$  $\frac{2.11}{2.1}$  2.11 11.  $\blacksquare$  $\frac{1}{2}$  2.12  $\frac{1}{2}$ 4. 画面プログラムの開発  $CP$ -PRO/PB  $\frac{2.13}{2.13}$ 

2-10

# <span id="page-26-0"></span> $2.1$

### Editor でしょうかい こうしょうかい こうしょうかい こうしゅうしゅう こうしゅうしゅう こうしゅうしゅう こうしゅうしゅう こうしゅうしゅうしゅうしゅう

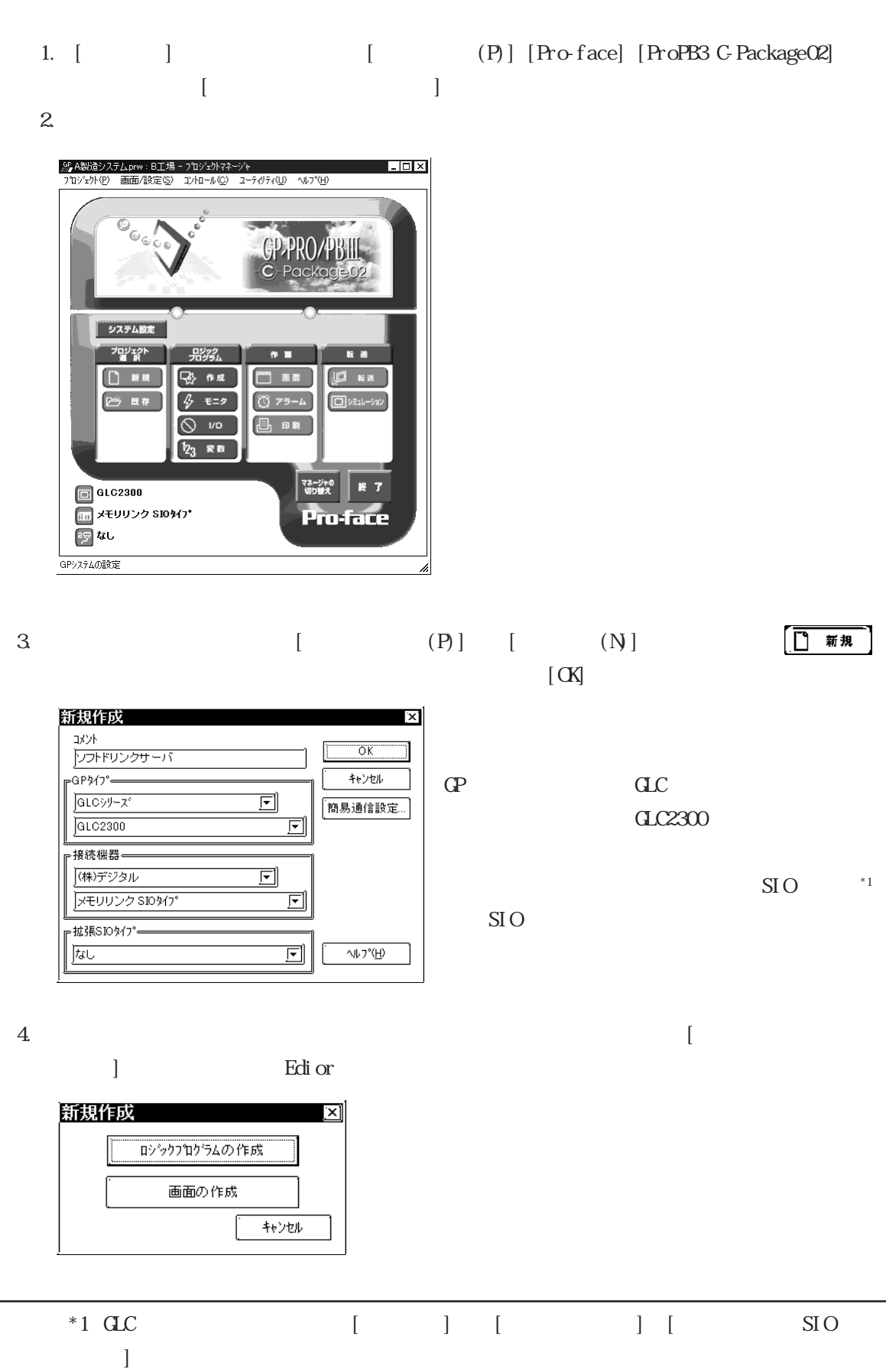

2-11

### <span id="page-27-0"></span>2.2 変数の作成

Editor in the contract of the contract of the contract of the contract of the contract of the contract of the contract of the contract of the contract of the contract of the contract of the contract of the contract of th

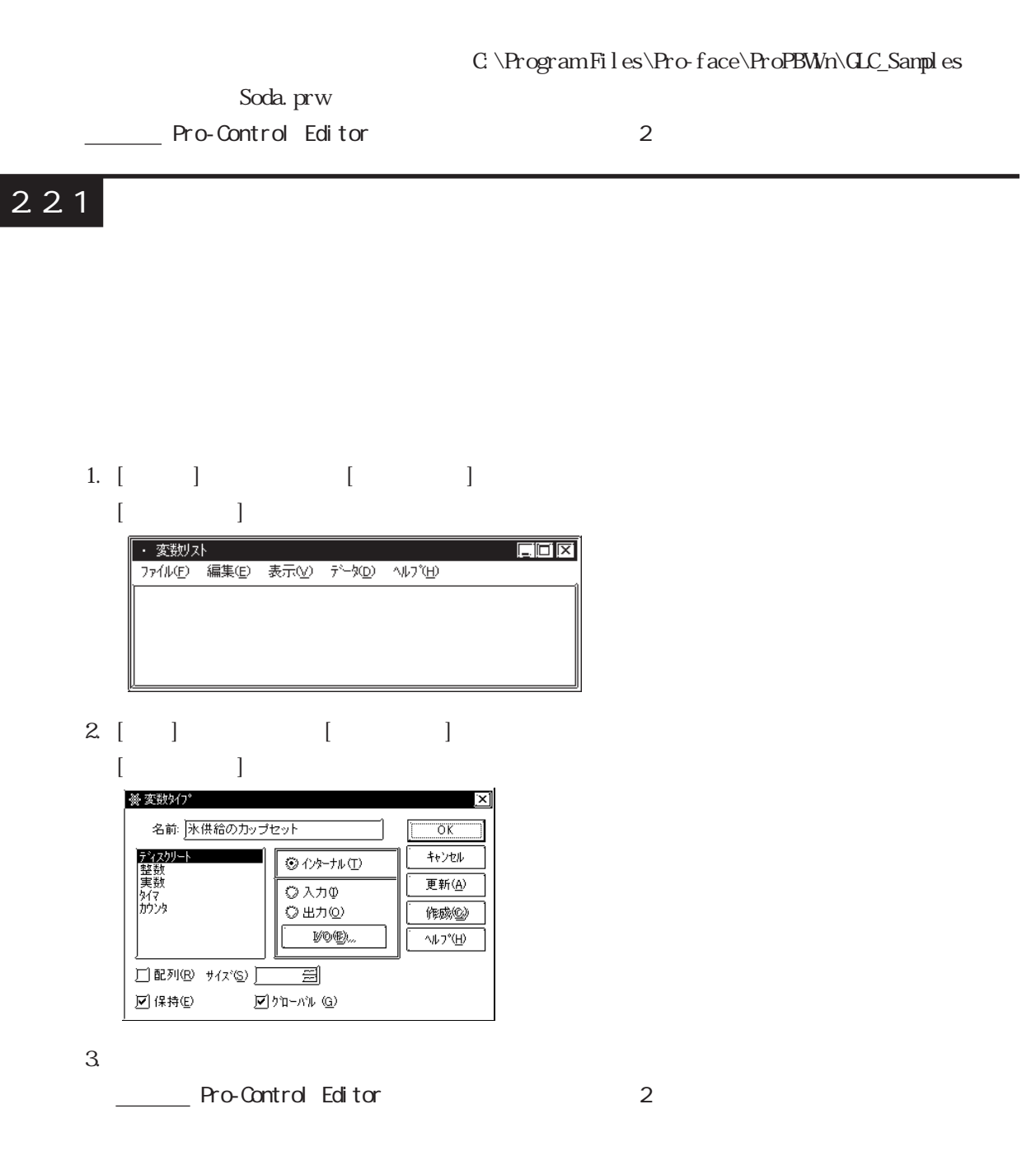

## <span id="page-28-0"></span>222

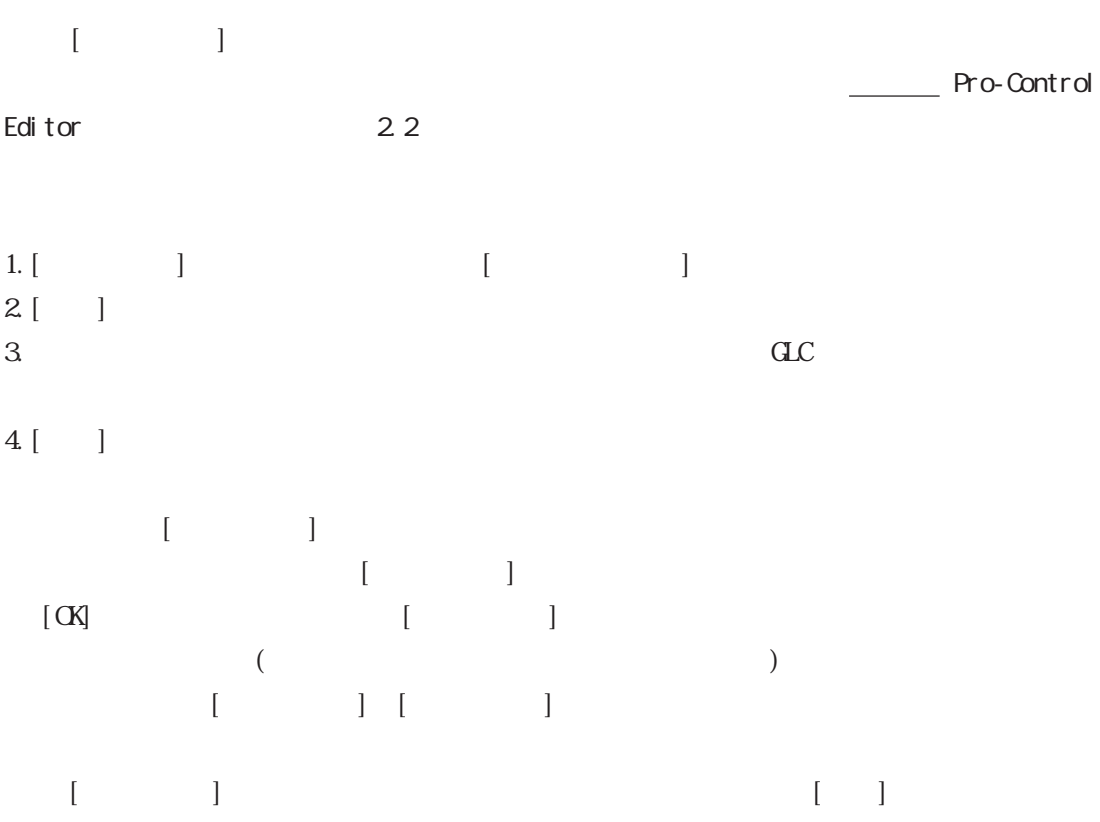

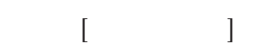

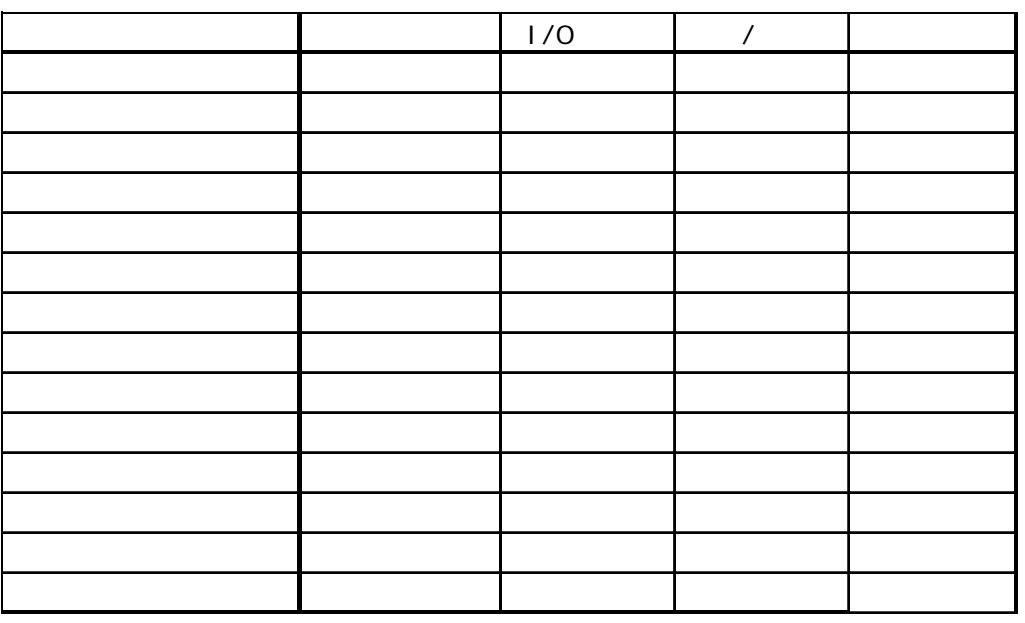

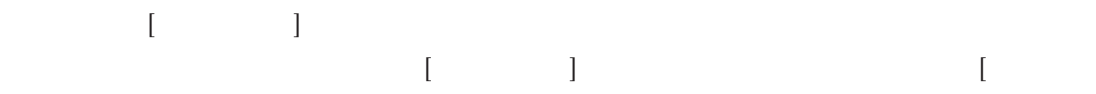

 $\blacksquare$  $[$   $]$   $[$   $]$   $[$   $]$   $[$   $]$   $[$   $]$   $]$ 

<span id="page-29-0"></span> $2 \angle$ 

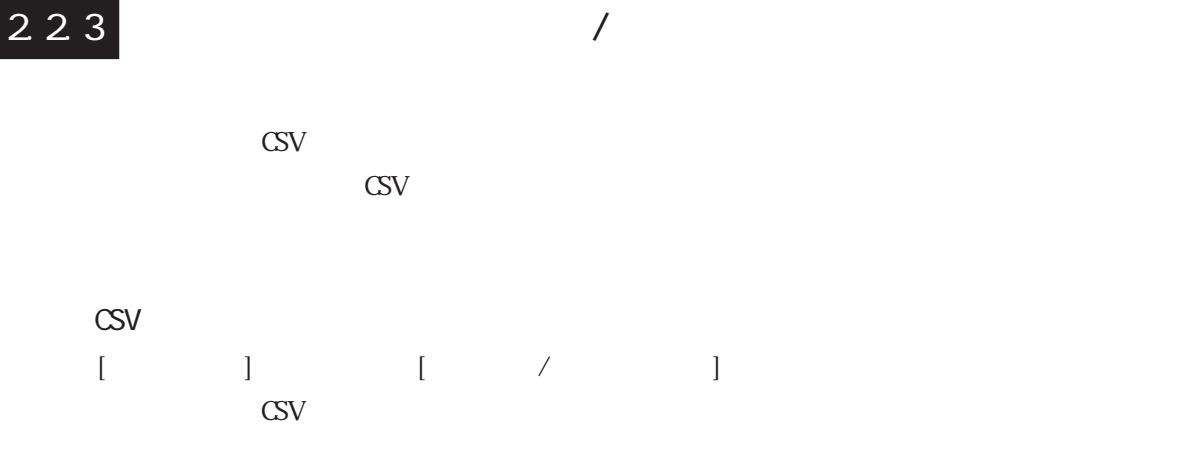

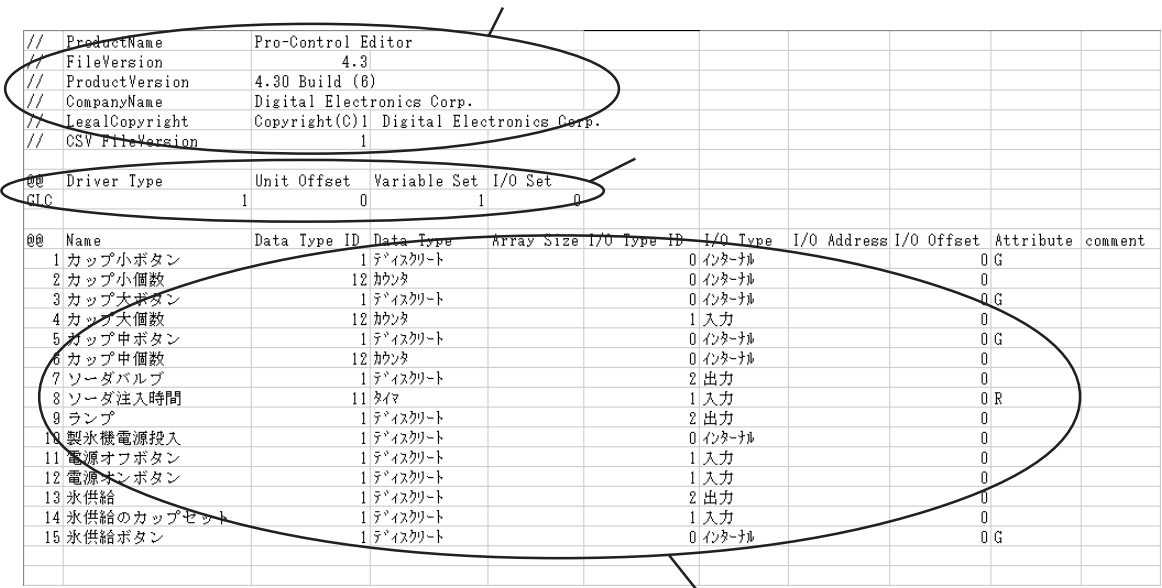

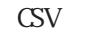

Pro-Control Editor

### $\rm\bf{C}$ SV $\rm\bf{C}$

- ProductName
- FileVersion
- Product Version
- CompanyName
- Legal Copyright : Digital Electronics Corp.

CSV FileVersion

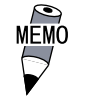

 $\mathbf{CSV}$ " Product Version" " CSV FileVersion"

 $C$ 

Driver Type : ID

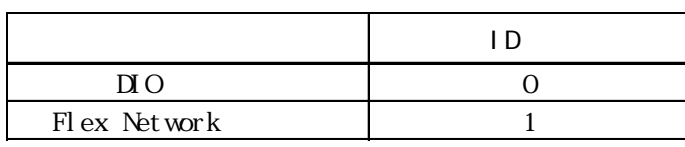

Unit Offset " 0"

Variable Set : CSV

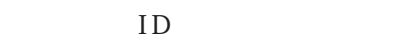

" $O$ "

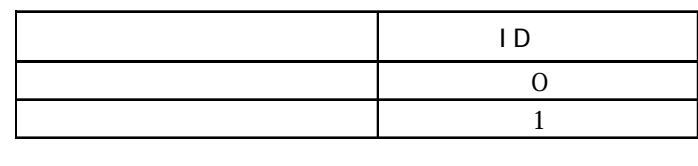

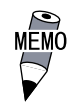

I/O Set : CSV I/O I/O  $ID$ 

・ 本設定は「ファイル /オプション /確認タブ」の"ロジックエ  $\mathcal{P}$ 

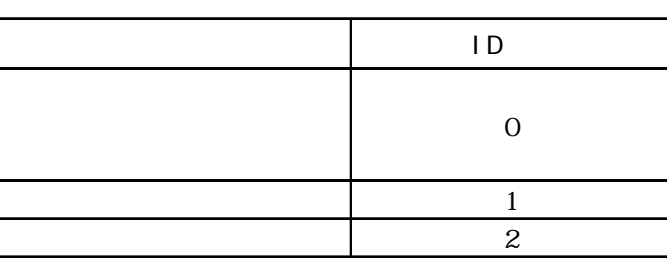

 $I/O$ 

Name : sextending the sextending sextending the sextending sextending the sextending of the sextending of the sextending of the sextending of the sextending of the sextending of the sextending of the sextending of the sex Pro-Control Editor 2.1 Data Type ID :  $ID$ ↑ Pro-Control Editor

 $2.2$ 

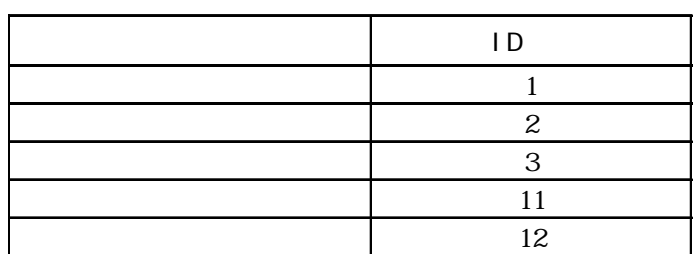

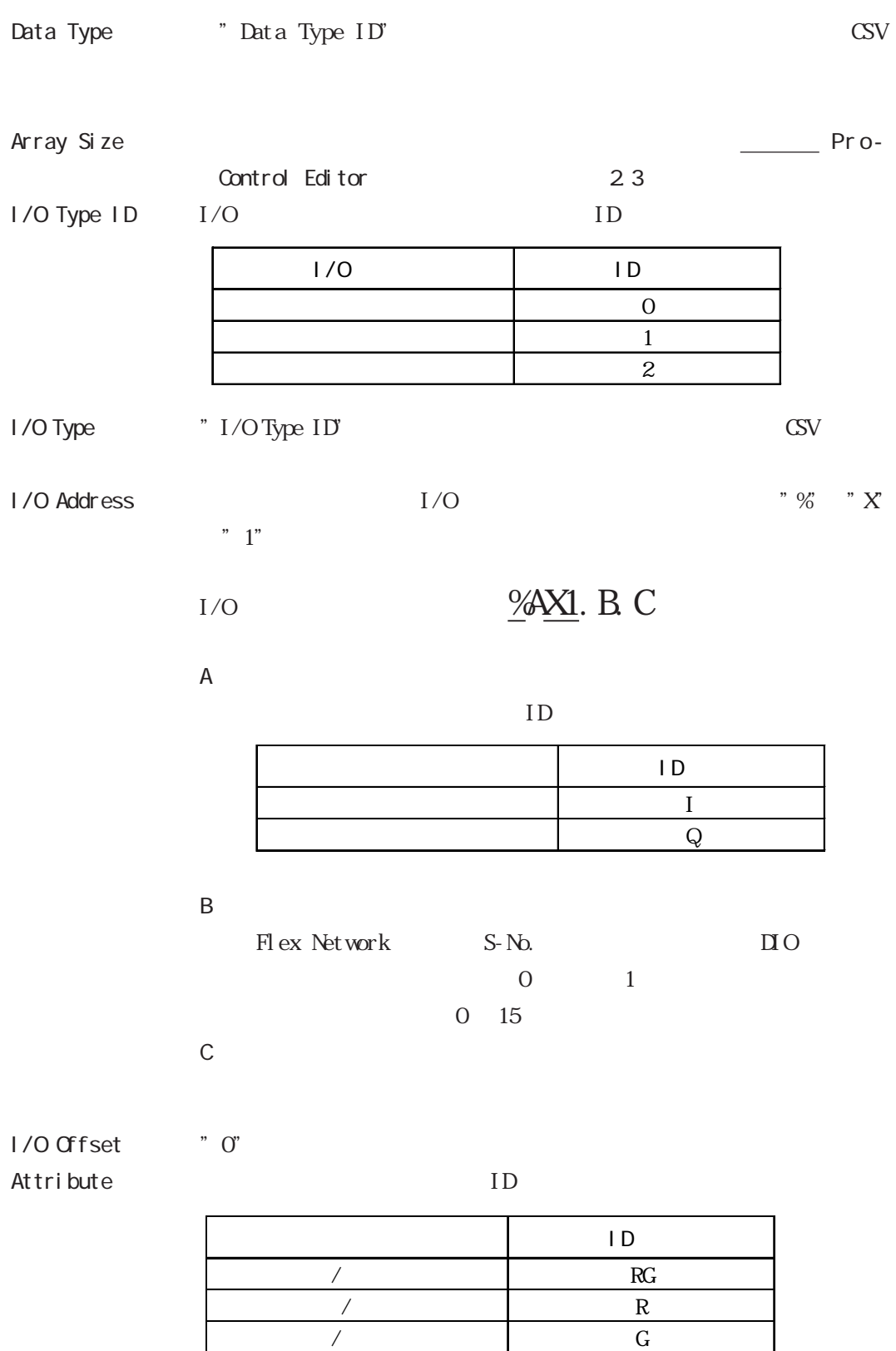

非保持/ローカル (空白)

Comment

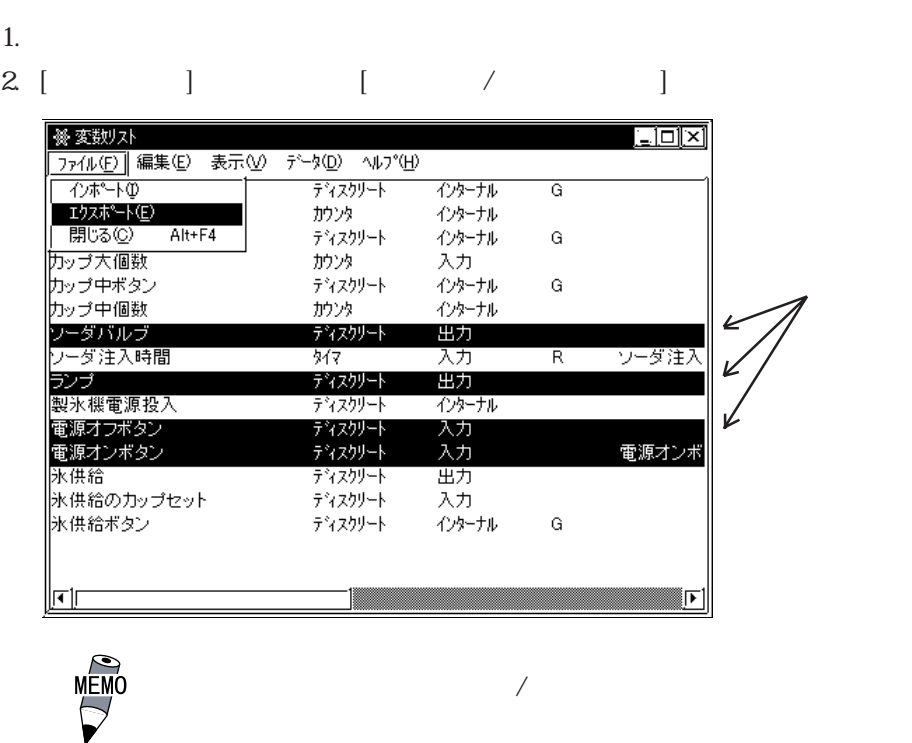

2. GV  $[$   $]$ 

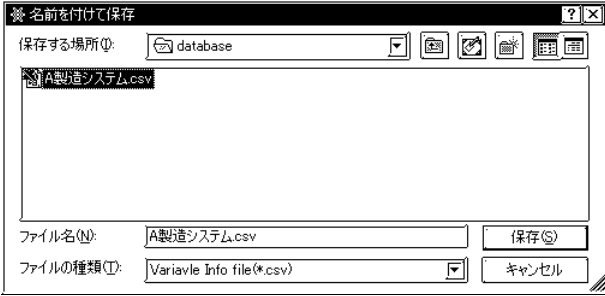

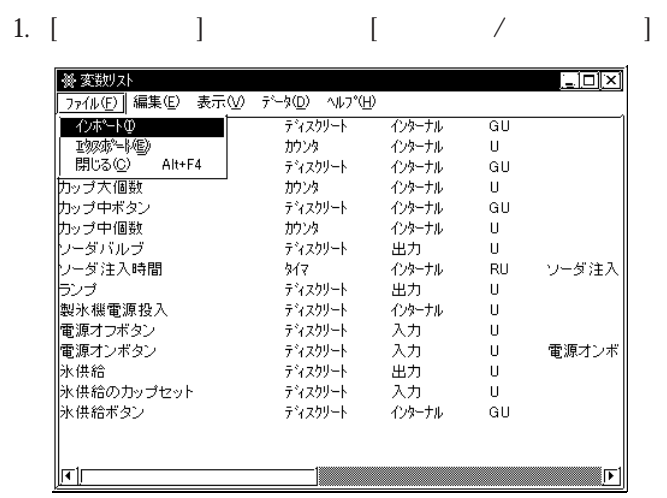

2. CSV  $\qquad \qquad \qquad$  CSV  $\qquad \qquad$  [ ]

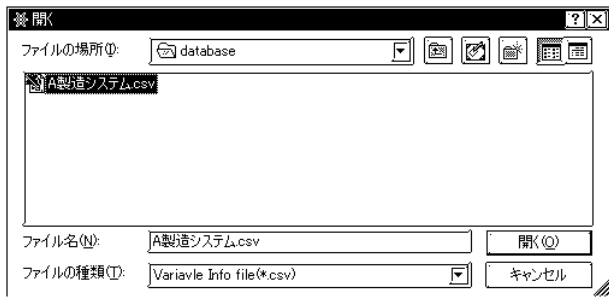

3. I/O Address

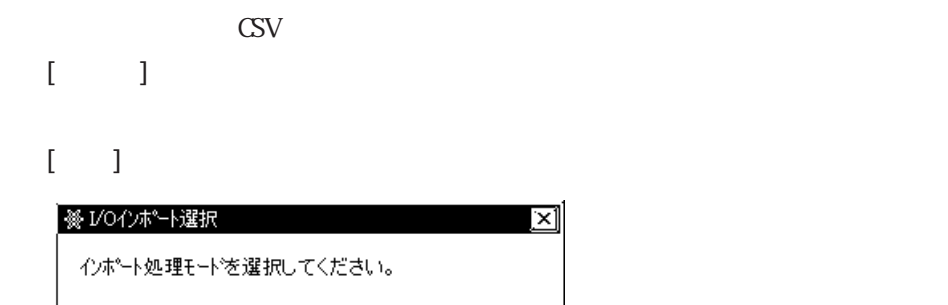

追加(A)

□上書き(1)

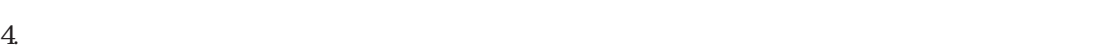

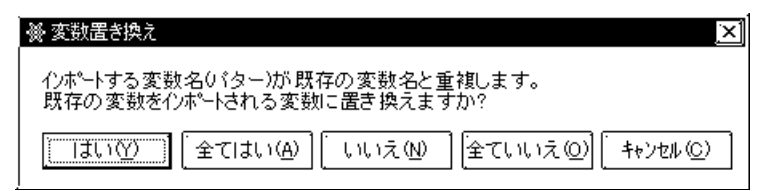

⊠

キャンセル(C)

 $5.$ 

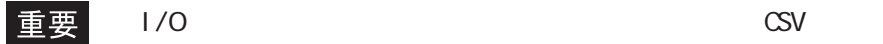

<span id="page-34-0"></span>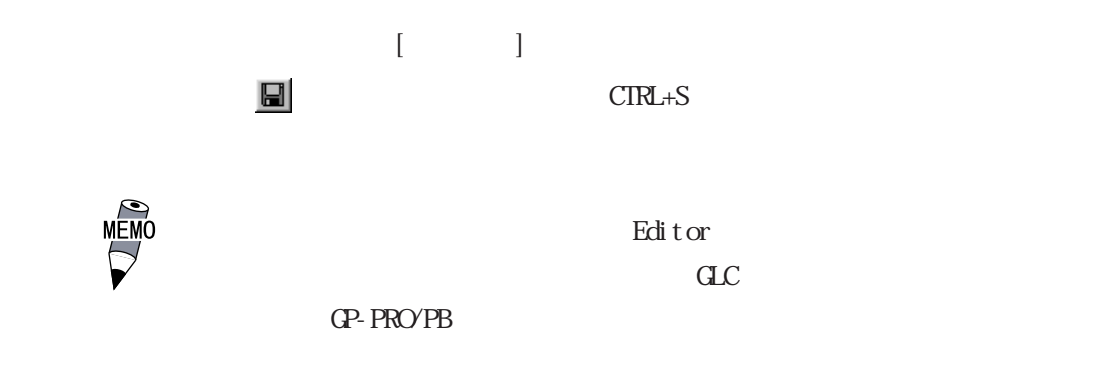

 $-$  GP-PRO/PB  $4.7$ 

・変数リストのインポート / エクスポート

## <span id="page-35-0"></span> $2.3$   $-$

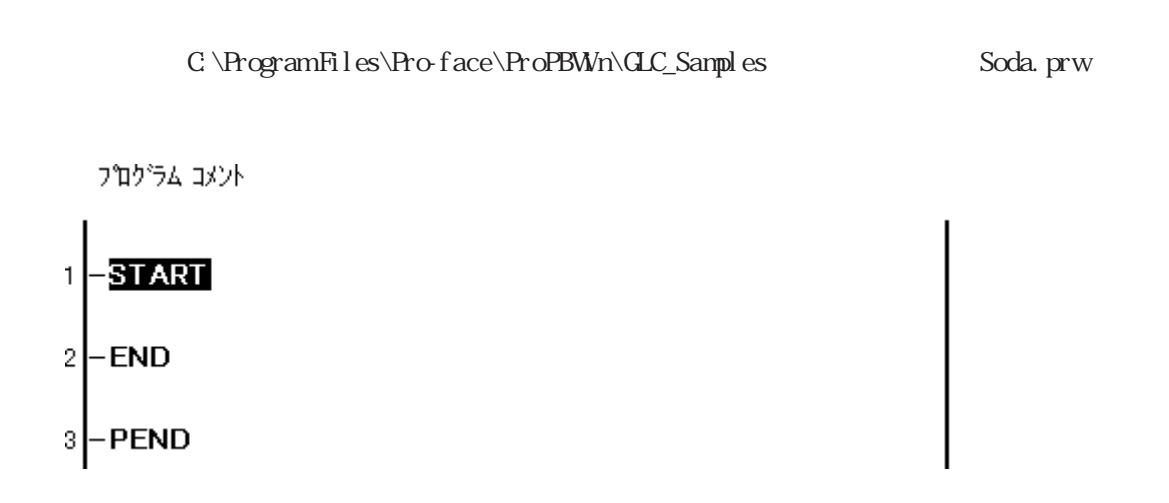

 $2.3.1$ 

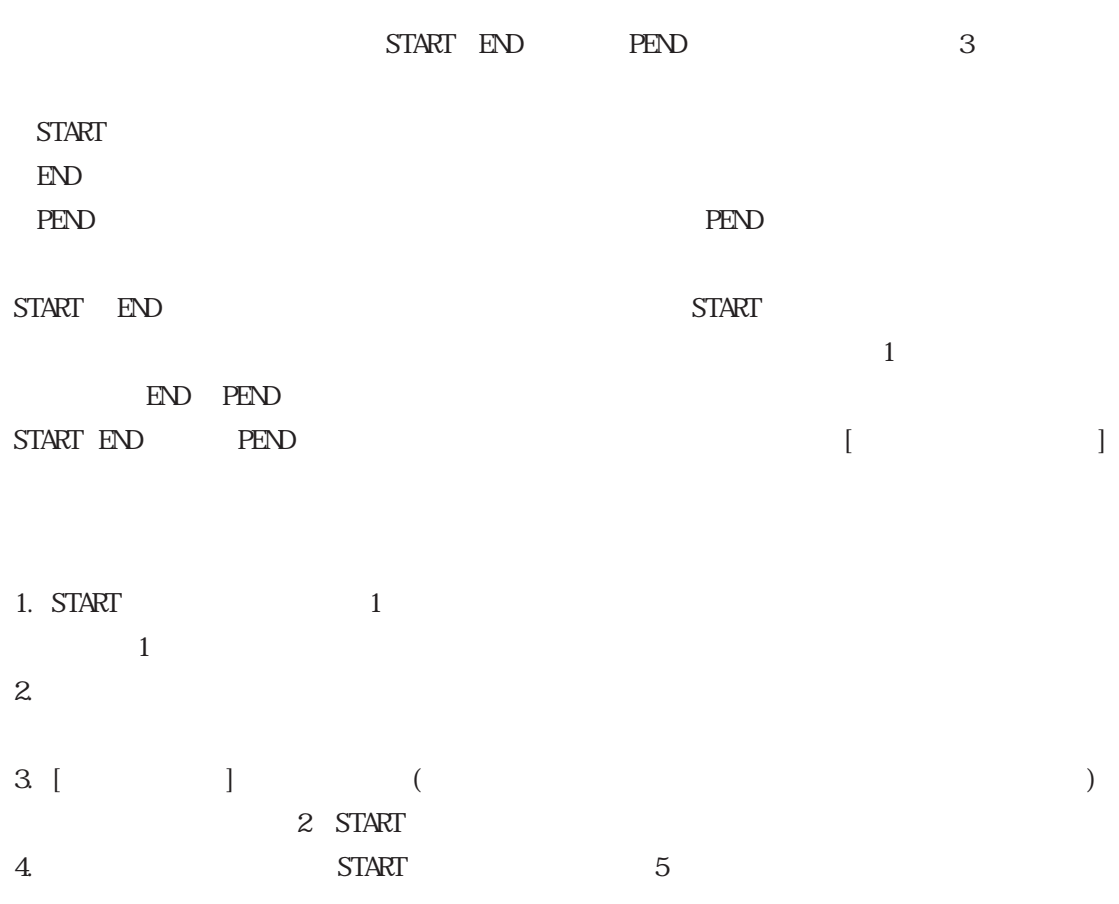
プログラム コメント

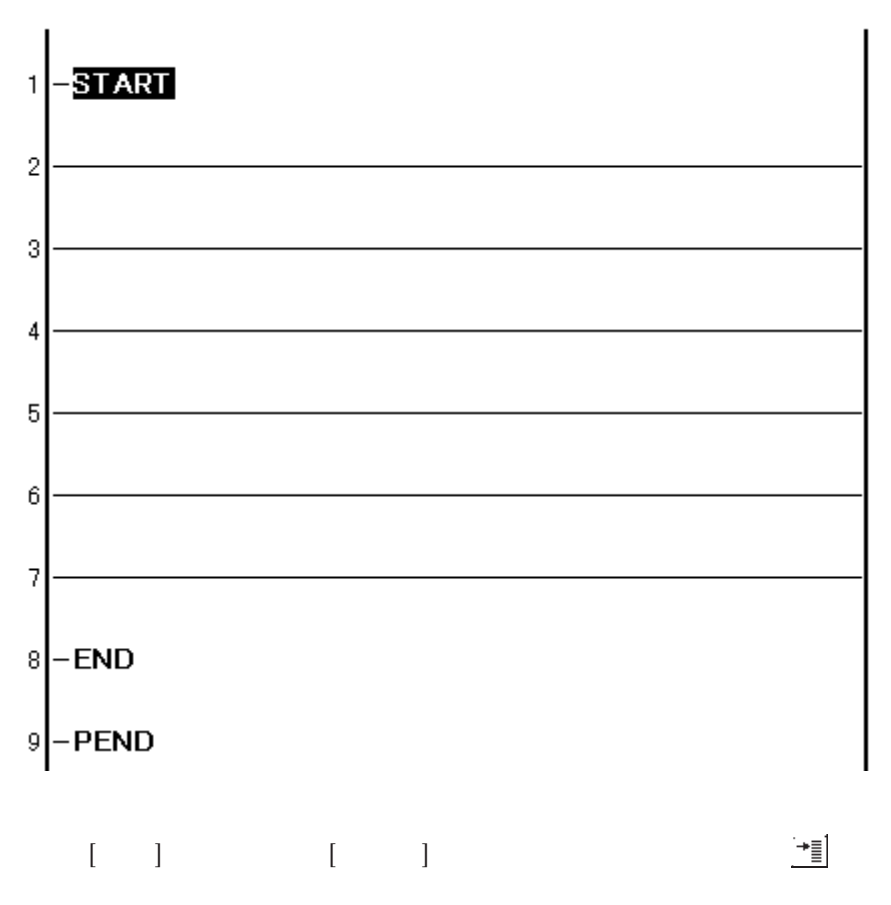

#### $2\overline{3}\overline{2}$

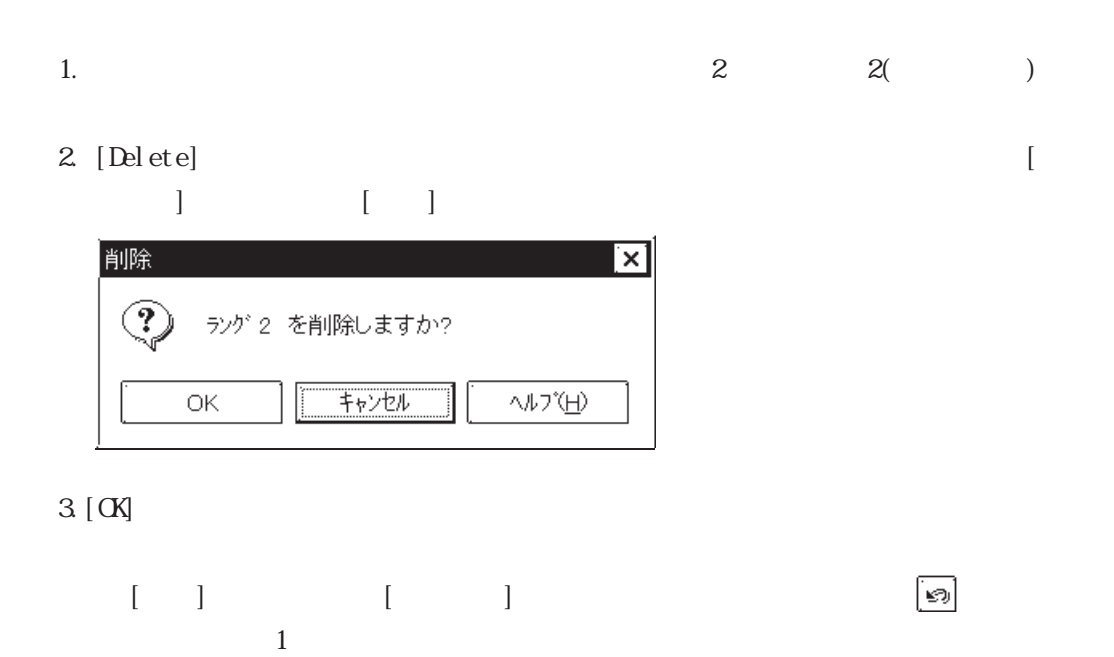

#### $\boxed{2.3.3}$

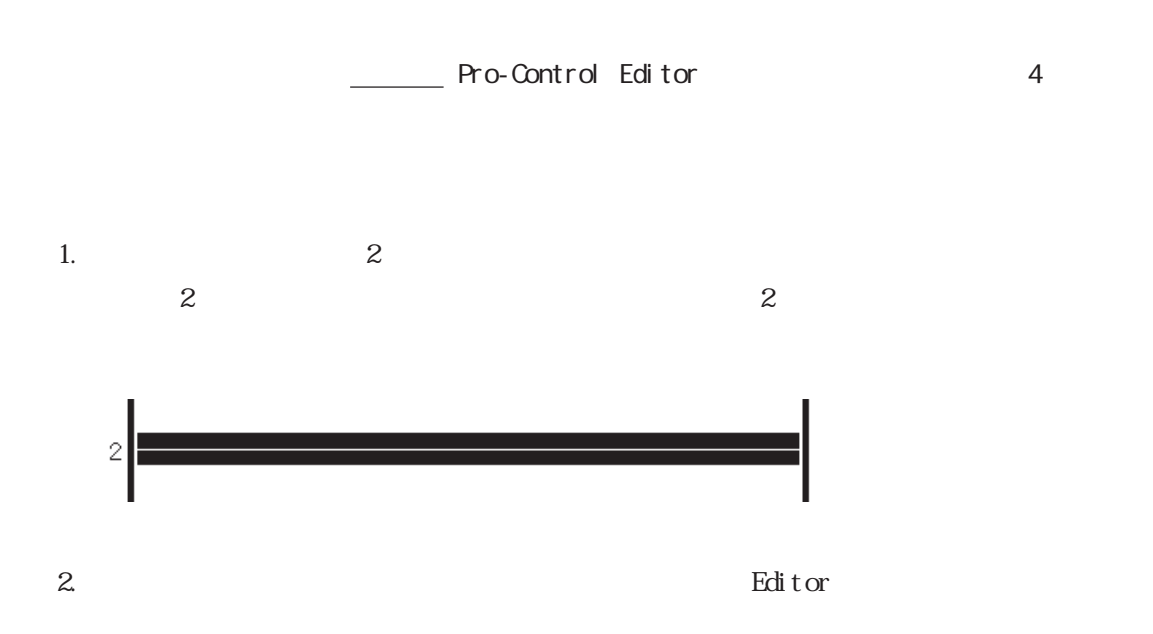

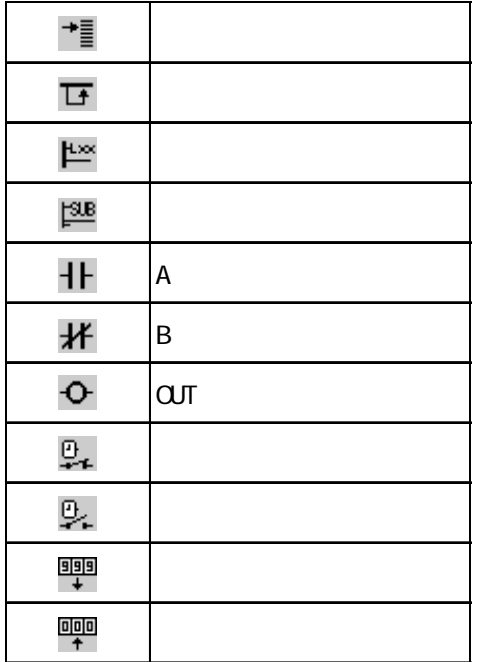

MEMO  $[$   $/$   $]$ 都<br>2  $\frac{1}{2}$  2 3.  $\frac{1}{2}$  3.  $\frac{1}{2}$  3

2-22

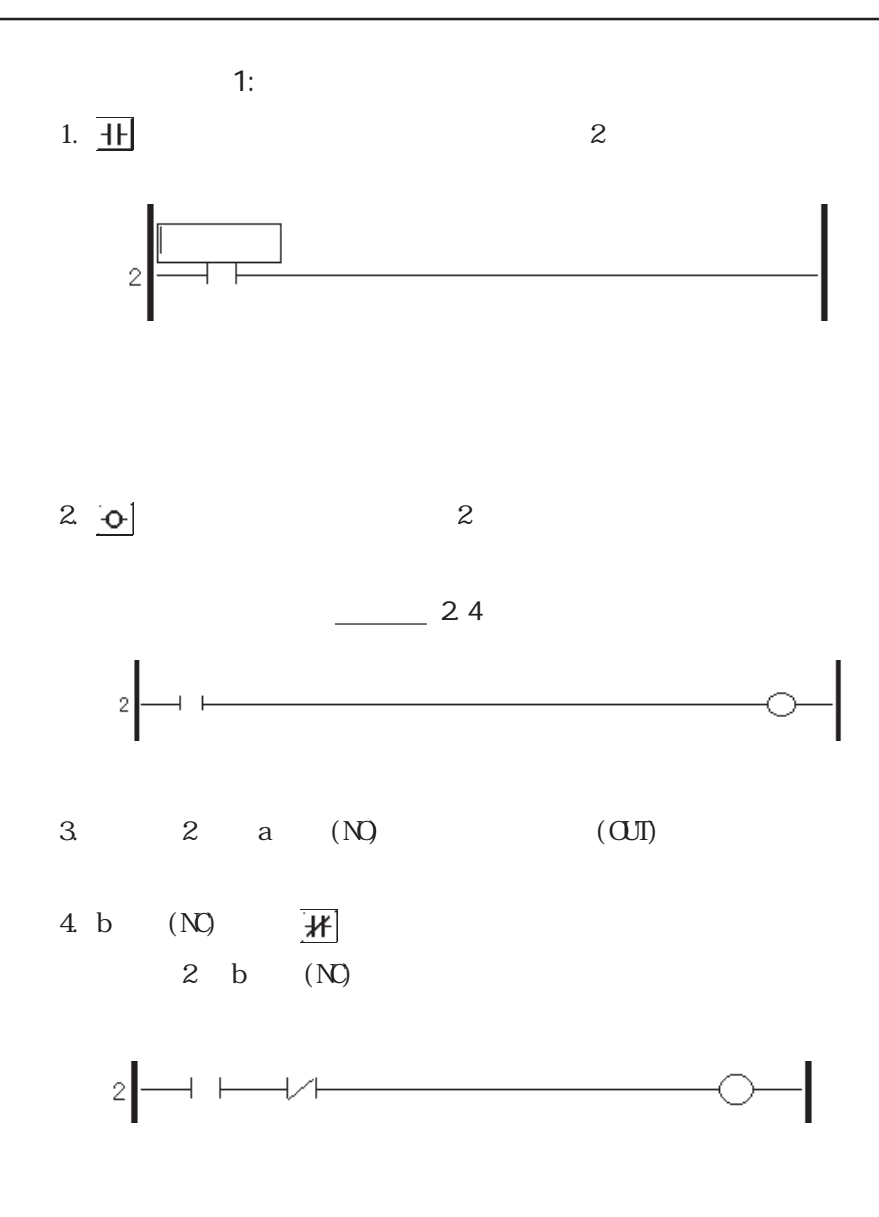

Editor $\,$ 

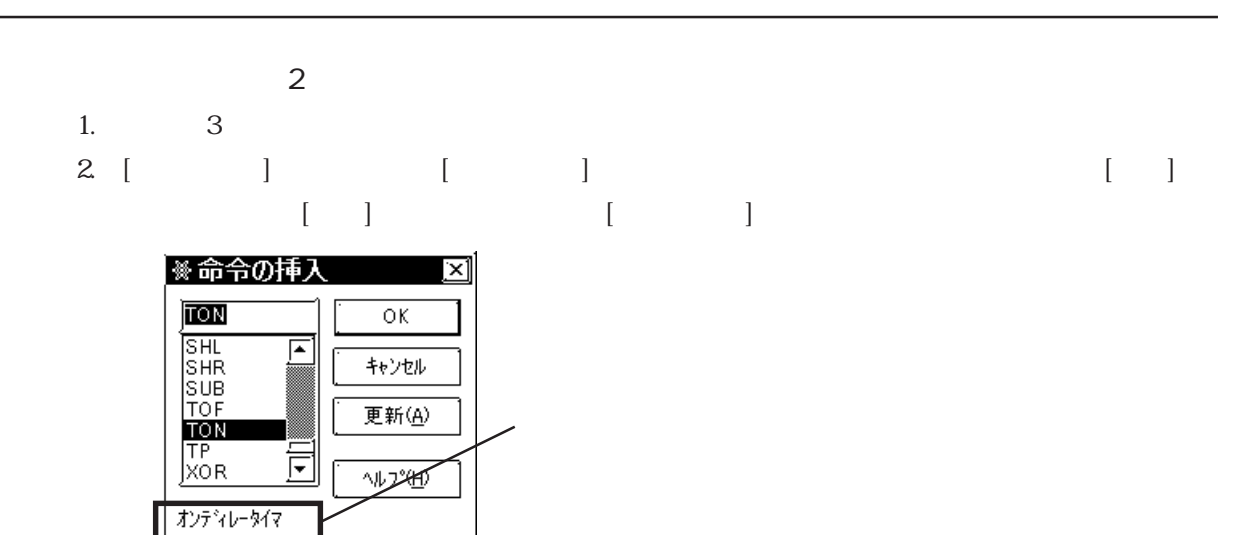

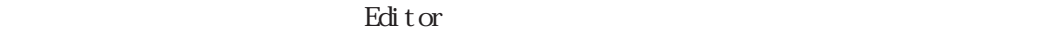

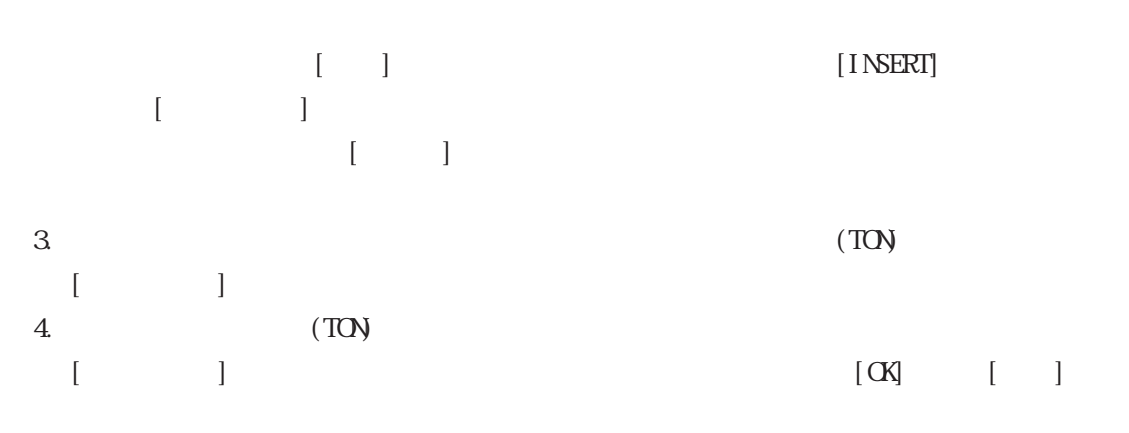

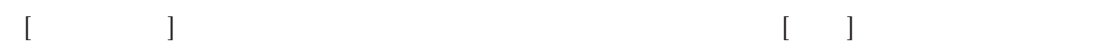

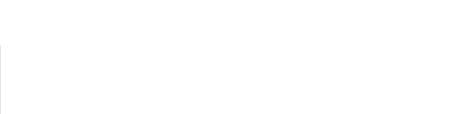

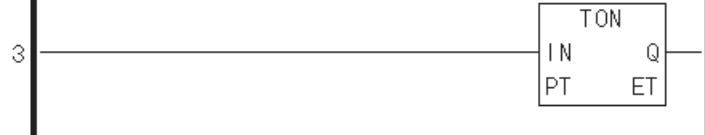

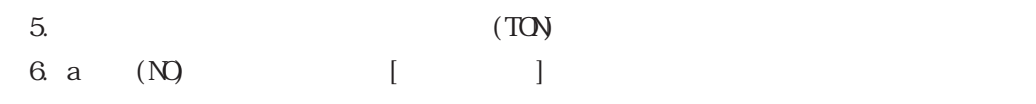

7. a  $(NQ)$ 

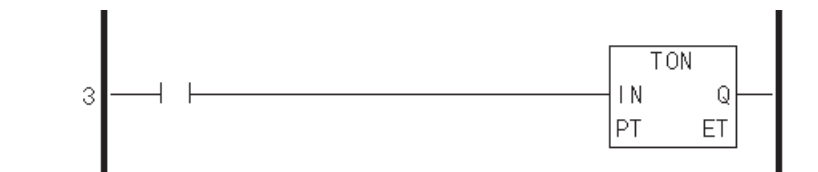

 $\sim$  3:

1.  $\qquad \qquad \text{O}\text{J}$ 

 $\text{(OJI)}$ 

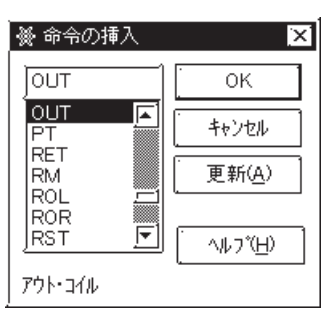

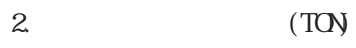

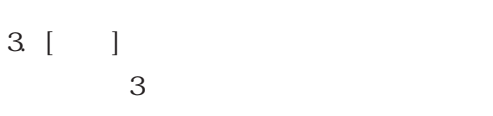

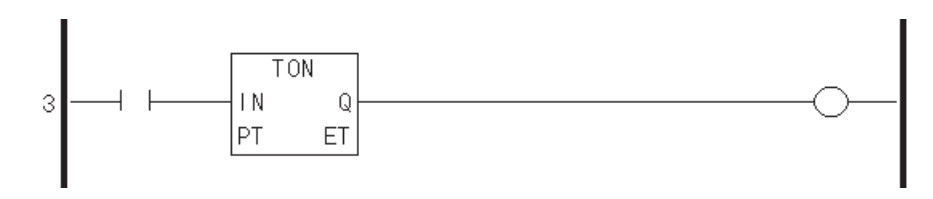

 $2.3.4$ 

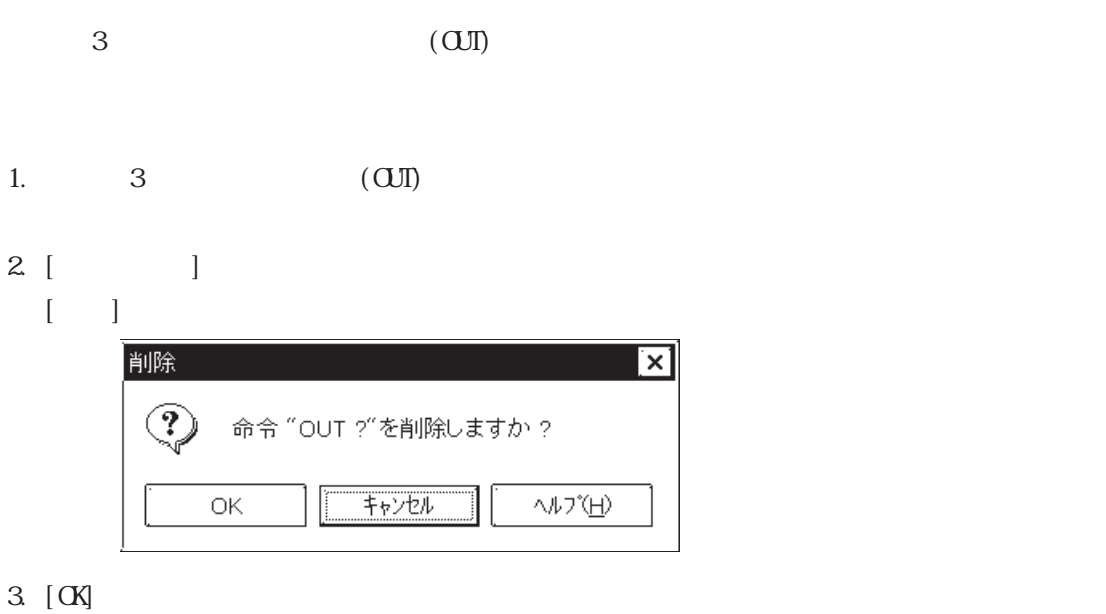

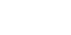

参考:削除する命令を選択して[Delete]キーを押すか、またはツールバーの をクリック

#### $2 \angle$

#### $2.3.5$

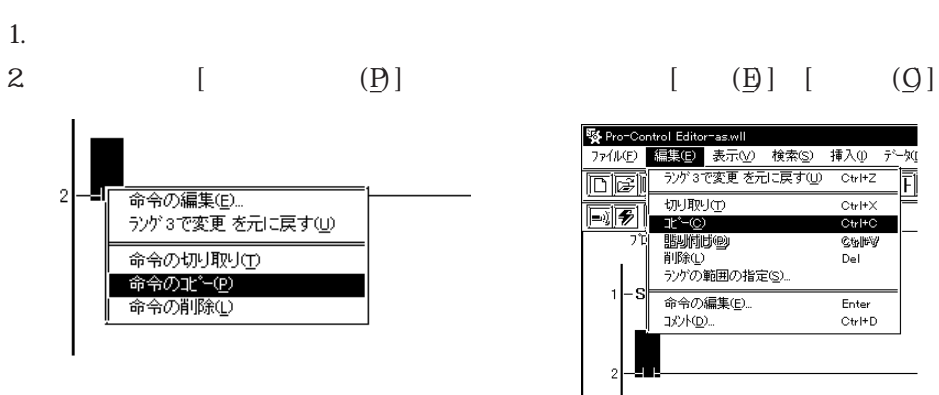

 $\&$ 

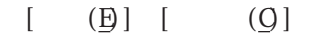

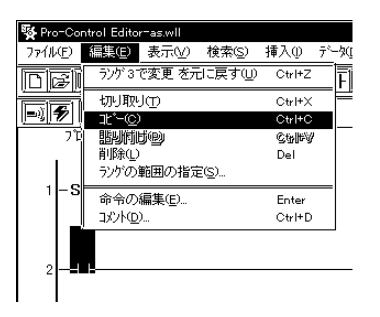

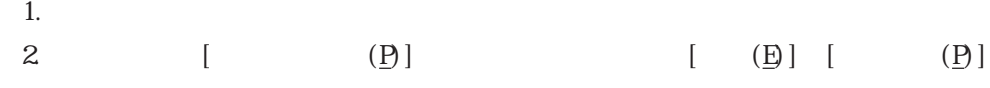

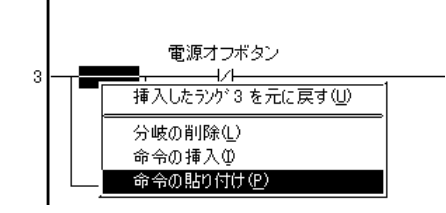

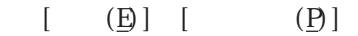

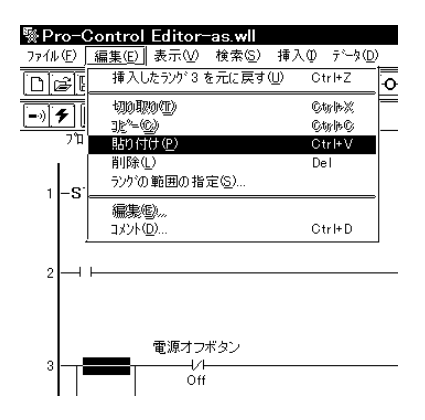

 $3\,$ 

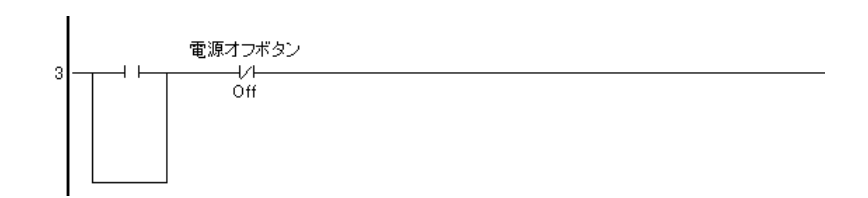

 $2.3.6$ 

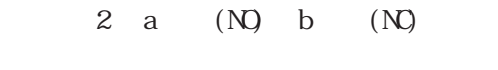

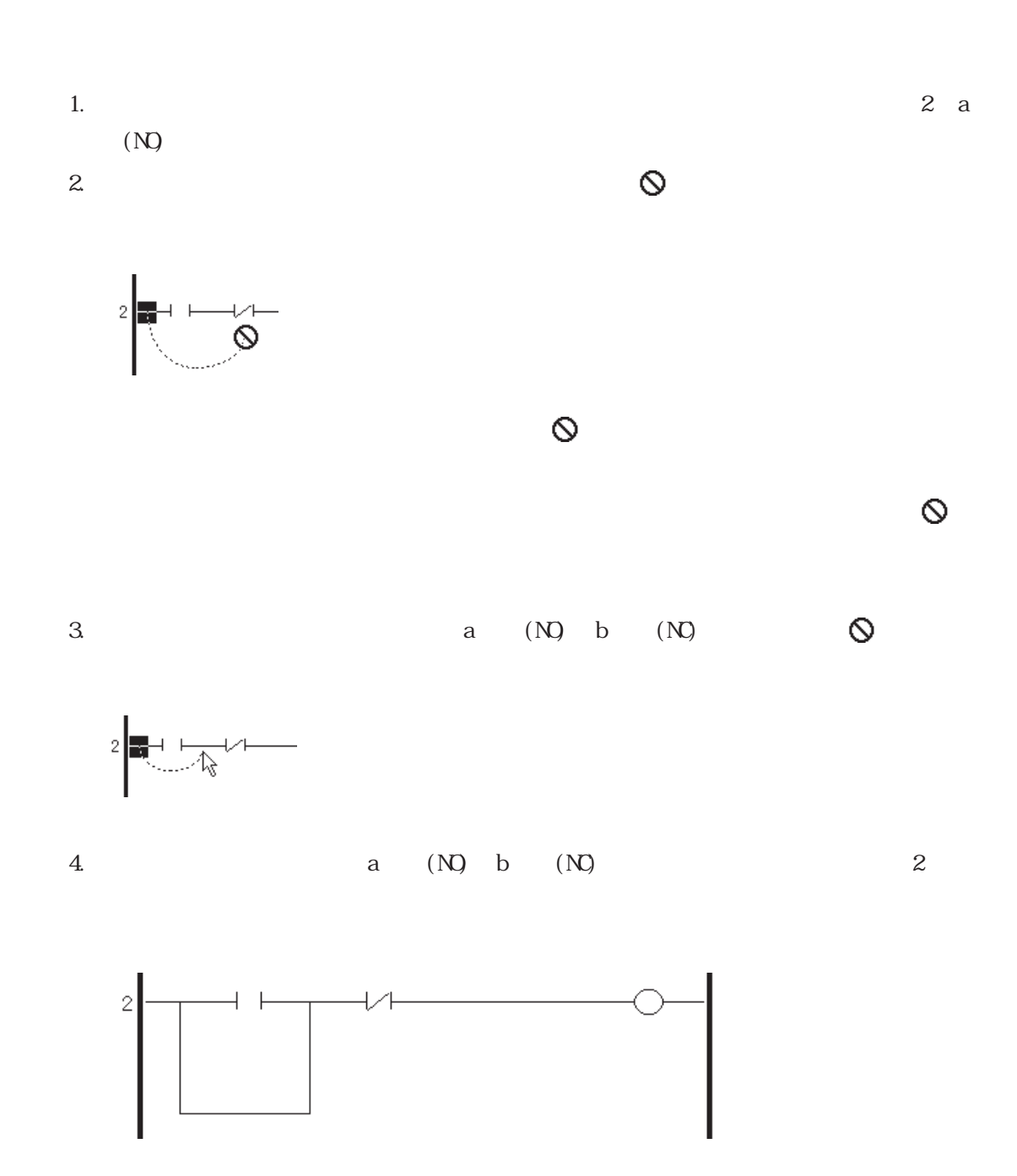

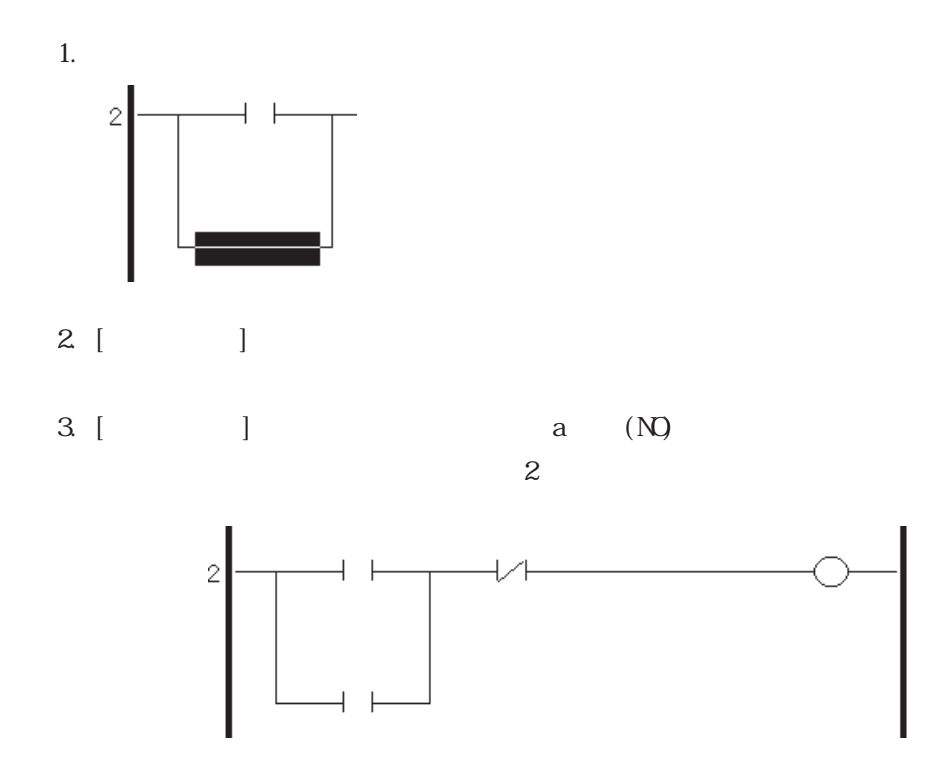

#### 237

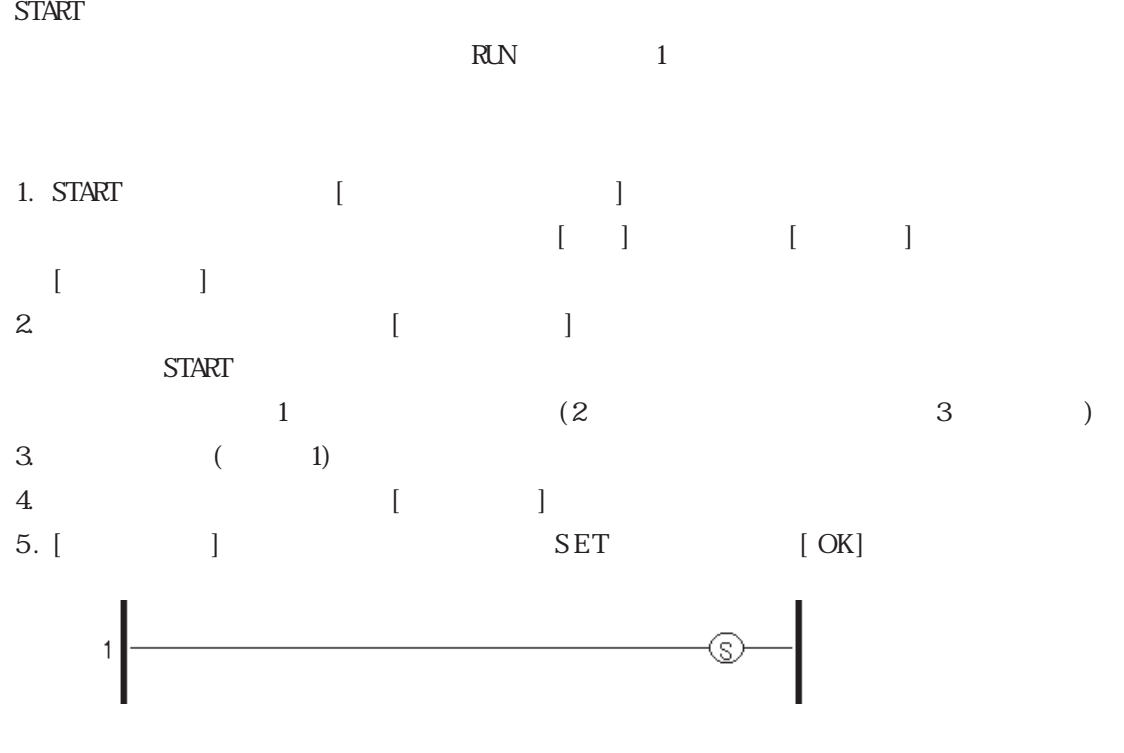

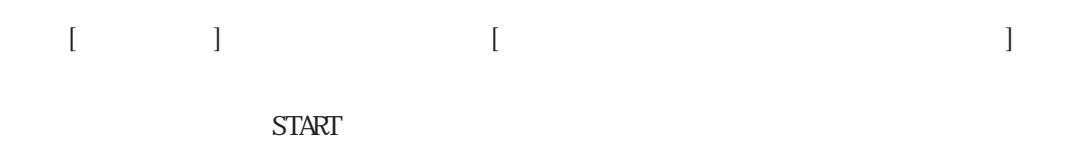

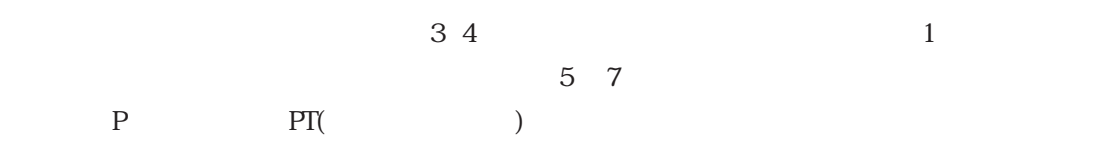

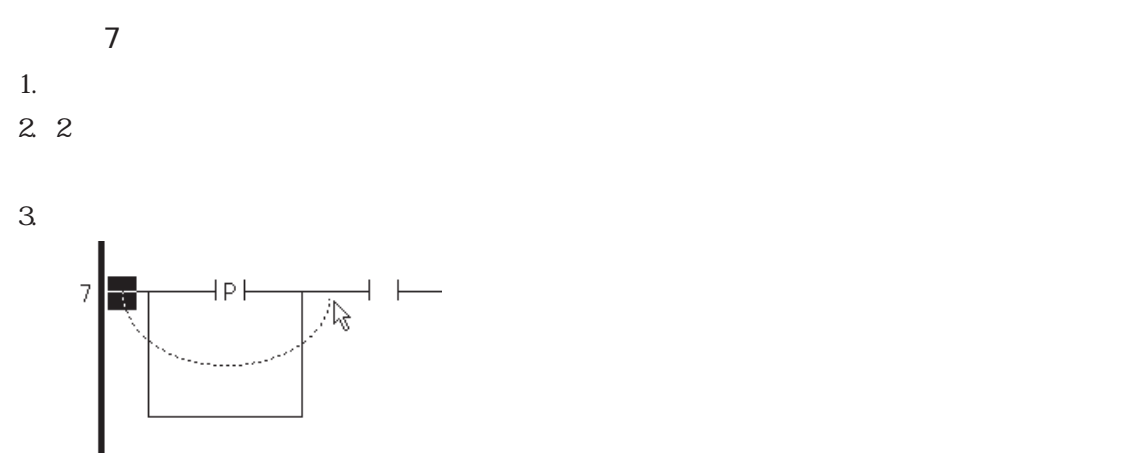

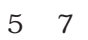

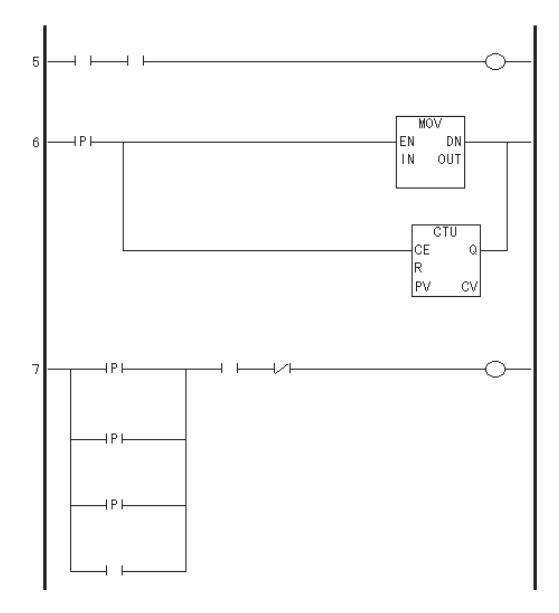

## $2.4$

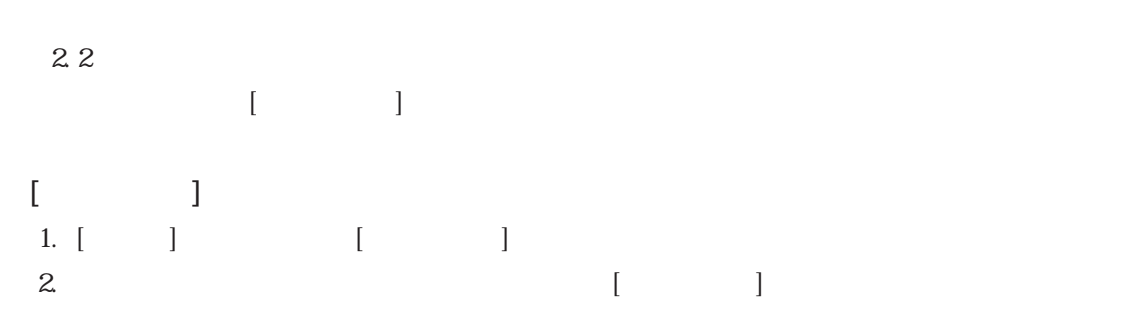

# $24.1$

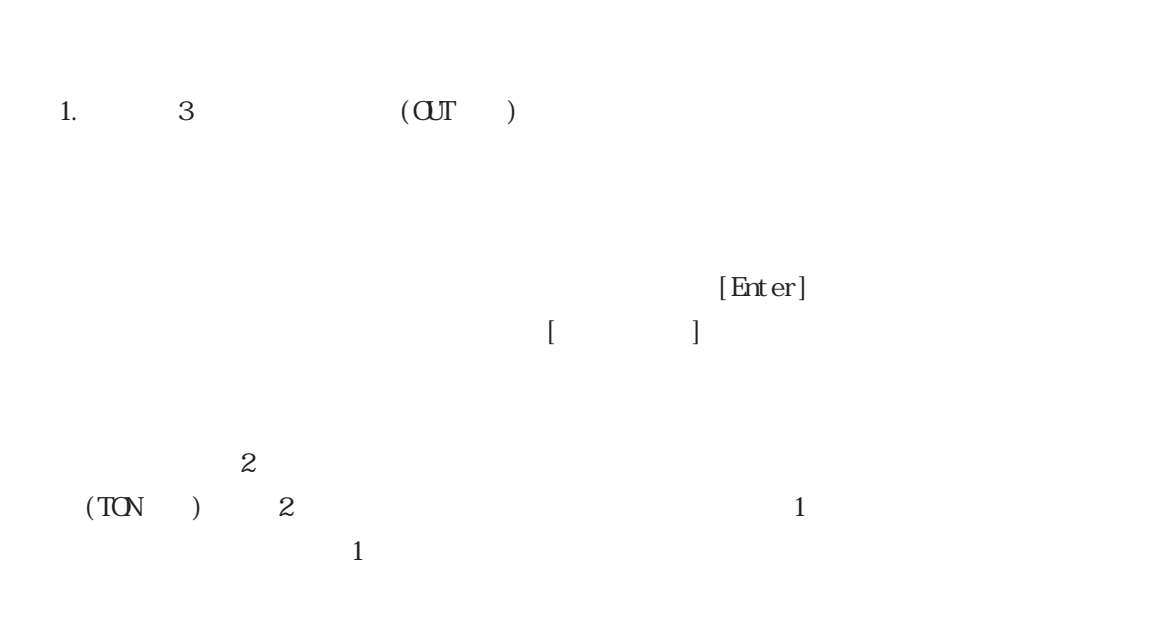

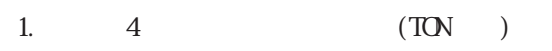

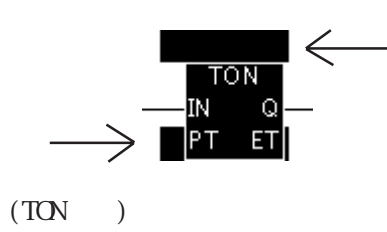

 $(PI)$ 

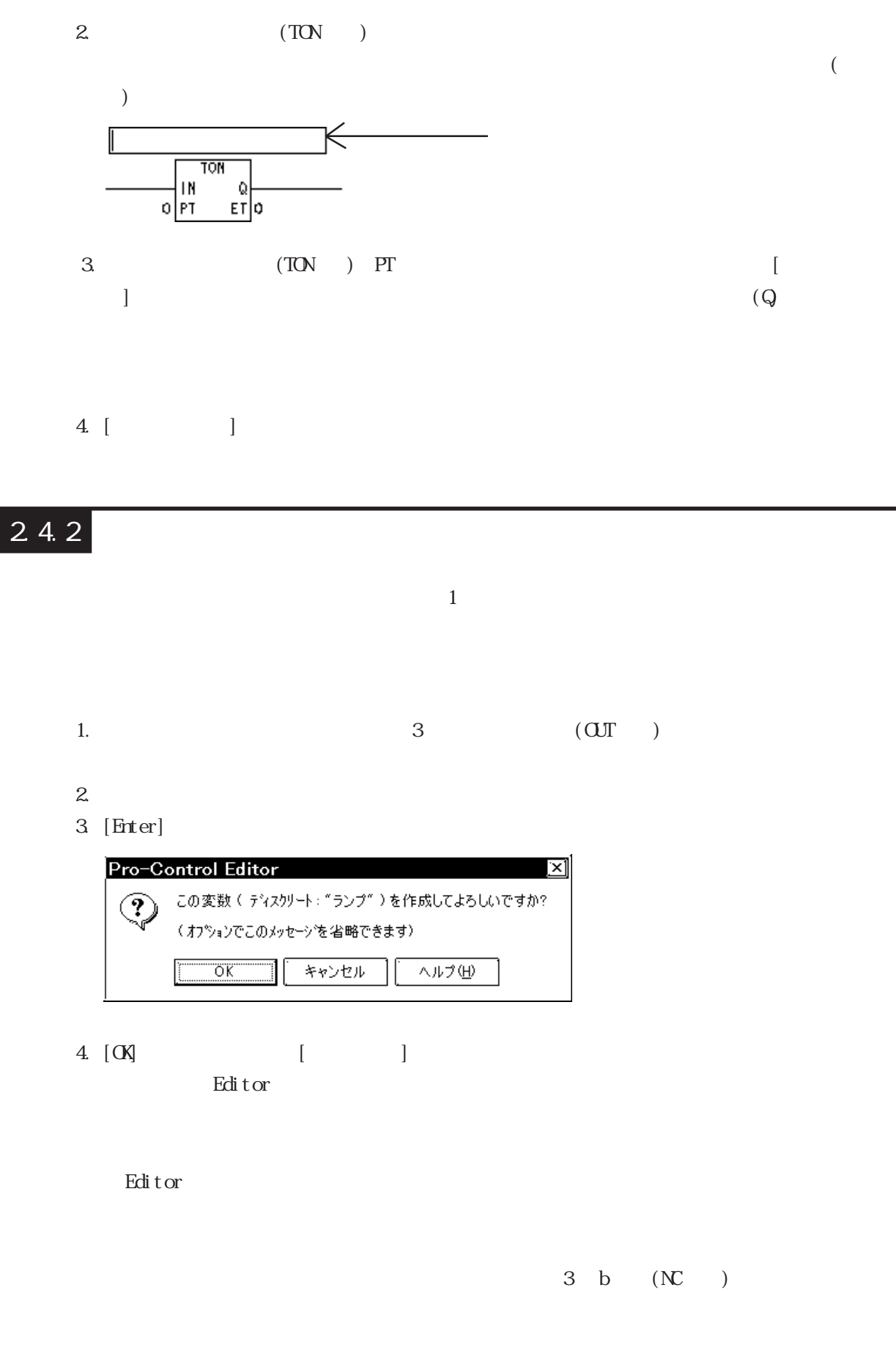

 $(OUT$  SET RST NEG) (M SM RM NM)

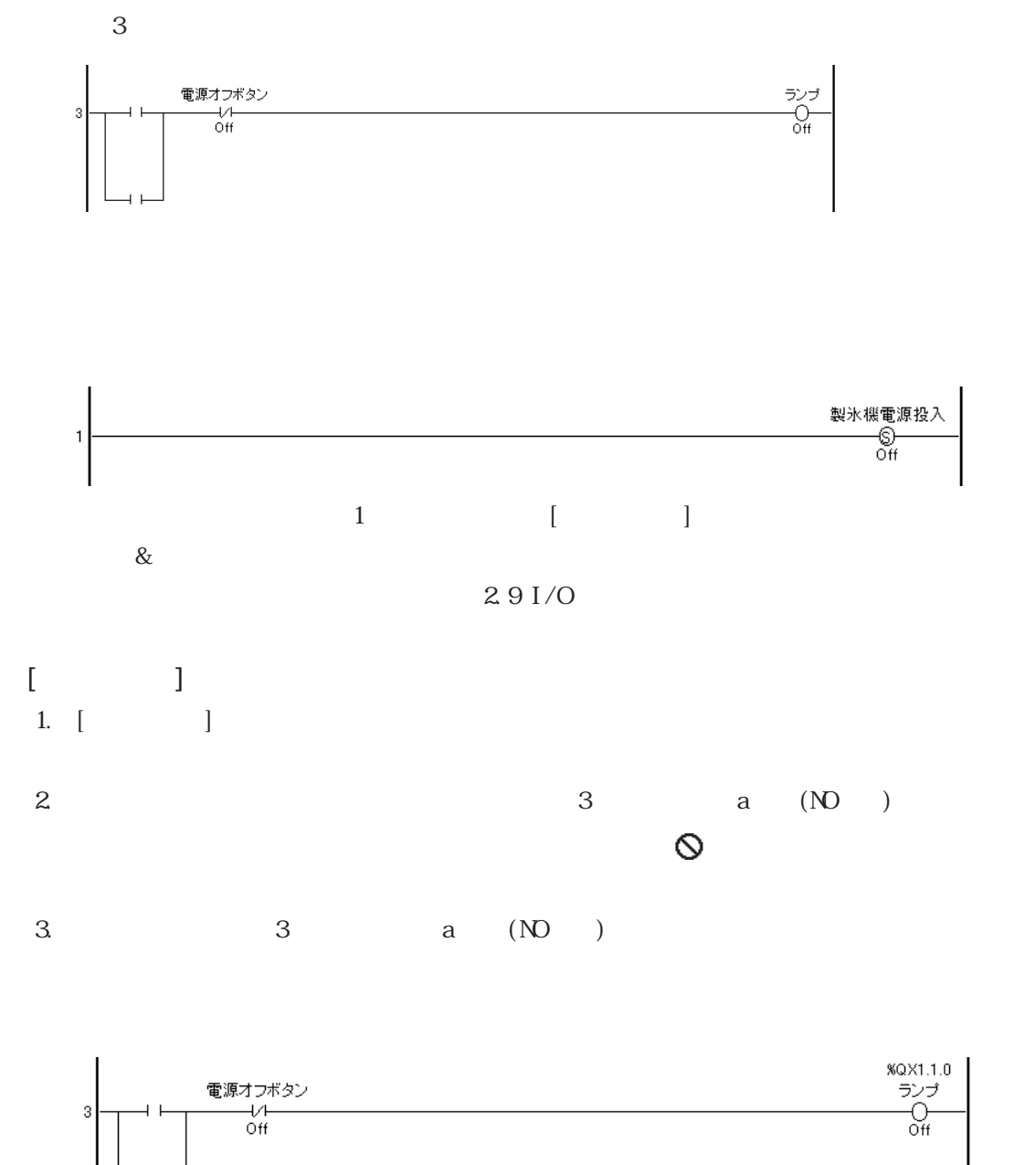

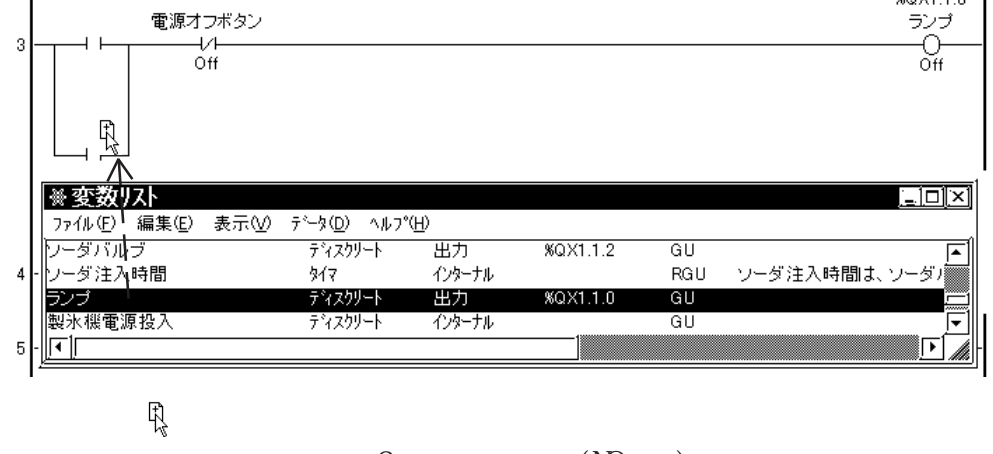

 $3$  a  $(NO)$ 

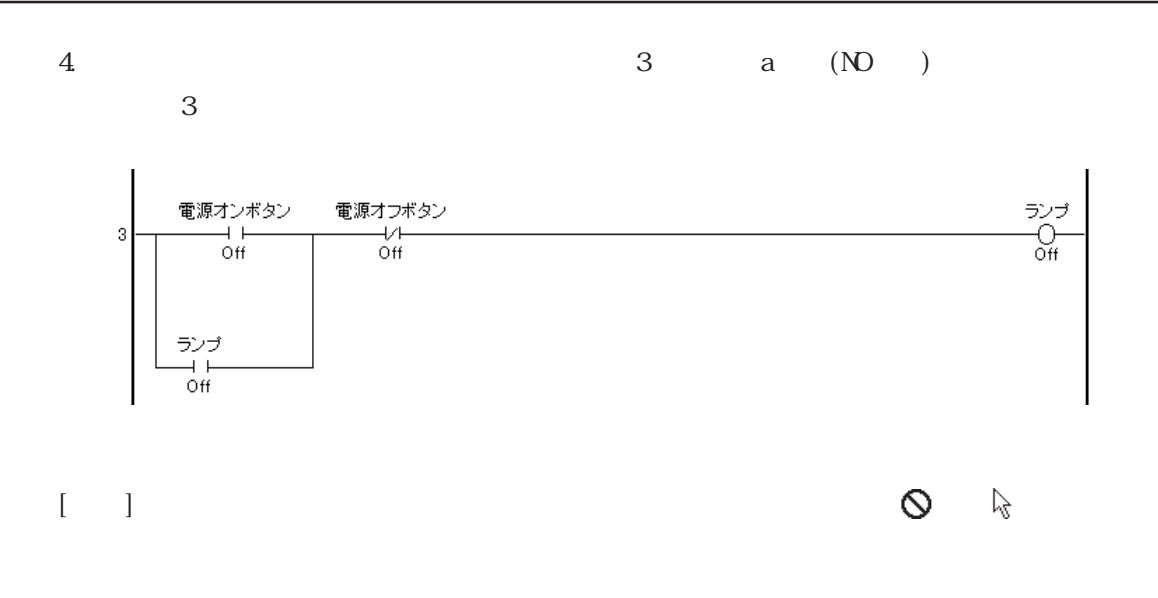

 $2.4.3$ 

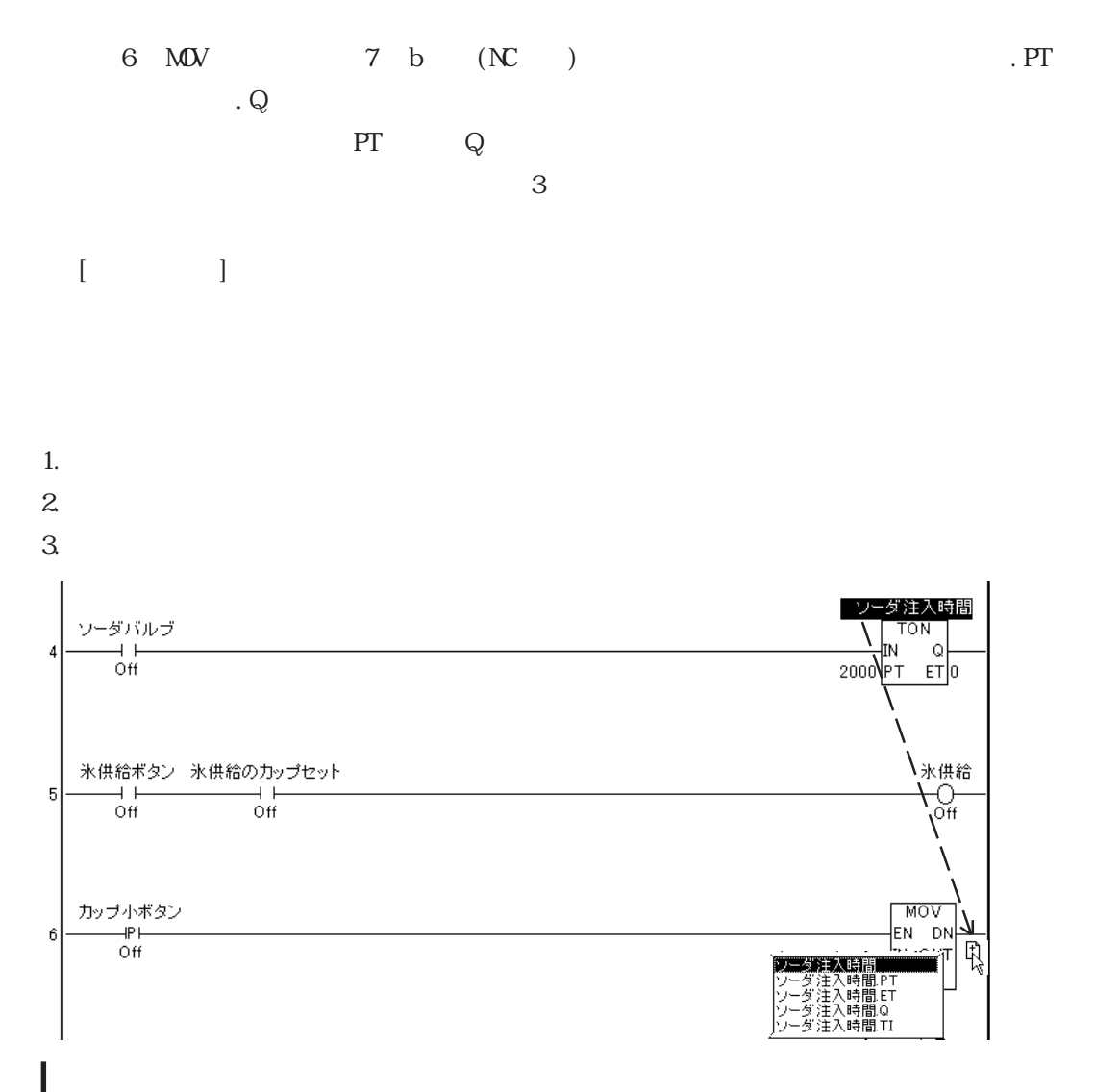

 $[-]$  $6.7$   $\qquad \qquad \text{. PT}$  . Q  $\mathcal{A}$  $***$ . CV  $***.$  PT  $***$ . Q  $***$ . R → Pro-Control Editor 2.2

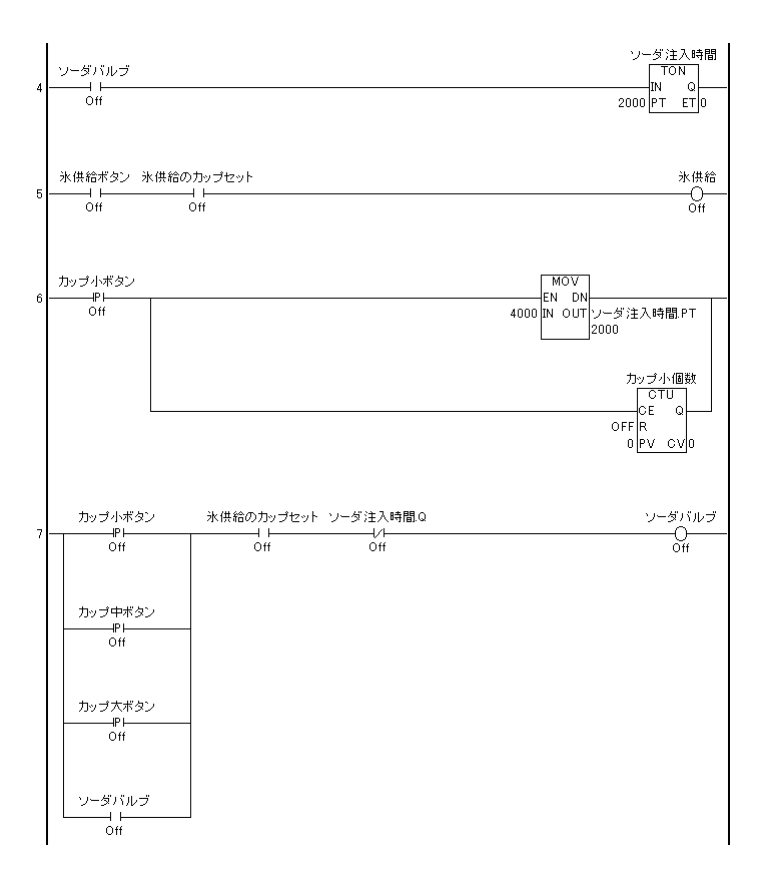

# $\text{Edi} \text{tor}$  1.  $2$  3.  $2.5$   $\blacksquare$

 $2.5.1$ 

1.  $\blacksquare$  $[$   $]$  $\sqrt{4\pi r}$ 

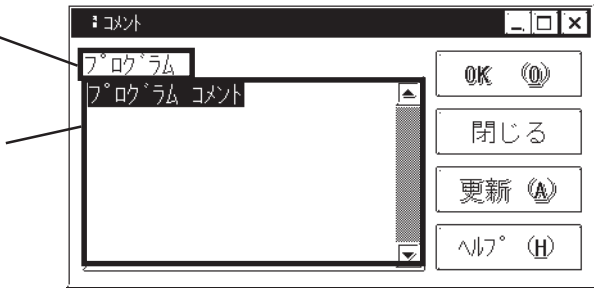

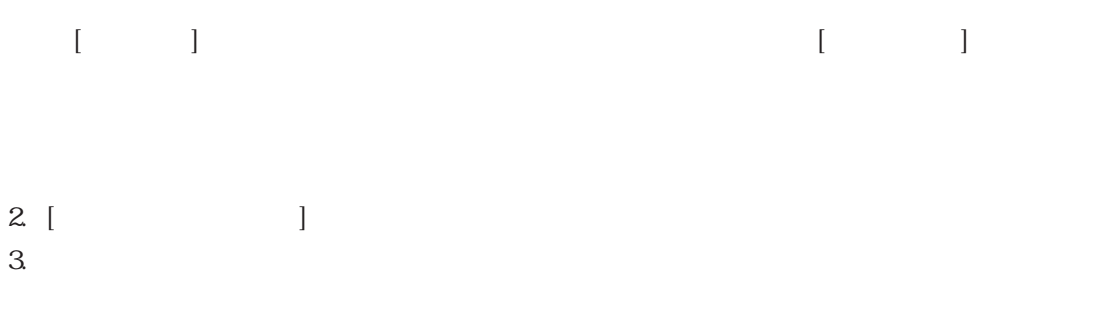

 $4. \left[ \text{OK} \right]$ 

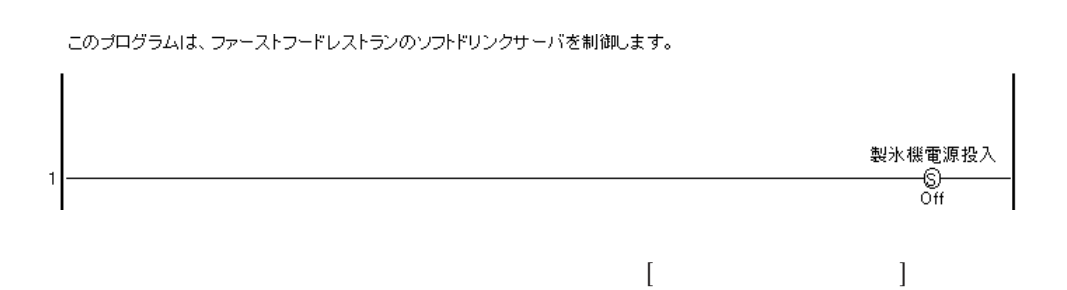

#### $\overline{2.5.2}$

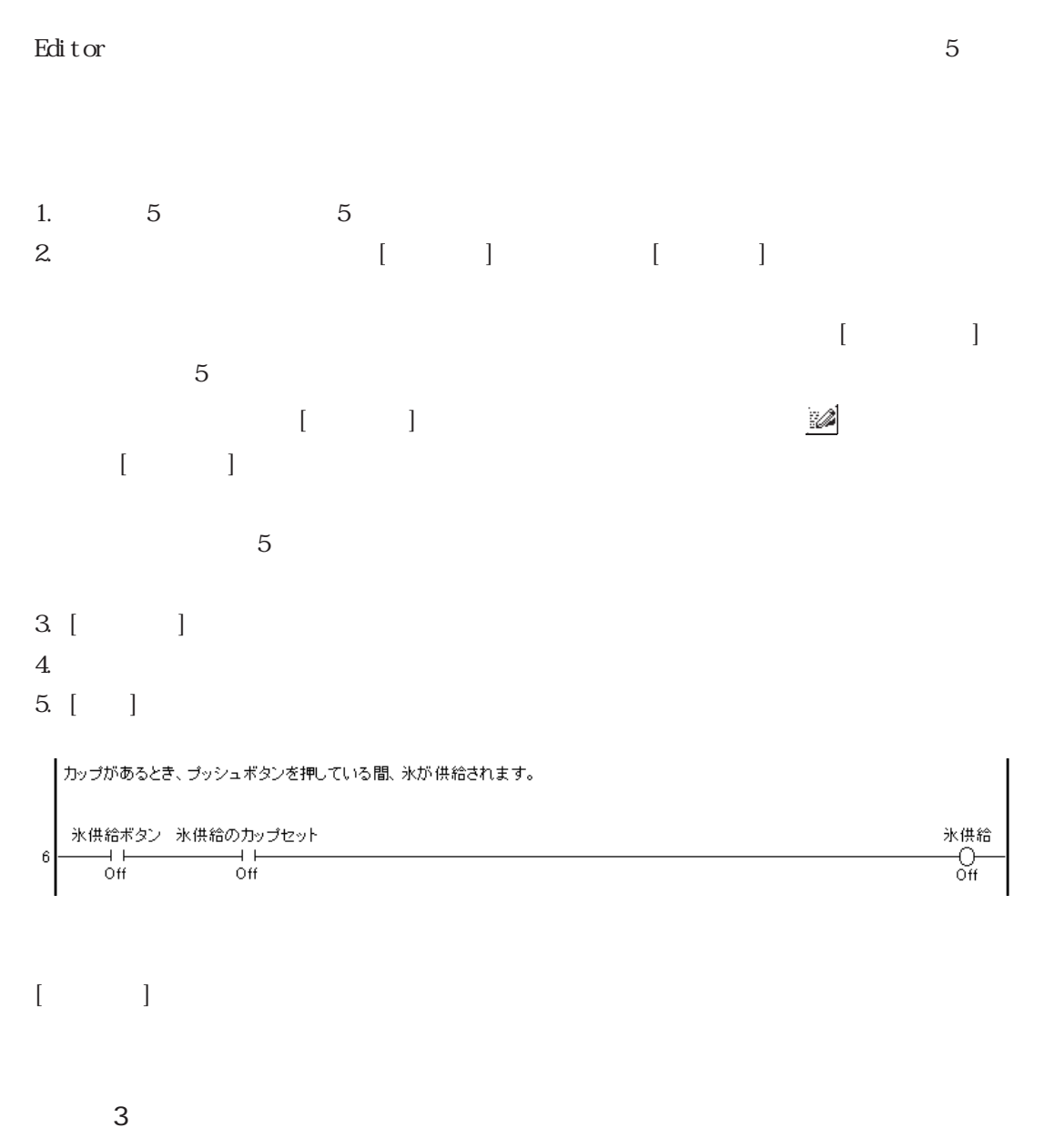

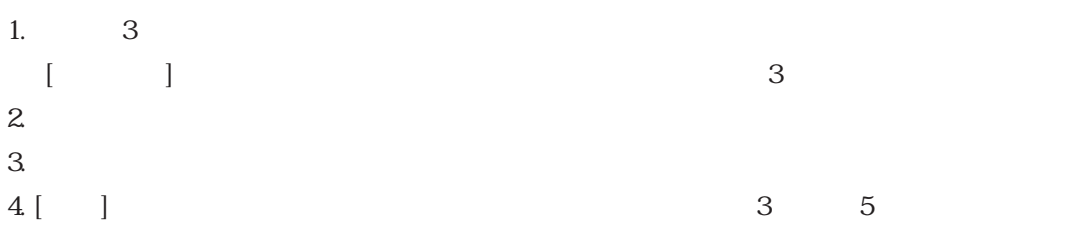

## 2.5.3 変数へのコメントの追加

 $2<sup>7</sup>$ 

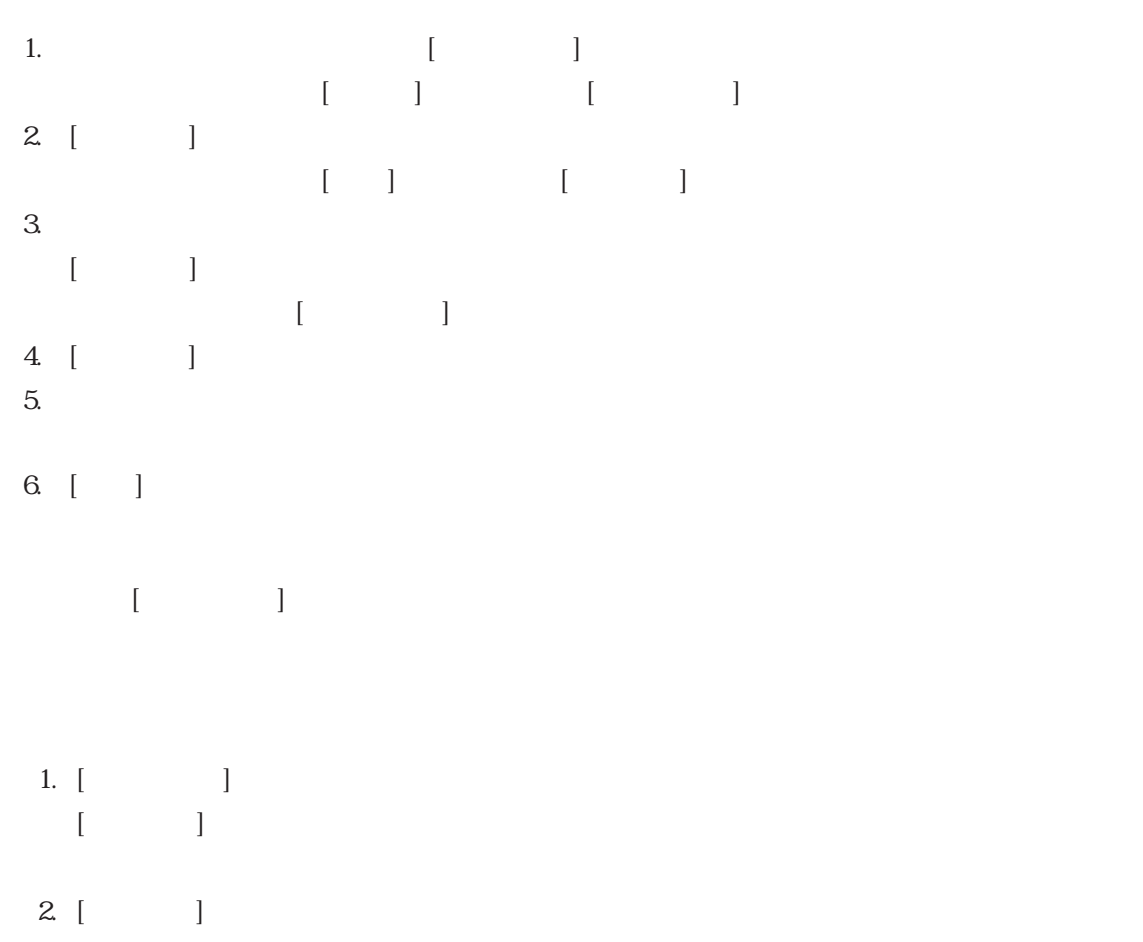

 $3.$ 4. [  $|$ 

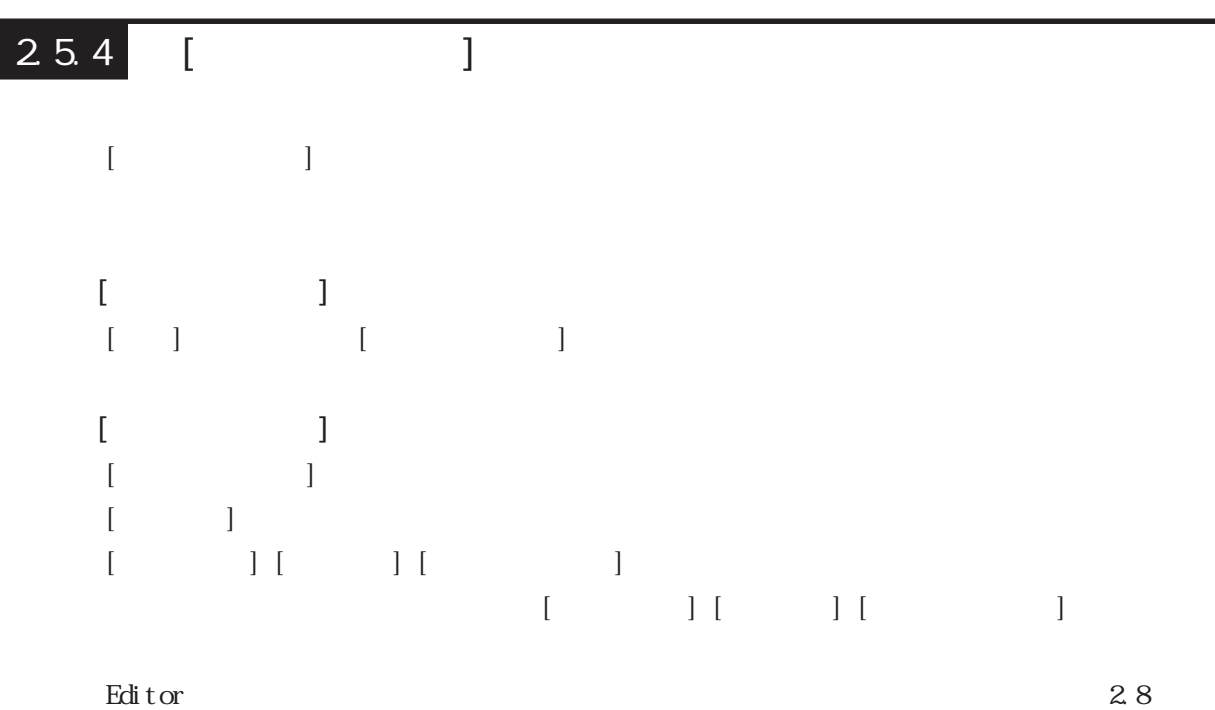

 $[$   $]$ 

#### $2.6$   $\blacksquare$

 $\overline{2}$ 

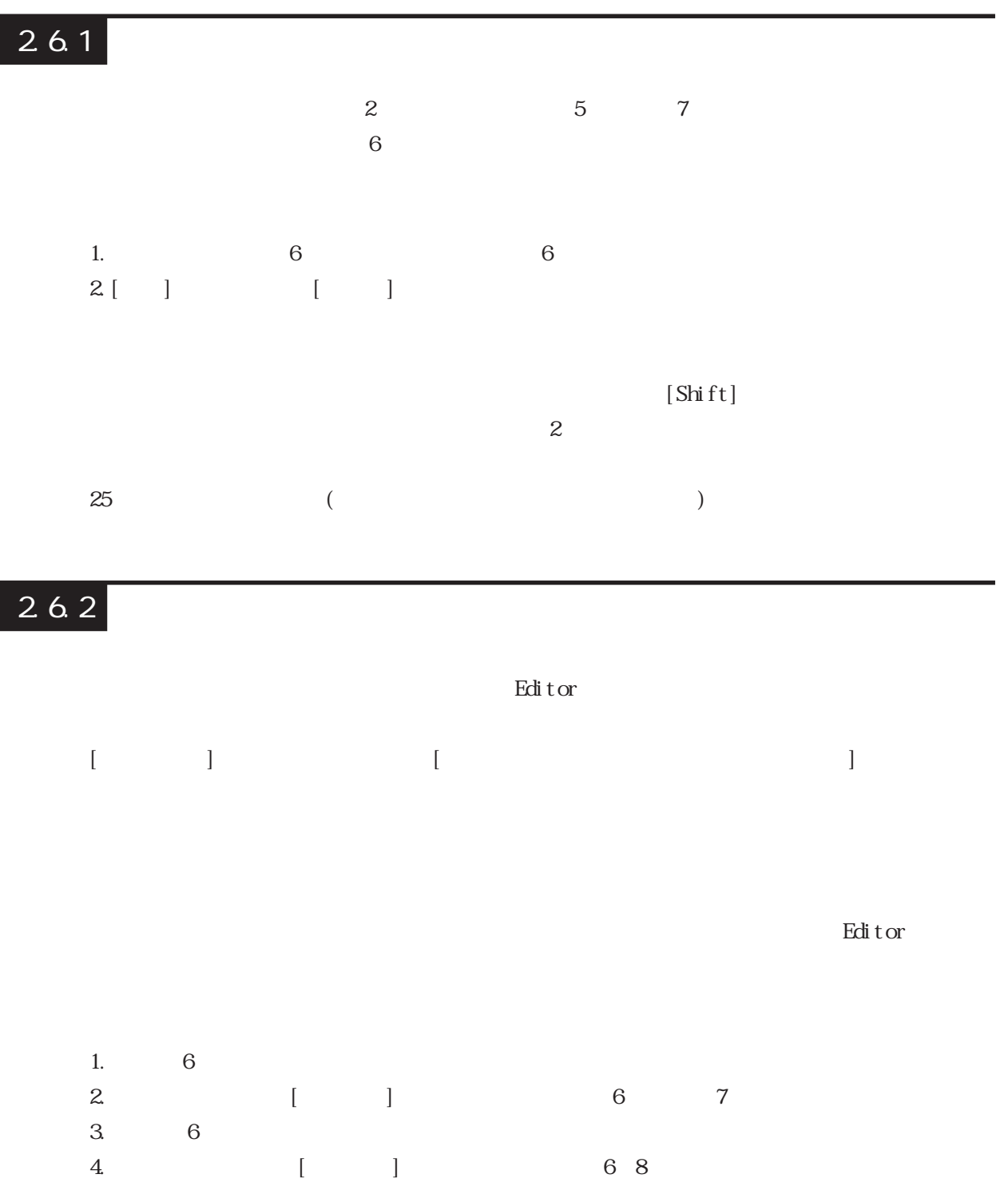

 $7$  8 カップ中ボタン  $\overline{\text{MOV}}$ 가구가<br>내막<br>Off カップ中個数<br>| CTU<br>| CE Q<br>OFF R<br>| 10 <mark>PV CV</mark> 0 カップ大ボタン 가스<br><del>마</del><br>Off 8 カップ大個数<br>| CTU<br>|CE Q<br>OFF R<br>|10 <u>PV CV</u> 0  $5.$  PT

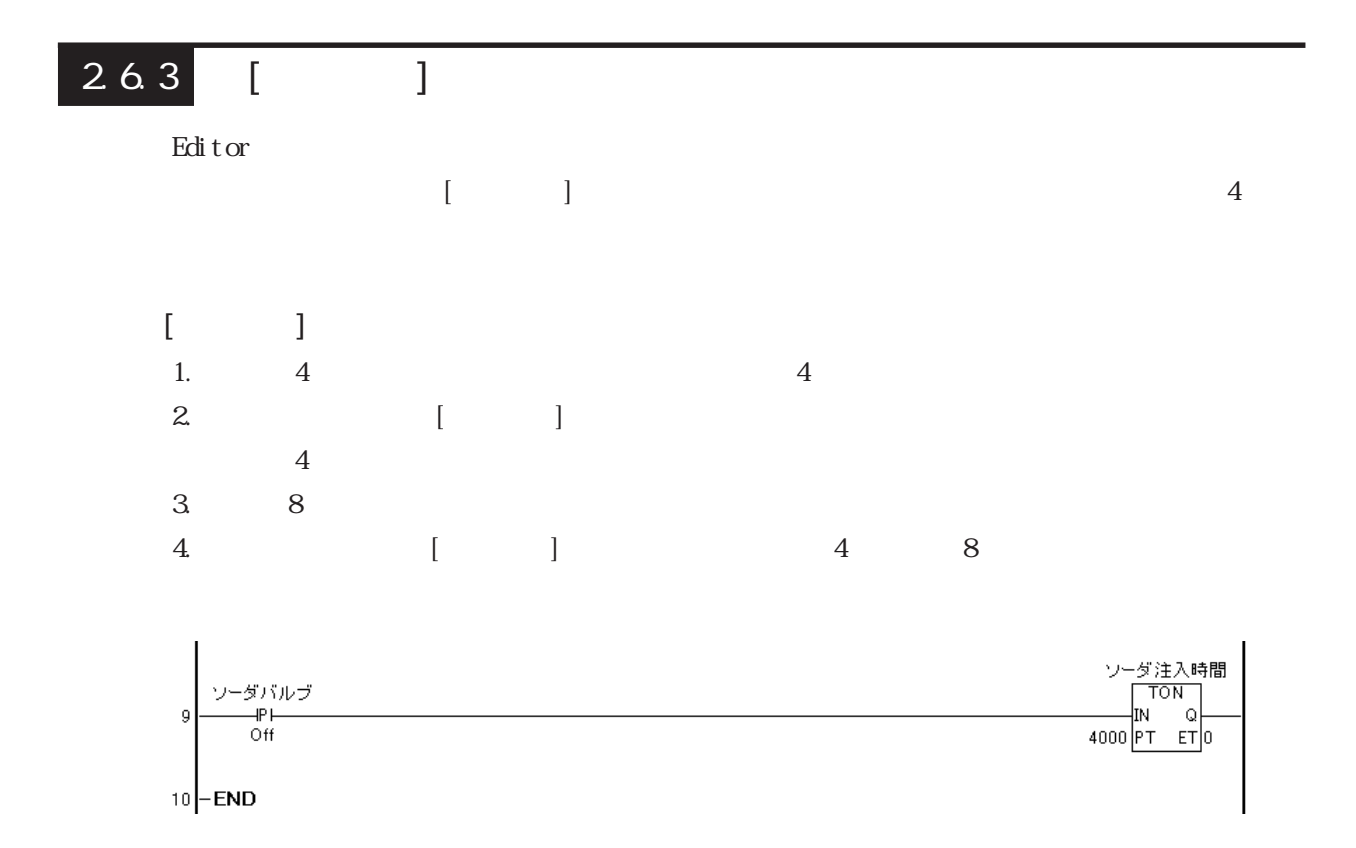

 $2 \angle$ 

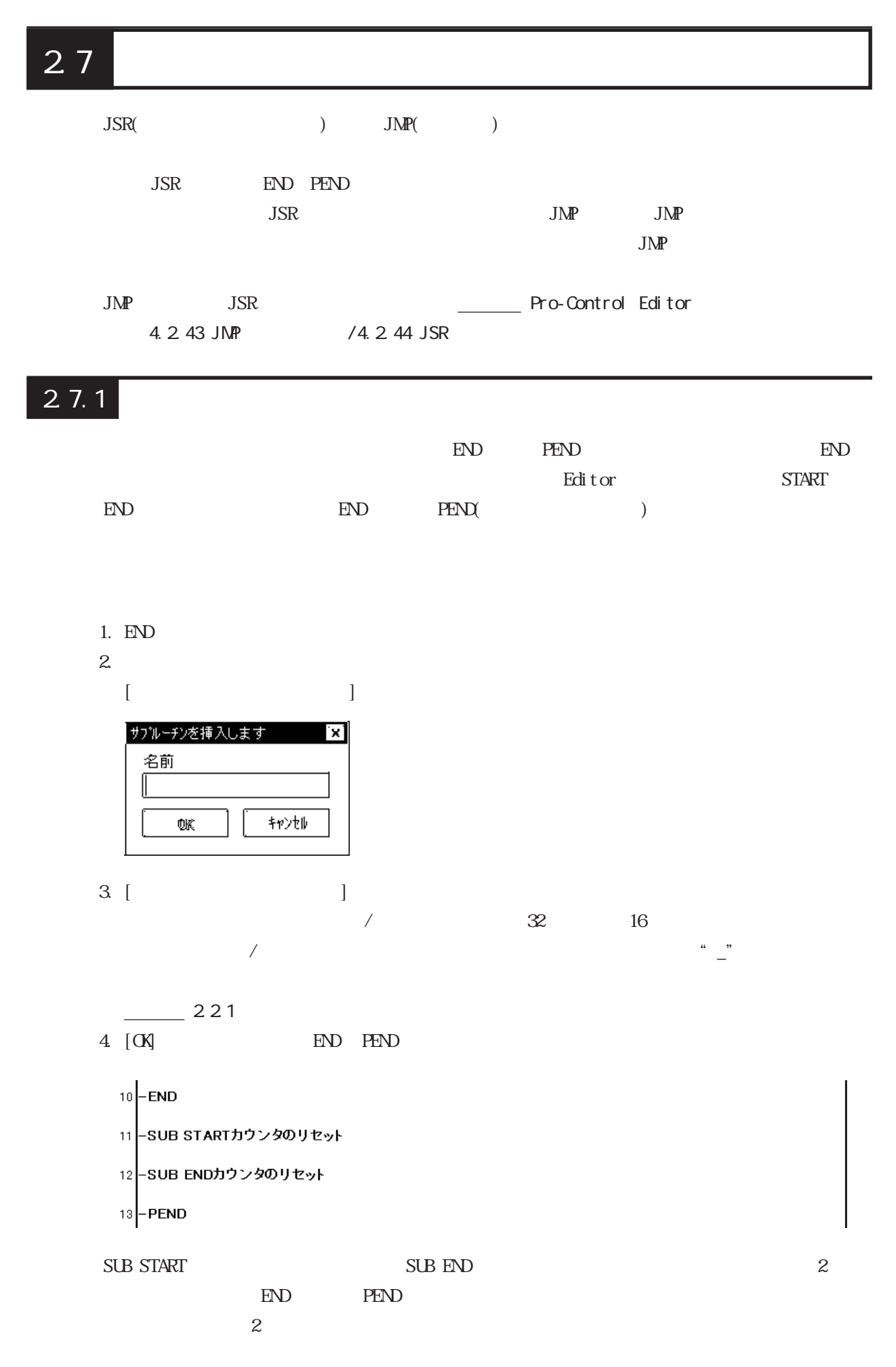

5. SUB START 6. SUB START [July 2009] SUB END 7. SUB START SUB END  $\begin{array}{ccccc}\n8 & & & & \\
\end{array}$ 9.  $(OT)$  2  $10\hspace{1.5cm}({\rm OUT})$ 

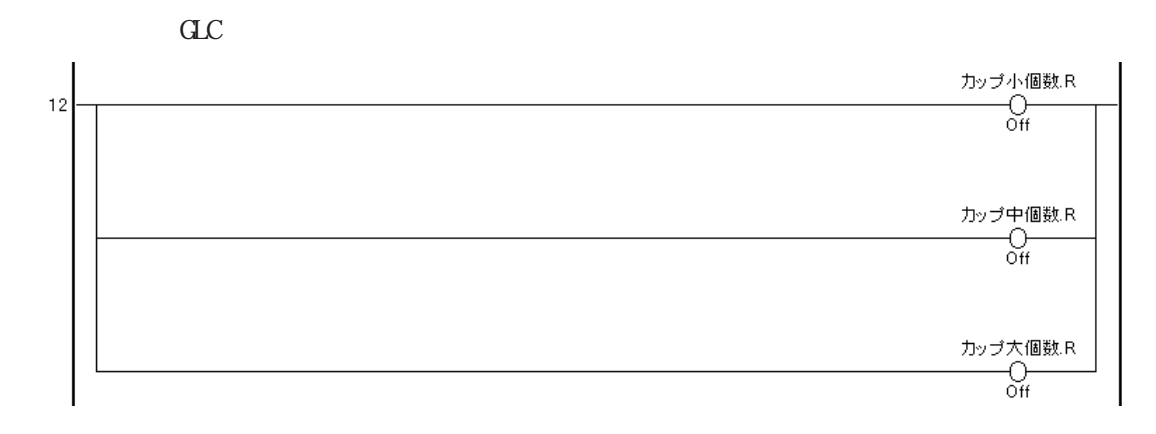

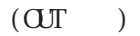

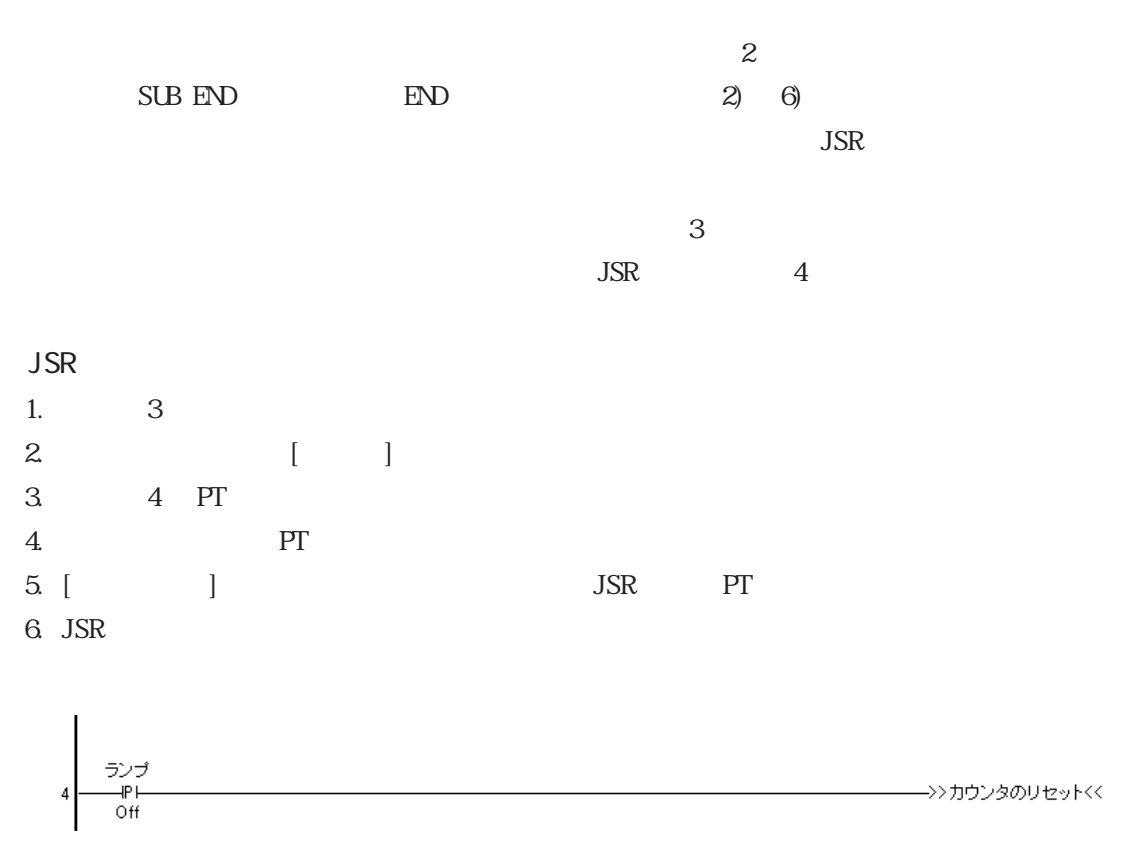

 $JSR$ 

 $\sim$  3  $\sim$  5  $\sim$  $\overline{\text{SUE}}$  $\begin{array}{lll} \text{START} & \text{SUB ED} & \text{SUB START} \end{array}$ 

#### $27.2$

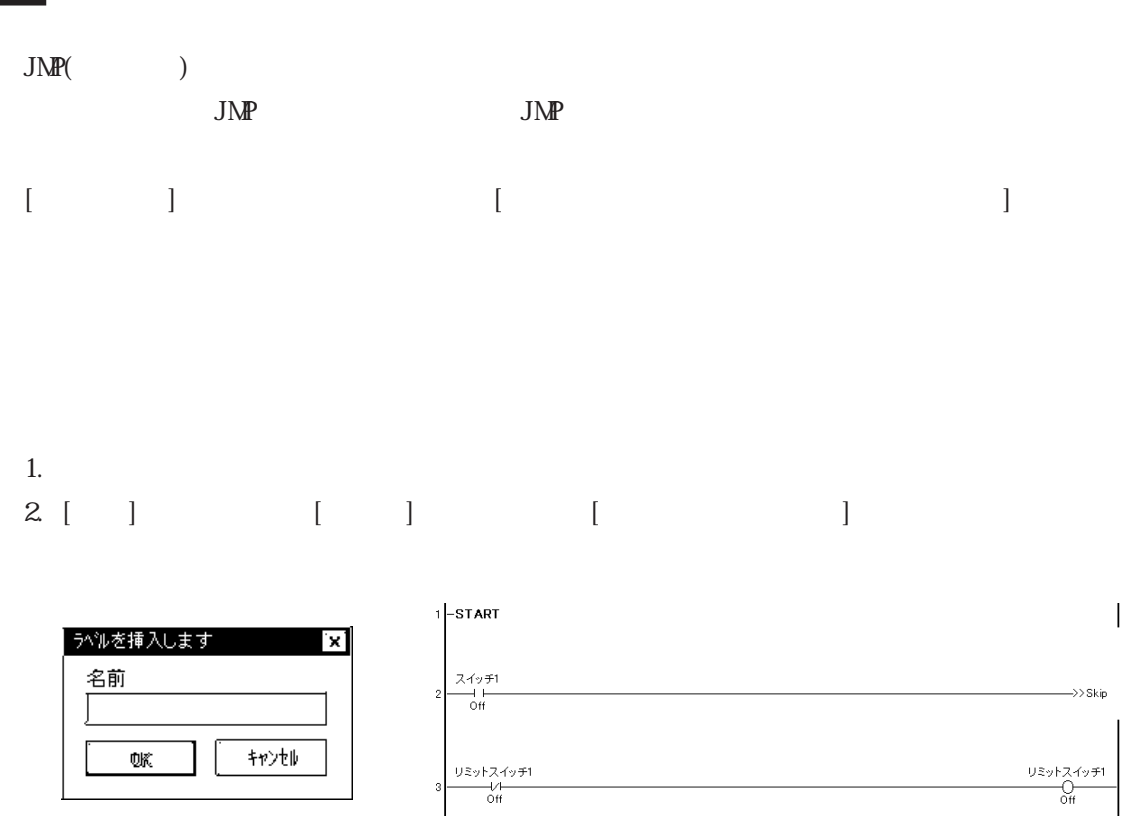

 $4 - Skip$ 

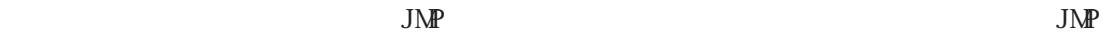

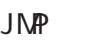

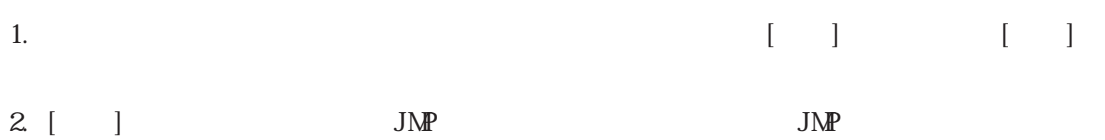

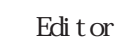

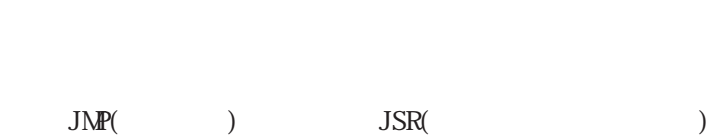

# 2.8 ロジックプログラム内の移動

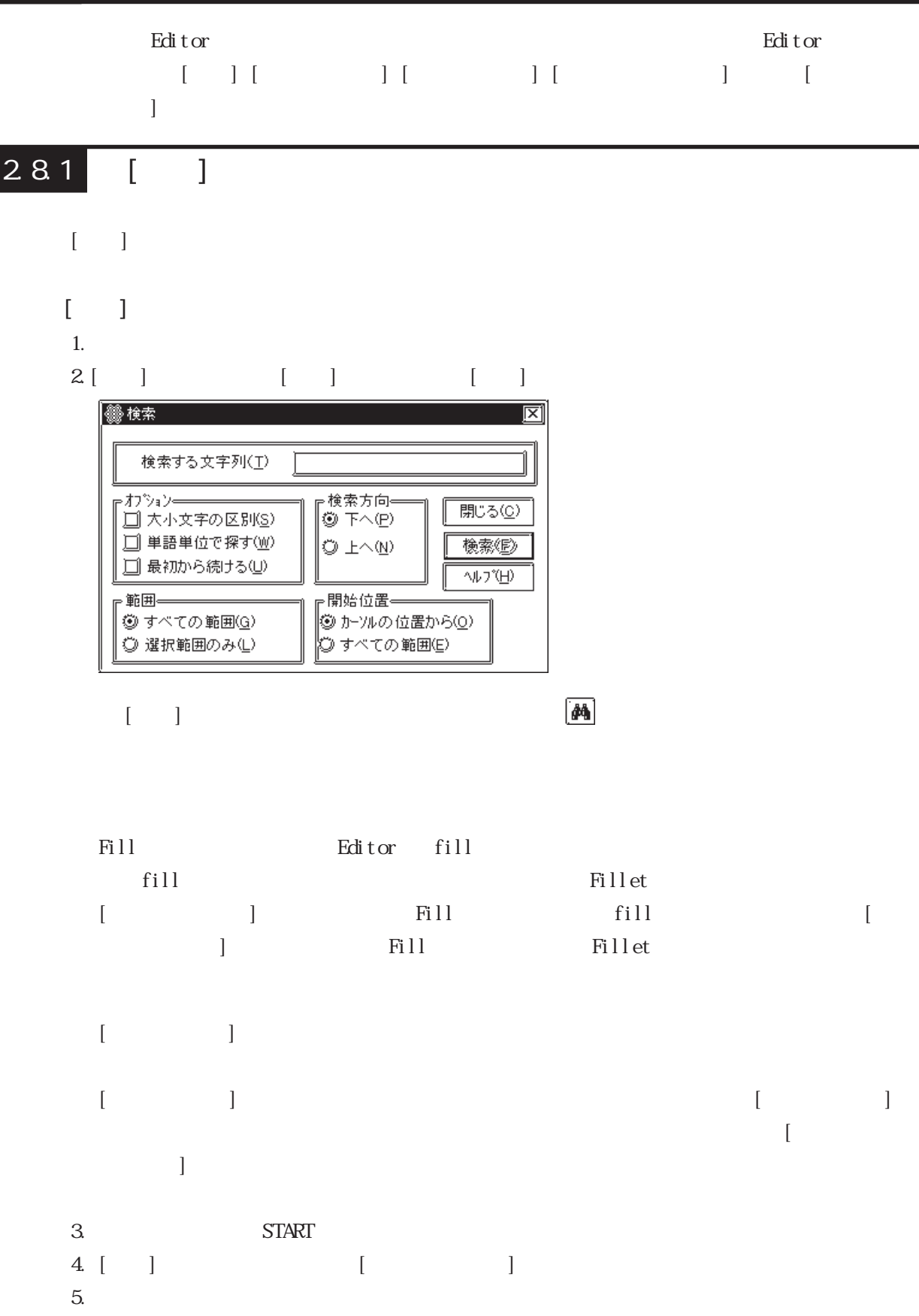

 $2<sup>1</sup>$ 

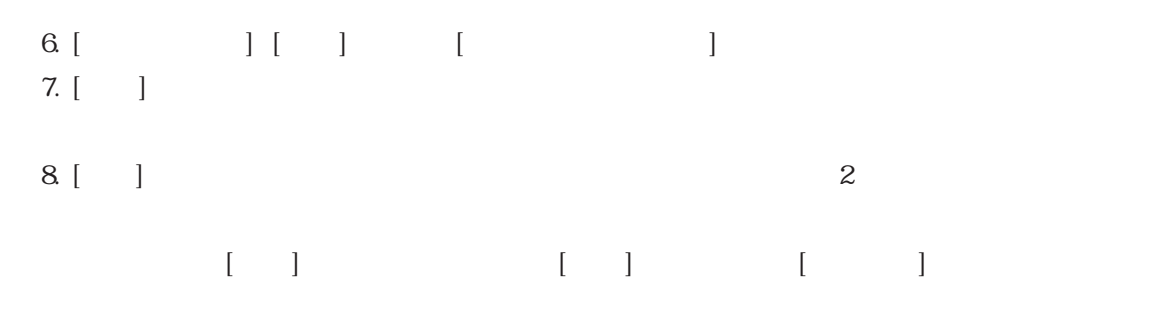

#### 282 [ ]

- $\begin{bmatrix} 1 & 0 & 0 \\ 0 & 0 & 0 \\ 0 & 0 & 0 \\ 0 & 0 & 0 \\ 0 & 0 & 0 \\ 0 & 0 & 0 \\ 0 & 0 & 0 \\ 0 & 0 & 0 \\ 0 & 0 & 0 \\ 0 & 0 & 0 \\ 0 & 0 & 0 \\ 0 & 0 & 0 & 0 \\ 0 & 0 & 0 & 0 \\ 0 & 0 & 0 & 0 \\ 0 & 0 & 0 & 0 \\ 0 & 0 & 0 & 0 & 0 \\ 0 & 0 & 0 & 0 & 0 \\ 0 & 0 & 0 & 0 & 0 \\ 0 & 0 & 0 & 0 & 0 \\ 0 & 0 &$ 
	- START START START START START SERVERS  $\nu$
- $\begin{array}{ccc} & & & 1 \\ \end{array}$
- 1. START
- $2. [ ] \qquad \qquad [ \qquad \qquad ] \qquad \qquad [ \qquad \qquad ]$

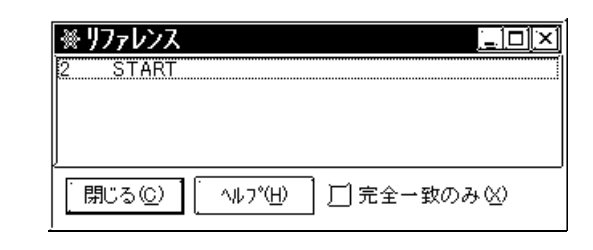

 $3$  [ ]<br>4 6 4. ラング 6の「ソーダ注入時間 .PT」をクリックします。下のように[リファレンス]ダイアロ

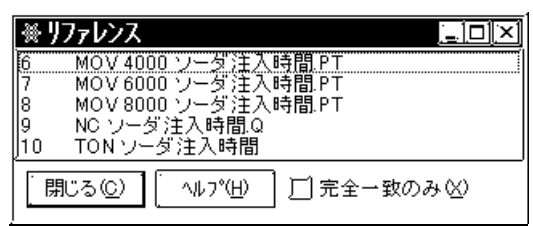

 $5. [$ 

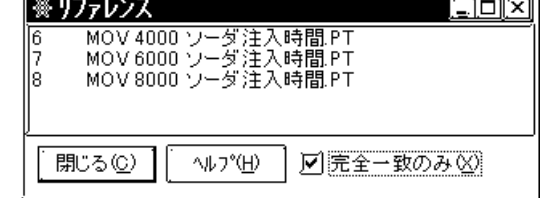

 $\left[ \begin{array}{ccc} \cdot & \cdot & \cdot & \cdot \\ \cdot & \cdot & \cdot & \cdot \end{array} \right]$ を含む変数がラング 6、7、8、9、および 10にあることを知らせています。[完全一致のみ]を選 **PT** 6 7 8  $3$  MOV 1 b  $(N<sup>c</sup>)$  1  $(TON)$  $\mathbf 3$  $(9)$  6 7 8 MOV IN 4000 6000 8000  $OUT$  (a)  $678$ <br> $PTT$  $[$   $]$ 

 $\begin{bmatrix} 1 & 0 & 0 \\ 0 & 0 & 0 \\ 0 & 0 & 0 \\ 0 & 0 & 0 \\ 0 & 0 & 0 \\ 0 & 0 & 0 \\ 0 & 0 & 0 \\ 0 & 0 & 0 \\ 0 & 0 & 0 \\ 0 & 0 & 0 \\ 0 & 0 & 0 \\ 0 & 0 & 0 \\ 0 & 0 & 0 \\ 0 & 0 & 0 & 0 \\ 0 & 0 & 0 & 0 \\ 0 & 0 & 0 & 0 \\ 0 & 0 & 0 & 0 \\ 0 & 0 & 0 & 0 \\ 0 & 0 & 0 & 0 & 0 \\ 0 & 0 & 0 & 0 & 0 \\ 0 & 0 &$ 

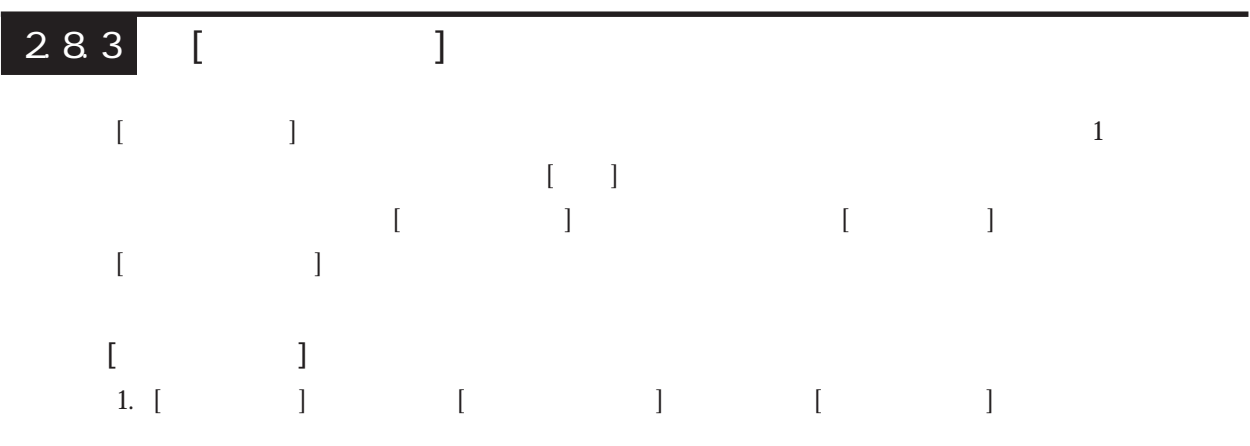

 $2.$ 

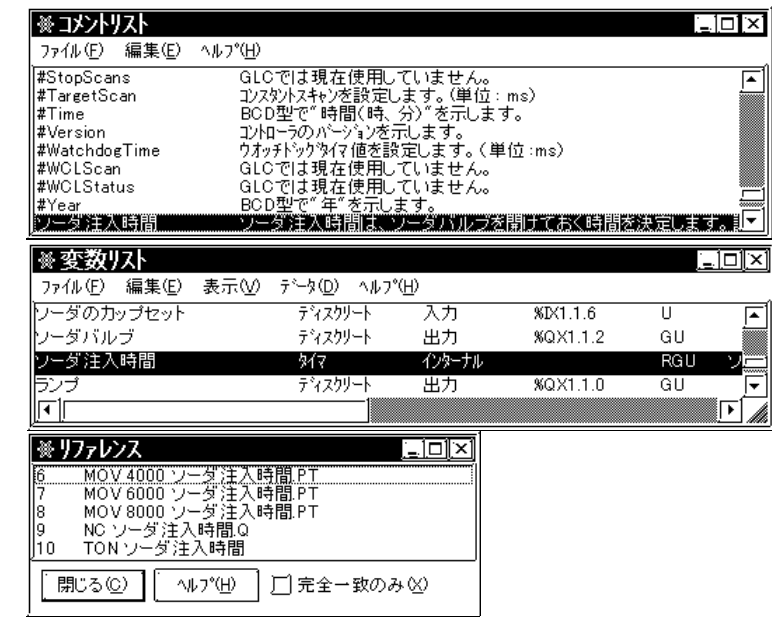

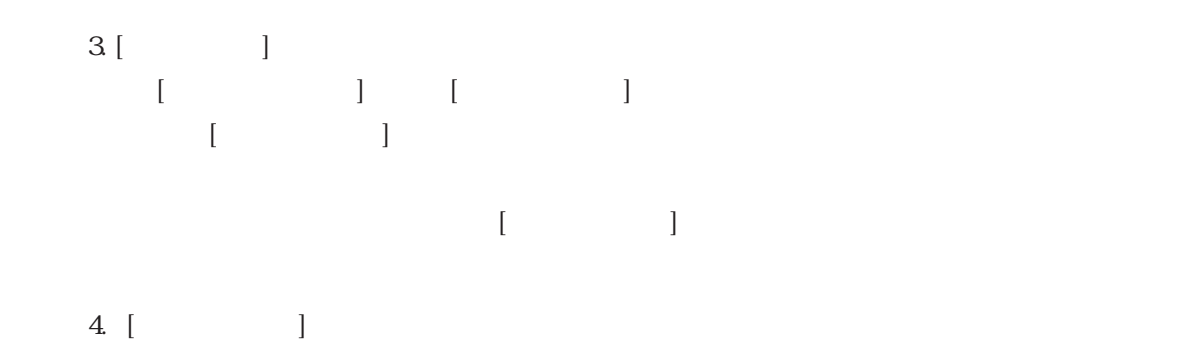

 $284$ 

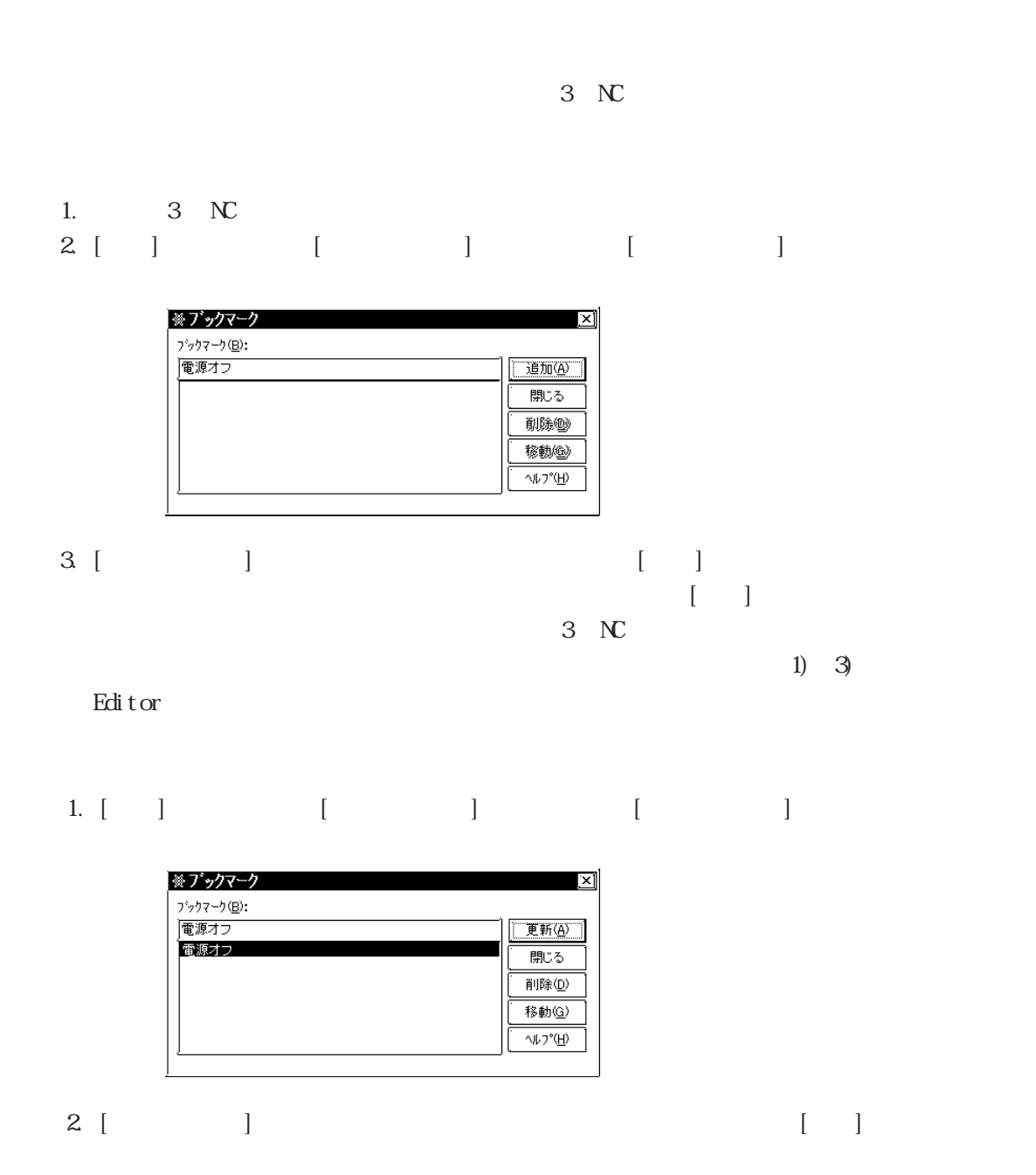

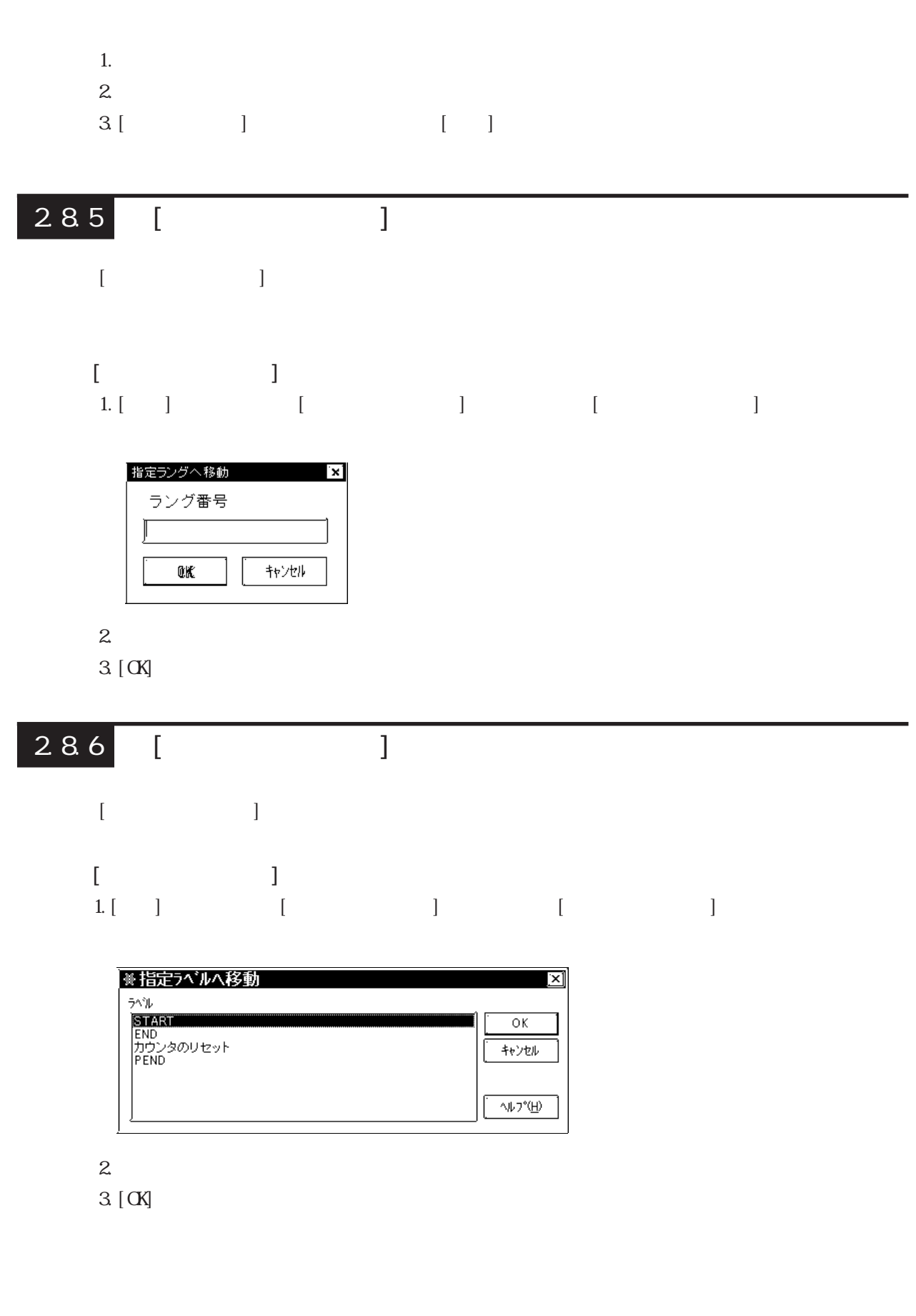

・[検索]、[参照]、[ブックマーク]、[指定ラングへ移動]、および[指定ラベルへ移動]の各コマ

 $2<sup>2</sup>$ 

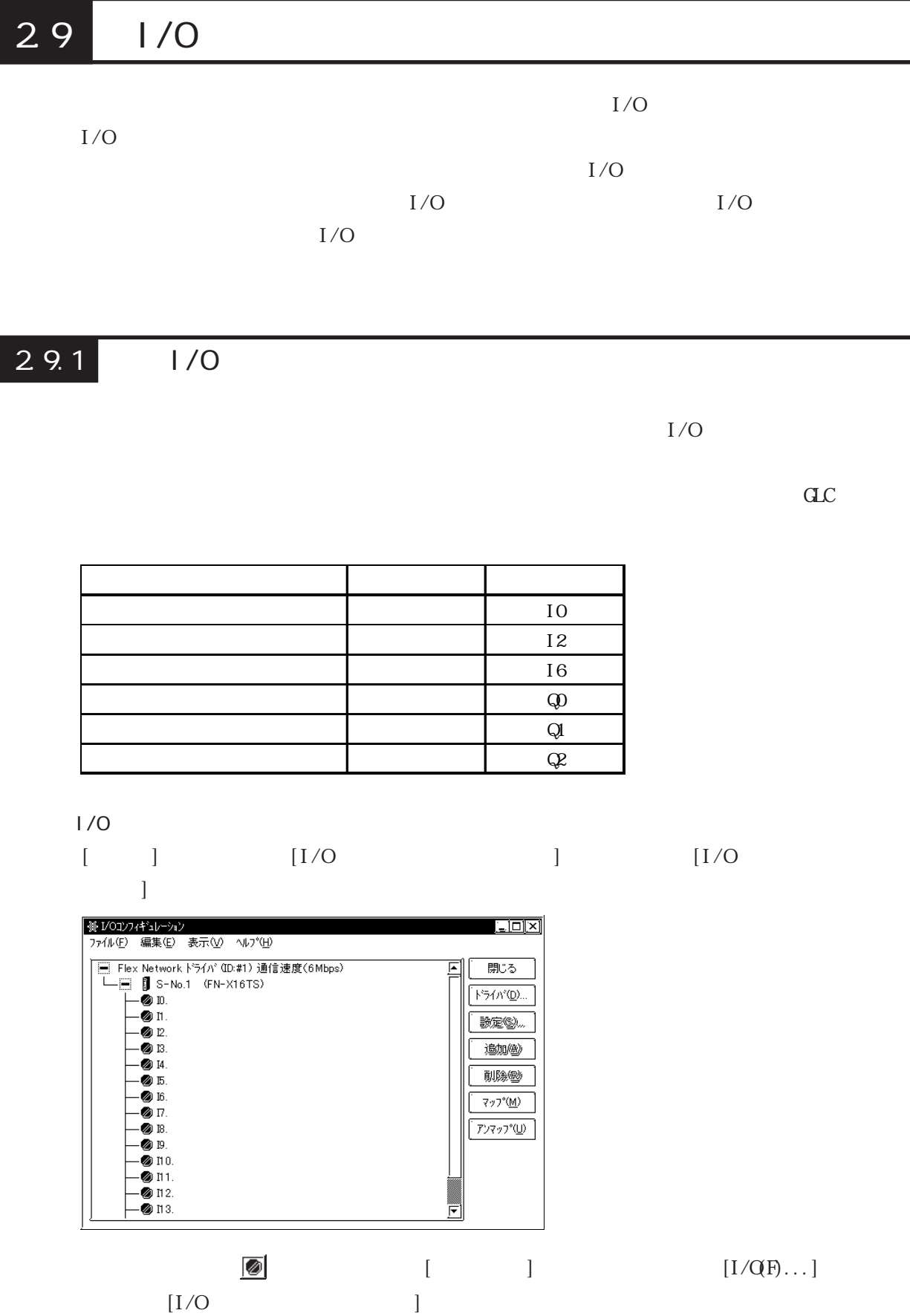

 $2<sup>1</sup>$ 

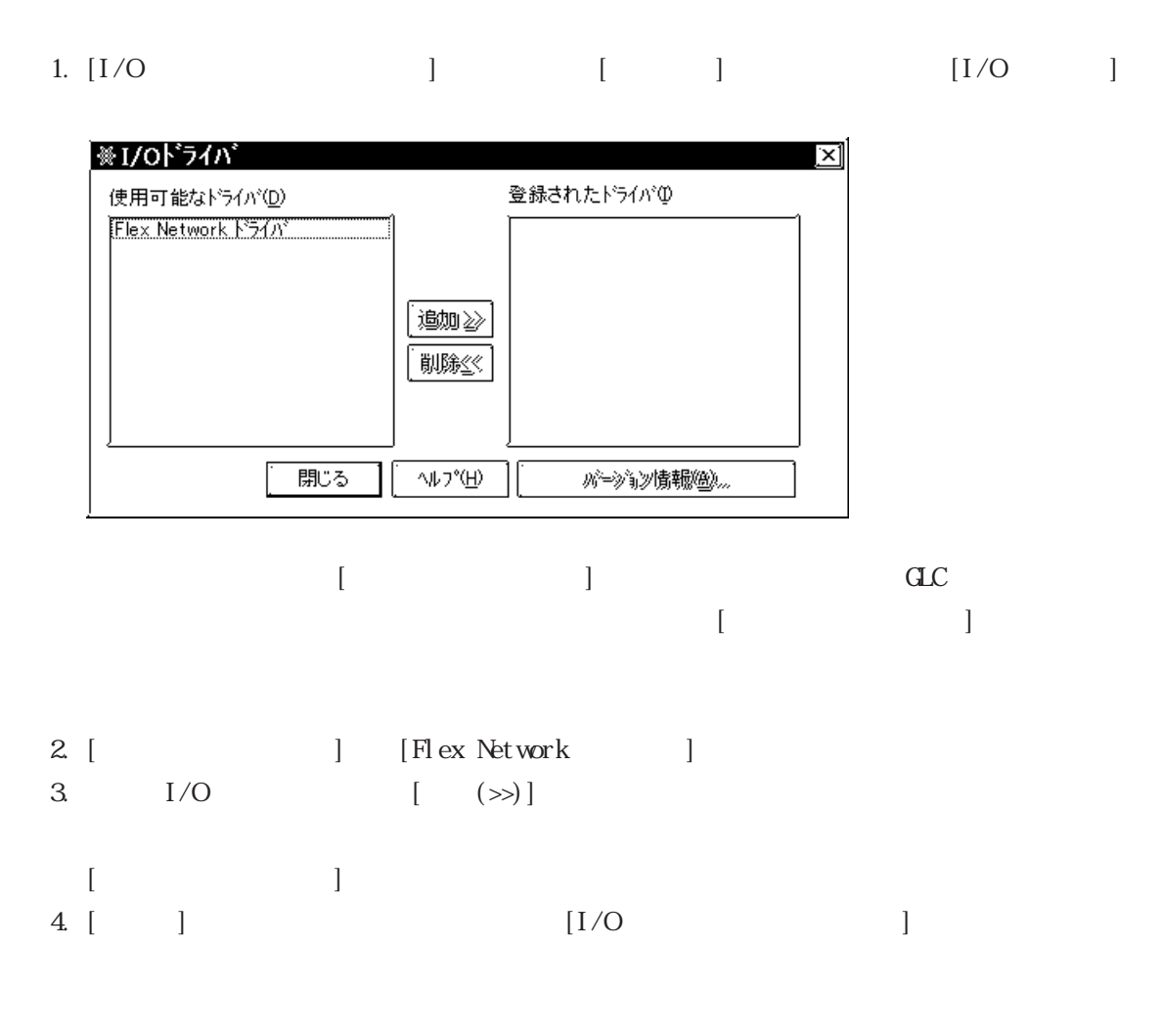

 $\text{FN X16TS} \quad \text{[S-Ns)} \quad \text{]} \quad 1$  $\begin{bmatrix} \phantom{-} \end{bmatrix}$  FN-XYO8TS  $\begin{bmatrix} S-N_0 \end{bmatrix}$  1 FN-XYO8TS 8

#### Flex Network 1.  $[S-N_0.1 (FN X16TS)]$  $2$  [ ] ☀I/0ユニット設定  $\mathbb{R}^2$ I/O 設定<br>入力点数:16<br>入力変数:17:ディスクリート<br>出力点数:16<br>出力変数:47:ディスクリート 型式  $\frac{1}{\sqrt{2}}$ FN-XY16SC<br>FN-AD04 AH<br>FN-DA04 AH<br>FN-HC10SK ╞  $S-N<sub>0</sub>$ 囙  $\overline{1}$ レO設定変更の  $\begin{tabular}{|c|c|c|c|c|c|c|c|} \hline & {\cal O}{\bf K} & & & & & & & & & & & \\ \hline & {\cal O}{\bf K} & & & & & & & & & \\ \hline \end{tabular}$ 3. **ISBN 2016588** 4. [OK]  $[1/O$ ※1/01/74\*1/−>1/<br>ファイル(E) 編集(E) 表示(<u>V)</u> へルプ(<u>H</u>)  $\overline{\mathbb{E}[\mathbb{D}[\mathbb{X}]}$ │ 閉じる トライバ(D)... **設定(S)...**  $\qquad \qquad \text{isom}(\underline{\textbf{a}})$ 有形象(E) vyF(**11**)  $\boxed{\hspace{0.5cm} \textit{F221}}$ S-No. 1 (FN-XY16SK) Flex Network 16  $16$  $5. S-No.1$  (FN-XY16SK)  $\Box$

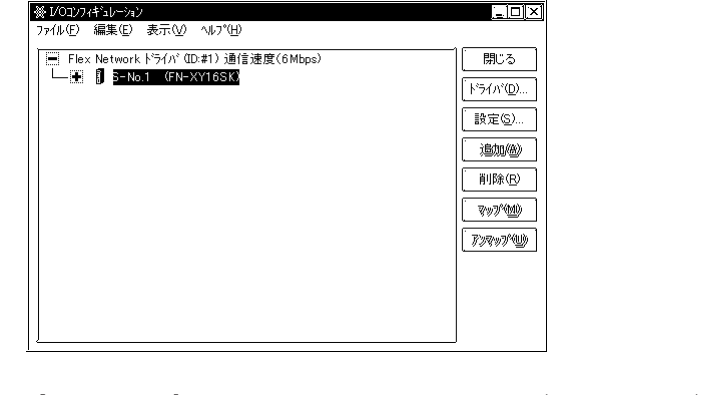

6. Flex Network 63 (2) 2  $\mathbf 1$ 

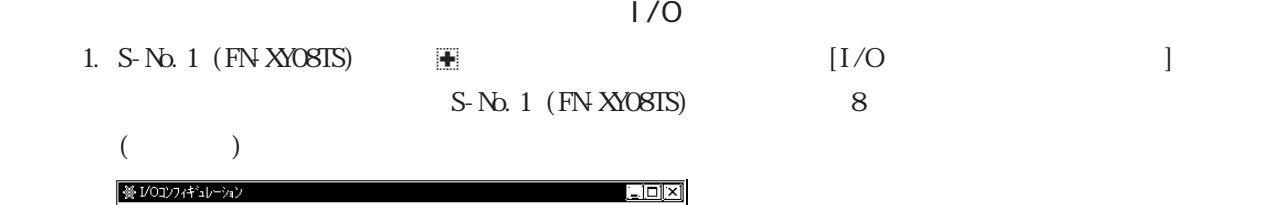

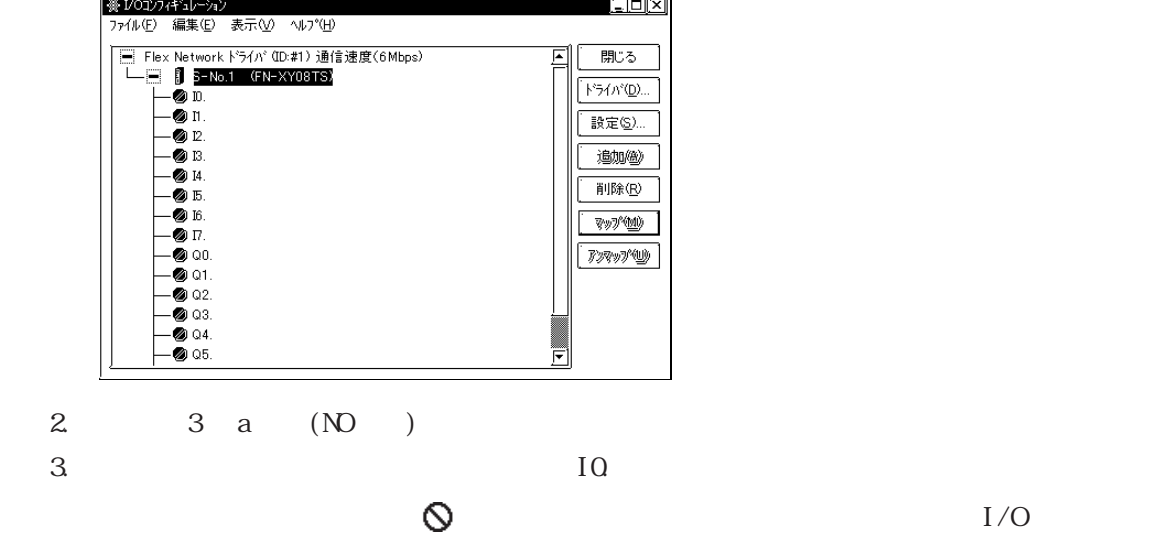

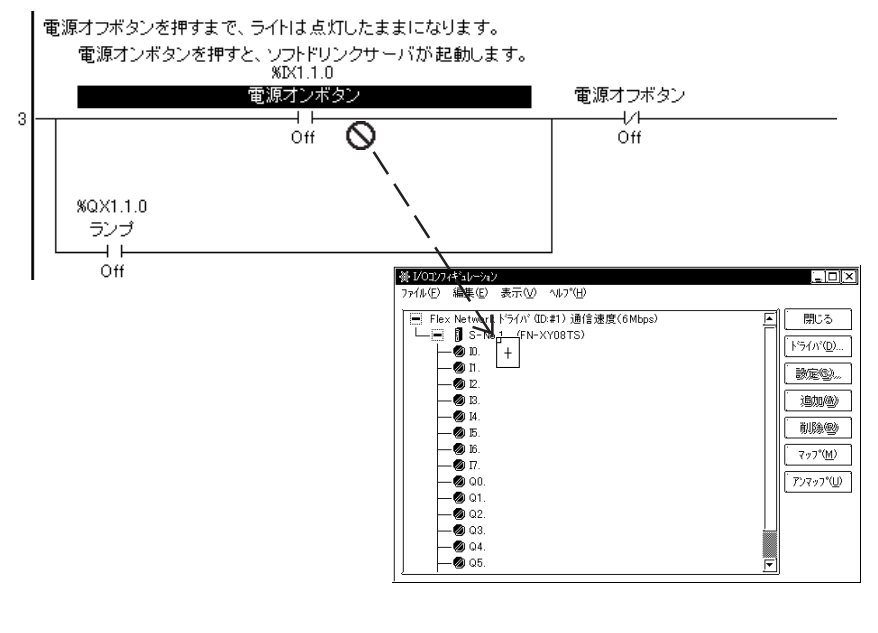

 $4. 10$ 

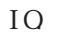

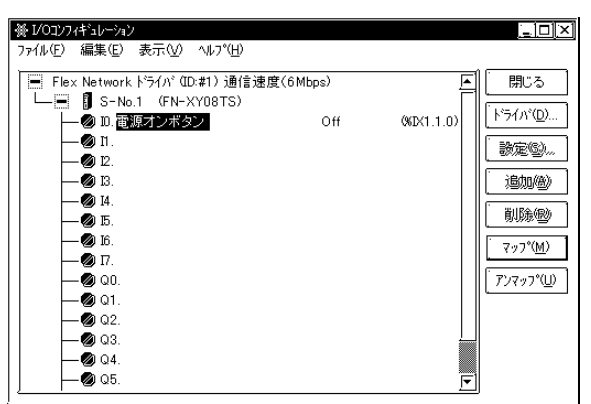

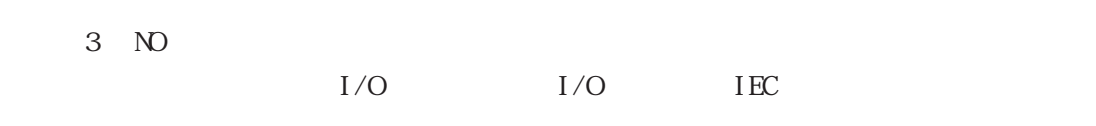

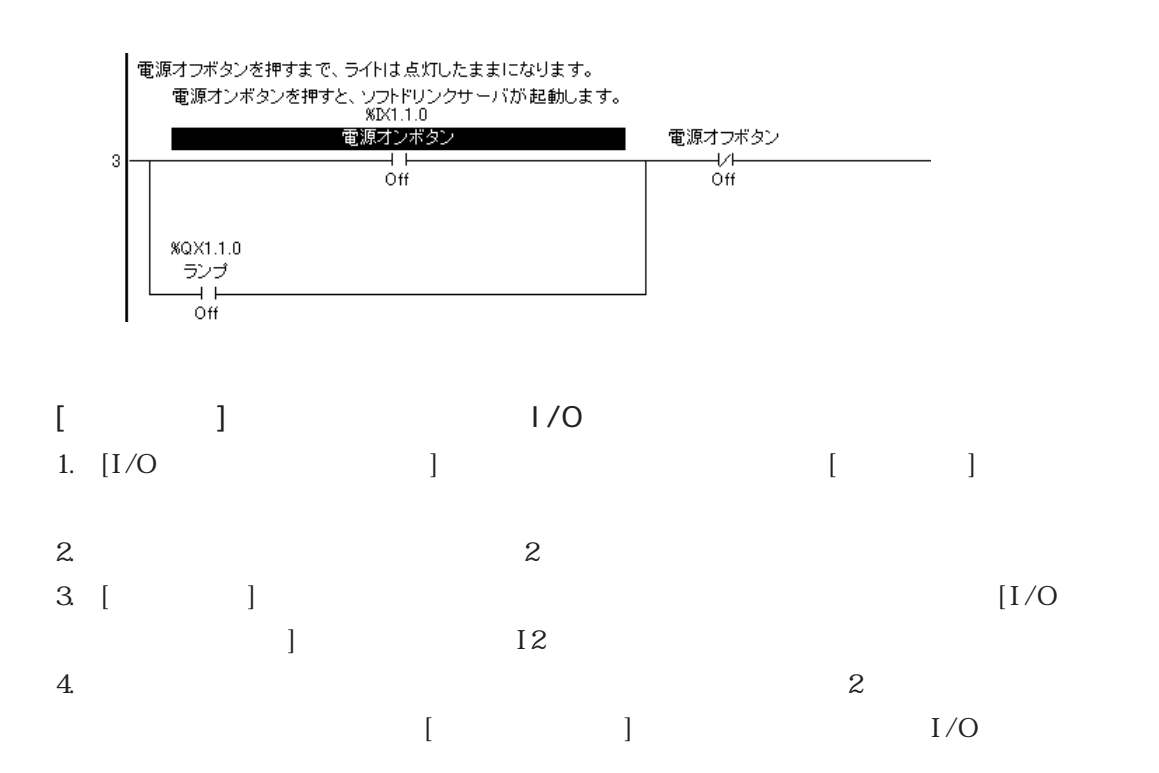

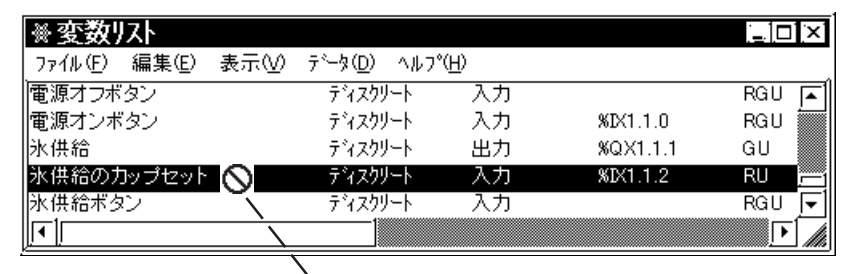

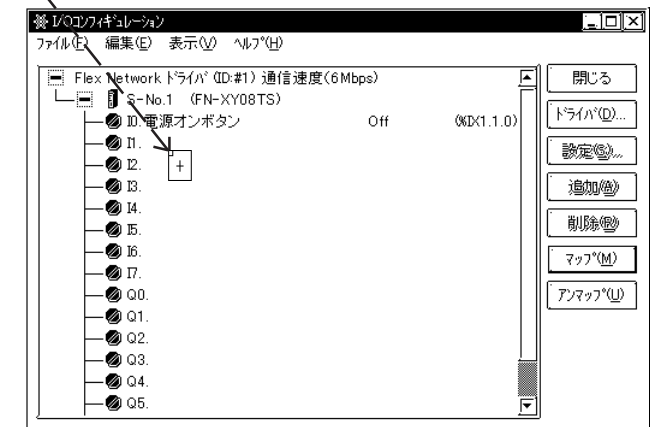

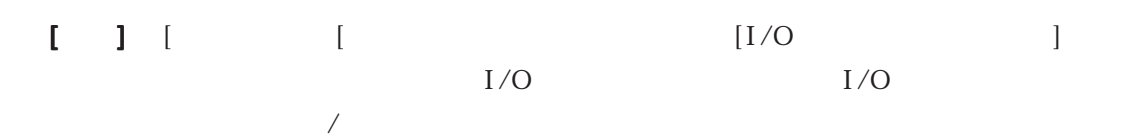

- 1. **I6**
- $2$  [Enter]

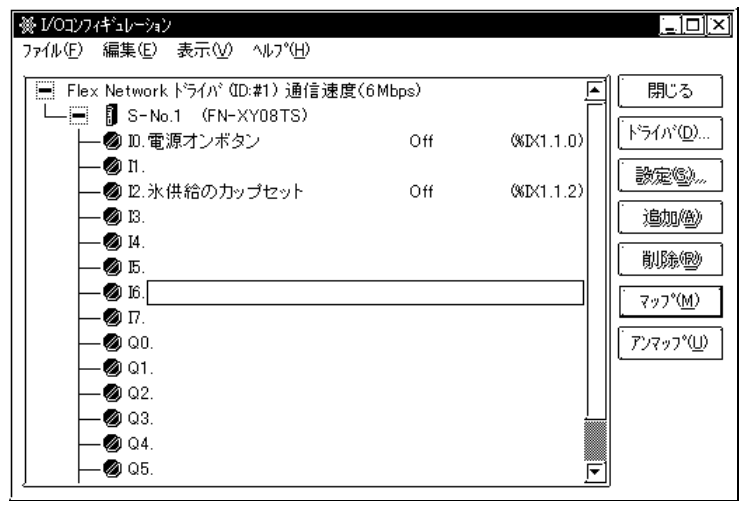

 $3\overline{}$ 

4. [Enter]  $16$ 

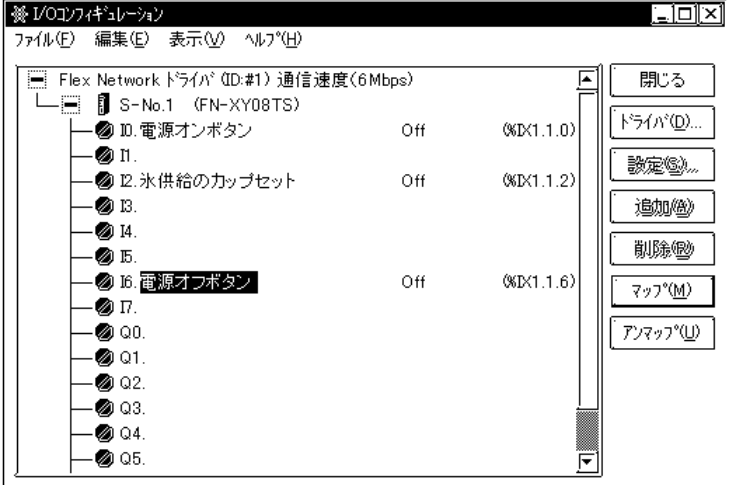

**MEMO** 

 $I/O$ 

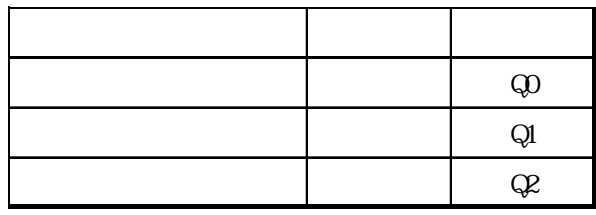

 $[1/O$   $]$ 

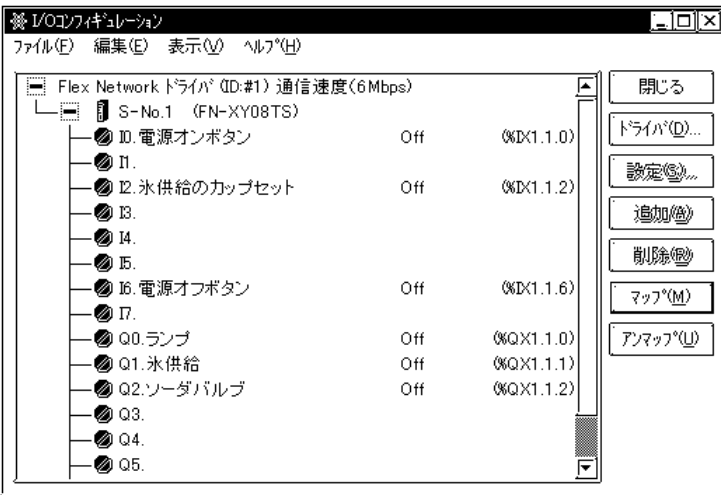

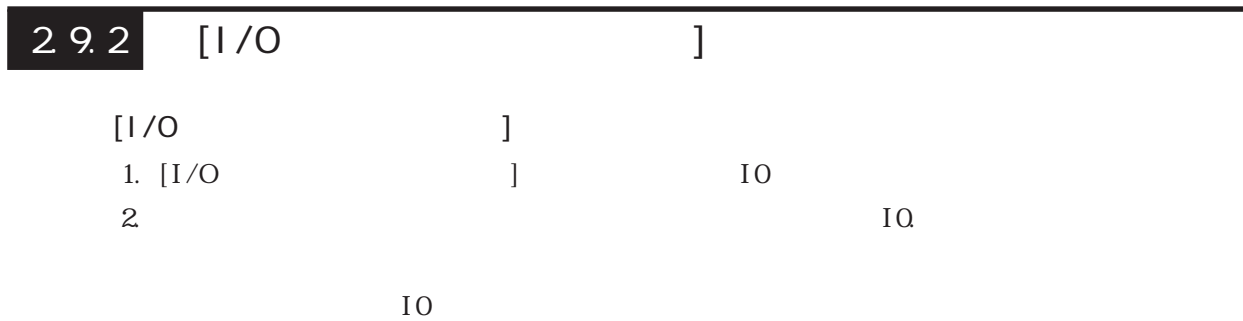

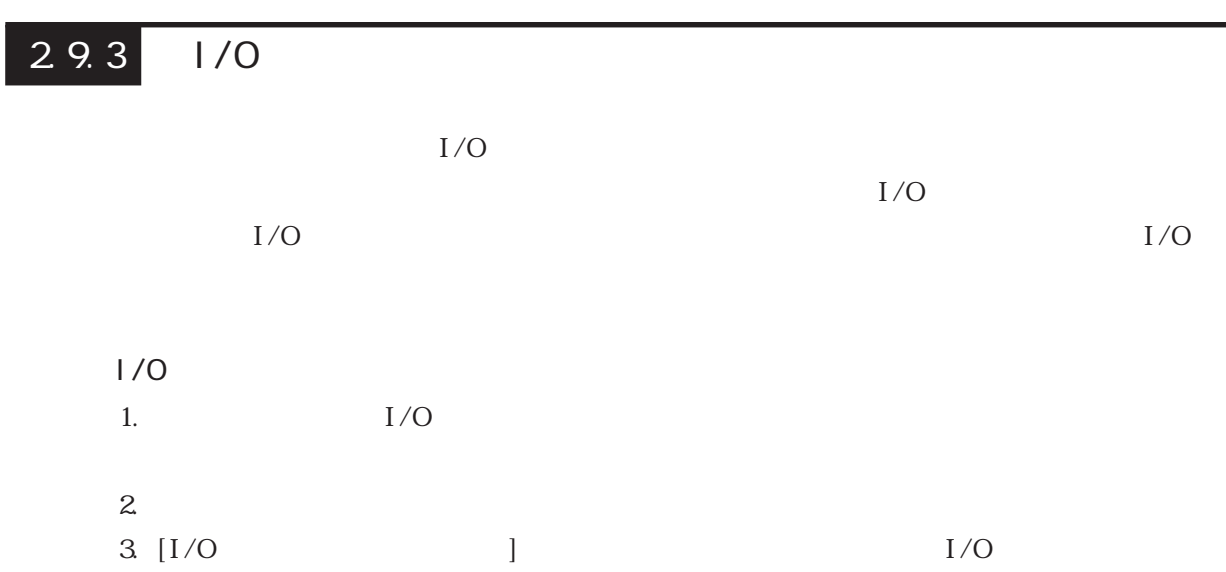
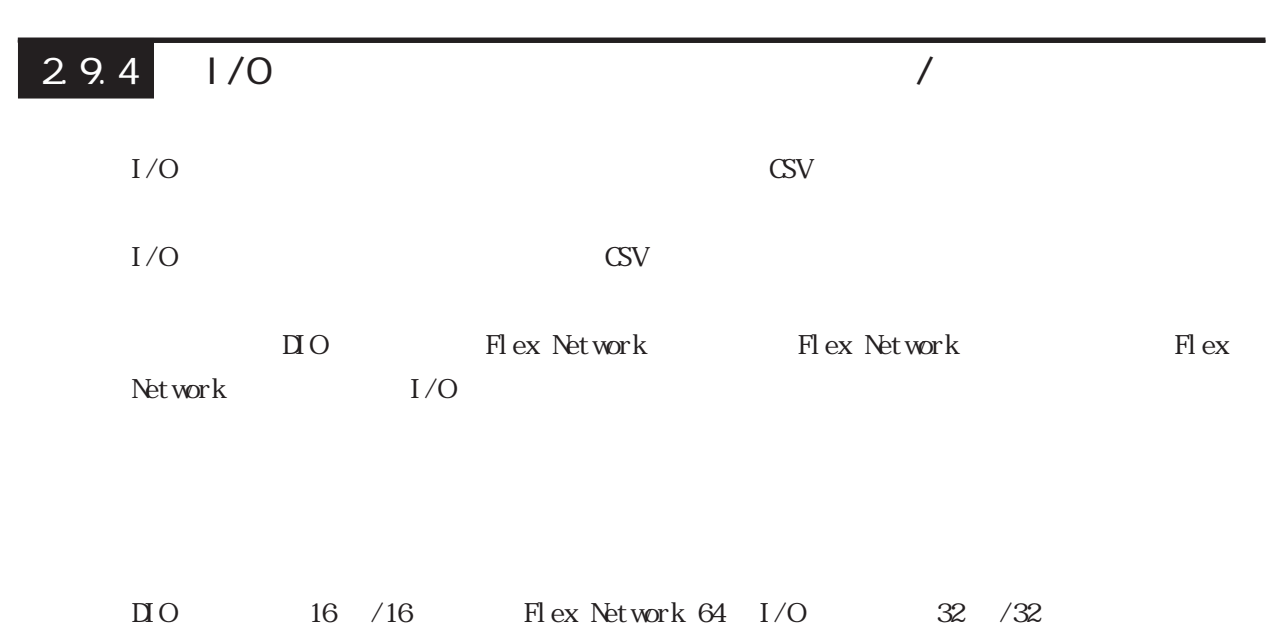

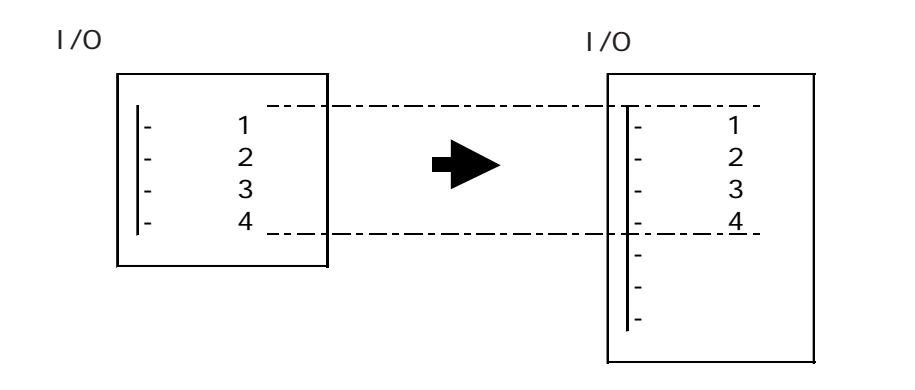

 $I/O$ 

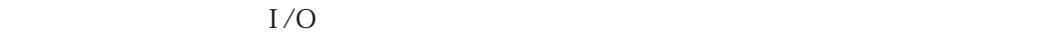

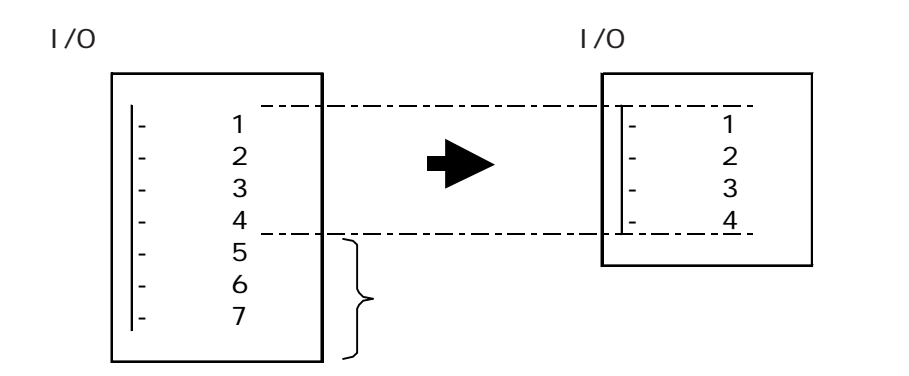

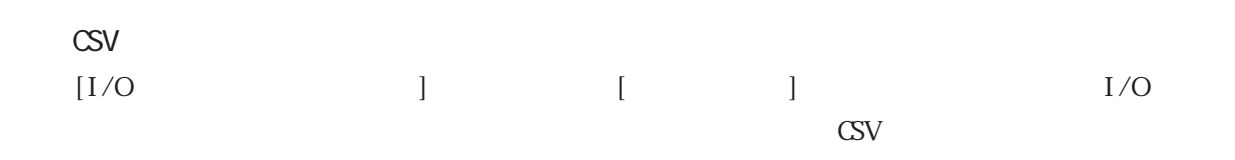

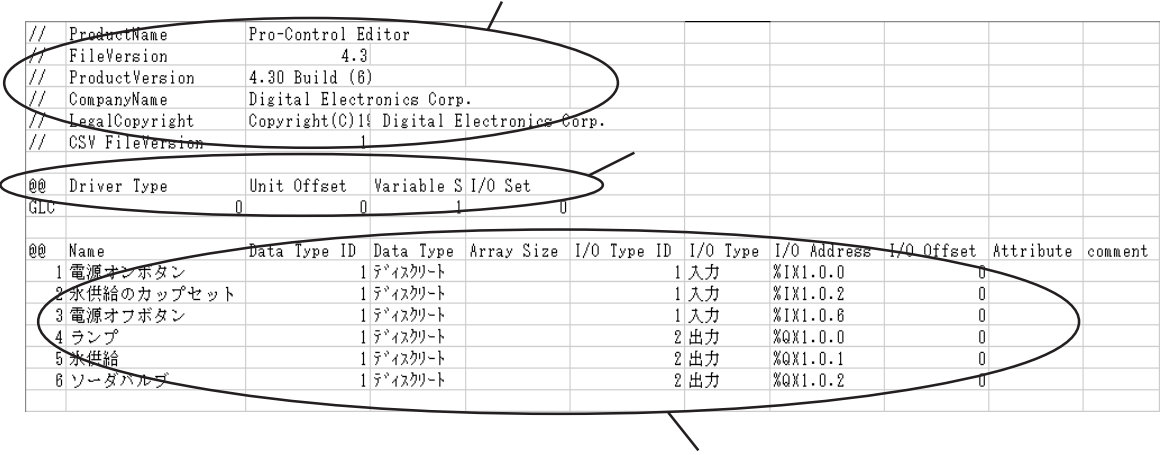

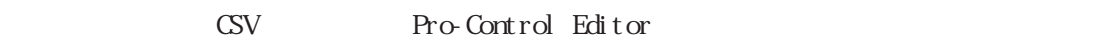

## $\rm\bf{C}$ SV $\rm\bf{C}$

- Product Name
- FileVersion
- Product Version
- CompanyName

Legal Copyright : Digital Electronics Corp.

CSV FileVersion

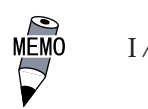

 $I/O$  CSV " Product Version" " CSV FileVersion"

### $C$

Driver Type : ID

" $O$ "

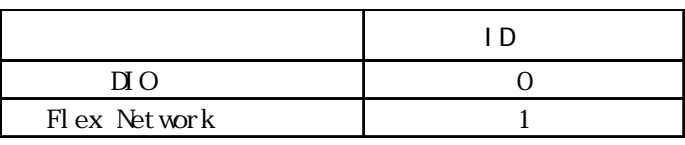

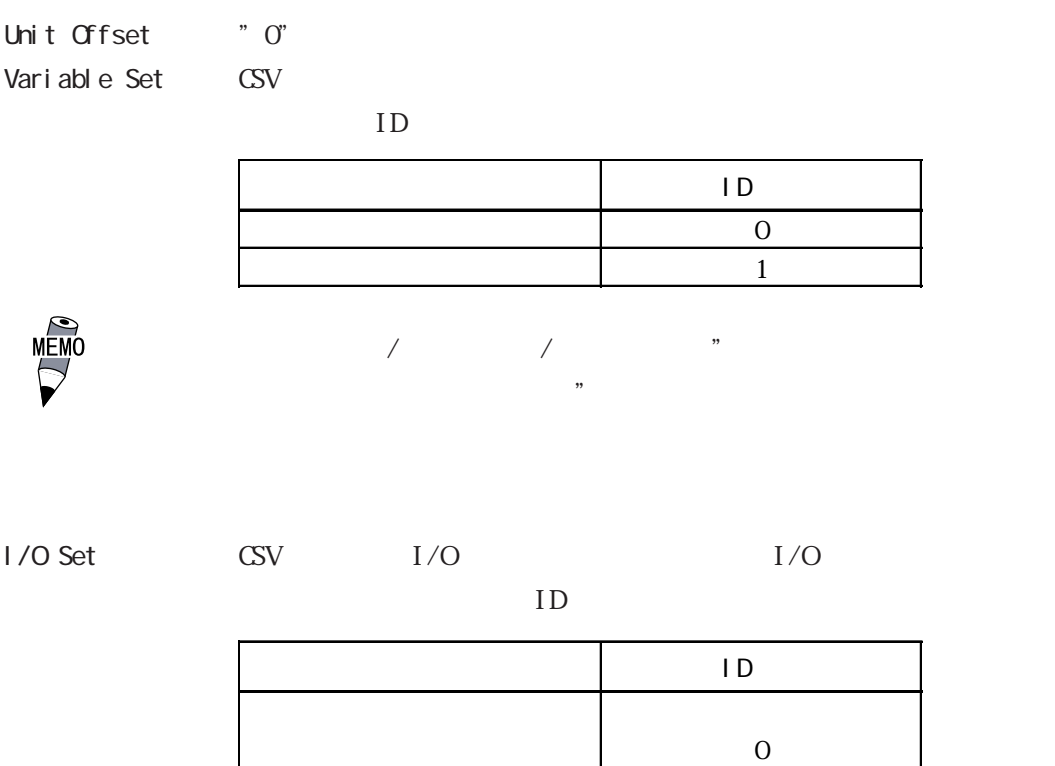

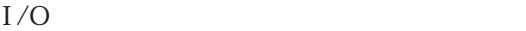

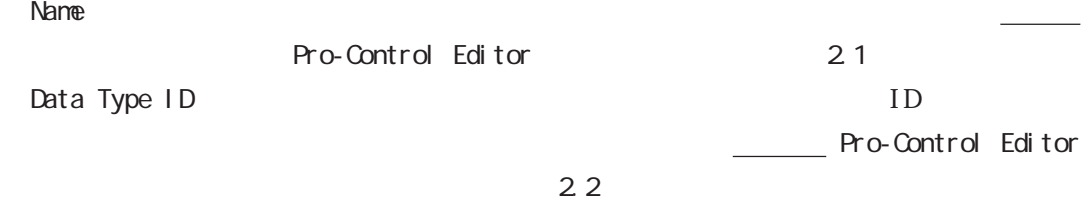

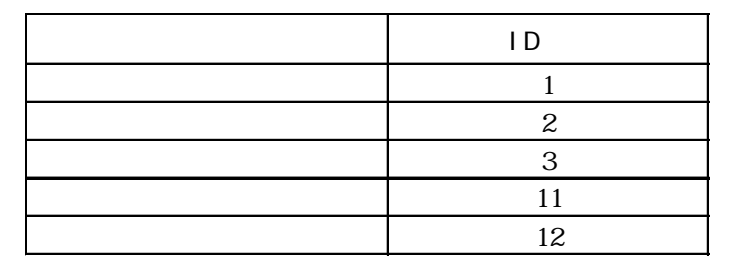

 $\sim$  1 追加 2

Data Type "Data Type ID" CSV

Array Size : Pro-

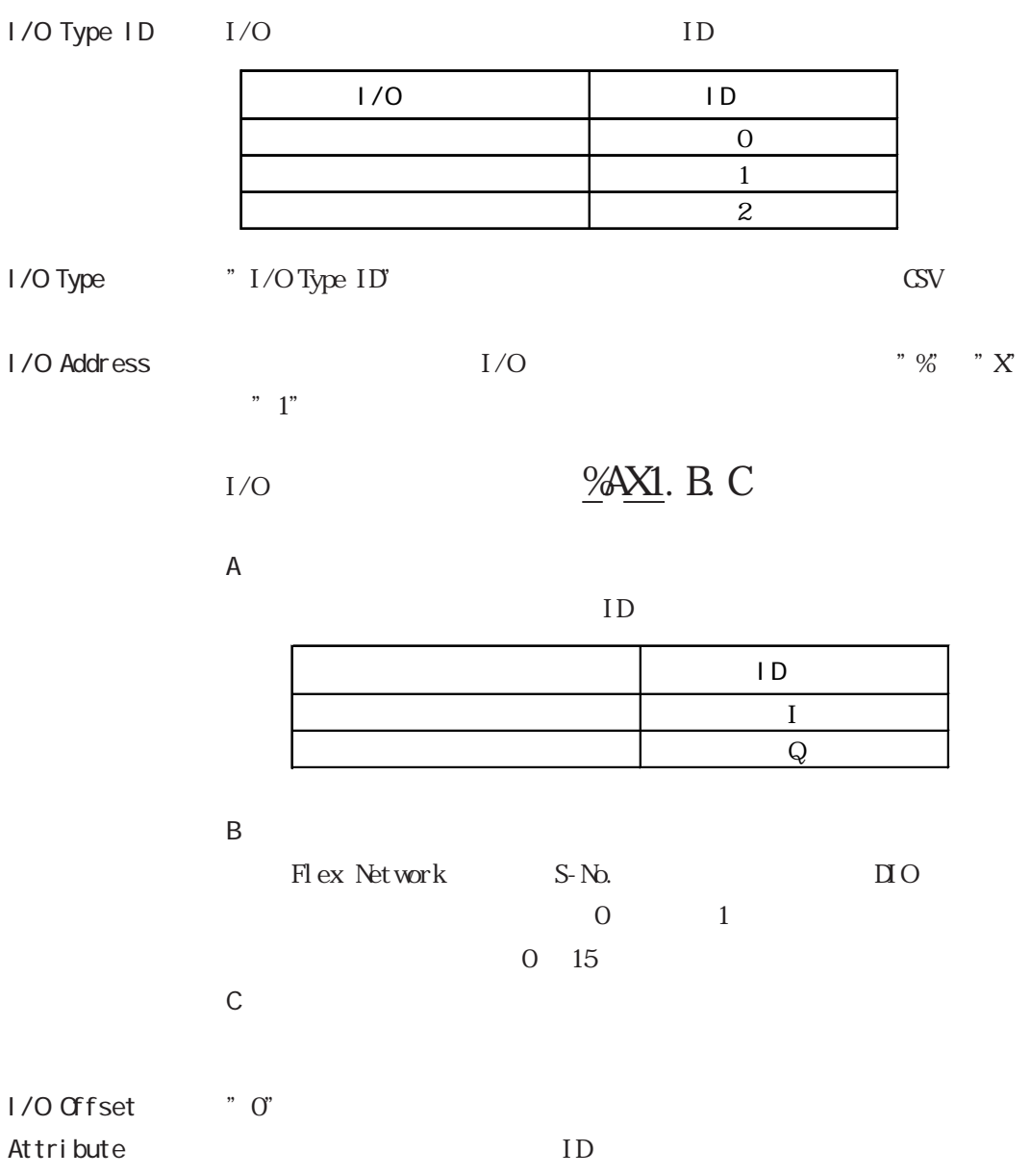

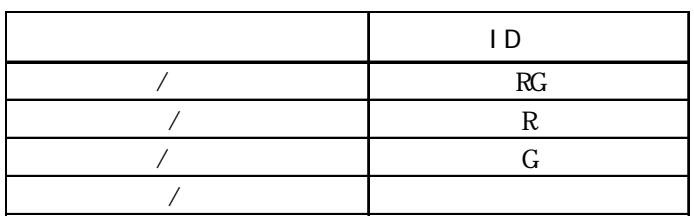

Comment

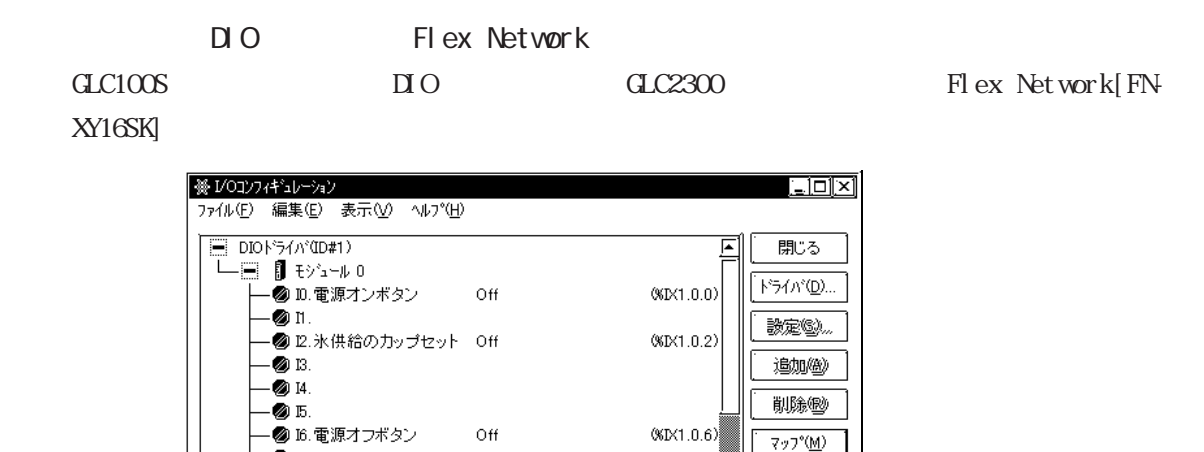

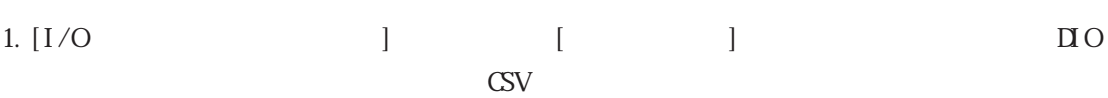

 $\boxed{\mathcal{TY} \forall \mathcal{V} \forall \mathcal{V} \subseteq \mathcal{V}}$ 

F

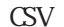

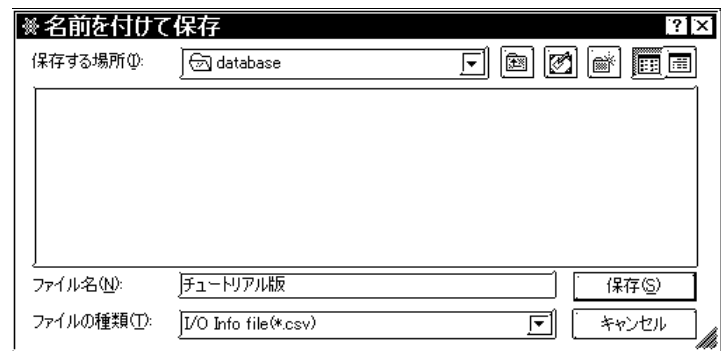

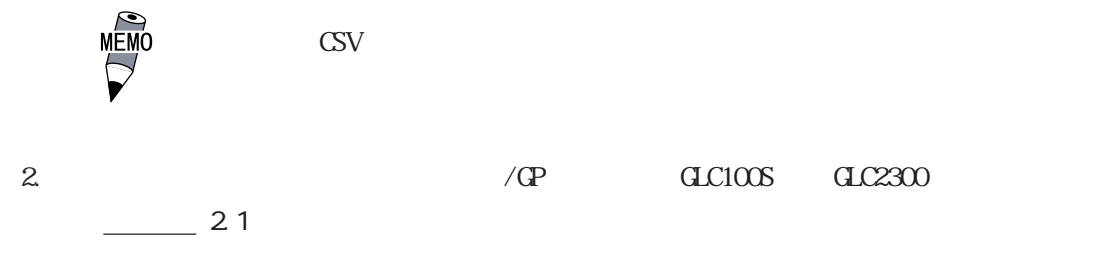

3. Editor [I/O ] Flex Network

 $-$  3 de 1<br>- 3 de 1<br>- 3 de 1

 $-$  30 m<br> $-$  30 m o.  $\bar{\bullet}$  n 1.  $\overline{\bullet}$  n 2.  $\sum_{n=1}^{\infty}$  113.

※I/Oドライバ  $\overline{\mathbf{x}}$ 登録されたドライバ(D) 使用可能なドライバ(D) Flex Network F54A 道咖》 訓除《 開じる  $\vee \mathbb{R}$   $\vee$   $\vee$ パージョン情報圏…

## 4. [S-No. 1(FN-XY16SK)] [ ] CSV  $\begin{bmatrix} 1 & 1 \end{bmatrix}$

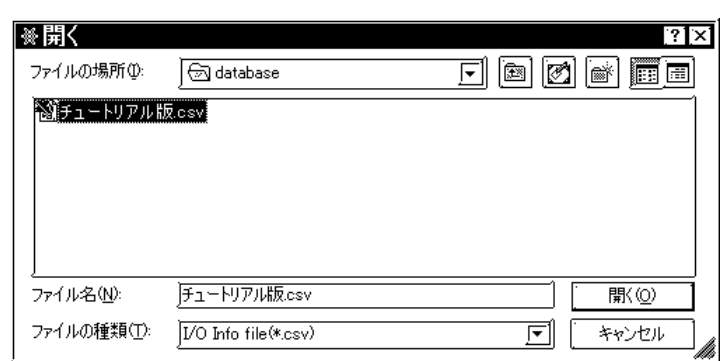

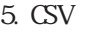

5. CSV Flex Network

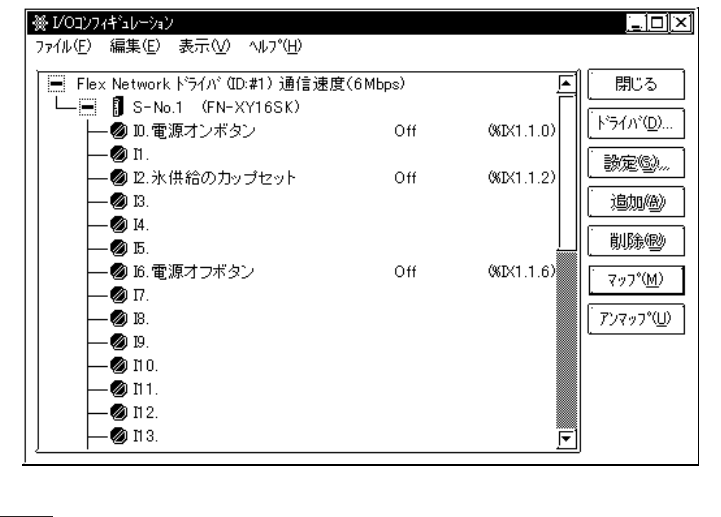

重要

CSV I/O

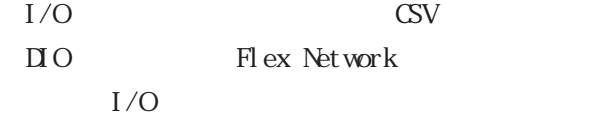

# 2.10

 $\alpha$  and  $\alpha$  $-$  7  $\begin{bmatrix} \bullet & \bullet & \bullet \\ \bullet & \bullet & \bullet \end{bmatrix} \qquad \qquad \begin{bmatrix} \bullet & \bullet & \bullet \\ \bullet & \bullet & \bullet \end{bmatrix} \qquad \qquad \begin{bmatrix} \bullet & \bullet & \bullet \\ \bullet & \bullet & \bullet \end{bmatrix}$ 

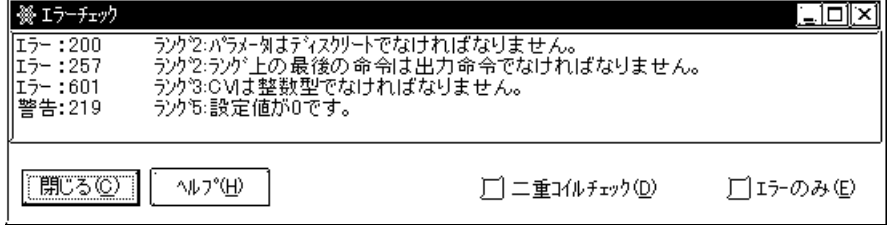

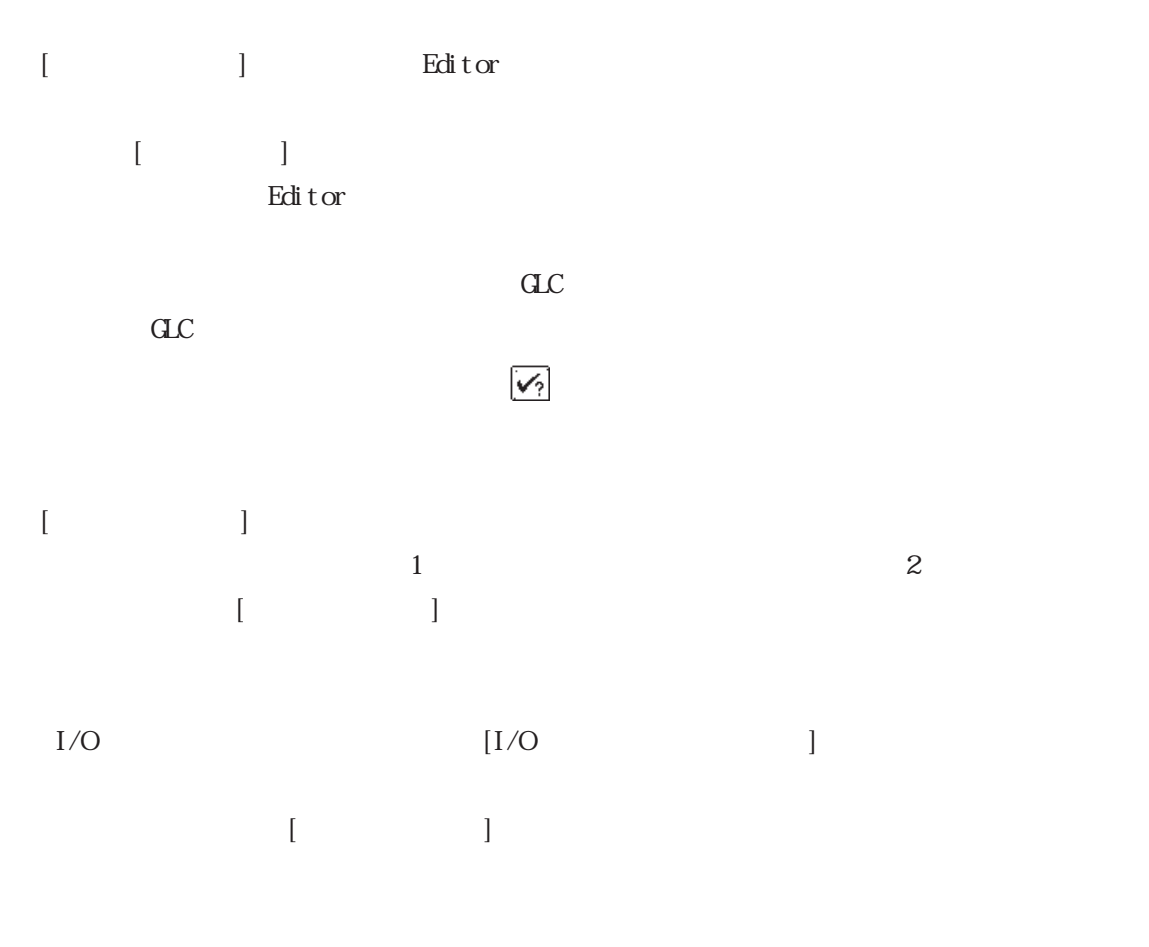

 $200$  9  $-$ 

1. [  $\qquad$  ]  $2.$  $\overline{A}$  $[$   $]$ 

 $C$  $31$ 

I

# 2 11

Editor<br>
<sub>c</sub>

## 1. [ $\Box$ ]  $\Box$  [  $\Box$

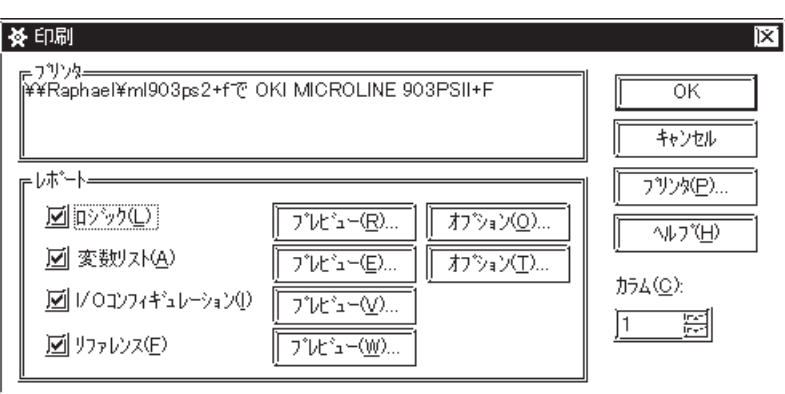

 $(1-4)$  [ ] [  $\begin{bmatrix} 1 & 1 & 0 \\ 0 & 1 & 0 \end{bmatrix}$  $\overline{4}$ 

 $\begin{bmatrix} \rule{0pt}{10pt} \rule{0pt}{10pt} \rule{0$ 

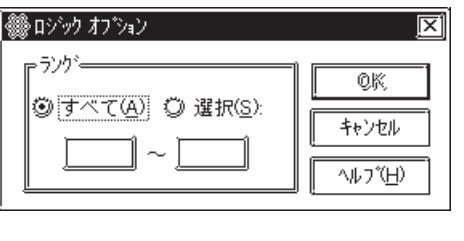

 $\Gamma$  $\begin{array}{ccc} 1 & 1 & \text{if} & 1 \\ \end{array}$ 

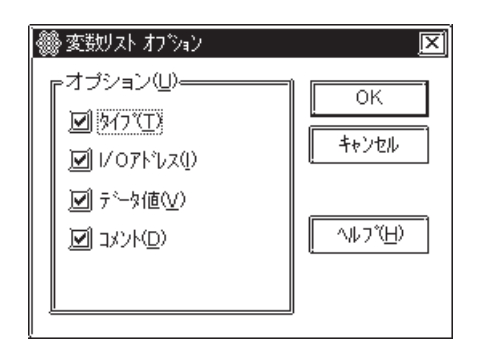

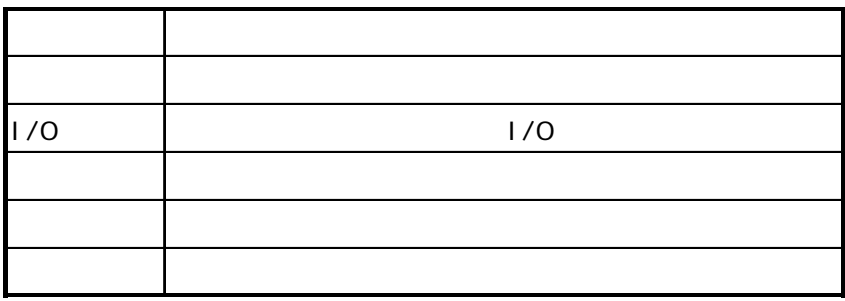

:ツールバーの やくし しゅうしょう しゅうしょく こうしゅうしょう

I

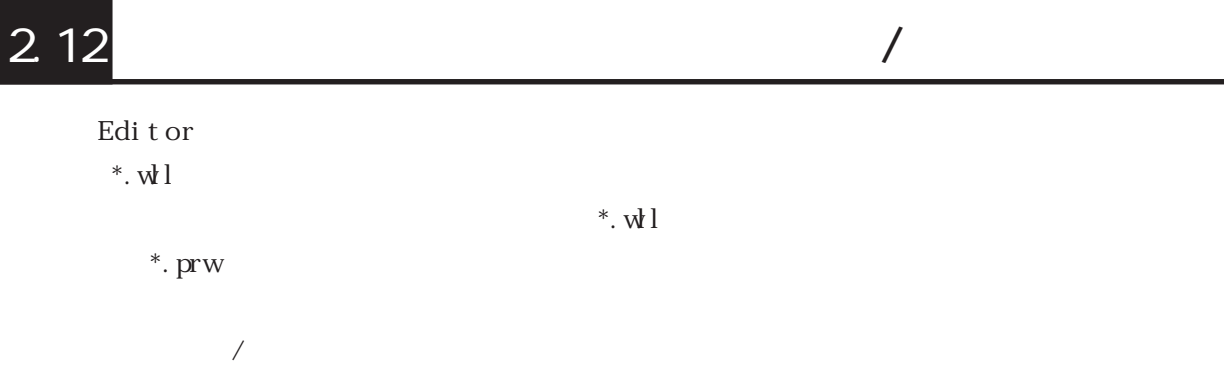

2.12.1

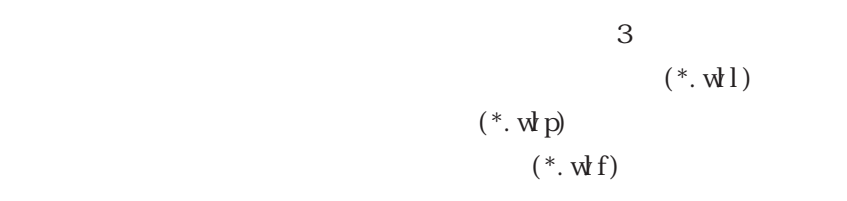

 $3 \thinspace$ 

1. [  $\qquad$  ]

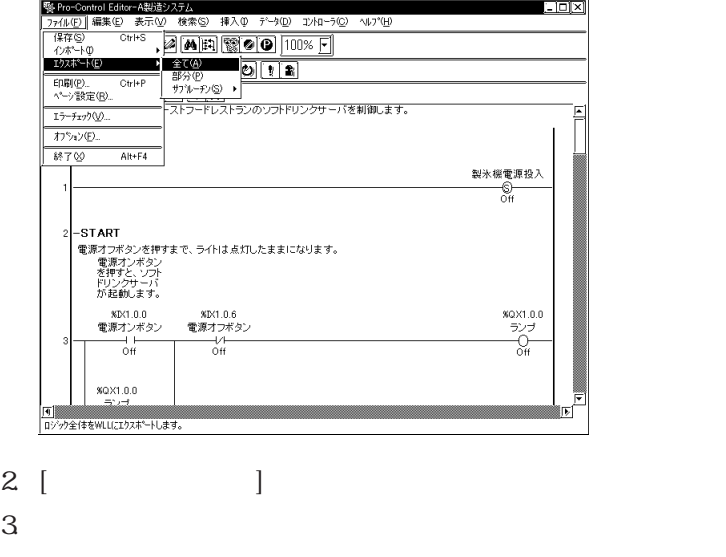

WL

1. [  $\qquad$  ] [  $\qquad$  ] | 襲 Pro-Control Editor-A製造システム  $\blacksquare$ - インボ<sup>ン</sup>ト(D)<br>- インボンート(D)  $\begin{picture}(180,10) \put(0,0){\line(1,0){10}} \put(10,0){\line(1,0){10}} \put(10,0){\line(1,0){10}} \put(10,0){\line(1,0){10}} \put(10,0){\line(1,0){10}} \put(10,0){\line(1,0){10}} \put(10,0){\line(1,0){10}} \put(10,0){\line(1,0){10}} \put(10,0){\line(1,0){10}} \put(10,0){\line(1,0){10}} \put(10,0){\line(1,0){10}} \put(10,0){\line($ ED開(P)...<br>ページ設定(R)...<br>エラーチェック(<u>V)...</u> オプション(E)...  $Alt + F4$  $1870$ - START<br>電源オフボタンを押すまで、ライトは点灯したままになります。<br>電源アンボクン<br>- ボアクサンア<br>- が起動します。  $\begin{matrix} 80 \times 1.0.0 \\ 5 \times 7 \\ -0 \\ 0 \text{ ff} \end{matrix}$ **NDK1.0.0**<br>電源オンボタン MDX1.0.6<br>電源オフボタン  $\frac{1}{0}$  $\overline{C}$ %QX1.0.0

[4]<br>|運択されたランケをWLPにエクスポートします。

2. エクスポートするラングの範囲を設定し、[OK]ボタンをクリックします。

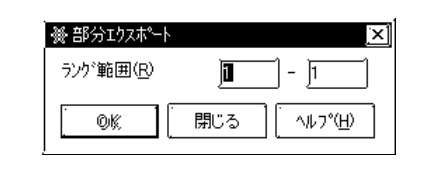

 $3 \lbrack$   $\rbrack$  $4\phantom{1}$ 

W.P

1. [ ] [ / ] [ ]

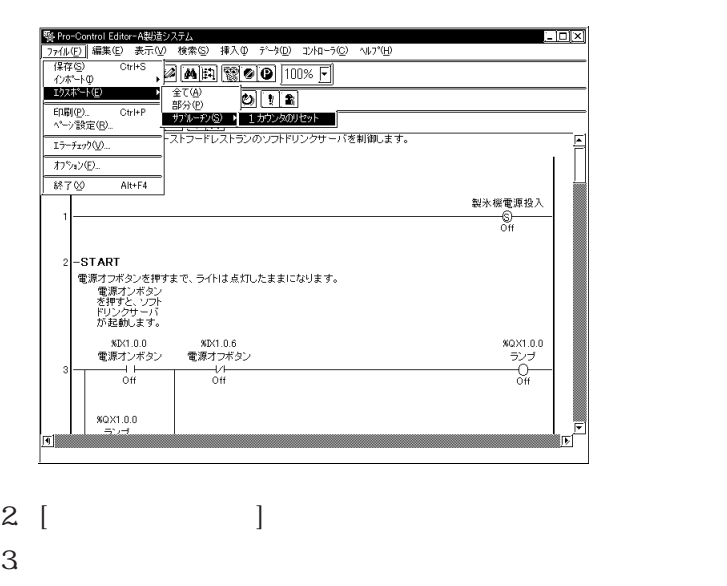

W.F

## $2122$

 $3\overline{3}$ 

 $2 \angle$ 

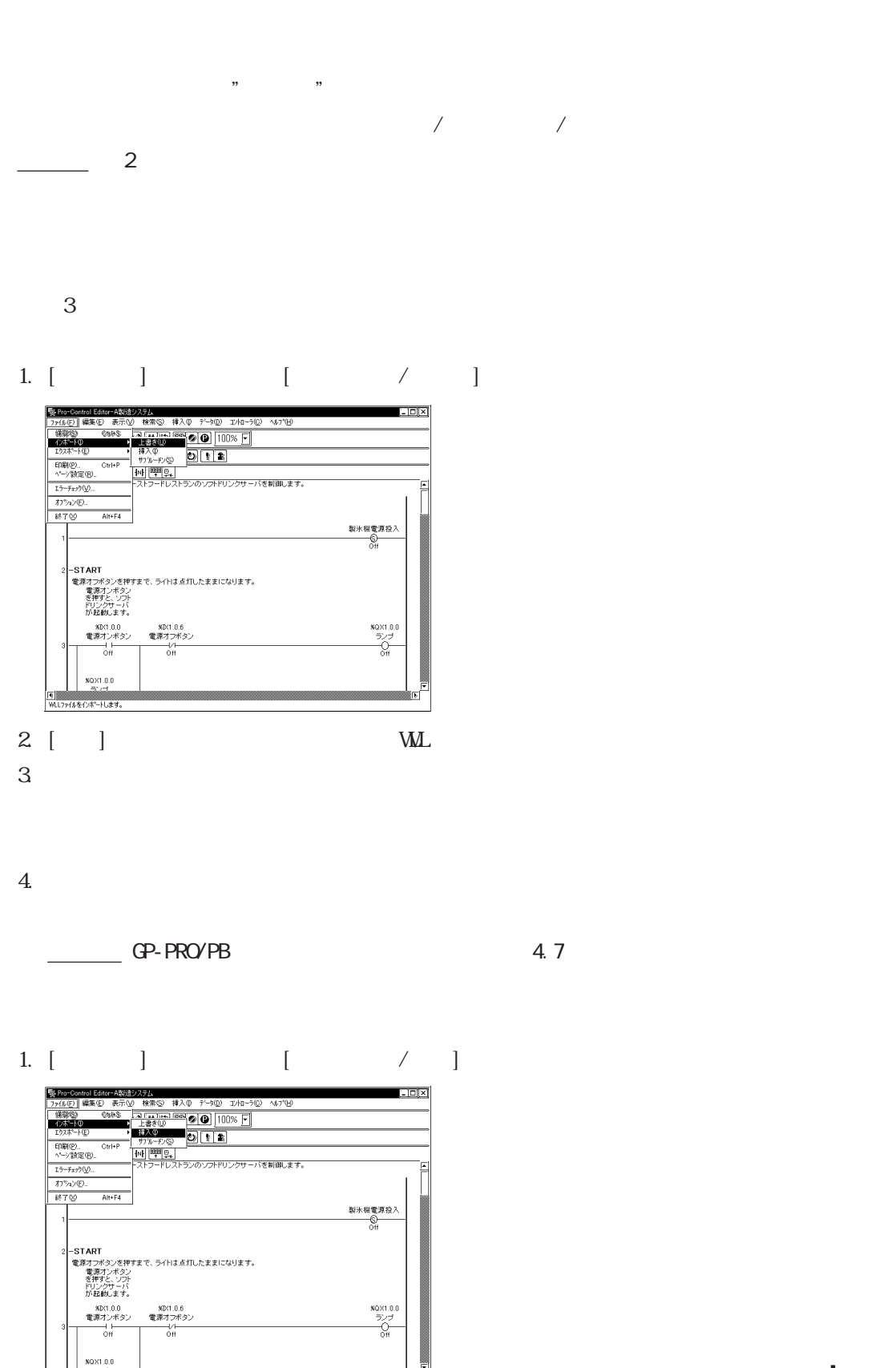

**Nutd** 

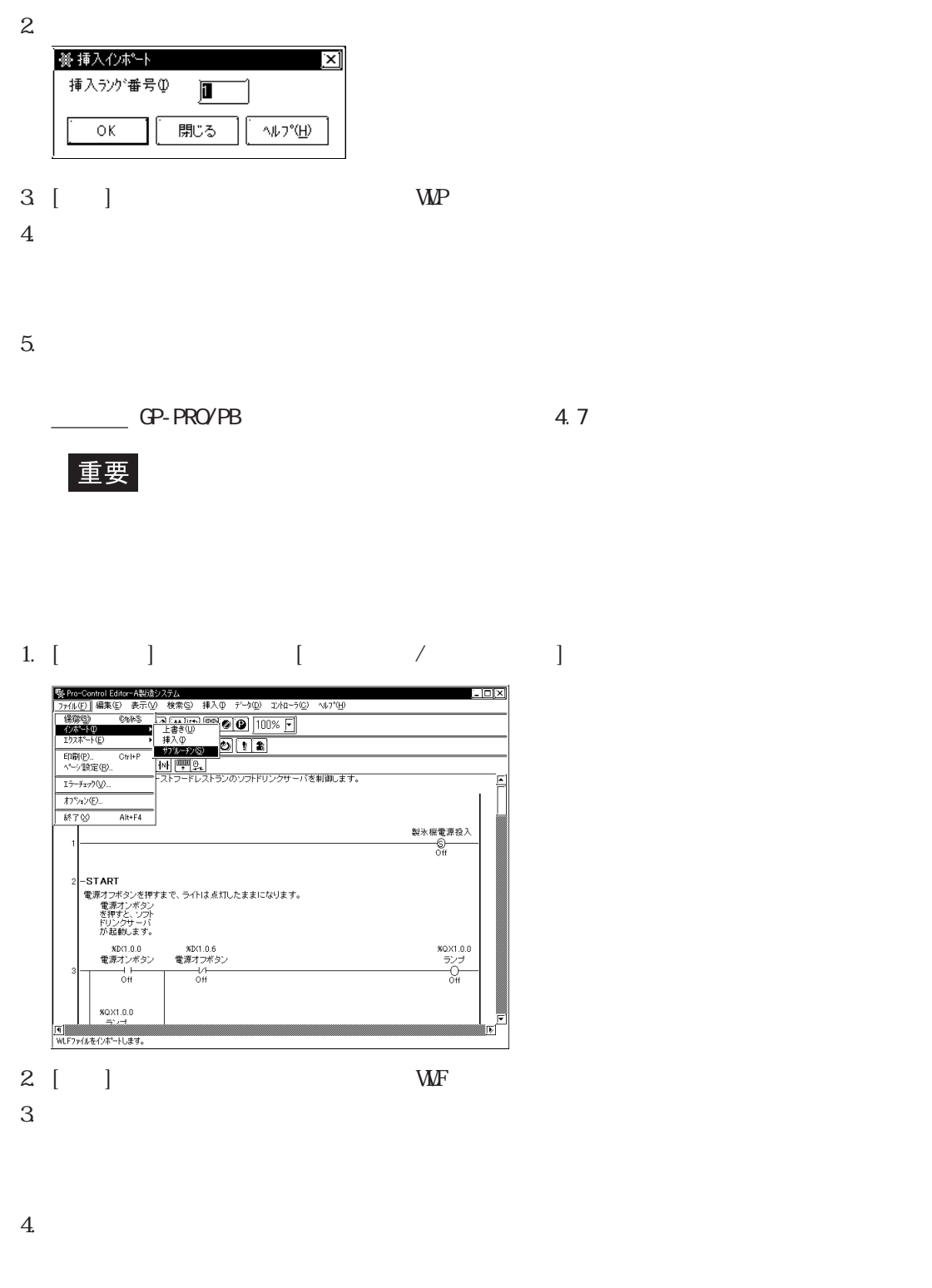

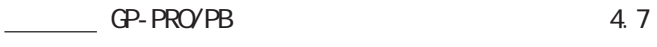

 $\overline{\phantom{a}}$ 

重要

### GP-PRO/PB ■ Γ ΣΟΥΣΗΣ ΤΟ ΤΑΙ ΤΟ ΤΑΙ ΤΟ ΤΑΙ ΤΟ ΤΑΙ ΤΟ ΤΑΙ ΤΟ ΤΑΙ ΤΟ ΤΑΙ ΤΟ ΤΑΙ ΤΟ ΤΑΙ ΤΟ ΤΑΙ ΤΟ ΤΑΙ ΤΟ ΤΑΙ ΤΟ ΤΟ

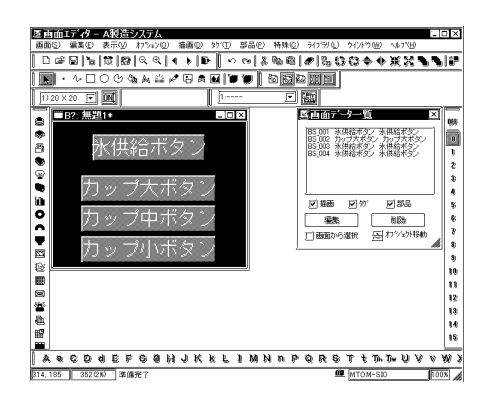

## GP-PRO/PB

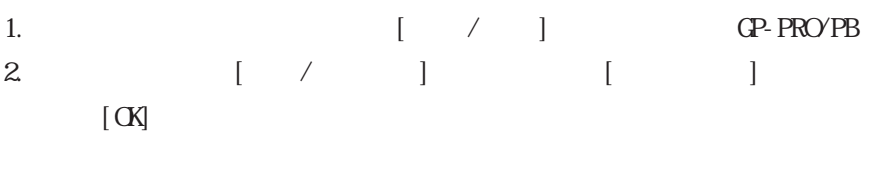

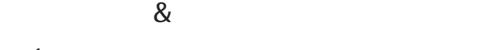

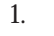

## 1.  $\qquad \qquad \qquad \text{CP-PROVPB}$

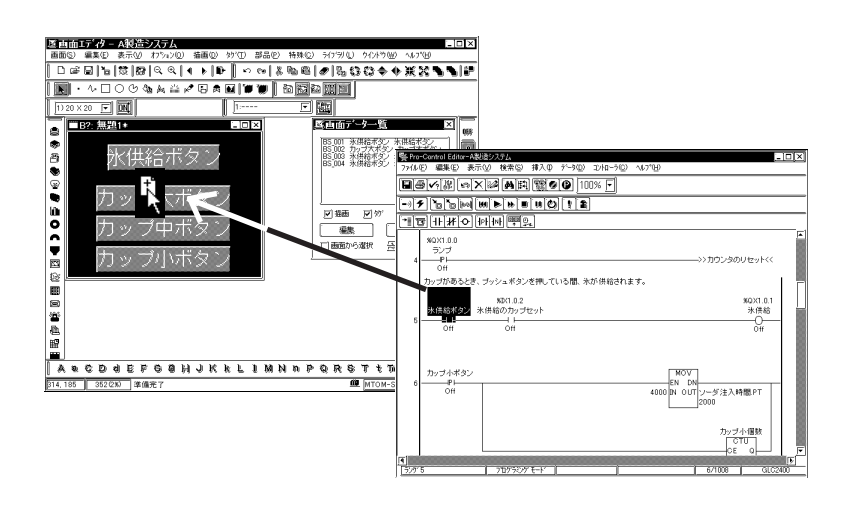

### 2. GP-PRO/PB

 $[$  OK]  $\sim$  100  $\sim$  100  $\sim$  100  $\sim$  100  $\sim$  100  $\sim$  100  $\sim$  100  $\sim$  100  $\sim$  100  $\sim$  100  $\sim$  100  $\sim$  100  $\sim$  100  $\sim$  100  $\sim$  100  $\sim$  100  $\sim$  100  $\sim$  100  $\sim$  100  $\sim$  100  $\sim$  100  $\sim$  100  $\sim$  100  $\sim$  1

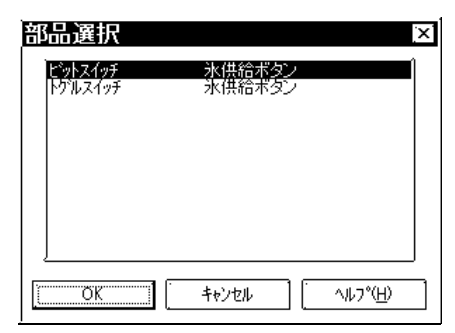

## $\begin{bmatrix} 1 & 1 \\ 1 & 1 \end{bmatrix}$

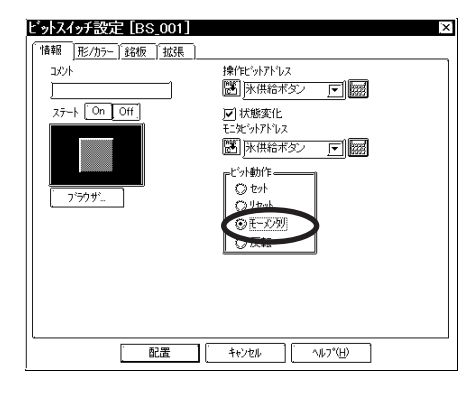

 $4.$ 

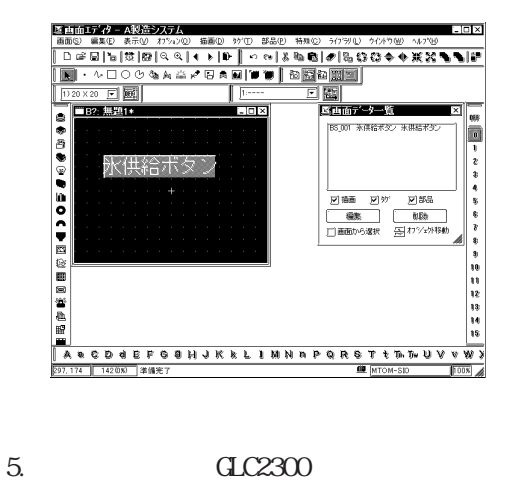

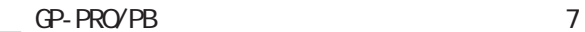

 $3$  [  $\qquad$ ]  $\qquad$  [  $\qquad$  ]

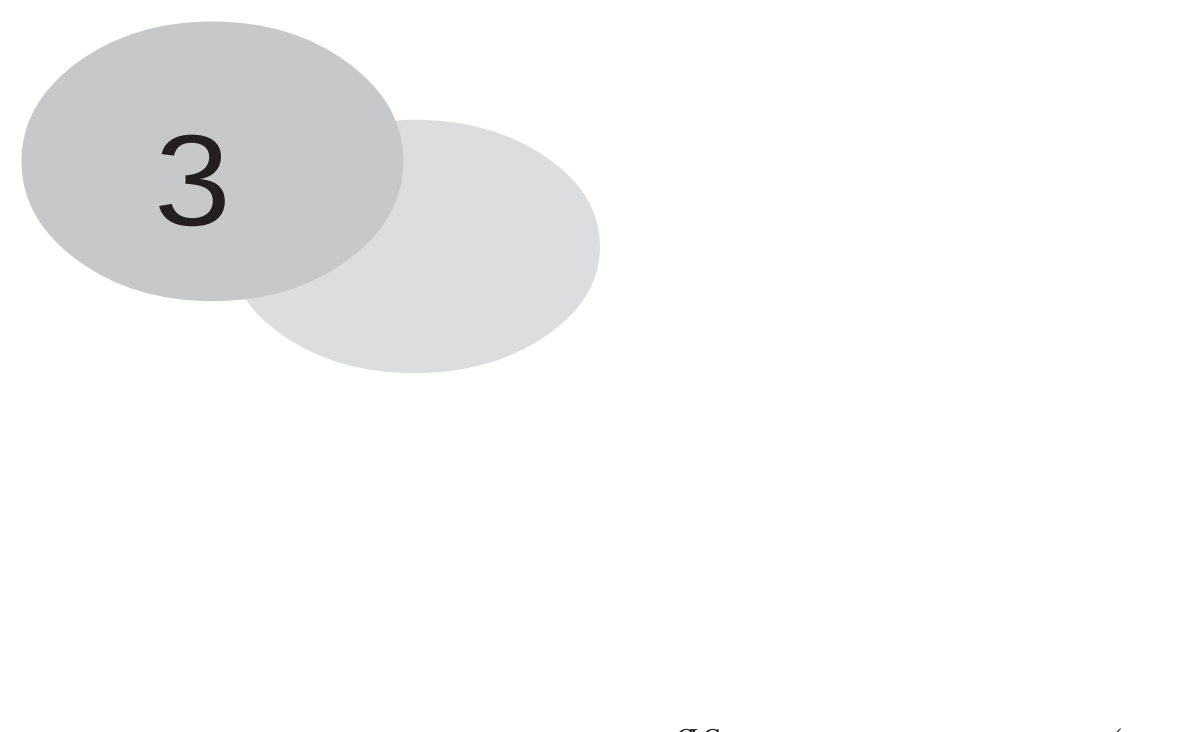

 $\overline{a}$  denote the  $\overline{a}$  denote the  $\overline{a}$  $($ 

 $3$   $3$ 

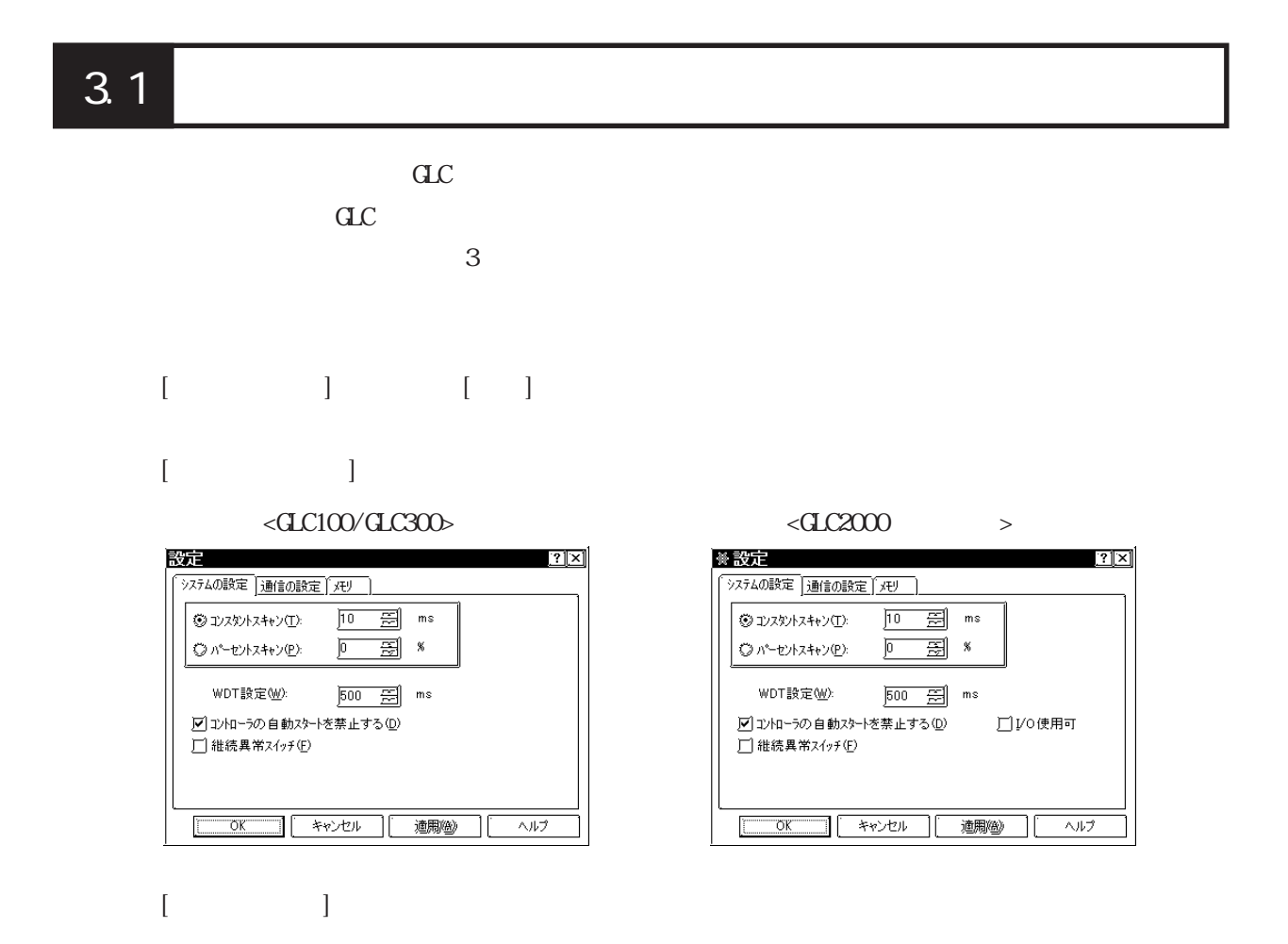

 $[$   $]$ 

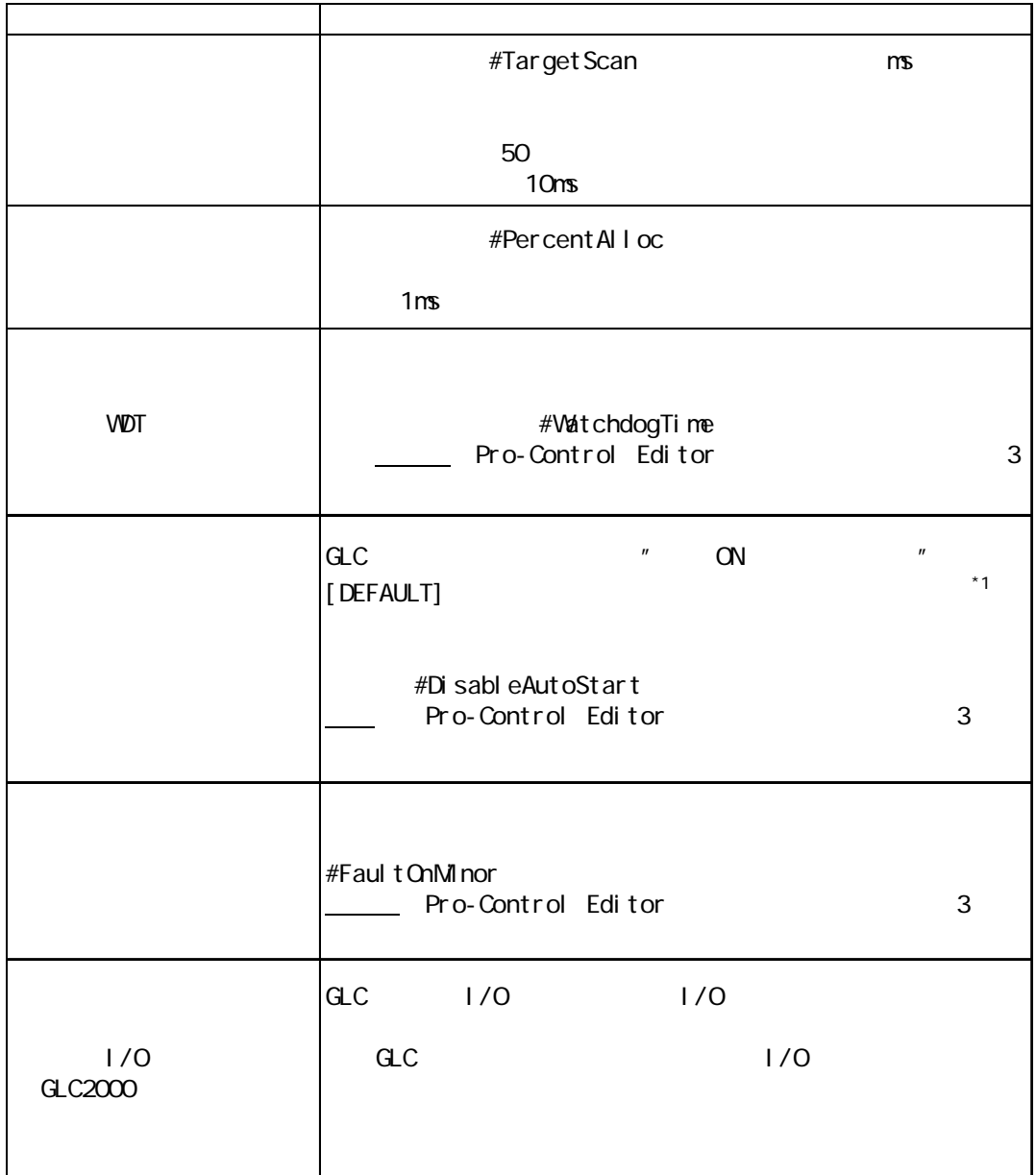

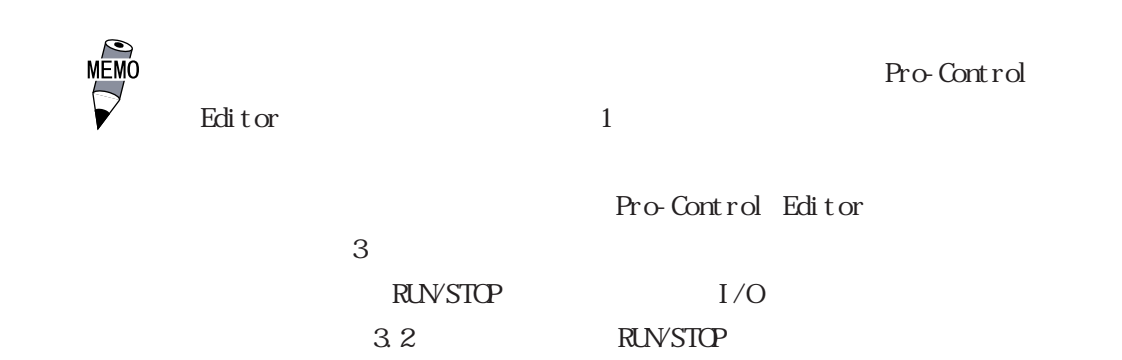

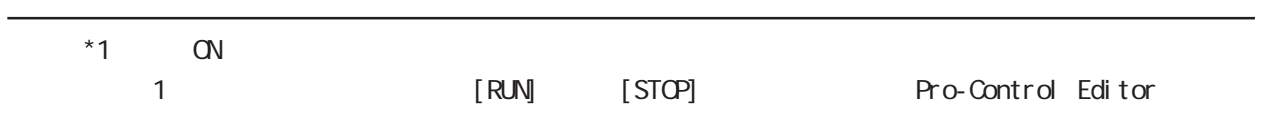

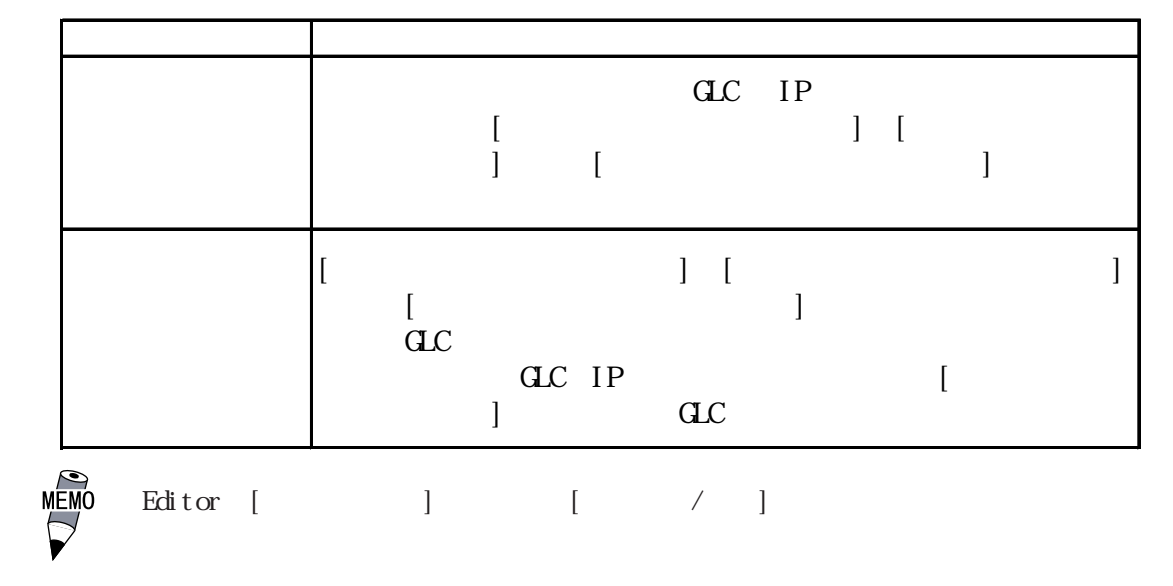

GP-PRO/PB

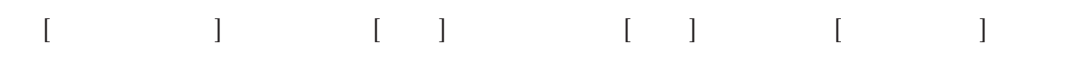

115.2Kbps

 $CLC100$ 

 $GP-PROVPB$  / ・ COM

 $(M)$ 

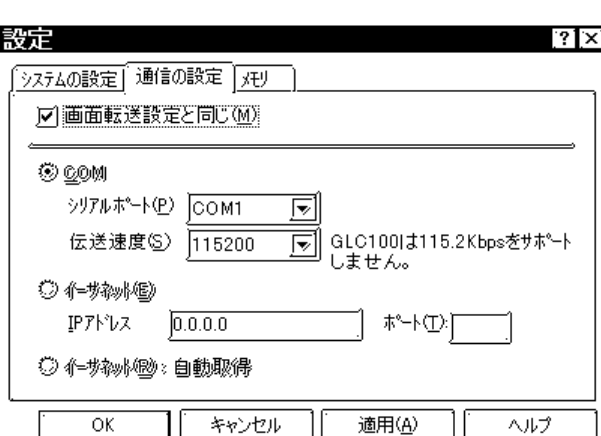

 $($ 

 $C_{\rm L}$ 

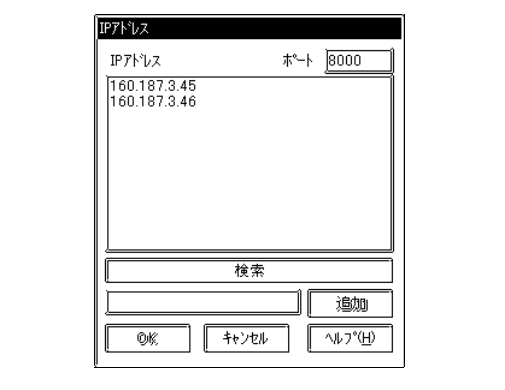

IP アドレスを指定して[追加]を選択すると指定した IP アドレスの GLC と接続します。

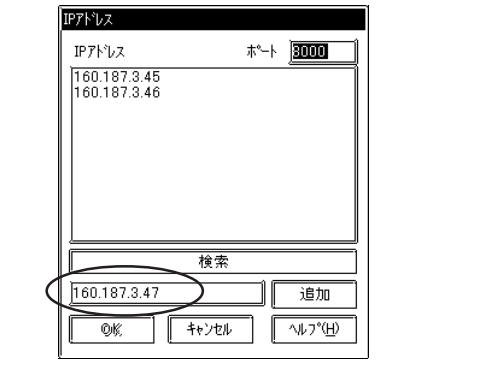

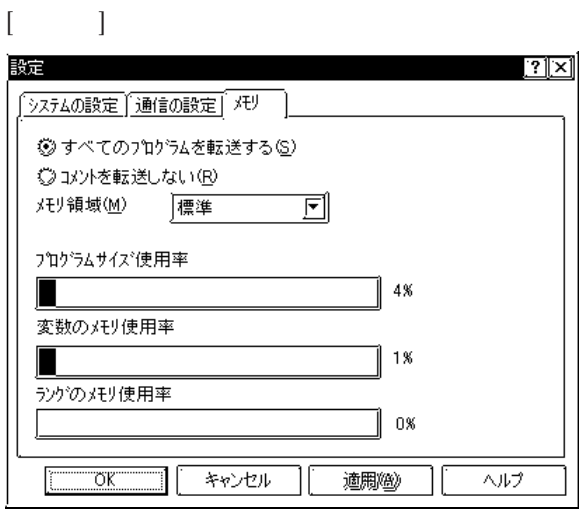

 $C$ 

 $\alpha$ 

 $\mathrm{GL}_\mathbb{C}$ 

## $\underline{\text{GL}}(2000)$

### $\rm P I/NI$

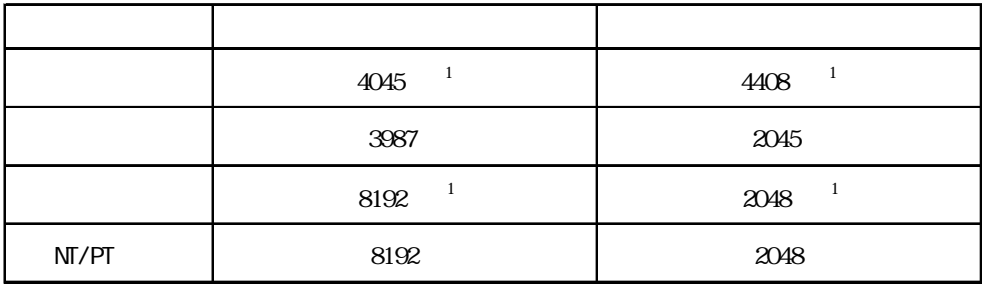

 $\overline{a}$  diverse  $\overline{a}$ 

 $\overline{a}$ 

※ 1 整数型で作成した場合の最大個数です。

## $3.1.1$

1. [コントローラ」 [コントローラ」 [コントローラ」 [コントローラ」 [コントローラ」 [コントローラ」 [コントローラ」 [コントローラ」 [コントローラ」 [コントローラ」 [コントローラ」 [コントローラ」 [コントローラ」 [コントローラ」 [コントローラ」 [コントローラ」 [コントローラ」 [コントローラ」 [コントローラ」 [コントローラ」 [コントロー] [コントローラ」 [コントロー] [コントローラ」 [コントロー 書き込み]ウィンドウが表示されます。コントローラへ書き込むようプロンプトで要求され Editor しょうしょう こうしょうしょく こうしゃ しゅうしゅう しゅうしゅう しゅうしゅうしゅう しゅうしゅうしゅう GLC  $C$ GP-PRO/PB [ ] Editor  $\overline{\text{d}}\text{c}$ Editor [ $\Box$ GP-PRO/PB  $\overline{\gamma}$ Editor The Editor

 $\text{Edi tor}$ 

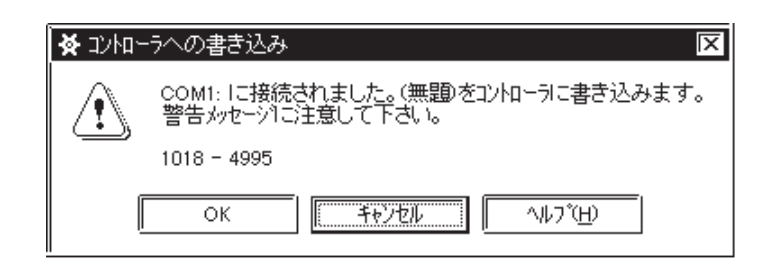

2.  $[OK]$  [ $]$ 

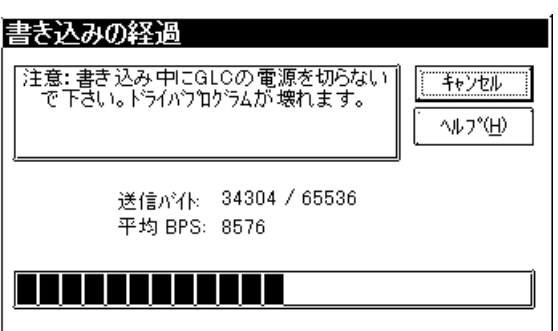

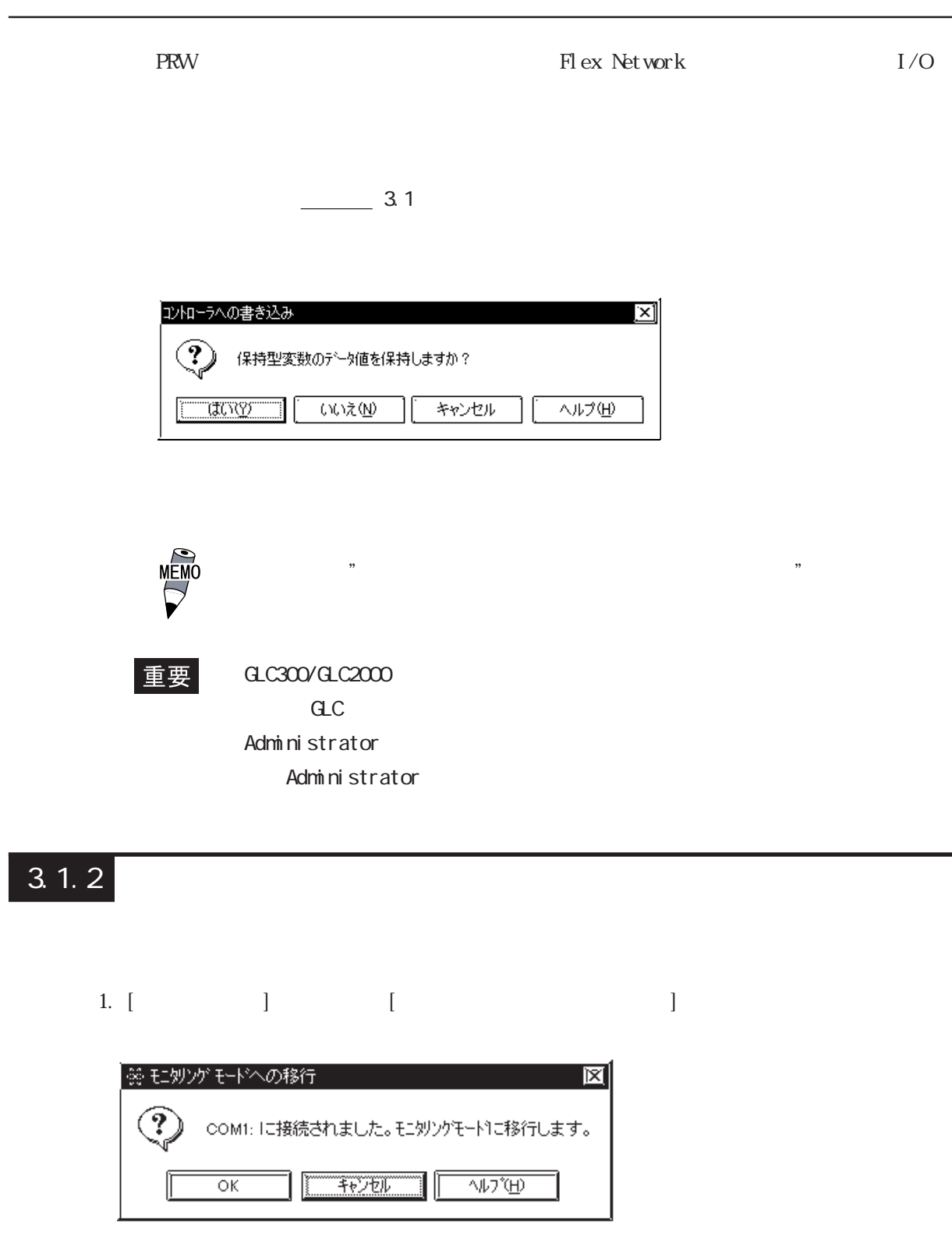

 $2 \left[ \frac{\alpha}{2} \right]$  and  $\alpha$  and  $\alpha$  and  $\$ 

 $3$   $3$ 

# 3.2 RUN/STOP

ール Feditor RUN/STOP

**RUVSTOP** 

### RUN STOP

1. [ ] [RUVSTOP] [RUVSTOP]

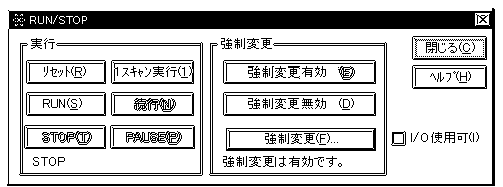

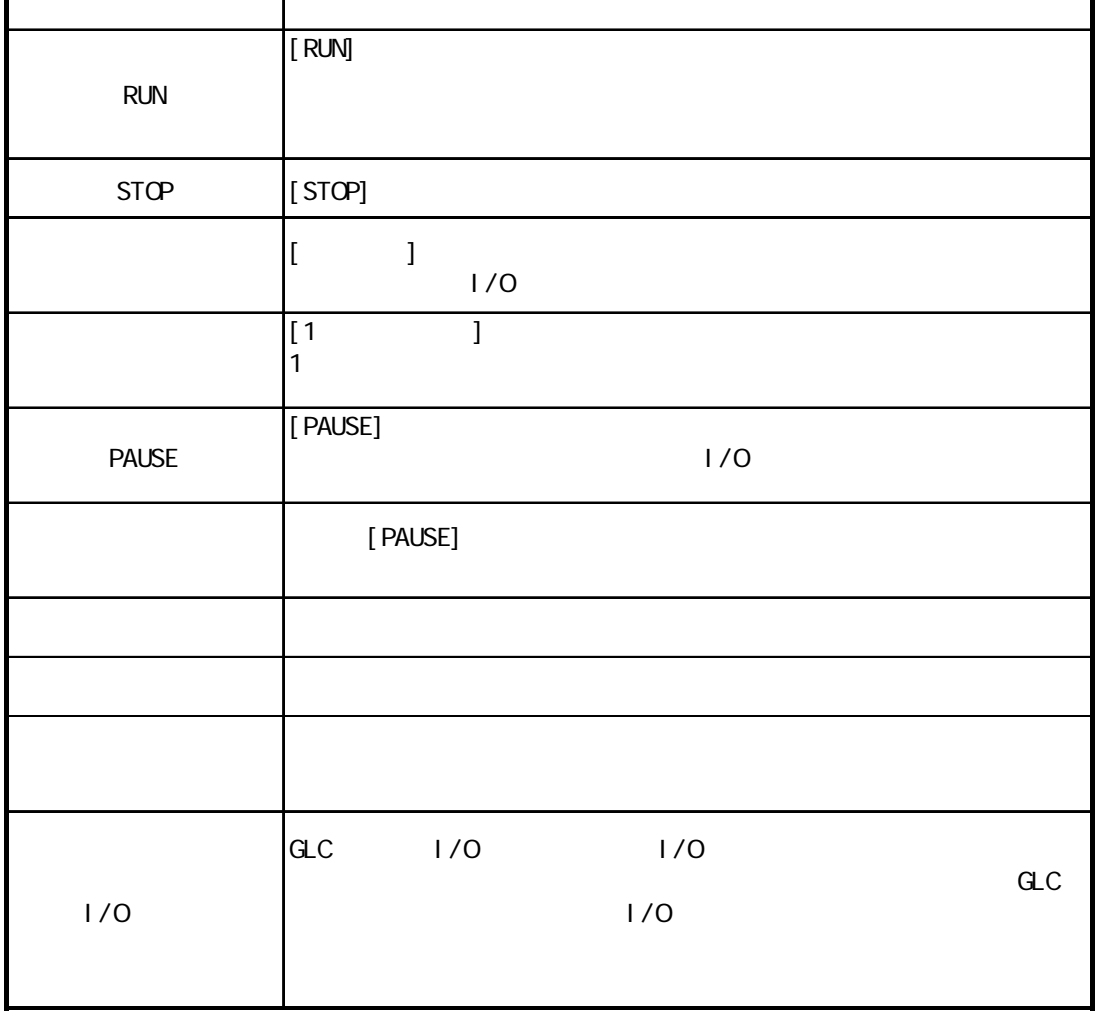

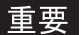

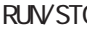

RUN/STOP I/O

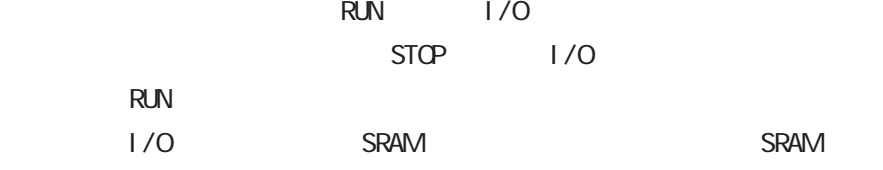

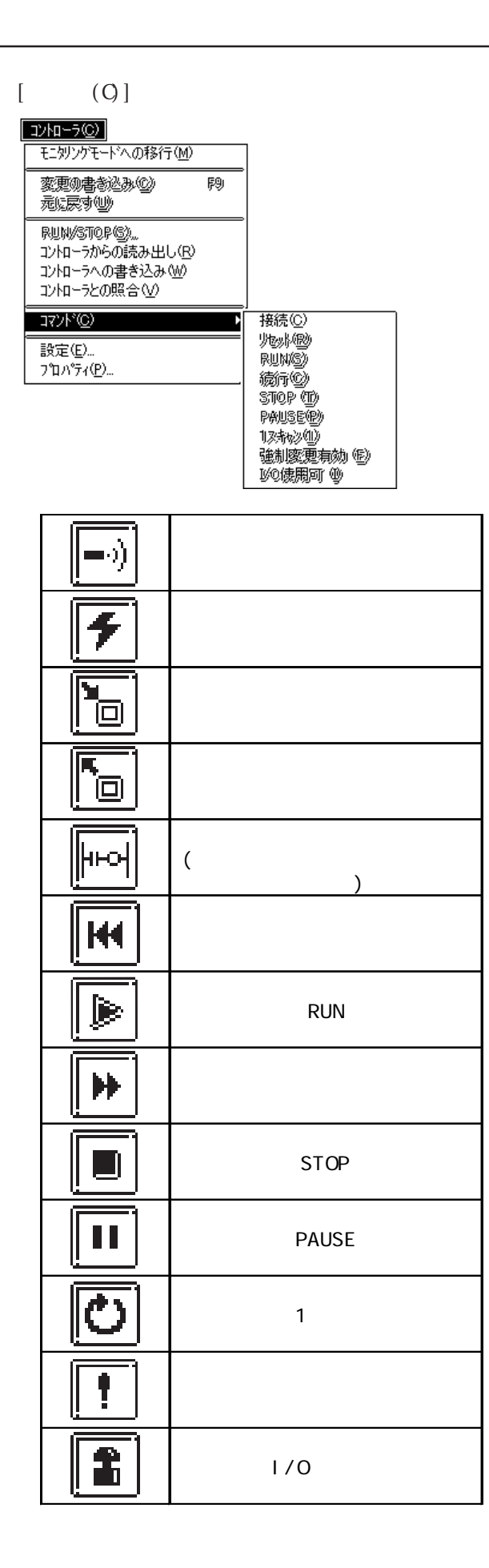

## $3.3$

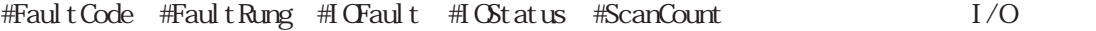

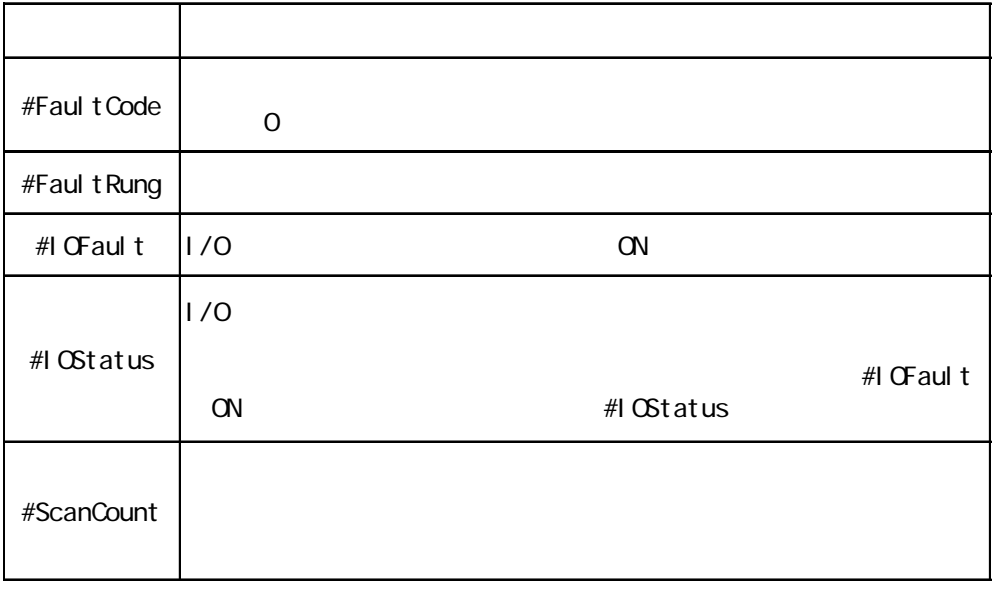

### Pro-Control Editor 2008

3.4  $I/O$ 見ることができます。参照→「Pro-Control Editor ユーザーズマニュアル 第 3章 システム 1. [ $\Box$ ]  $\Box$  [ $\Box$ ]  $\Box$ Pro-control Editor # that the contract of the contract of the contract of the contract of the contract of the contract of the contract of the contract of the contract of the contract of the contract of the contract of the contract of the cont ■ <br>● 変数リスト<br>| ファイル(E) 編集(E) 表示(<u>V</u>) データ(<u>D</u>) へルプ(<u>H</u>)  $E[X]$ /<br>- インターナル<br>- インターナル<br>- インターナル FaultRung ——<br>整数  $RGII$  $\overline{\mathbb{F}}$ Franciscus<br>ForceCount 一。<br>整数 RGU #IO Fault ディスクリート  $RGU$  $\mathbf{F}$ IOStatus 整数 [10] RGU ひかく トラント・カーナー しゅうしょう しょうしょう しょうしょう しょうしょう しょうしょう しんしゅう しんしん #LogicTime 整数  $\mathsf{RGU}$ #Logiclime<br>#OverFlow<br>#PercentAlloc<br>#Platform<br>#Platform ディスクリート  $\mathsf{RGU}$ / 整整整整 RGU<br>RGU  $RGU$ ∭#ScanCount 整数  $RGU$ ScanTime 整数  $\mathsf{RGU}$ #Status 整数 インターナル  $\mathsf{RGU}$ F b  $\mathbb{F}[\mathbb{Z}]$ 

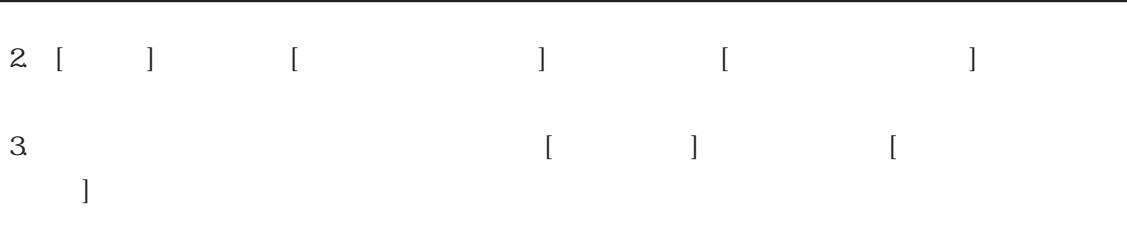

 $3$   $3$ 

 $1$  I/O 821

| 髪 データ値表示リスト                                  | 图画区 |
|----------------------------------------------|-----|
| │ファイル(E) 編集(E) 表示( <u>V</u> ) ヘルプ <u>H</u> ) |     |
| #IDStatus $\{0, 821, 0, 0, 0, 0, 0, 0, 0\}$  |     |
|                                              |     |
|                                              |     |
|                                              |     |
|                                              |     |
|                                              |     |
|                                              |     |
|                                              |     |
|                                              |     |
|                                              |     |

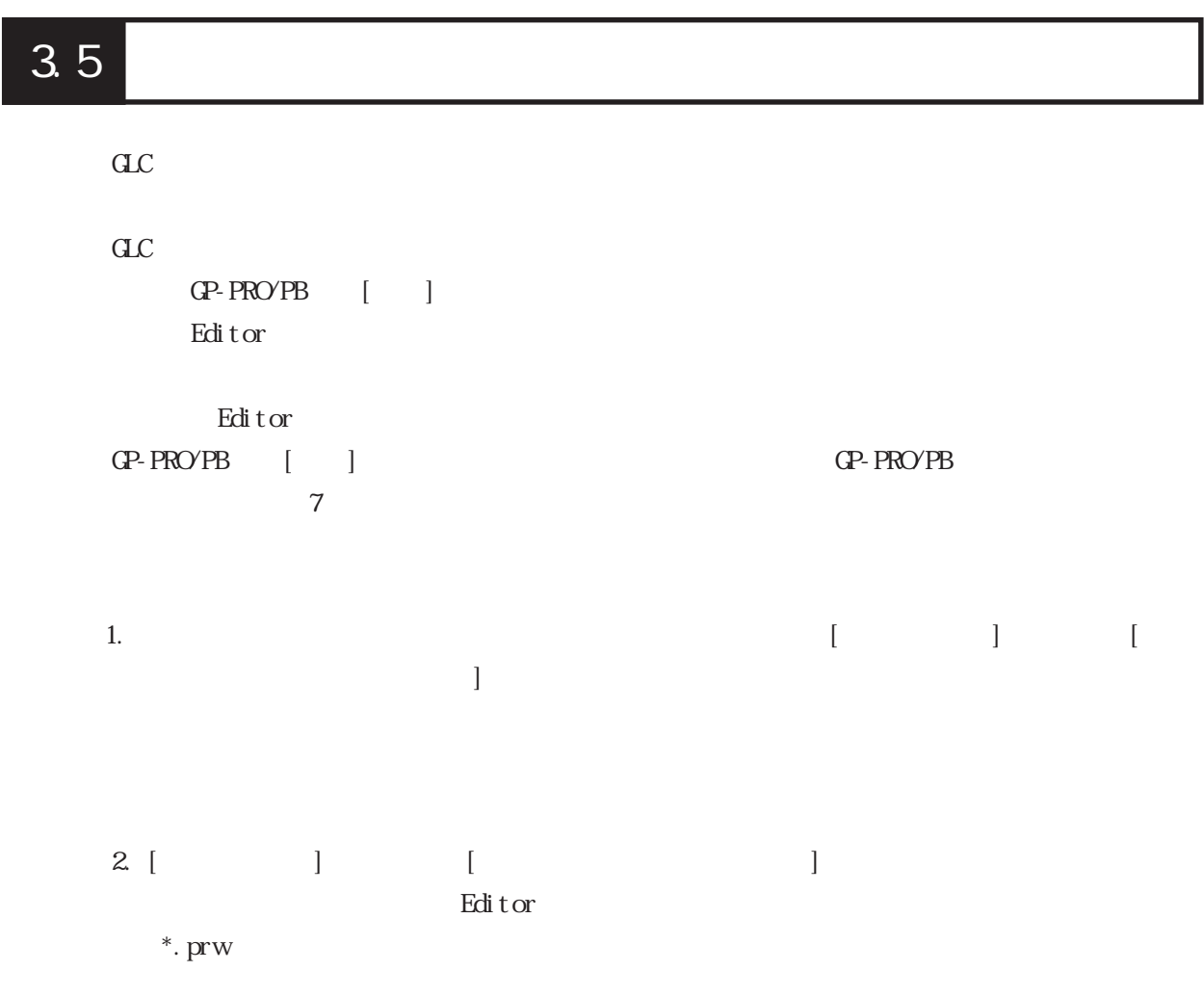

3-11

# 3.6

Editor で<sub>の</sub>

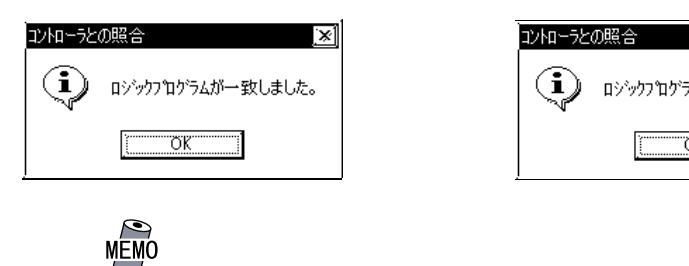

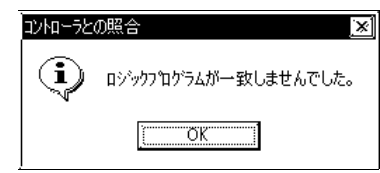

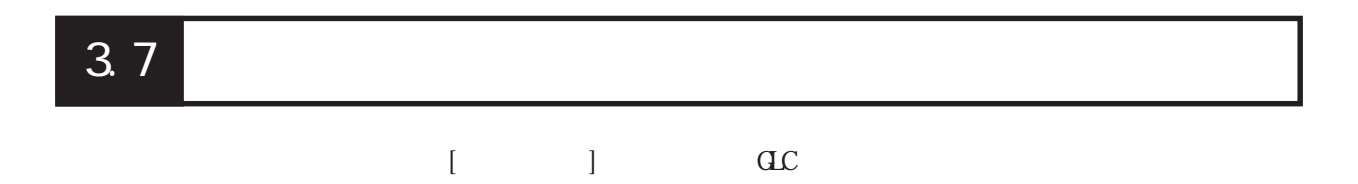

 $\checkmark$ 

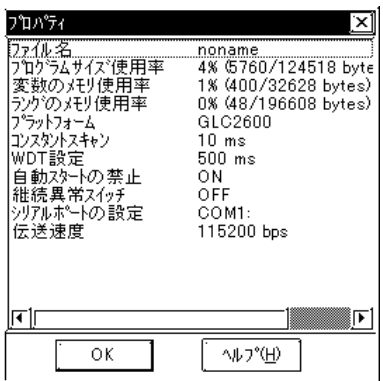

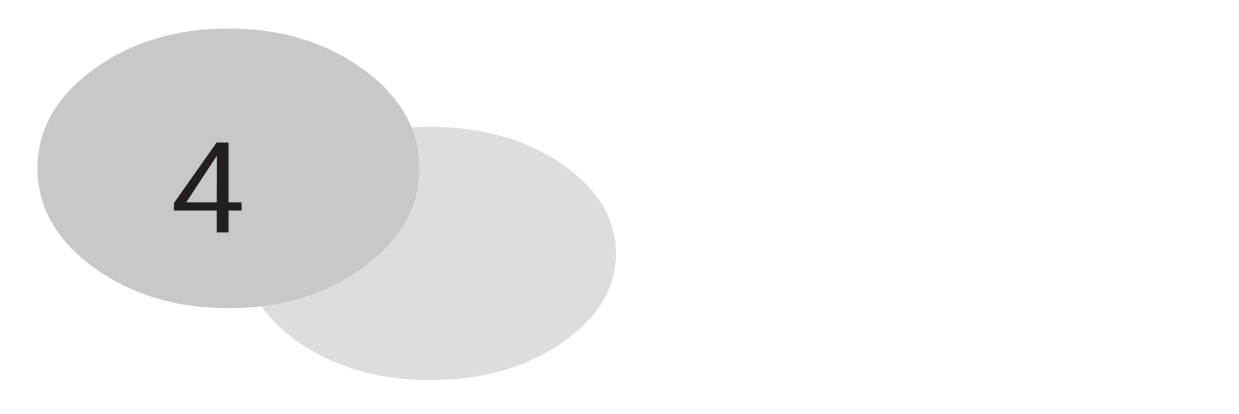

C:\Program Files\Pro-face\ProPBWn\GLC\_Samples Soda.prw

 $4$ 

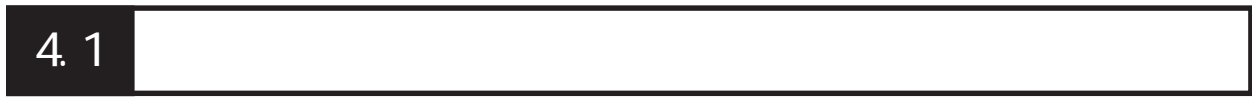

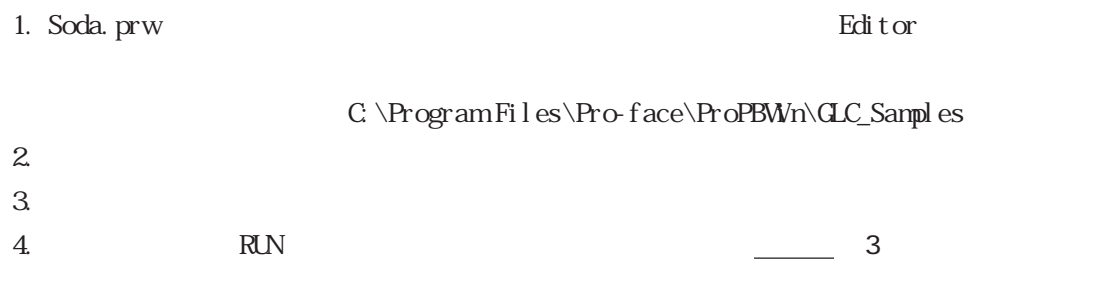

 $C$ 

4.2  $\blacksquare$ 

Editor では、デフォルト設定のカラーを使用して、特定のカラーを使用しています。<br>これ、サラーを使用して、特定の状態を示しています。

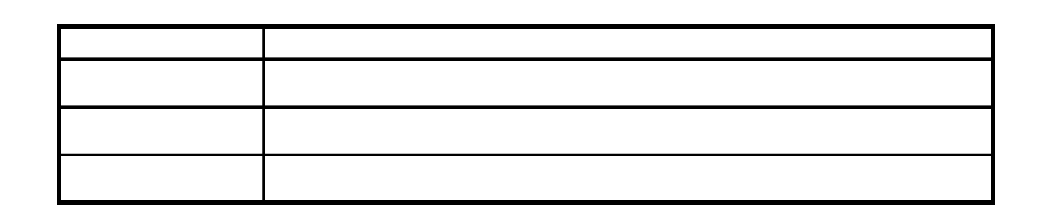

## Editor

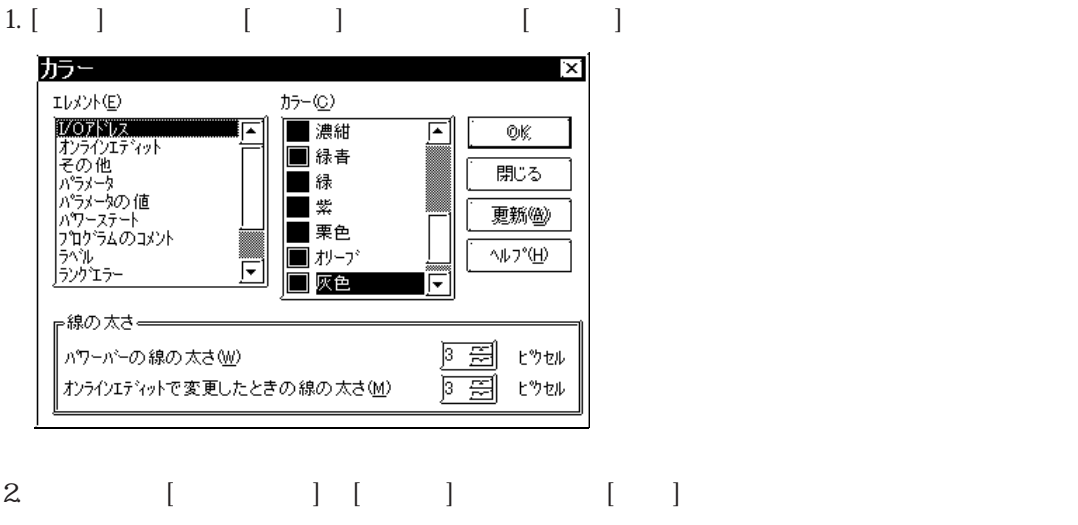

# 4.3 CONCERT

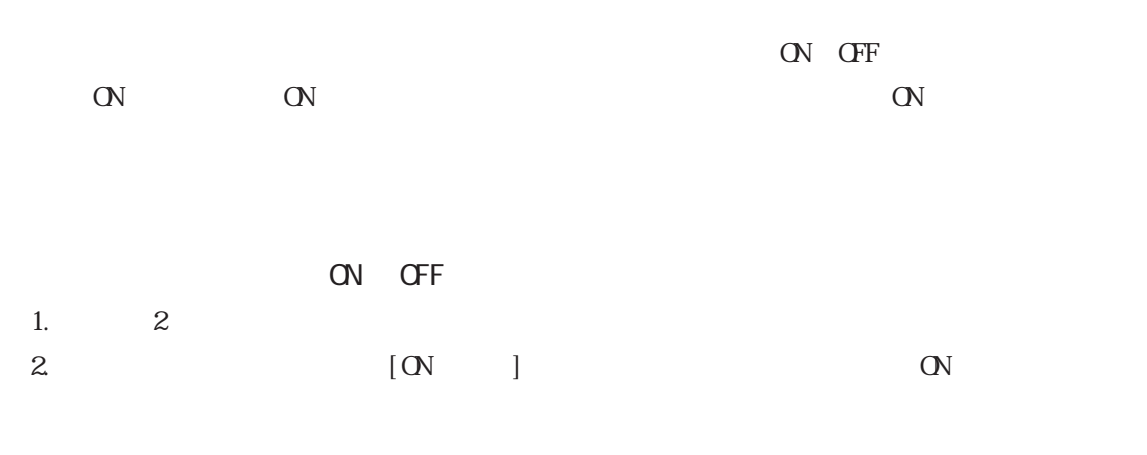

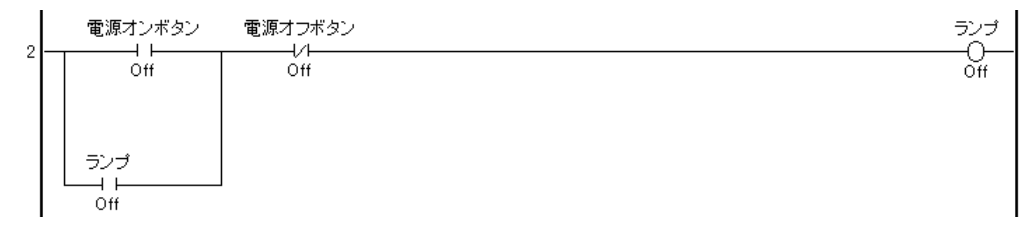

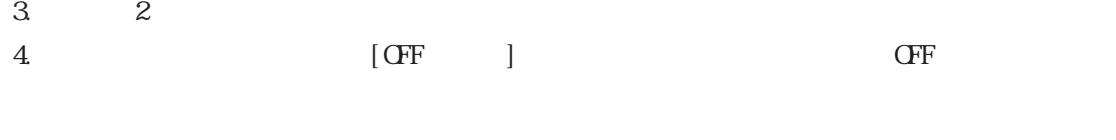

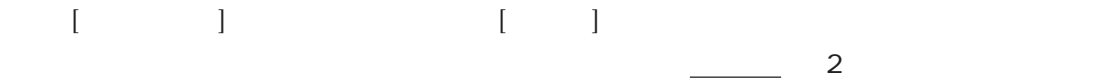

## 4.4 OW OFF  $\alpha$ OFF THE ONLY ON OPERATORS ON OUR SERVER SERVER SERVER SERVER SERVER SERVER SERVER SERVER SERVER SERVER SERVERS  $4.3$  OVCFF **OVCFF** ON OFF 1. 9 2. July 2. Separate property in the U.S. of the U.S. of the U.S. of the U.S. of the U.S. of the U.S. of the U.S  $3$  [ ] [OK] ソーダバルブ  $Gf^{\sim}$ ( $C$ ON CFF CHE  $\alpha$  ON/OFF  $[$  RUVSTOP]  $[$  $\begin{bmatrix} 1 & 1 \end{bmatrix}$

## 4.5

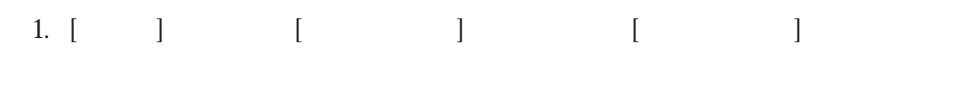

2.  $\Box$ ※データ値変更 ⊻ 変数名① OĶ, カップ小個数 前方 値(C)

 $\overline{10}$ 更新圈 データ形式(E) 10進数 団 へルフ \*(日)  $3 \lceil \rceil$  5 4. [ ] 5  $[$ 10 16 8 2 できます。[データ表示リスト]で選択することもできます。  $[ \begin{array}{cccc} \hline \end{array} \qquad \qquad ] \qquad \qquad [ \qquad \qquad ] \qquad \qquad [$  $\blacksquare$ 

# 4.6 変数の属性変更

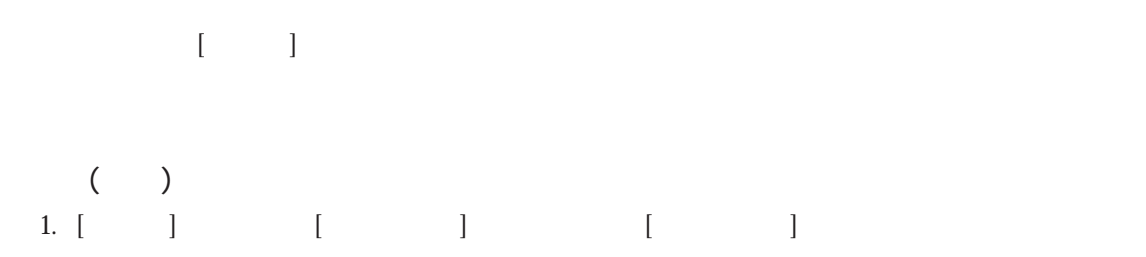

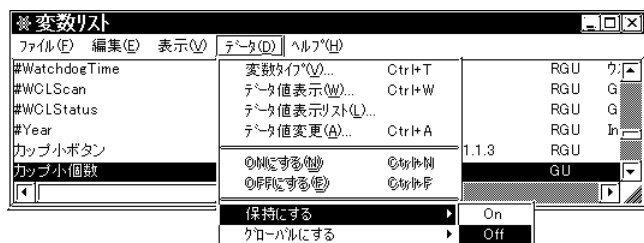

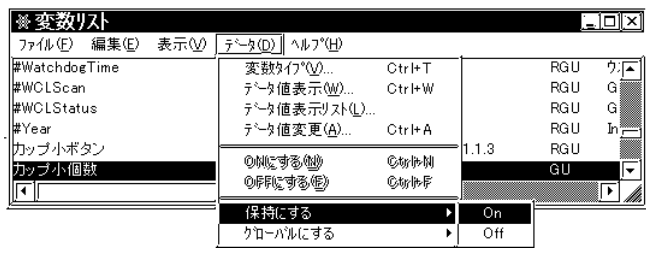

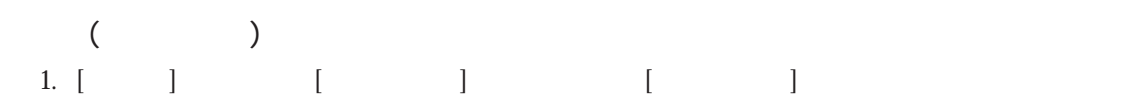

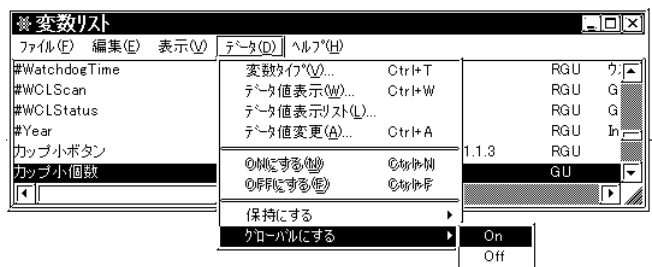

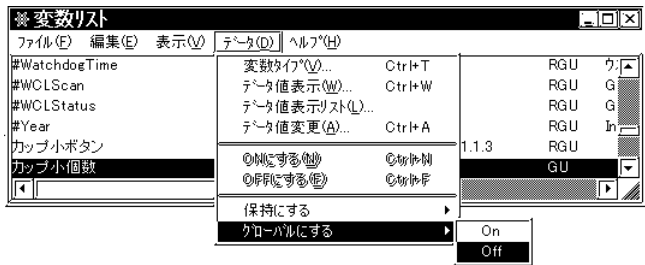

# 4.7

[データ]メニューから[データ値表示リスト]を選択します。選択した変数の表示モードを一括

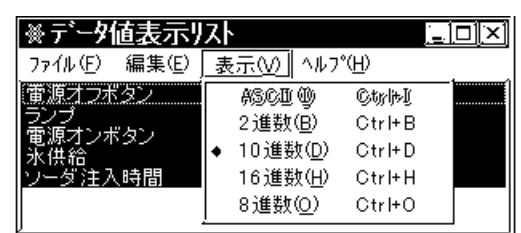

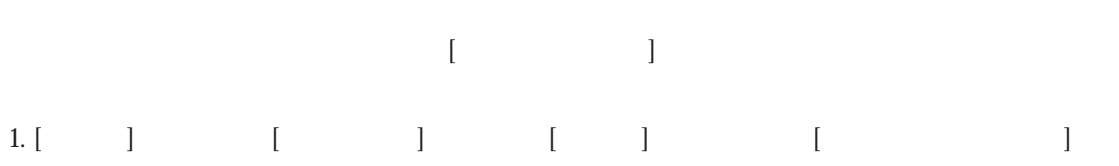

 $2 [$ 

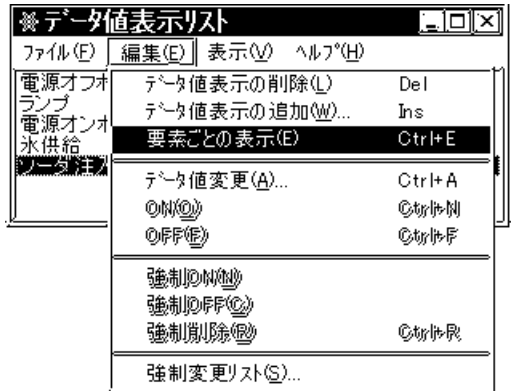

# 4.8 CLC2000 4.8

 $6$ 

- 1. ラングの追加  $2.$
- $3$  $\overline{4}$
- $5.$
- $6.$

# 4.8.1

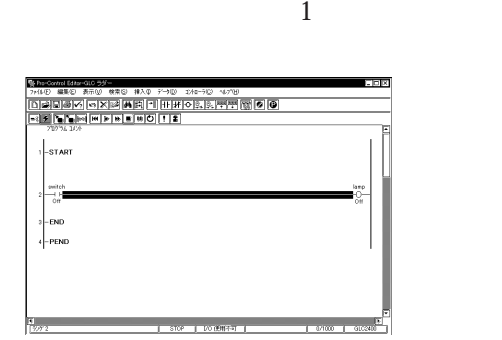

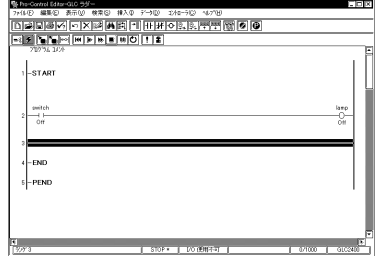

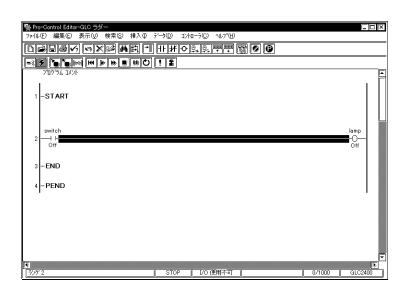

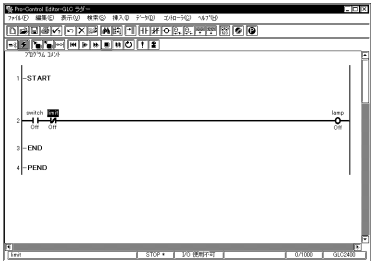

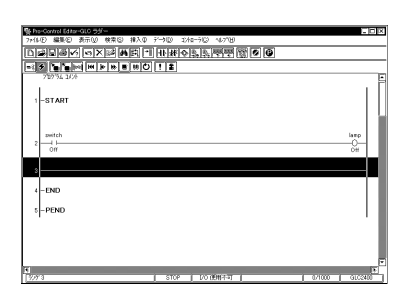

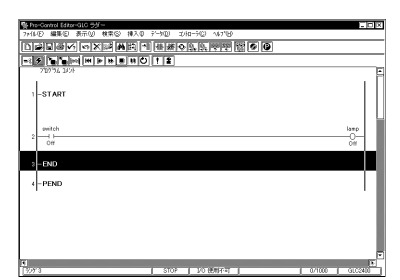

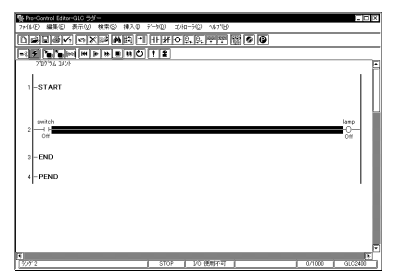

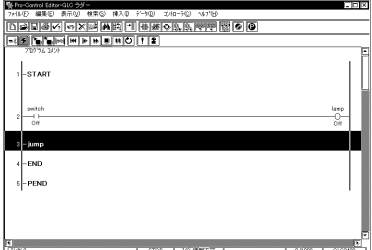

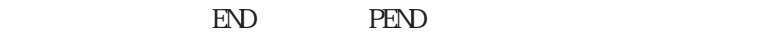

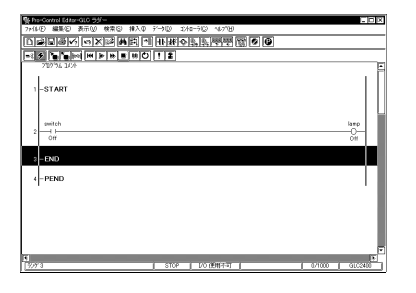

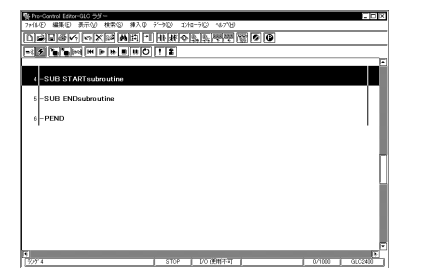

īаiх  $\begin{tabular}{|c|c|} \hline \rule{0pt}{2.5ex} {\bf RINGTOPQ1} \\ \hline 248–39–94.649 \\ \hline 248–39–94.649 \\ \hline 248–94.649 \\ \hline 277VQ \\ \hline 193(Q.1) \\ \hline 21977,Q1 \\ \hline \end{tabular}$  $\frac{1}{1 - \frac{1}{2}}$  $\begin{picture}(120,10) \put(0,0){\line(1,0){15}} \put(15,0){\line(1,0){15}} \put(15,0){\line(1,0){15}} \put(15,0){\line(1,0){15}} \put(15,0){\line(1,0){15}} \put(15,0){\line(1,0){15}} \put(15,0){\line(1,0){15}} \put(15,0){\line(1,0){15}} \put(15,0){\line(1,0){15}} \put(15,0){\line(1,0){15}} \put(15,0){\line(1,0){15}} \put(15,0){\line($  $\begin{bmatrix} 1 \\ -END \\ -PEND \end{bmatrix}$ <mark>ド</mark><br>つねっに変更した500を書き込みま

1919 | 1920 | 1920 | 1920 | 1920 | 1921 | 1922 | 1922 | 1922 | 1922 | 1922 | 1922 | 1922 | 1922 | 1922 | 1922<br>| 1922 | 1922 | 1922 | 1922 | 1922 | 1922 | 1922 | 1922 | 1922 | 1922 | 1922 | 1922 | 1922 | 1922 | 1922 | 19<br>|  $\left| \cdot$ start  $\begin{tabular}{c} \multicolumn{2}{c}{\text{switch}} \\ \multicolumn{2}{c}{\text{switch}} \\ \multicolumn{2}{c}{\text{of}} \\ \multicolumn{2}{c}{\text{of}} \end{tabular}$  $\frac{1000}{100}$  $+$   $\overline{END}$ <br> $+$   $\overline{PEND}$  $\frac{1}{2}$ 

 $\begin{bmatrix} \n\end{bmatrix}$  and  $\begin{bmatrix} \n\end{bmatrix}$
### 4.82

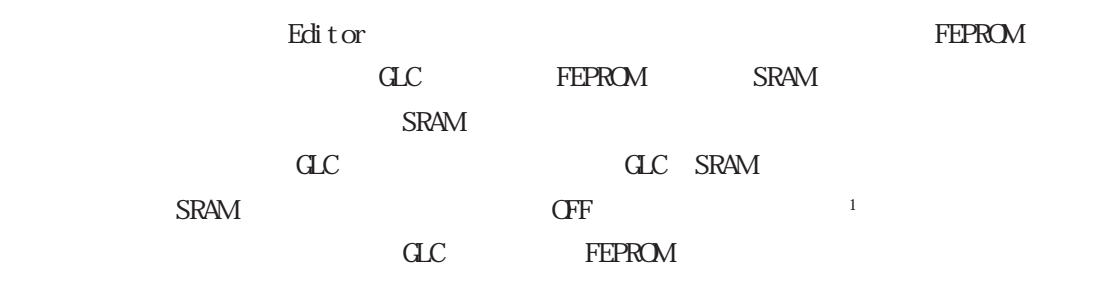

 $S$ RAM Editor PRW

#### FEPROM

GLC FEPROM

 $\overline{a}$ :  $\overline{a}$ 

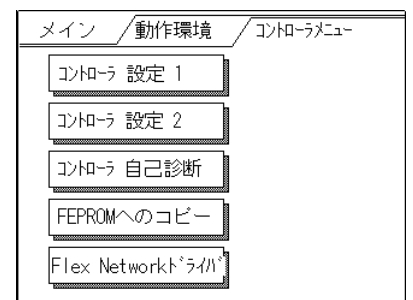

FEPROM SRAM

**TEPROM** 

FEPROM GLC "No Backup logic program in FEPROM"という警告メッセージが表示されます。通常は SRAM に保存されている SRAM SRAM FEPROM  $S_{\rm RAM}$ **FEPROM**  $SRAM$  FEPROM  $FEROM$  $FEPROM$ 

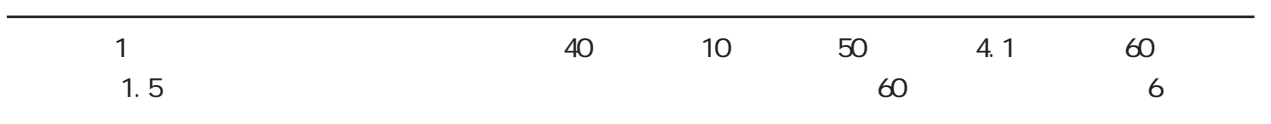

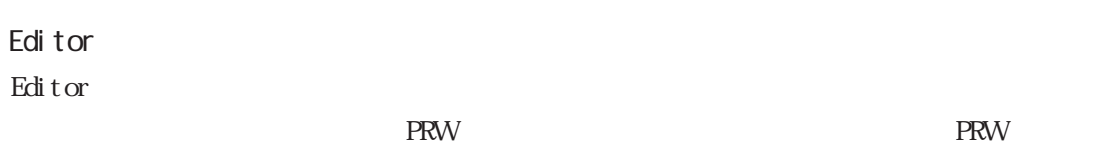

 $\overline{\text{dC}}$ 

# 第5章 Editorと GP-PRO/PB

GP-PRO/PB Editor

GP-PRO/PB GLC

GP-PRO/PB

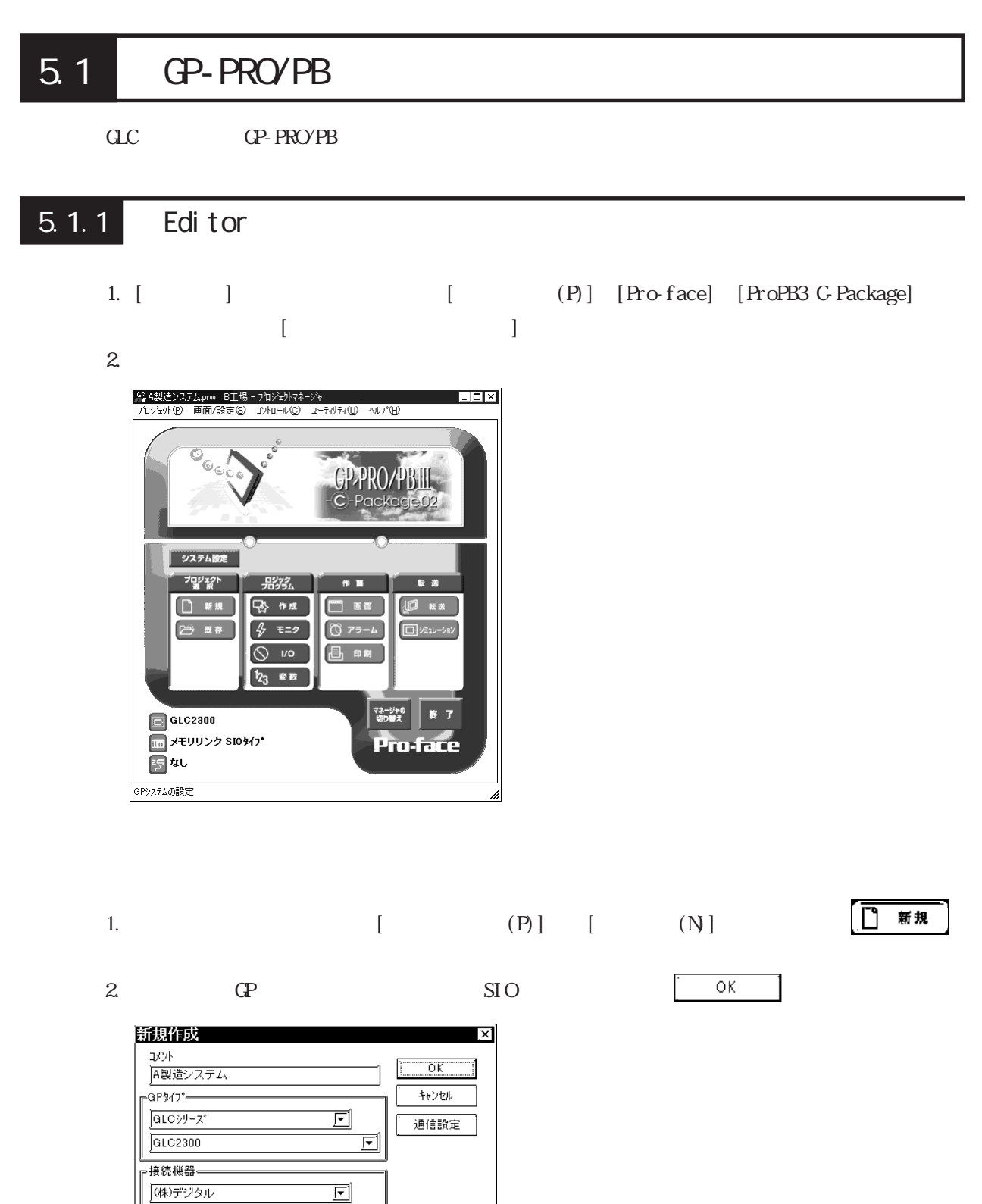

|<br>|メモリリンク SIOタイプ

・拡張SIO外プー

应

亘

 $\overline{\Xi}$ 

 $\sqrt{2}$ 

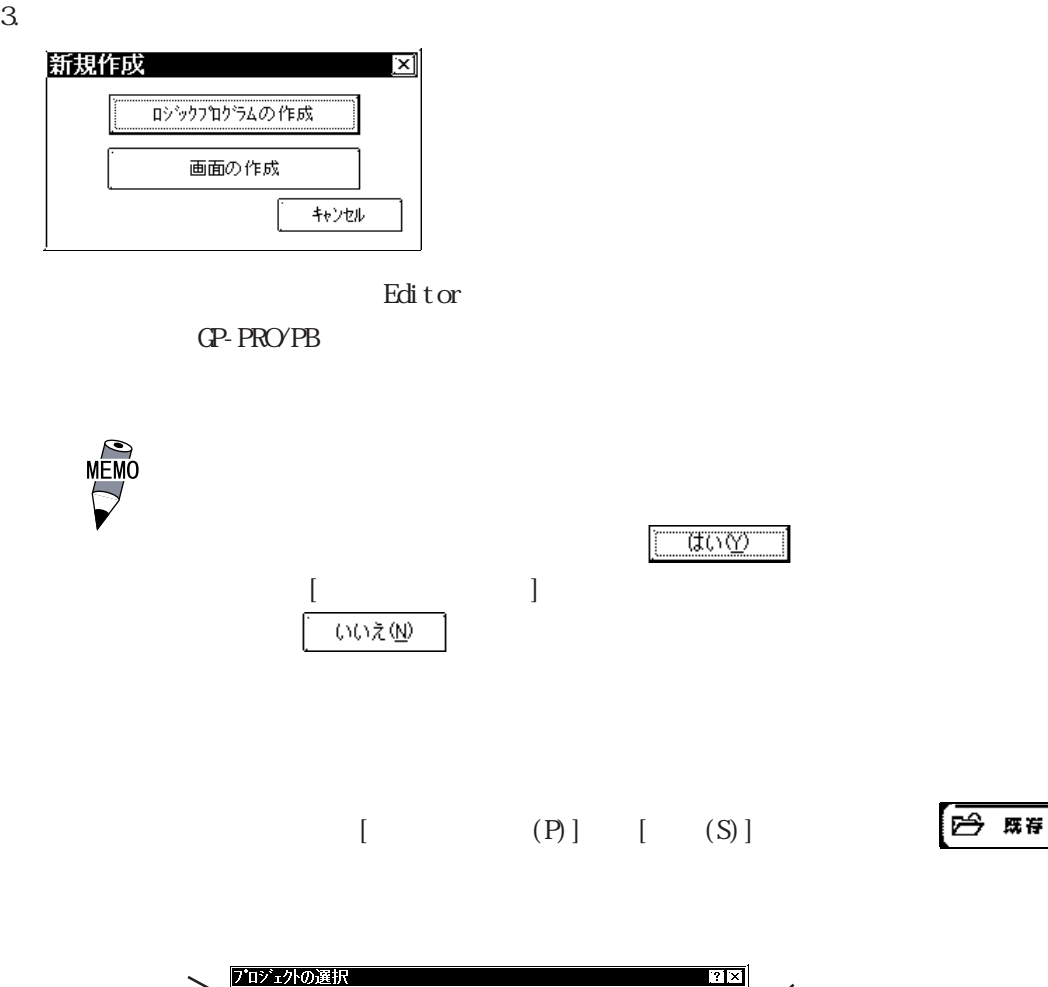

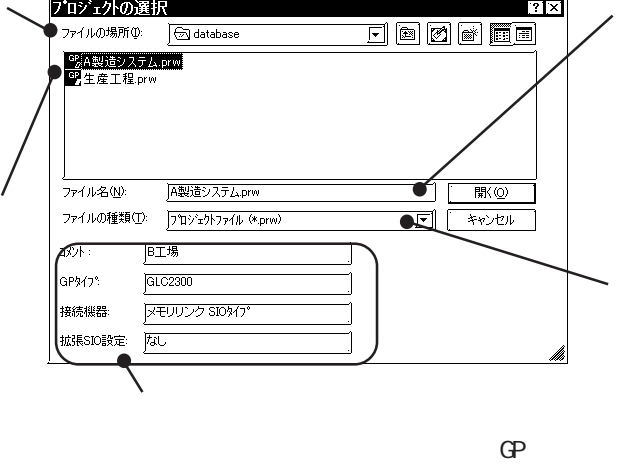

 $SIO$ 

 $(PLC)$   $)$  SIO

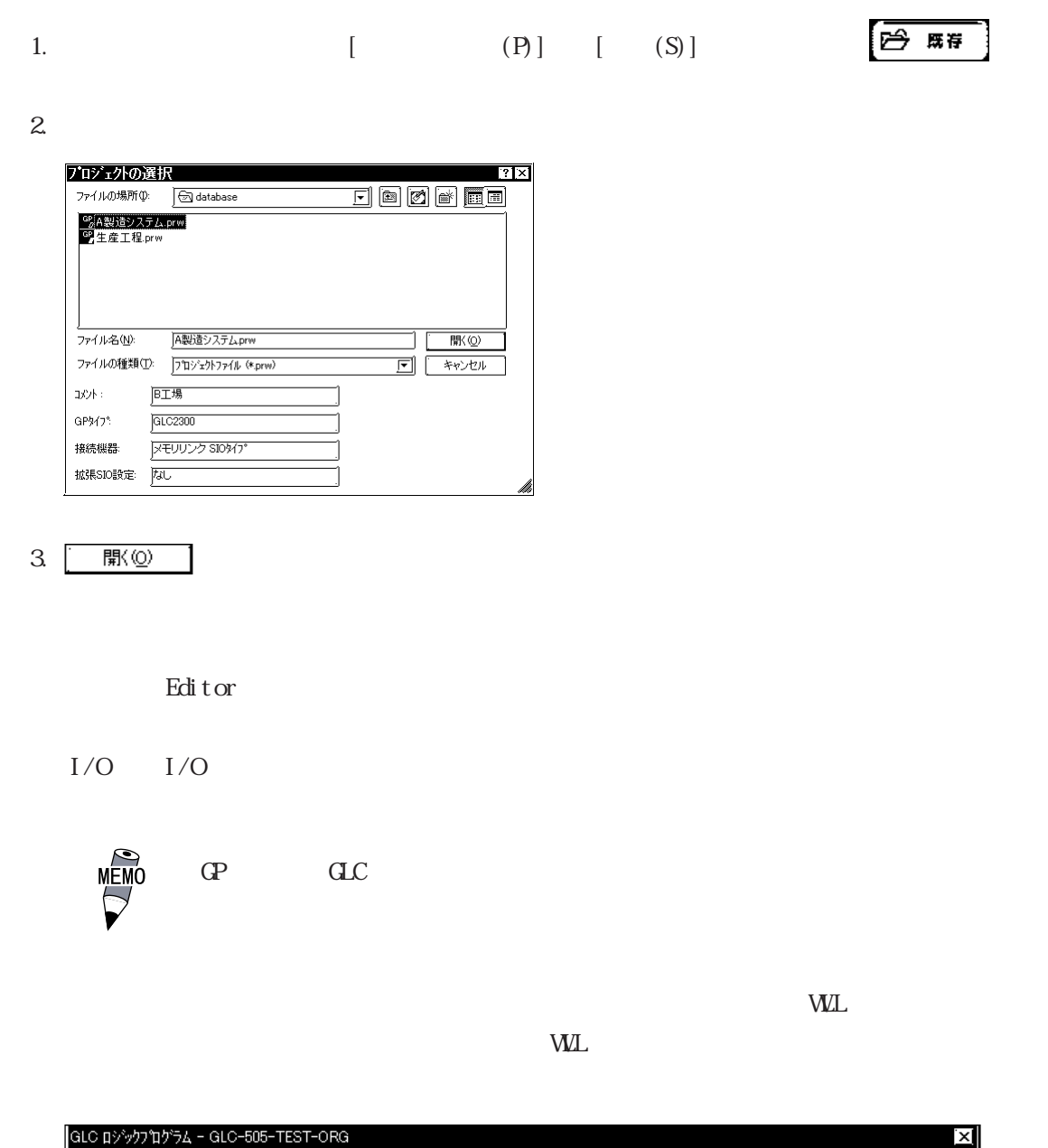

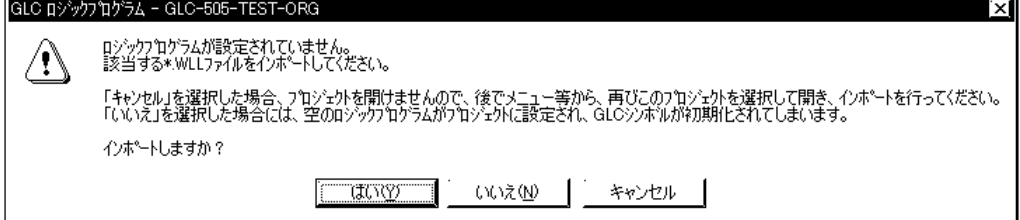

## $\boxed{5.1.2}$

#### GP-PRO/PB

 $\blacksquare$ 

Editor GP-PRO/PB

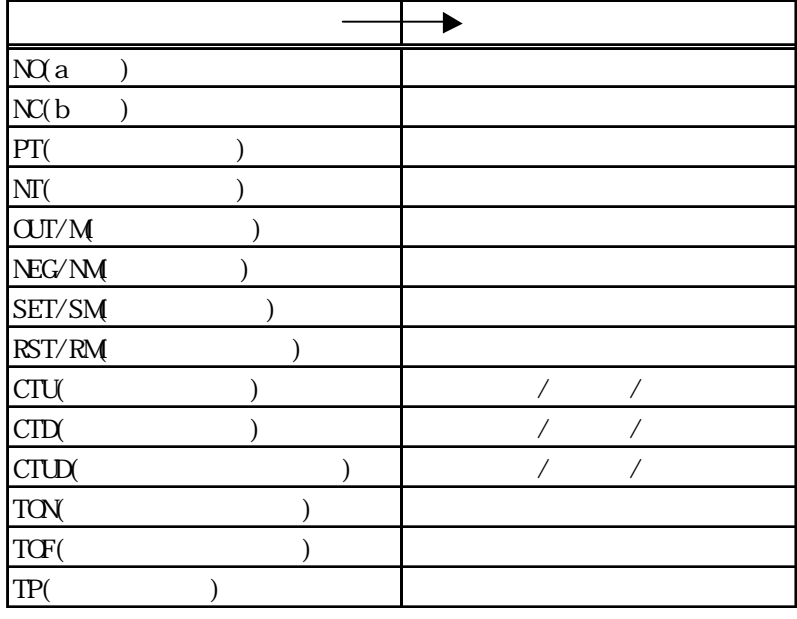

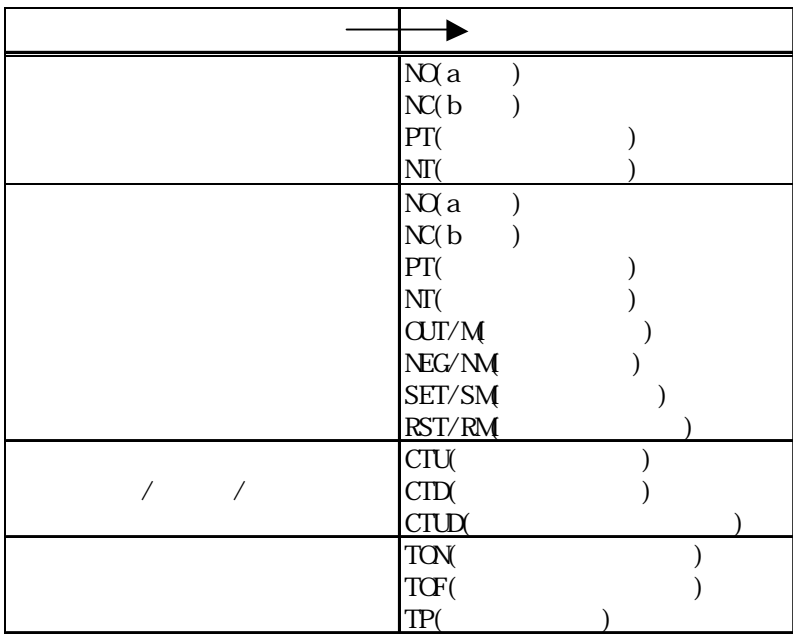

 $\overline{\phantom{a}}$  , which can be a set of the contract contract  $\overline{\phantom{a}}$ 

重要

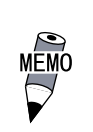

#### 1. Editor  $\overline{a}$

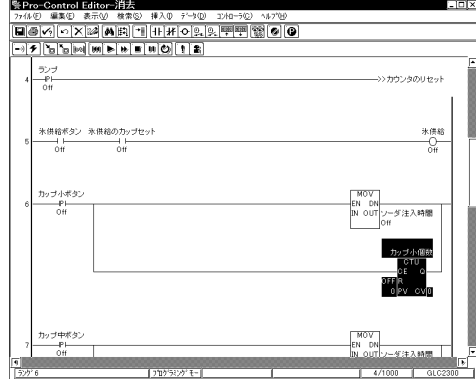

いてください。

三面 57日は国語語をかけるのです。00年の心のことです。 Ē  $\overline{\text{L}\boxtimes\text{R}}$ )© :ントローツ© ヘレフ<sup>៴</sup>២<br>█<mark>β.|কাকা (⊗ © ) ◎</mark> Ctrl+X<br>Ctrl+C<br>SN/MV<br>Del  $rac{Enter}{Ctr + D}$  $\begin{array}{c} \mathcal{D} \mathcal{D} \mathcal{D} + \mathcal{R} \mathcal{D} \mathcal{D} \\ \mathcal{D} \mathcal{D} \\ \mathcal{D} \mathcal{H} \\ \mathcal{D} \mathcal{H} \end{array}$ 注入時間  $\begin{array}{r} \mathcal{D} \circ \mathcal{I} + \mathsf{f} \mathsf{f} \mathsf{f} \mathsf{f} \\ \hline \circ \mathsf{f} \mathsf{u} \\ \hline \circ \mathsf{f} \\ \mathsf{O}\mathsf{f} \mathsf{f} \mathsf{f} \\ \mathsf{O}\mathsf{f} \mathsf{f} \mathsf{f} \mathsf{f} \\ \mathsf{0} \mathsf{f} \mathsf{V} \mathsf{f} \mathsf{V} \mathsf{f} \mathsf{V} \mathsf{f} \mathsf{f} \end{array}$ **HancbucressHJKkLIMNnPGRSTtTnTw**<br>806,899 | TOOS | WIRET **MOV**<br>**EN DN**<br>**BI OUT** 

#### $3 \text{ CP-RO}'\text{PB} \quad [\quad (\text{E})] \quad [\quad (\text{P})]$

2. Editor  $[$  (E)]  $[$  (C)]

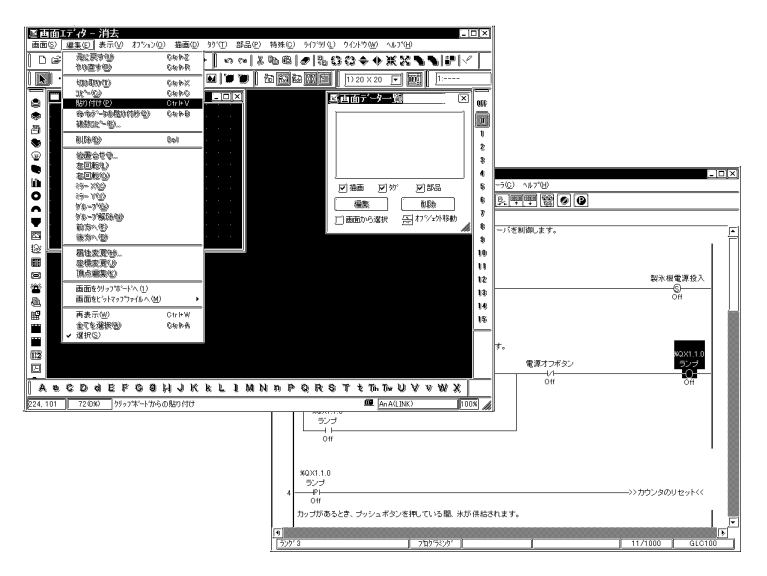

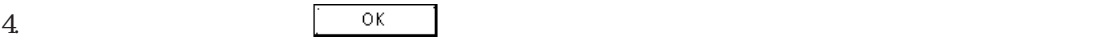

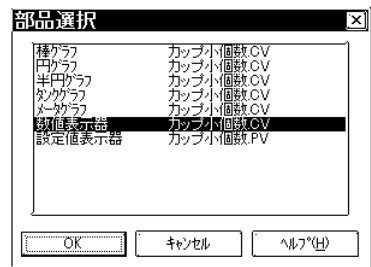

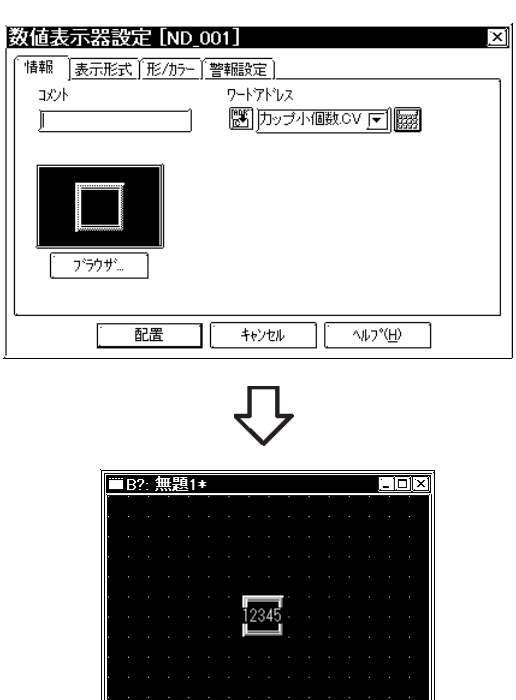

5. GP-PRO/PB  $[$  (E)]  $[$  (P)]

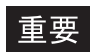

 $\rm GLC$ 

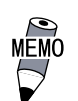

 $C$  GLC $C$ 

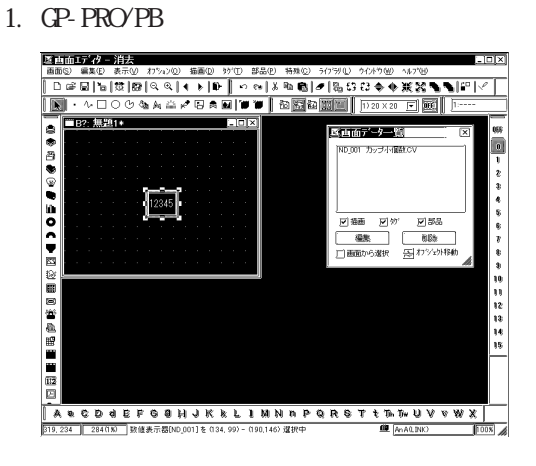

2. GP-PRO/PB  $[$  (E)]  $[$  (C)]

3. Editor  $[ (E)] (P)$ 

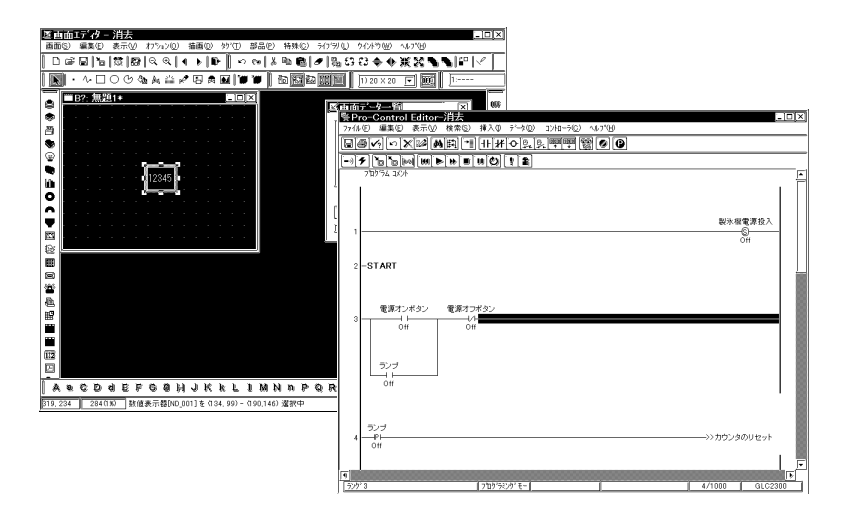

 $4.$ 

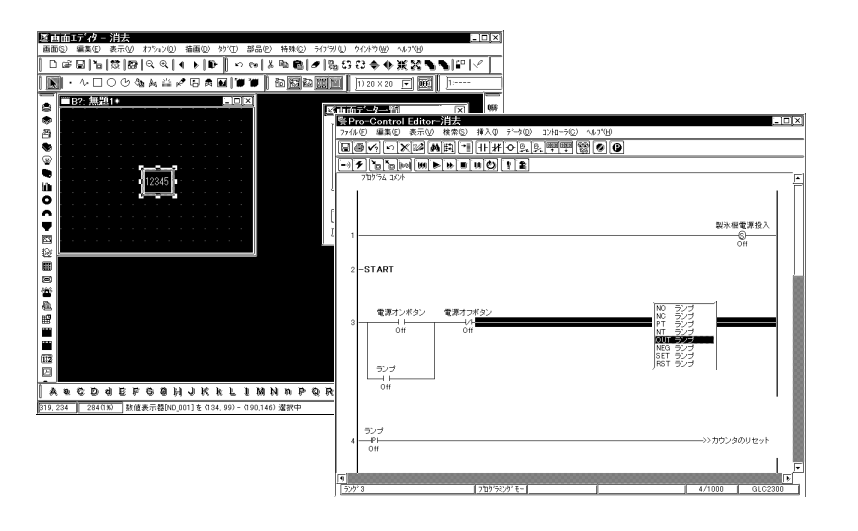

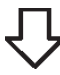

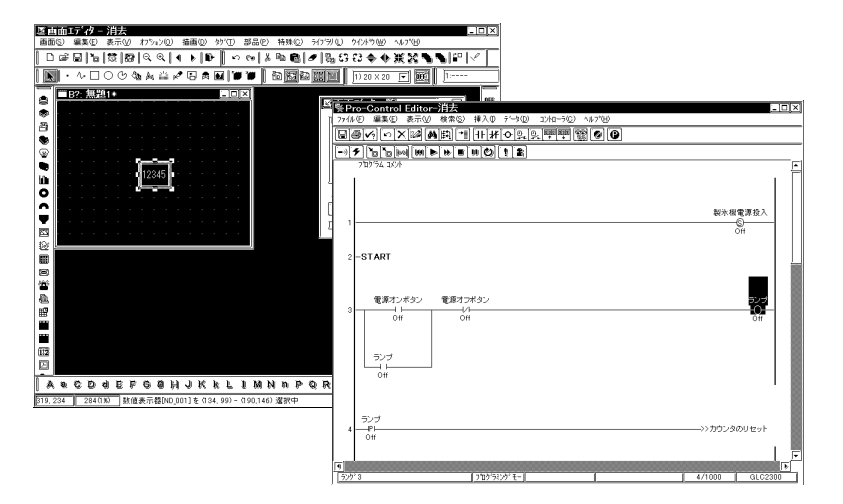

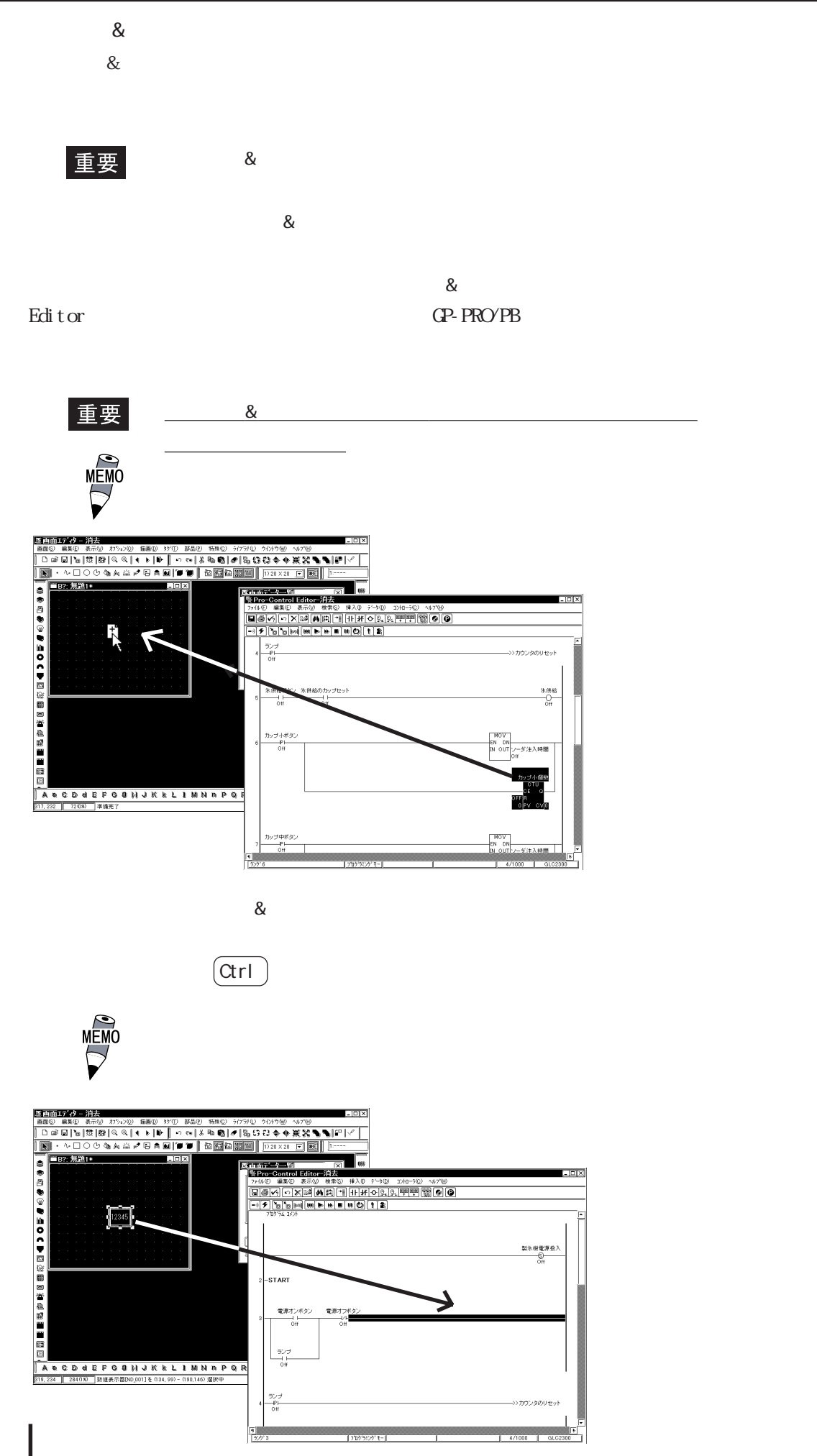

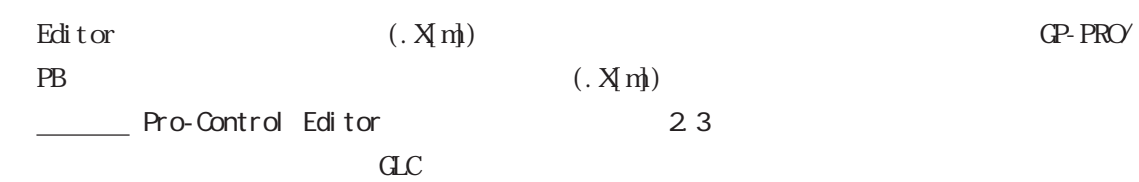

 $\alpha$ 

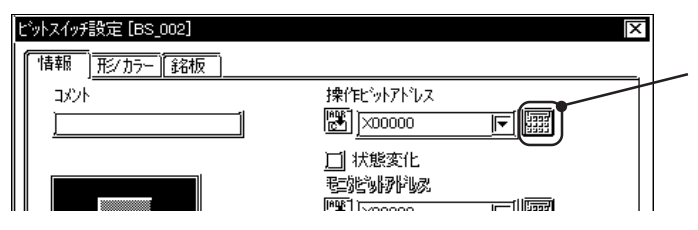

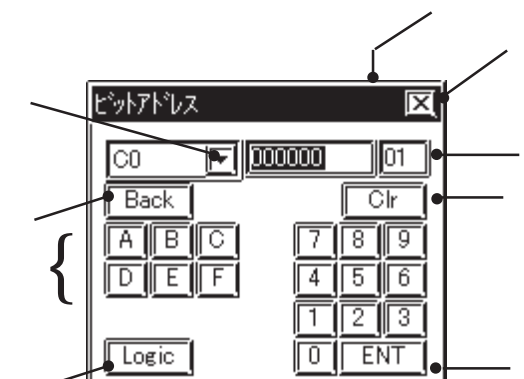

 $\begin{matrix} 16 \end{matrix}$  16

 $C$ 

ビットアドレス

Bit 10

FRET

#AvgLogicTime

畺

 $\label{eq:1} \begin{array}{ll} \mbox{Edi tor} & \\ \end{array}$ 

GP-PRO/PB GP-PRO/PB

GP-PRO/PB

 $C$ 

GLC

MÉM

 $-$  GL C

反

 $\boxdot$ 

EENTE

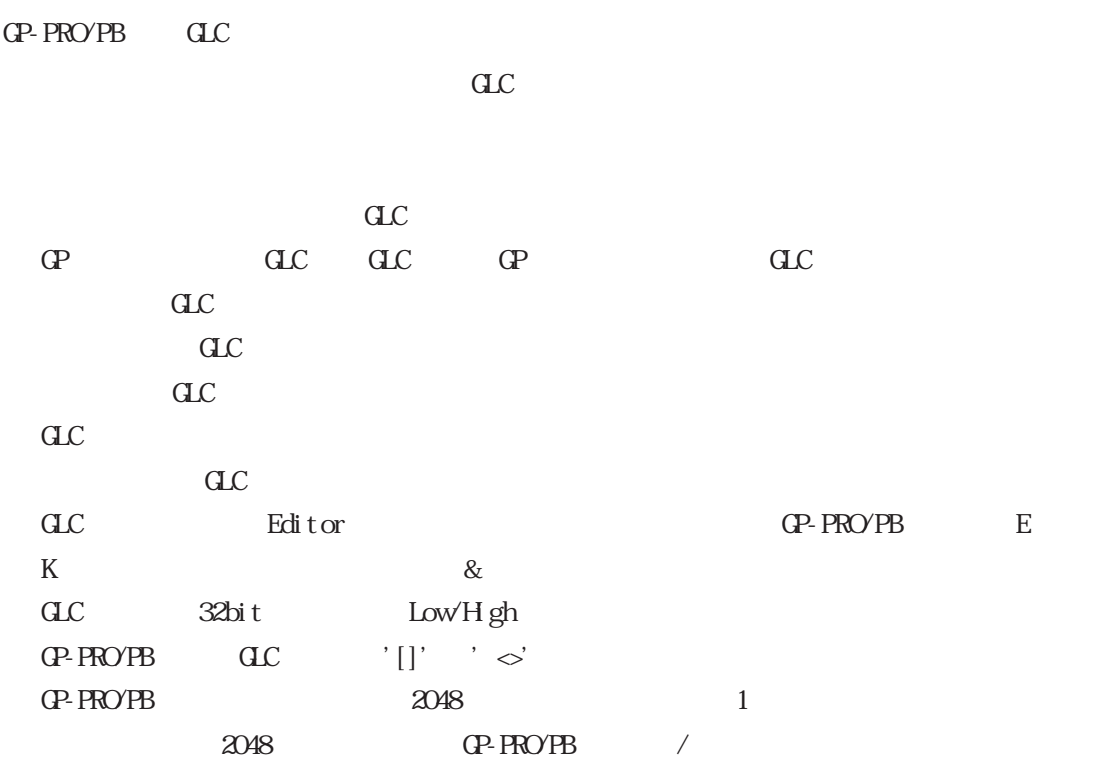

## $5.1.3$

GP-PRO/PB

Editor

1.  $\blacksquare$ ditor CP-PRO/PB . <mark>^^ A製造システムprw:B工場 - フ</mark>ロシースケトマネーシャ<br>プロシース外(P) 画面/設定(S) コントロール(<u>C</u>) ユーティリティ(<u>U</u>) ヘルプ(<u>H</u>)  $\overline{L}$   $\overline{L}$   $\overline{L}$   $\overline{X}$ 

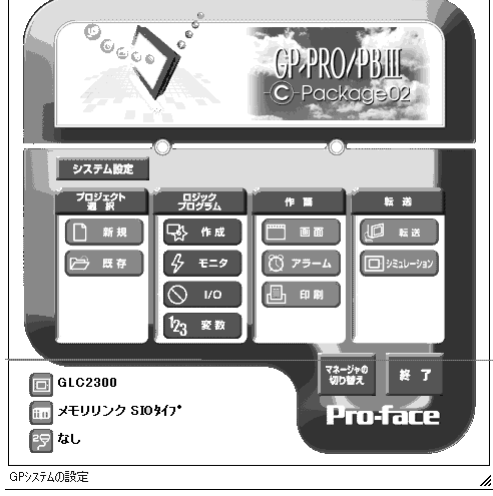

2. Editor pump.prw

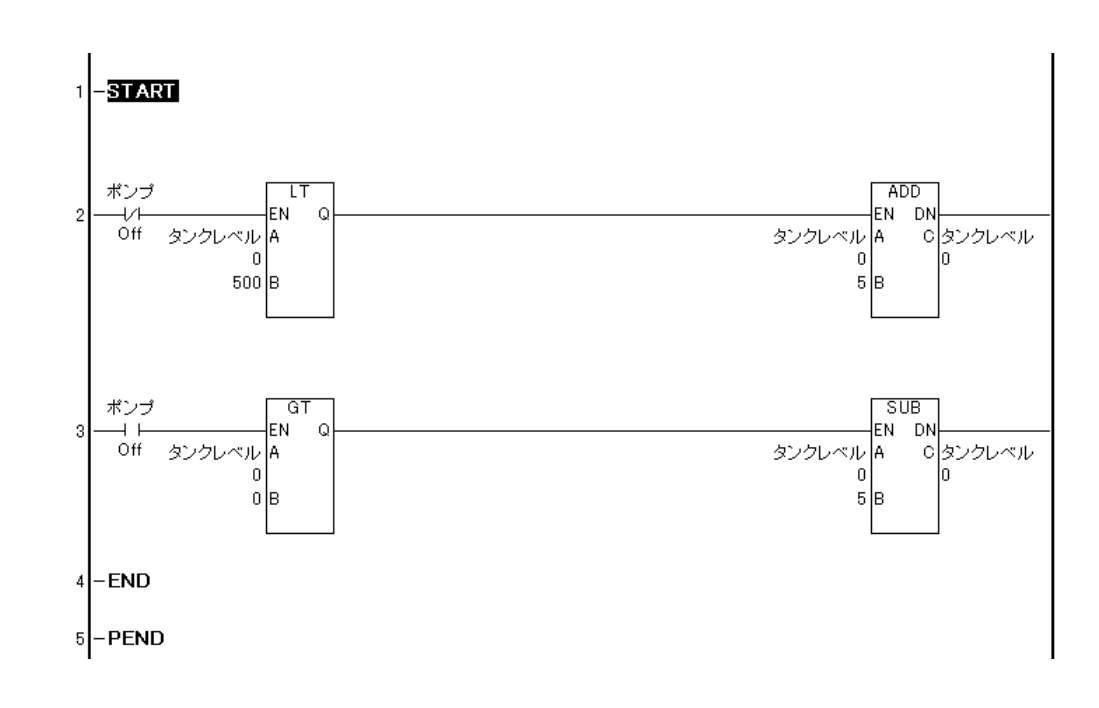

3. Editor GP-PRO/PB

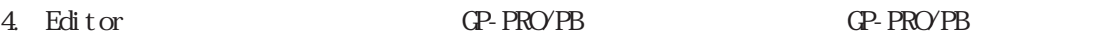

 $\overline{C}$ 

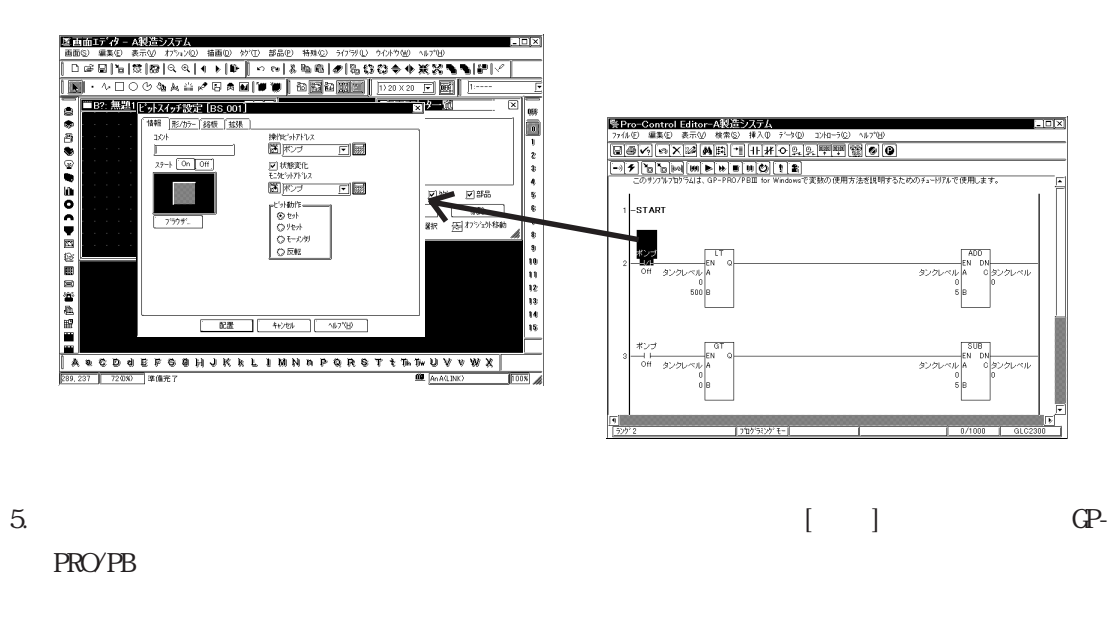

6. GP-PRO/PB

 $[$  (P)/  $(G)$ ]

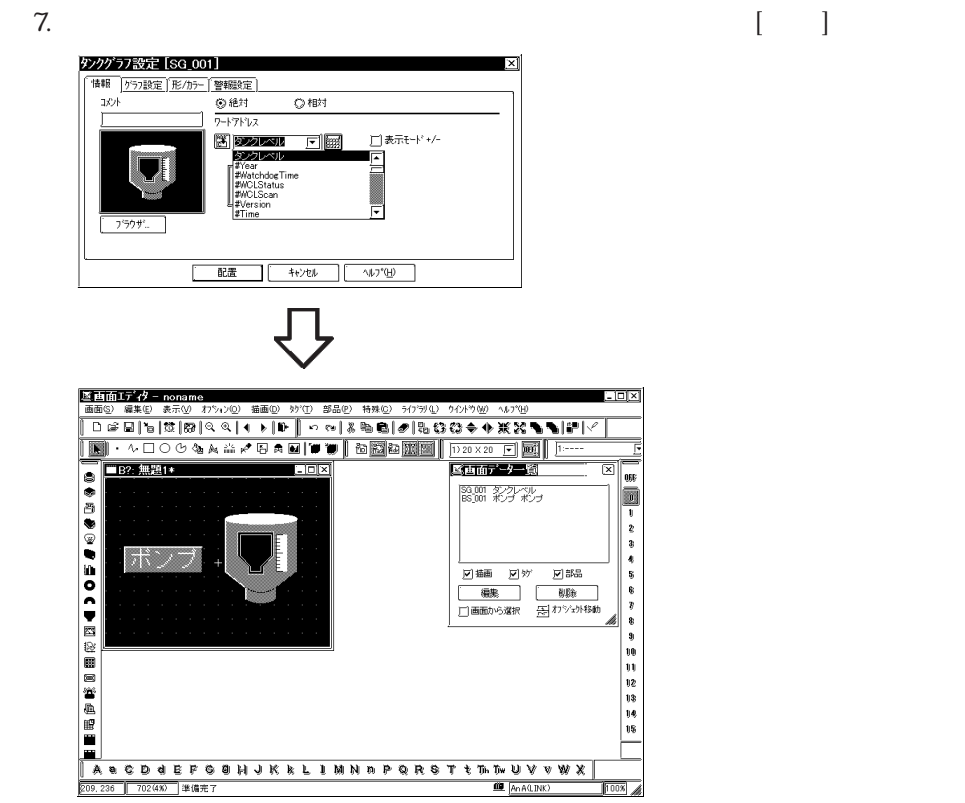

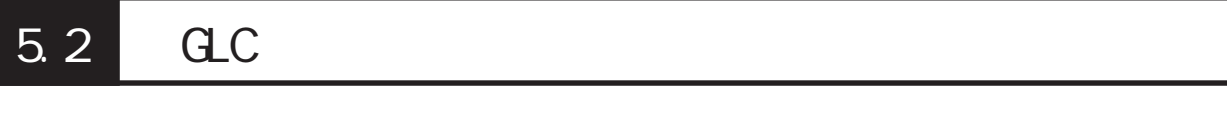

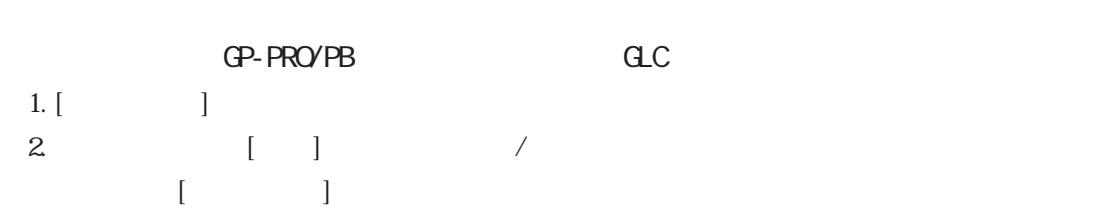

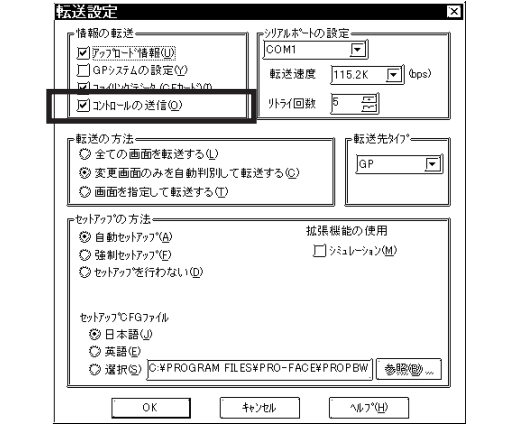

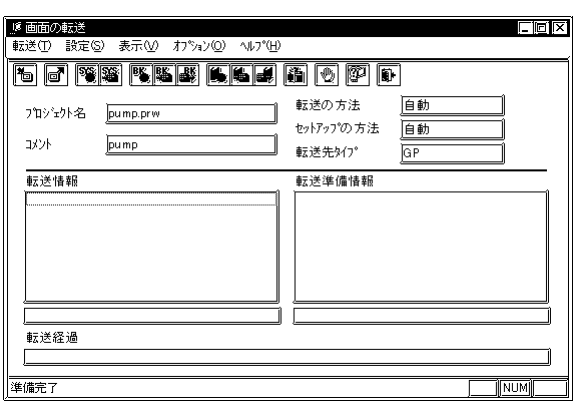

CP-PRO/PB CLC

## 5.3

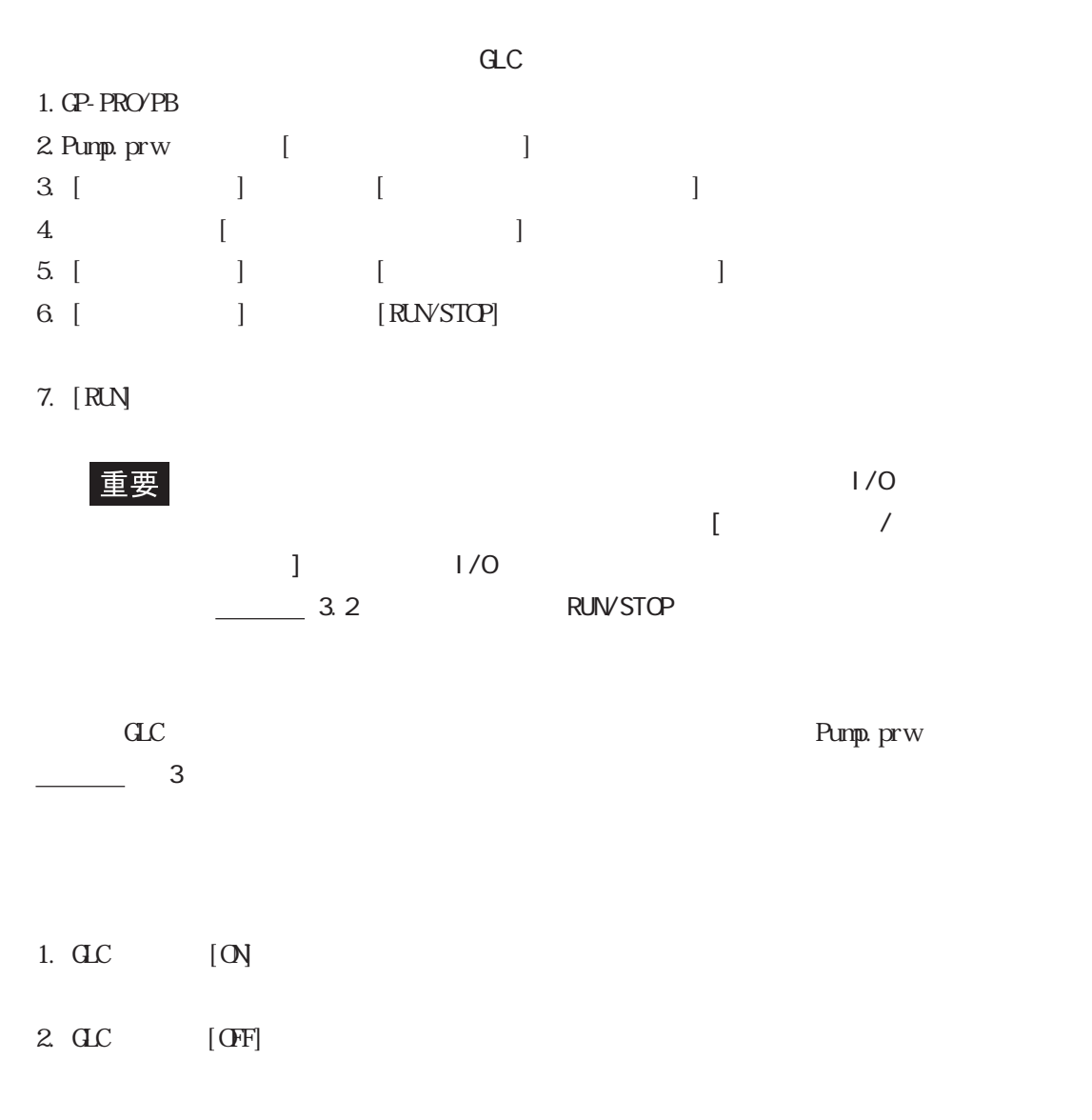

#### GP-PRO/PB

 $\frac{1}{1}$ 

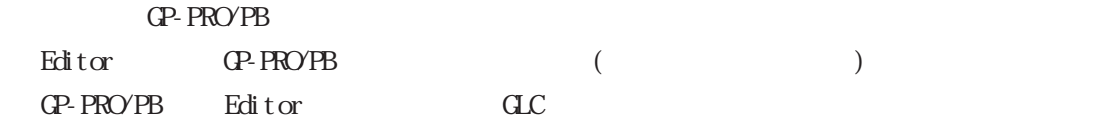

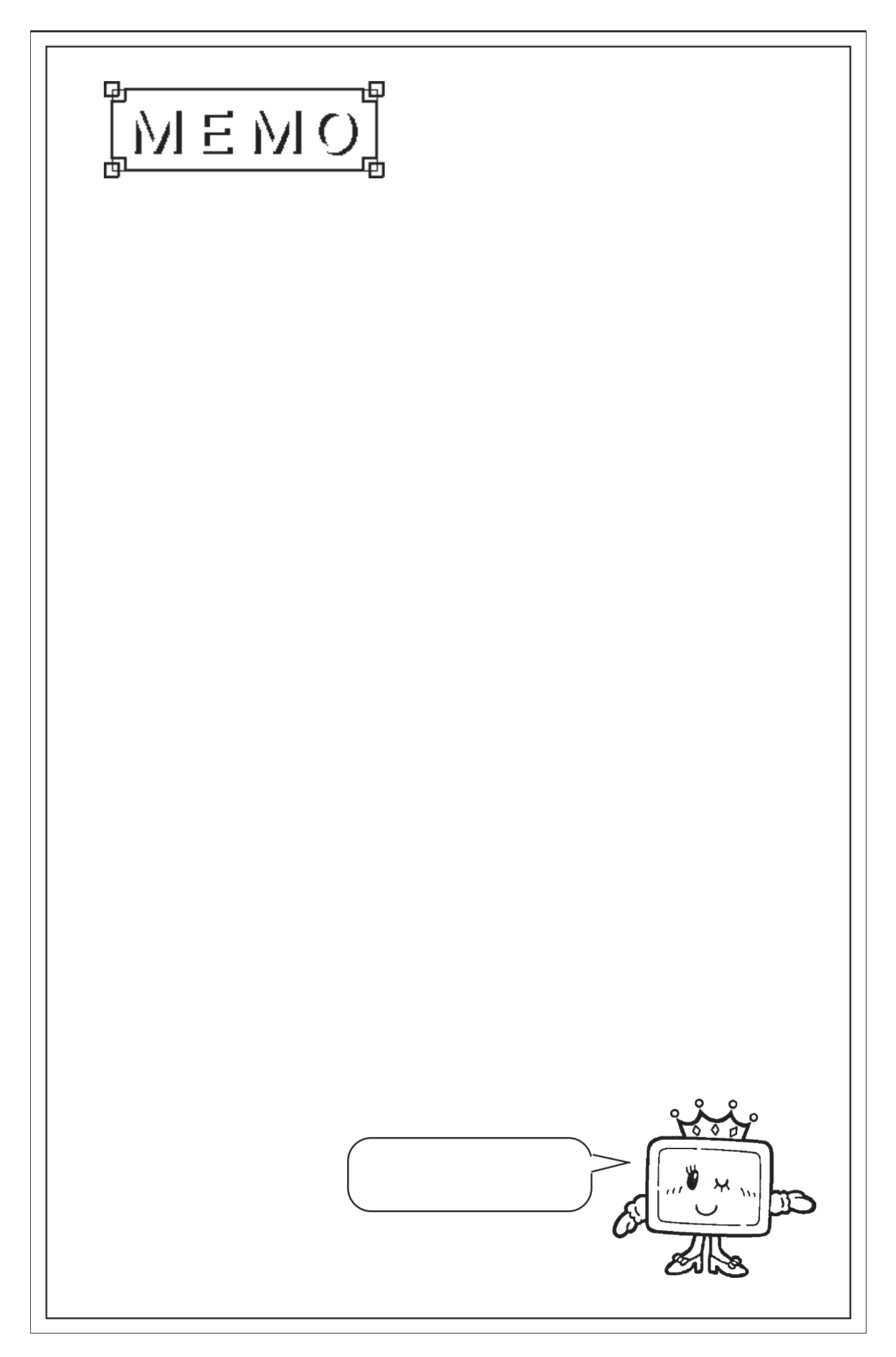

 $\begin{array}{c} \hline \end{array}$ 

## 第6章 Pro-Control Pro-Server

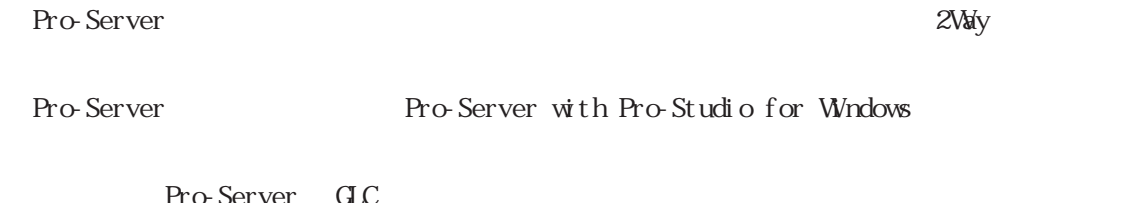

o-Server GLC

## Pro-Studio GP-PRO/PB GLC Pro-Studio  $\mathrm{GL}$   $\mathrm{GL}$   $\mathrm{GL}$  $GLC$  $C$  $\frac{32}{16}$  16 6.1 GLC

6.1.1 GLC

Pro-Studio GLC

- 1. Pro-Studio
- 

 $2.$  GLC

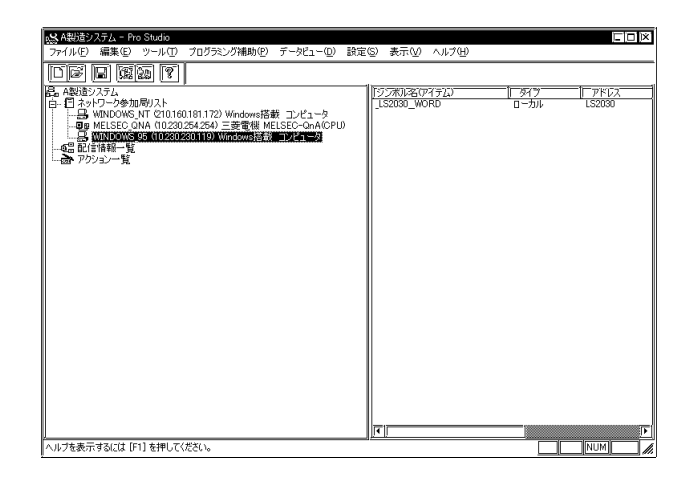

 $3$  [ ]  $[GP-PROYPB$  $\Gamma$ 

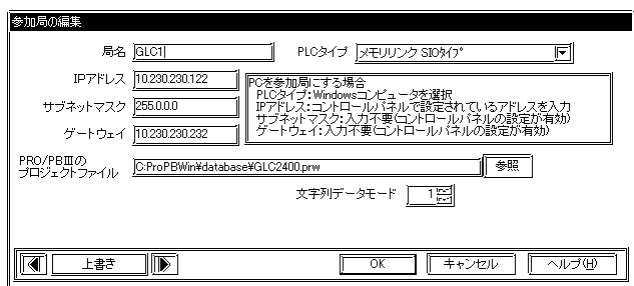

4.  $\left[ \begin{array}{ccc} \sqrt{C} & \sqrt{C} & \sqrt{C} & \sqrt{C} \end{array} \right]$ 

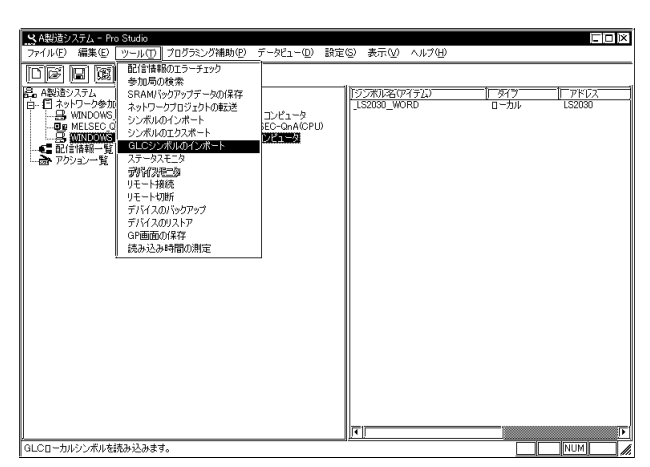

 $5.$   ${\rm GL}$ Pro-Studio IX (1) 0件のシンボルがエラーです。<br>30件のシンボルを登録しました。  $\boxed{\begin{array}{c} \text{OK} \end{array}}$ 

重要

ー<br>GLC

 $C$  $C$ - Editor GLC GLC / GLC Editor GLC /

Pro-Server GLC

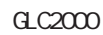

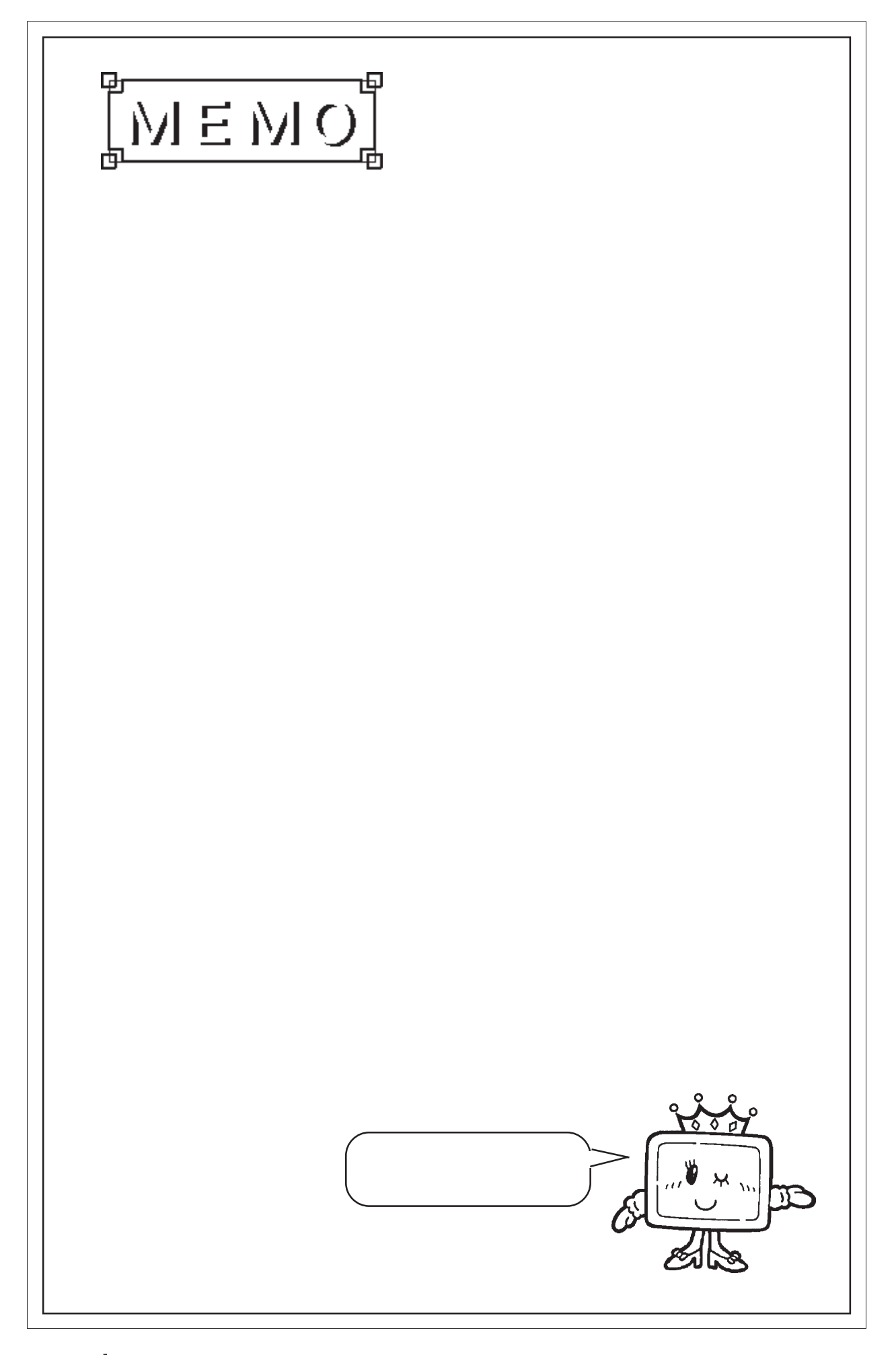

第7章 エラーと警告

 $\begin{bmatrix} \rule{0pt}{10pt} \rule{0pt}{10pt} \rule{0$  $\rm I/O$ 

#### 200-299

 $\Gamma$ プ]メニューで[関係トピックヘルプ]を選択して[F1]キーを押してください。 ◆エラー 200 ◆エラー 201 ◆エラー 202 ◆エラー 203 ◆エラー 204 ◆エラー 205

第 7 章 エラーと警告

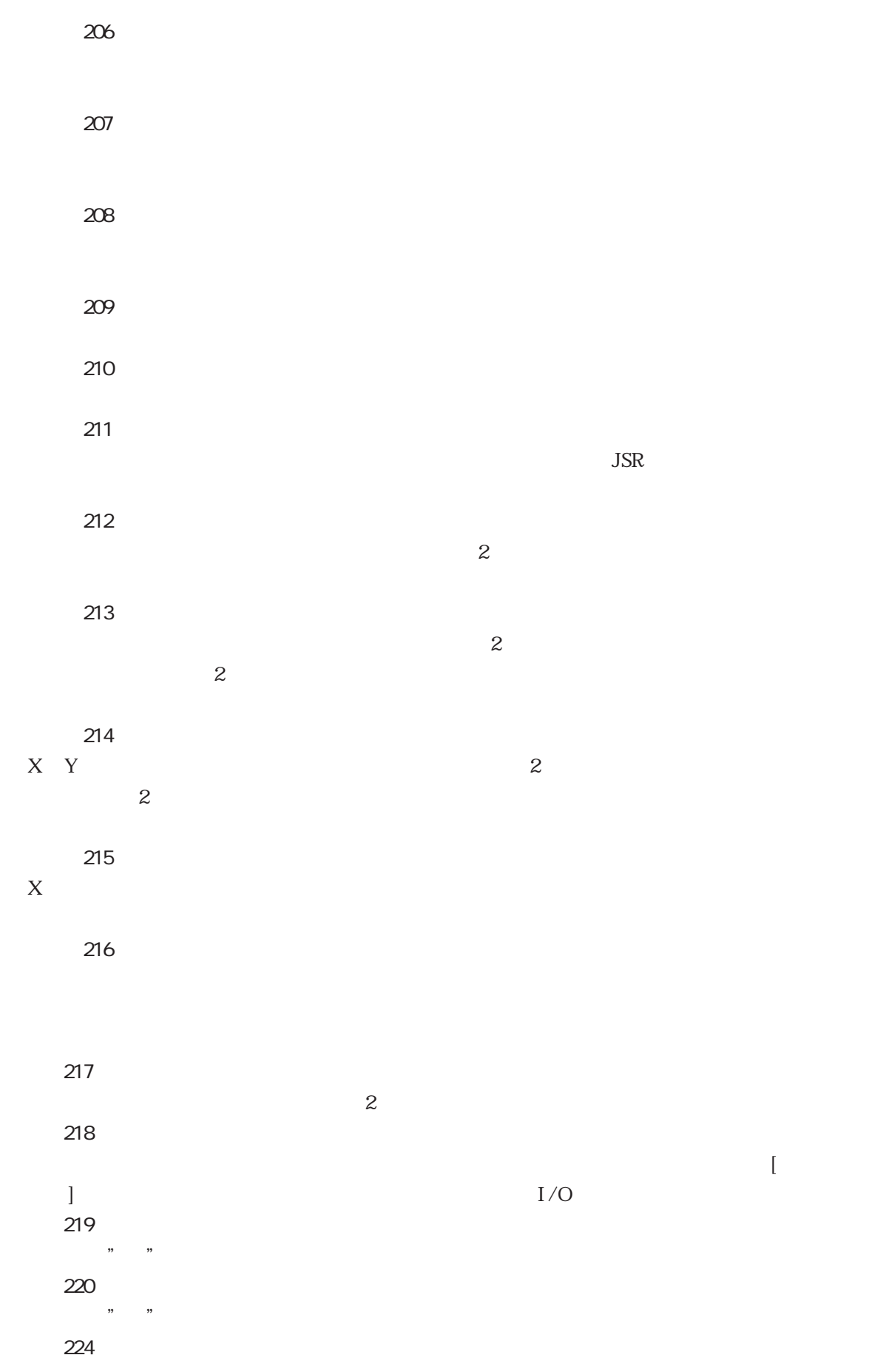

I

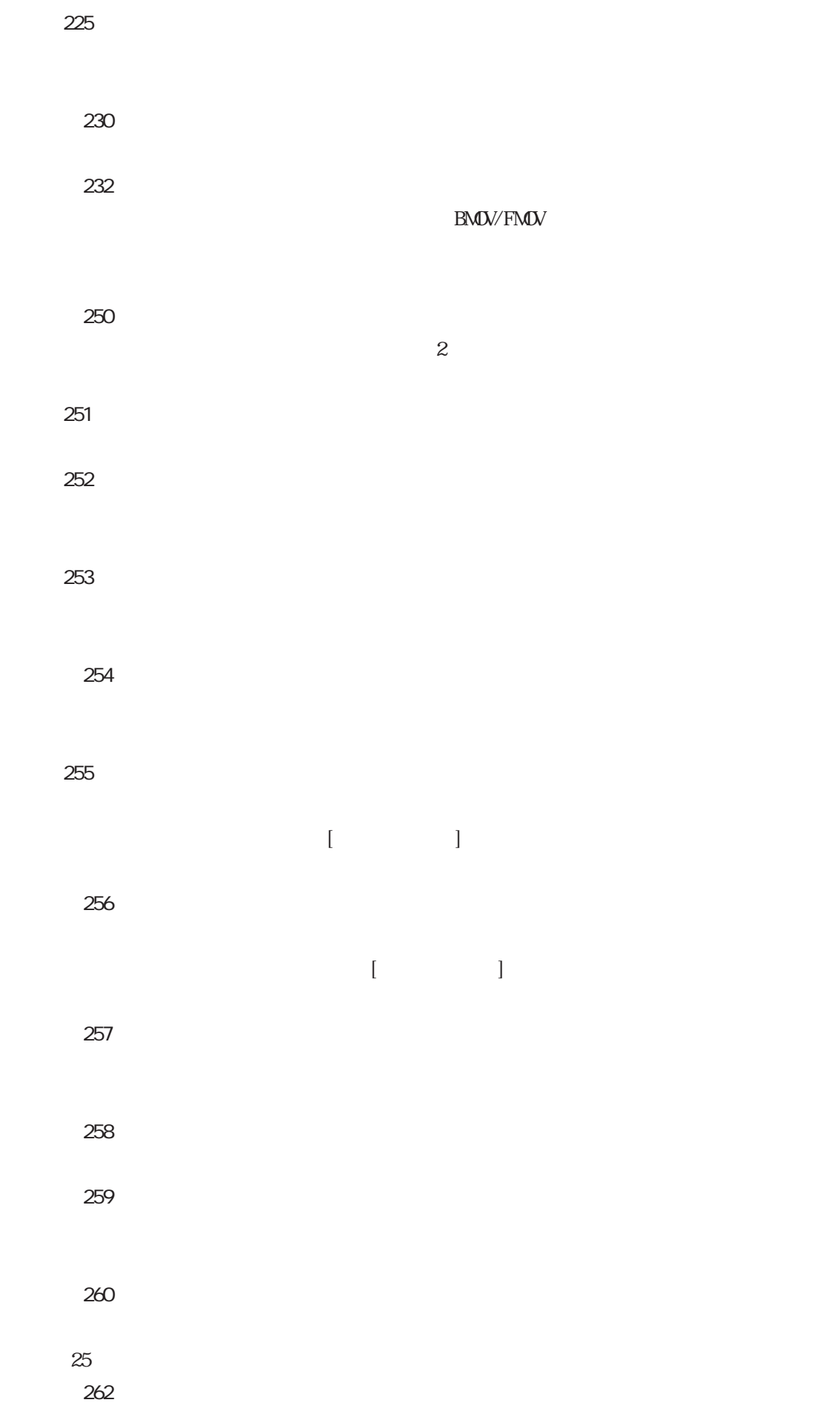

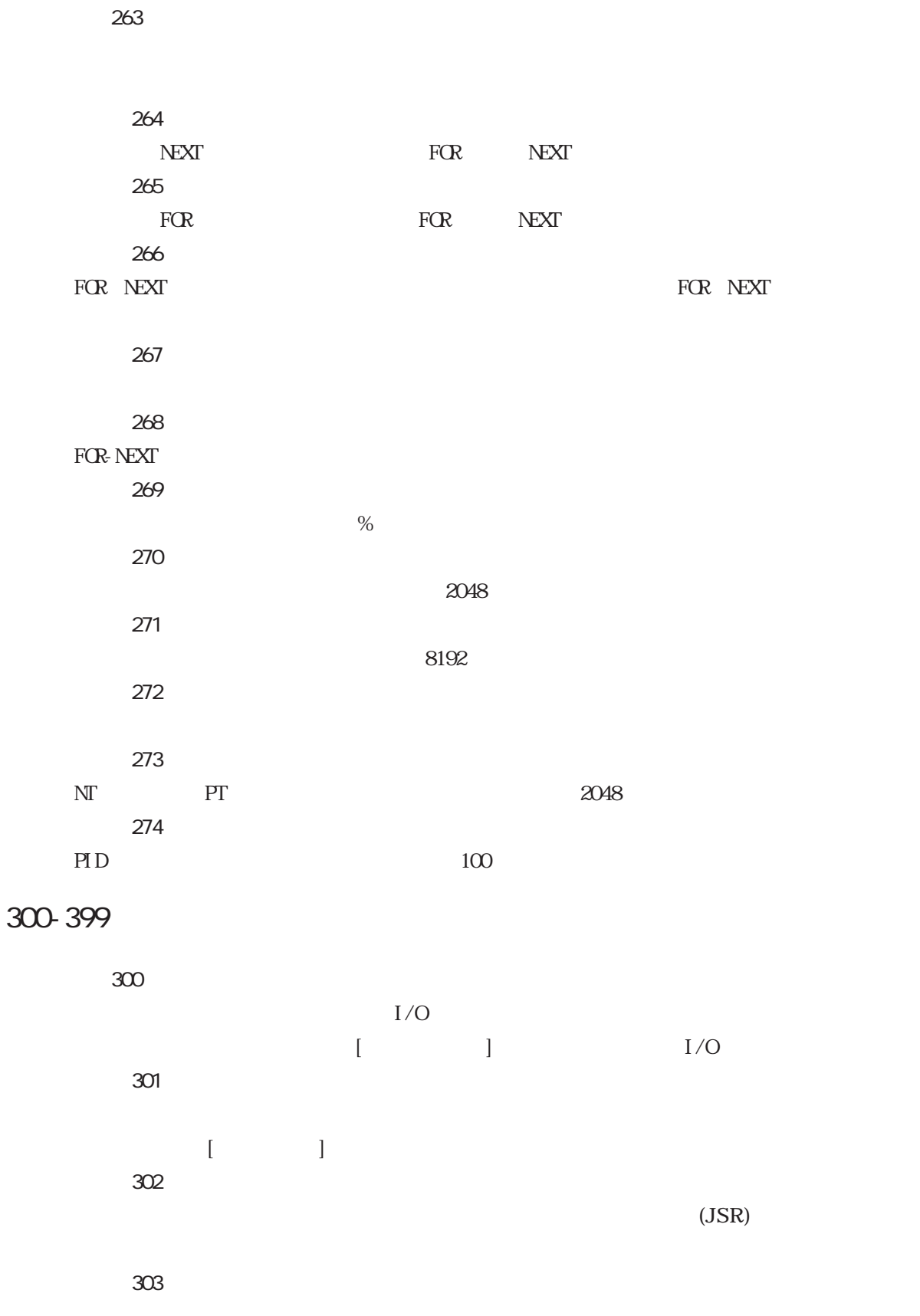

 $[ \begin{array}{ccc} \text{max} & \text{max} & \text{max} \\ \text{max} & \text{max} & \text{max} \\ \text{max} & \text{max} & \text{max} \\ \text{max} & \text{max} & \text{max} \\ \text{max} & \text{max} & \text{max} \\ \text{max} & \text{max} & \text{max} \\ \text{max} & \text{max} & \text{max} \\ \text{max} & \text{max} & \text{max} \\ \text{max} & \text{max} & \text{max} \\ \text{max} & \text{max} & \text{max} \\ \text{max} & \text{max} & \text{max} \\ \text{max} & \text{max} & \text$ 

◆エラー 304  $[$  and  $]$ ◆エラー 305 しては、「このタイプ」ウィンドウを参照しています。 ◆エラー 306  $\overline{O}$  0  $-1$  $[ \begin{array}{ccc} \text{I} & \text{I} & \text{I} \end{array}$ ◆エラー 308 ◆エラー 309 ◆警告 310  $[$  (brightnown)  $[$  OK] ◆エラー 311  $[$ ◆エラー 312  $\left[\begin{array}{c} \begin{array}{c} \end{array} \right]$ ◆警告 313  $\left[\begin{array}{ccc} 1 \end{array}\right]$ "  $\left[ \! \begin{array}{c} 10 \end{array} \! \right]$ ◆警告 314  $1$ [10] [] ◆警告 315 ークの数は Editor には Editor には Editor には Editor にほん Editor にほん Editor にほん Editor にほん

#### ◆警告 316

◆エラー 317 変数名が無効です ...変数名として無効な文字を入力しました。 ◆エラー 318

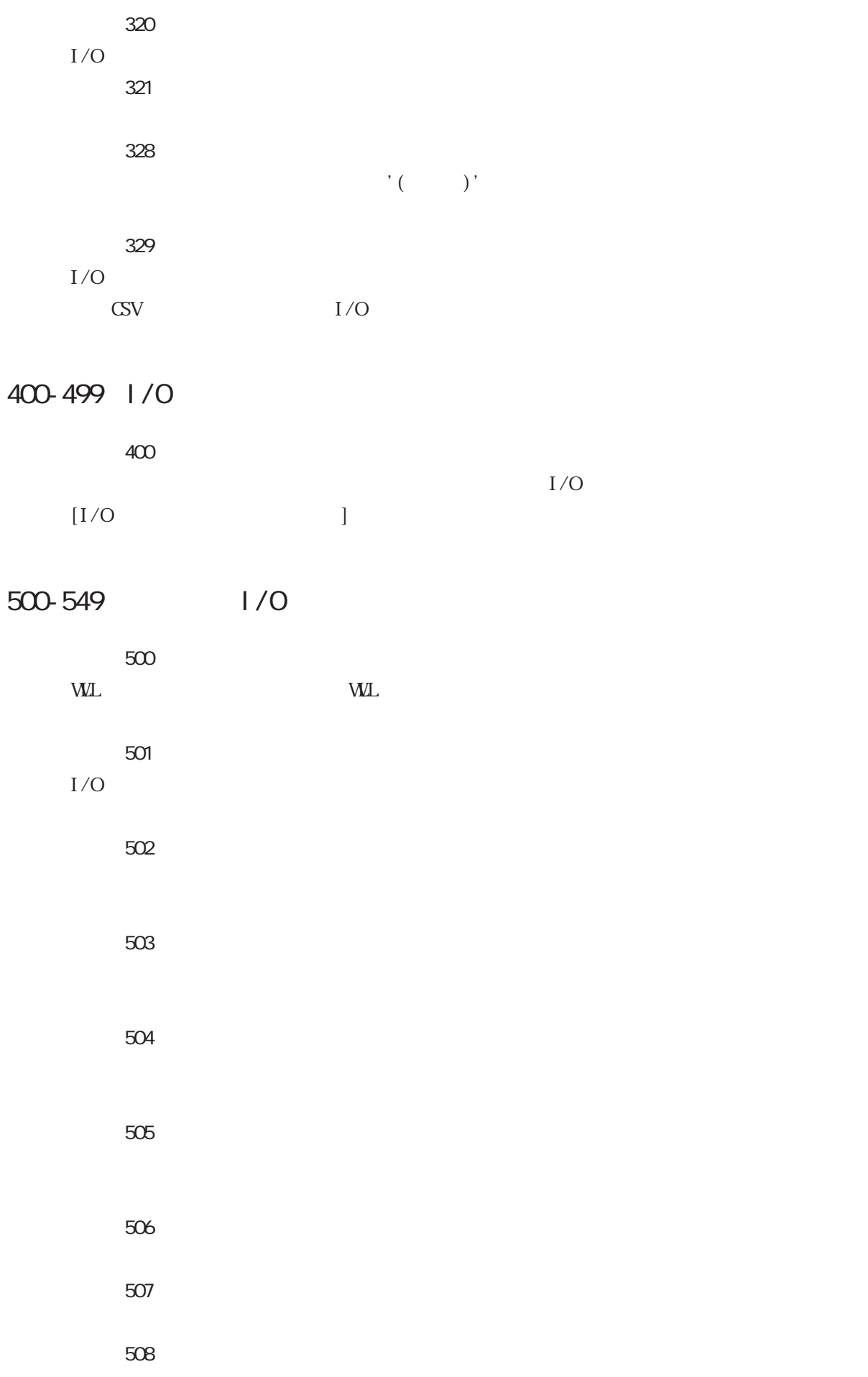

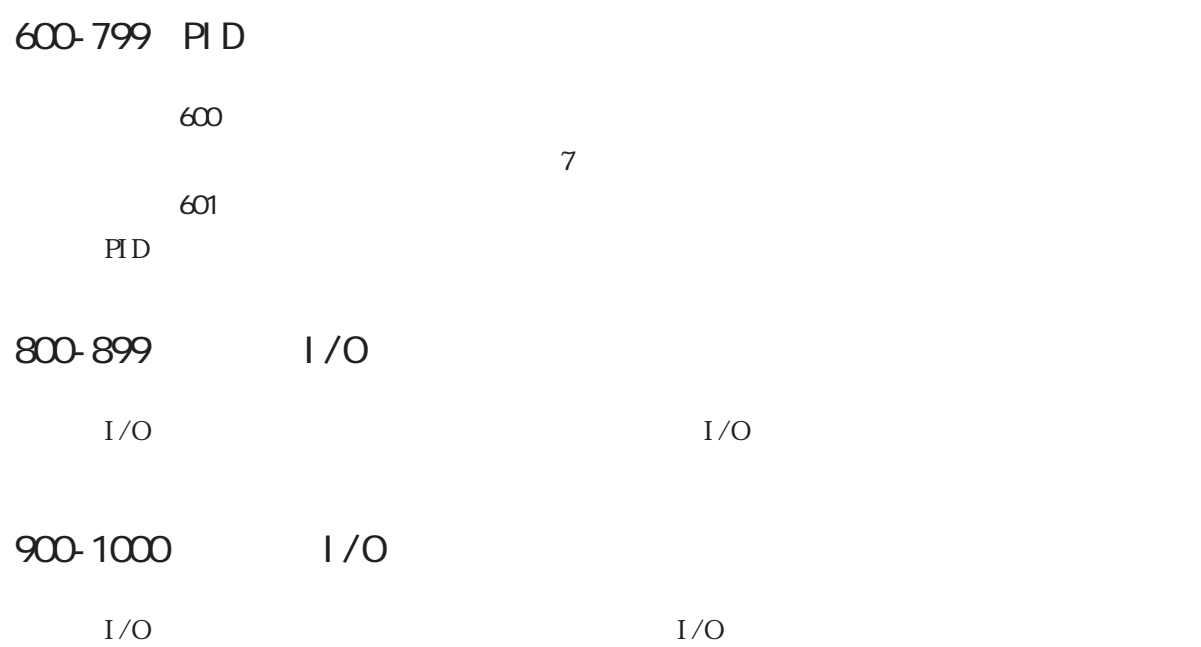

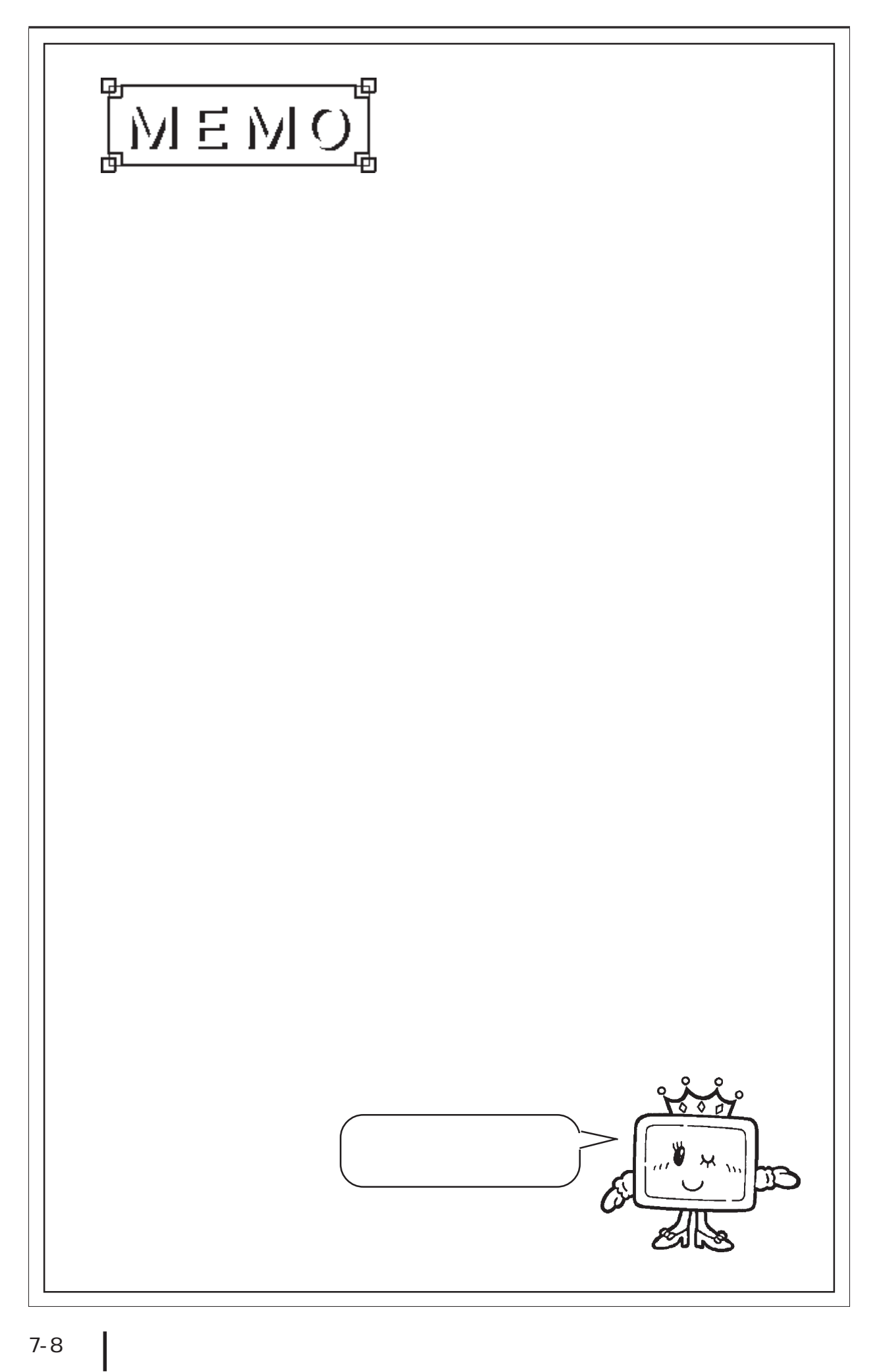

第8章

用語集

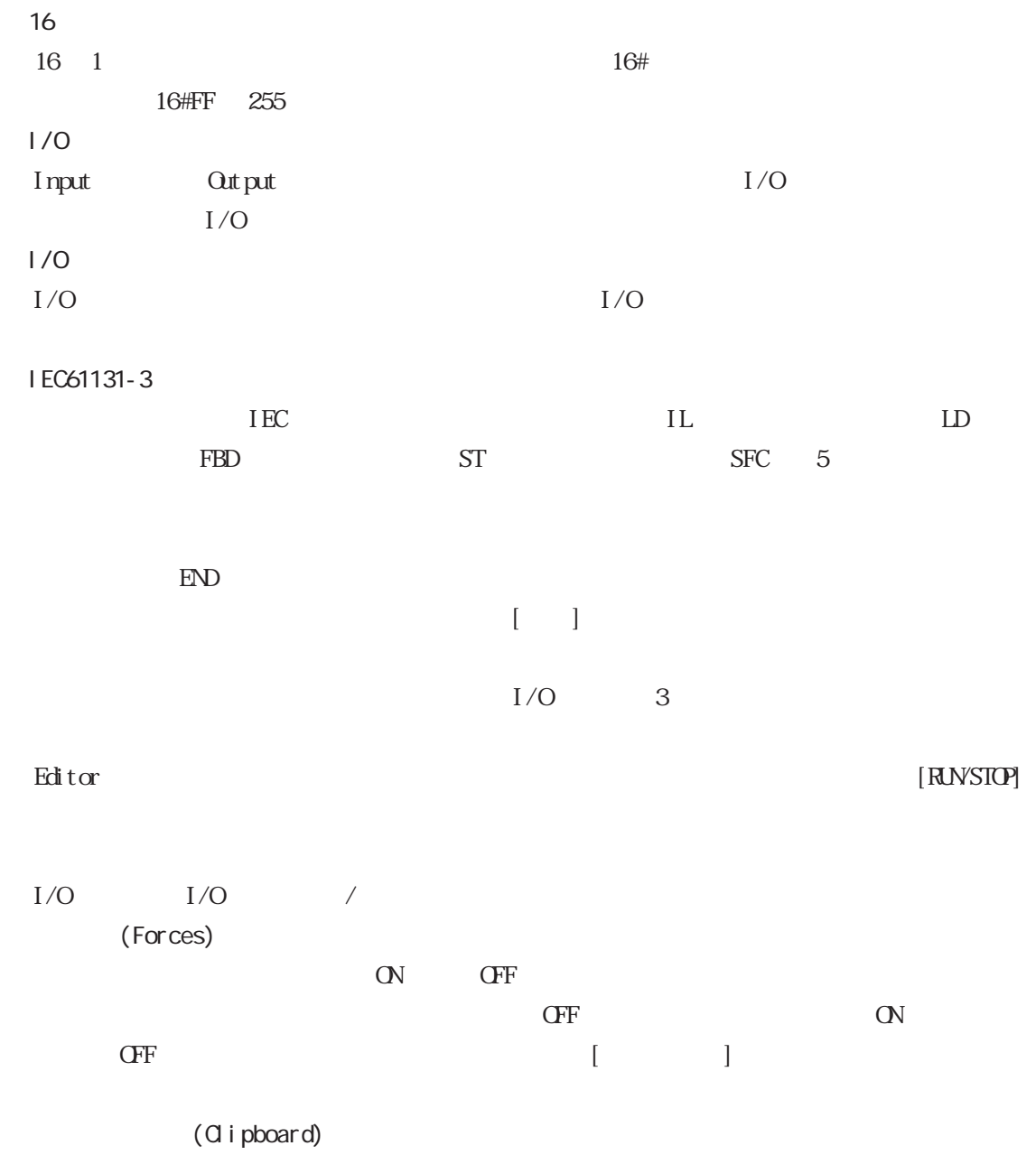

Windows しゅうしゅうしゅぎ しゅうしゅう しゅうしゅう しゅうしゅう しゅうしゅうしゅう しゅうしゅうしゅうしゅうしゅうしゅうしゅうしゅうしゅうしゅうしゅ

 $8$ 

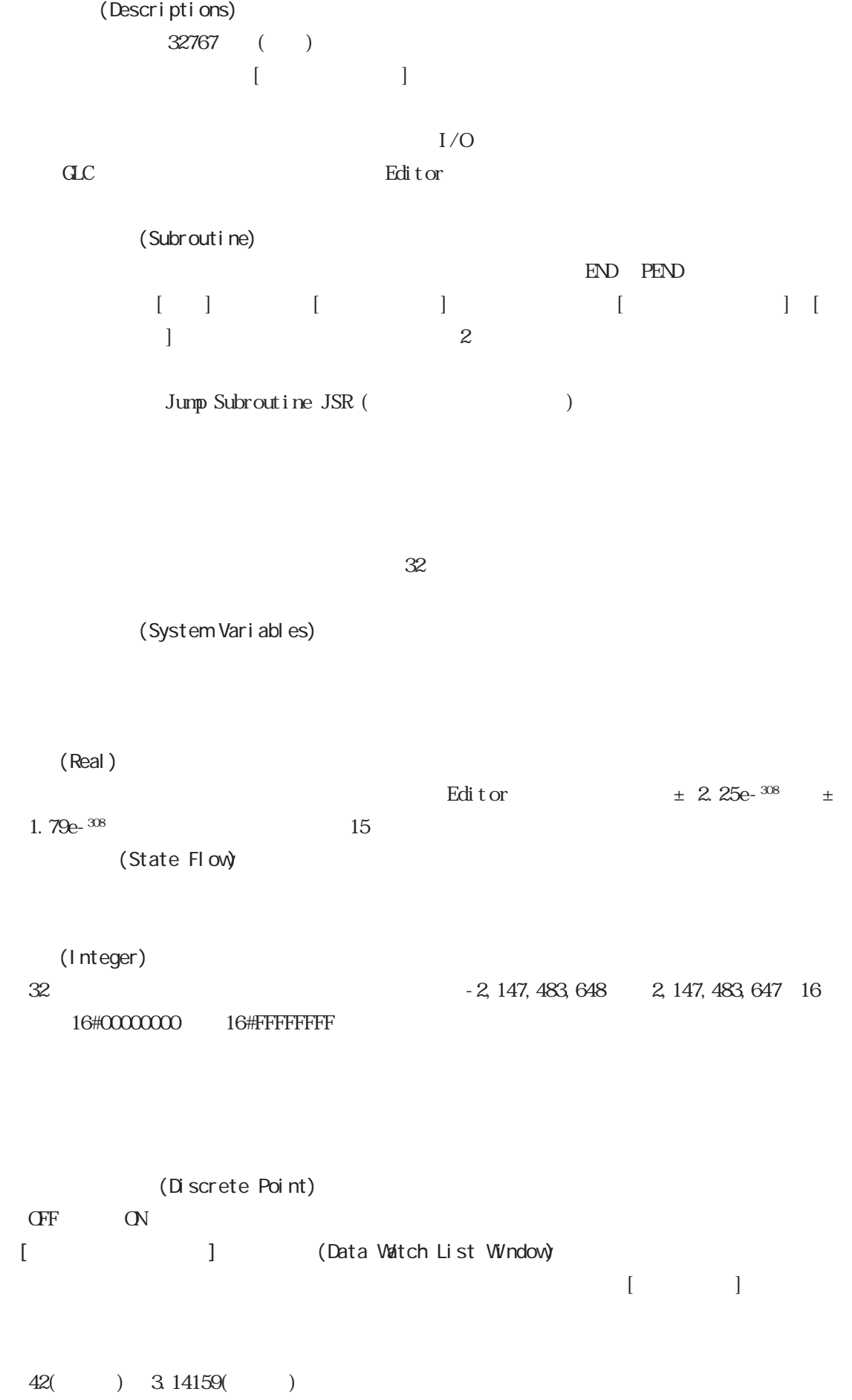

◆ドラッグ(Drag)

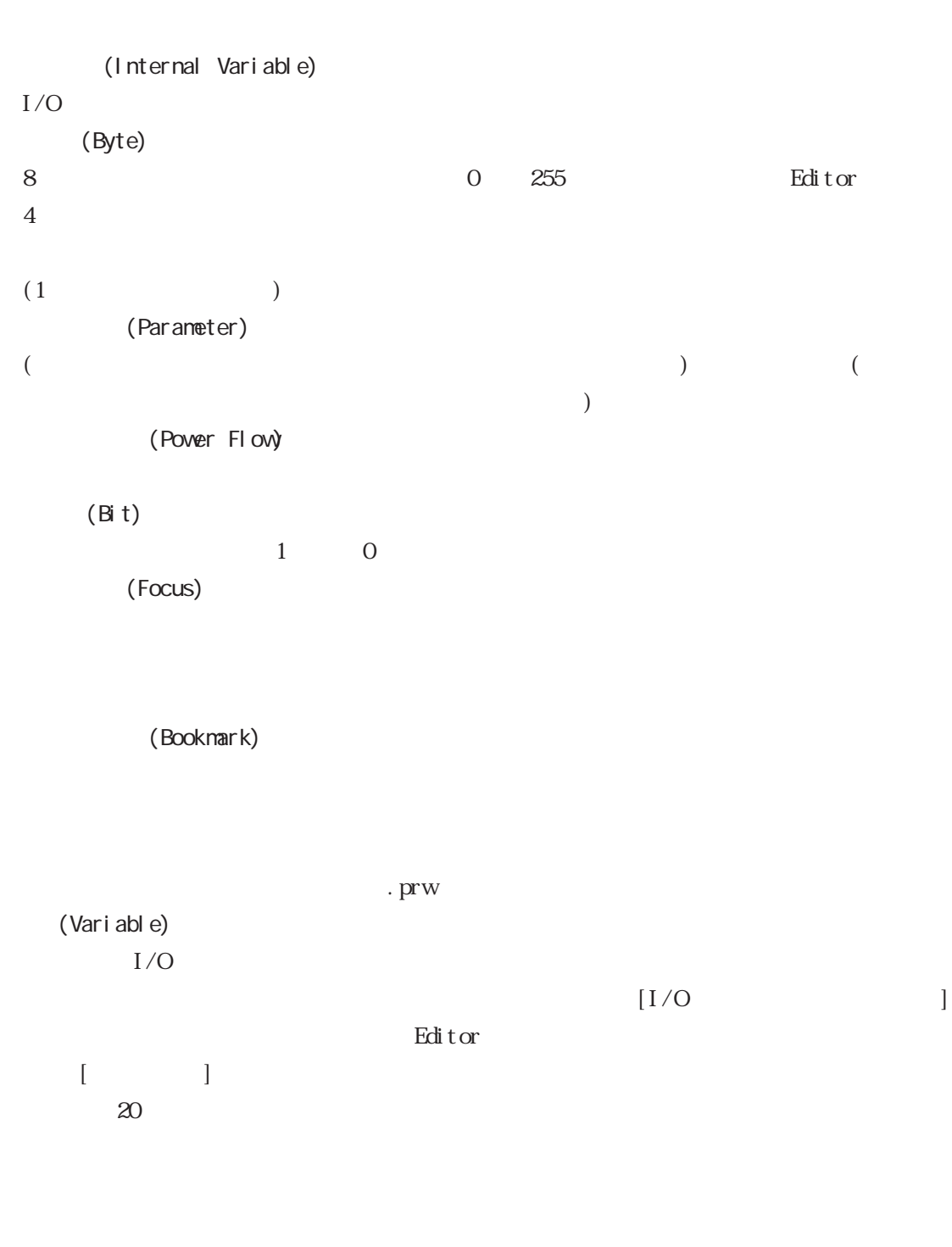

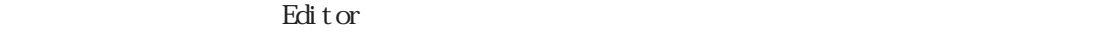

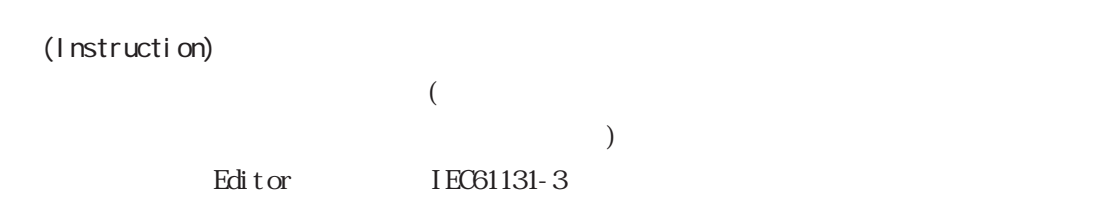

Editor  $ext{Ext}$ Power\_Off\_pushbutton ResetButton ALARM2 (Element)

FillTimer.ET LimitSwitches<5> LimitSwitches<Index> Flags.X<12> SensorArray<Position>.X<Index>

(Label Name)  $32<sub>z</sub>$  $1$  2 **The Properties Edit of the Properties Format** (Word)  $16$  0  $65535$ 

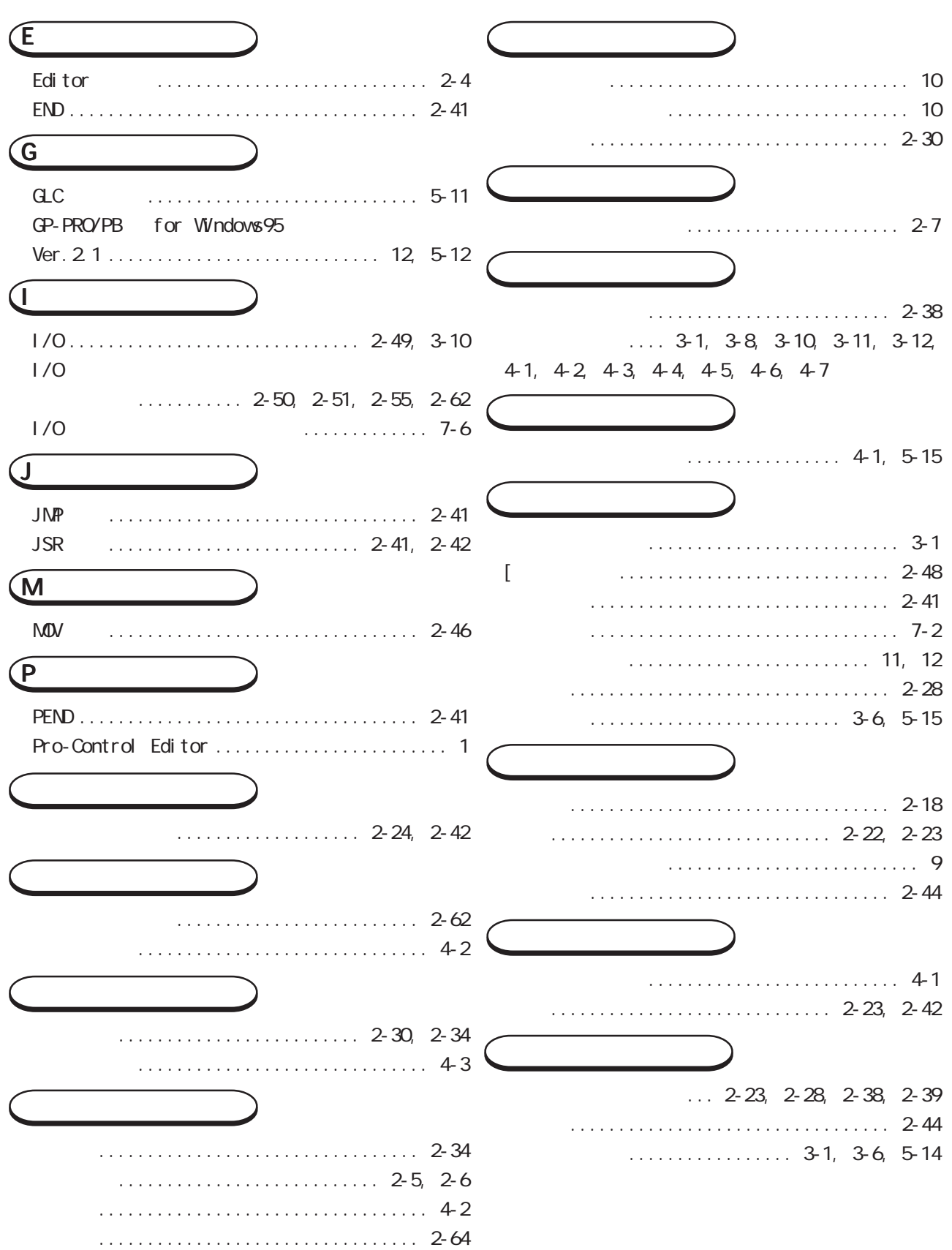

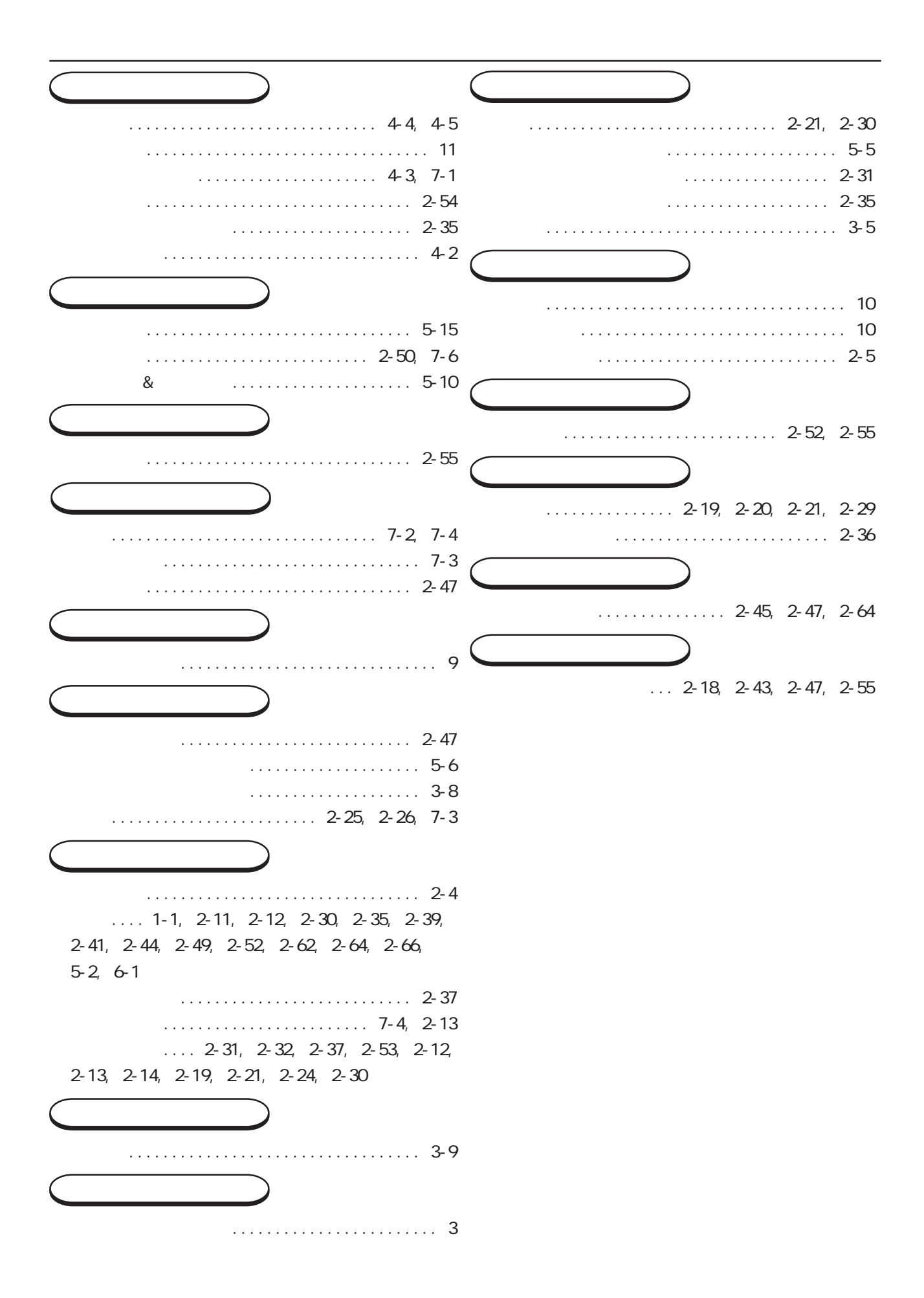